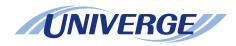

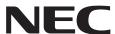

# NEAX 2000 IPS INTERNET PROTOCOL SERVER

**CCIS System Manual** 

#### **LIABILITY DISCLAIMER**

NEC Infrontia Corporation reserves the right to change the specifications, functions, or features, at any time, without notice.

NEC Infrontia Corporation has prepared this document for use by its employees and customers. The information contained herein is the property of NEC Infrontia Corporation and shall not be reproduced without prior written approval from NEC Infrontia Corporation.

NEAX and D<sup>term</sup> are registered trademarks of NEC Corporation. MATWorX is a trademark of NEC Corporation.

Copyright 2007

**NEC Infrontia Corporation** 

| DAGEN    | ISSUE No. |        |   |                    |   |         |   | ISSUE No.       |          |         |      |   |      |   |      |         |   |
|----------|-----------|--------|---|--------------------|---|---------|---|-----------------|----------|---------|------|---|------|---|------|---------|---|
| PAGE No. | 1         | 2      | 3 | 4                  | 5 | 6       | 7 | 8               | PAGE No. | 1       | 2    | 3 | 4    | 5 | 6    | 7       | 8 |
| i        | 1         | 2      | 3 | 4                  |   |         |   |                 | 33       | 1       | 2    | 3 | 4    |   |      |         |   |
| ii       | 1         | 2      | 3 | 4                  |   |         |   |                 | 34       | 1       | 2    | 3 | 4    |   |      |         |   |
| iii      | 1         | 2      | 3 | 4                  |   |         |   |                 | 35       | 1       | 2    | 3 | 4    |   |      |         |   |
| iv       | 1         | 2      | 3 | 4                  |   |         |   |                 | 36       | 1       | 2    | 3 | 4    |   |      |         |   |
| V        | 1         | 2      | 3 | 4                  |   |         |   |                 | 37       | 1       | 2    | 3 | 4    |   |      |         |   |
| vi       | 1         | 2      | 3 | 4                  |   |         |   |                 | 38       | 1       | 2    | 3 | 4    |   |      |         |   |
| 1        | 1         | 2      | 3 | 4                  |   |         |   |                 | 39       | 1       | 2    | 3 | 4    |   |      |         |   |
| 2        | 1         | 2      | 3 | 4                  |   |         |   |                 | 40       | 1       | 2    | 3 | 4    |   |      |         |   |
| 3        | 1         | 2      | 3 | 4                  |   |         |   |                 | 41       | 1       | 2    | 3 | 4    |   |      |         |   |
| 4        | 1         | 2      | 3 | 4                  |   |         |   |                 | 42       | 1       | 2    | 3 | 4    |   |      |         |   |
| 5        | 1         | 2      | 3 | 4                  |   |         |   |                 | 43       | 1       | 2    | 3 | 4    |   |      |         |   |
| 6        | 1         | 2      | 3 | 4                  |   |         |   |                 | 44       | 1       | 2    | 3 | 4    |   |      |         |   |
| 7        | 1         | 2      | 3 | 4                  |   |         |   |                 | 45       | 1       | 2    | 3 | 4    |   |      |         |   |
| 8        | 1         | 2      | 3 | 4                  |   |         |   |                 | 46       | 1       | 2    | 3 | 4    |   |      |         |   |
| 9        | 1         | 2      | 3 | 4                  |   |         |   |                 | 47       | 1       | 2    | 3 | 4    |   |      |         |   |
| 10       | 1         | 2      | 3 | 4                  |   |         |   |                 | 48       | 1       | 2    | 3 | 4    |   |      |         |   |
| 11       | 1         | 2      | 3 | 4                  |   |         |   |                 | 49       | 1       | 2    | 3 | 4    |   |      |         |   |
| 12       | 1         | 2      | 3 | 4                  |   |         |   |                 | 50       | 1       | 2    | 3 | 4    |   |      |         |   |
| 13       | 1         | 2      | 3 | 4                  |   |         |   |                 | 51       | 1       | 2    | 3 | 4    |   |      |         |   |
| 14       | 1         | 2      | 3 | 4                  |   |         |   |                 | 52       | 1       | 2    | 3 | 4    |   |      |         |   |
| 15       | 1         | 2      | 3 | 4                  |   |         |   |                 | 53       | 1       | 2    | 3 | 4    |   |      |         |   |
| 16       | 1         | 2      | 3 | 4                  |   |         |   |                 | 54       | 1       | 2    | 3 | 4    |   |      |         |   |
| 17       | 1         | 2      | 3 | 4                  |   |         |   |                 | 55       | 1       | 2    | 3 | 4    |   |      |         |   |
| 18       | 1         | 2      | 3 | 4                  |   |         |   |                 | 56       | 1       | 2    | 3 | 4    |   |      |         |   |
| 19       | 1         | 2      | 3 | 4                  |   |         |   |                 | 57       | 1       | 2    | 3 | 4    |   |      |         |   |
| 20       | 1         | 2      | 3 | 4                  |   |         |   |                 | 58       | 1       | 2    | 3 | 4    |   |      |         |   |
| 21       | 1         | 2      | 3 | 4                  |   |         |   |                 | 59       | 1       | 2    | 3 | 4    |   |      |         |   |
| 22       | 1         | 2      | 3 | 4                  |   |         |   |                 | 60       | 1       | 2    | 3 | 4    |   |      |         |   |
| 23       | 1         | 2      | 3 | 4                  |   |         |   |                 | 61       | 1       | 2    | 3 | 4    |   |      |         |   |
| 24       | 1         | 2      | 3 | 4                  |   |         |   |                 | 62       | 1       | 2    | 3 | 4    |   |      |         |   |
| 25       | 1         | 2      | 3 | 4                  |   |         |   |                 | 63       | 1       | 2    | 3 | 4    |   |      |         |   |
| 26       | 1         | 2      | 3 | 4                  |   |         |   |                 | 64       | 1       | 2    | 3 | 4    |   |      |         |   |
| 27       | 1         | 2      | 3 | 4                  |   |         |   |                 | 65       | 1       | 2    | 3 | 4    |   |      |         |   |
| 28       | 1         | 2      | 3 | 4                  |   |         |   |                 | 66       | 1       | 2    | 3 | 4    |   |      |         |   |
| 29       | 1         | 2      | 3 | 4                  |   |         |   |                 | 67       | 1       | 2    | 3 | 4    |   |      |         |   |
| 30       | 1         | 2      | 3 | 4                  |   |         |   |                 | 68       | 1       | 2    | 3 | 4    |   |      |         |   |
| 31       | 1         | 2      | 3 | 4                  |   |         |   |                 | 69       | 1       | 2    | 3 | 4    |   |      |         |   |
| 32       | 1         | 2      | 3 | 4                  |   | 201:5   |   |                 | 70       | 1       | 2    | 3 | 4    |   | 0115 |         |   |
|          | SUE 1     |        |   | DATE JANUARY, 2006 |   | ISSUE 3 |   |                 |          | ISSUE 4 |      |   |      |   |      |         |   |
| DATE     |           | , 2005 |   | DATE               |   |         |   | 006             | DATE     | JULY,   | 2006 |   | DATE |   |      | /, 2007 | 7 |
| <u> </u> | SUE 5     |        |   |                    | - | SSUE    | 6 | ISSUE 7 ISSUE 8 |          |         | }    |   |      |   |      |         |   |
| DATE     |           |        |   | DATE               |   |         |   |                 | DATE     |         |      |   | DATE |   |      |         |   |

Revision Sheet 1/6

NWA-008853-001

| DAGEN    | . ISSUE No. |        |   |      |    |       |         |     | ISSUE No. |        |      |   |      |    |        |         |   |
|----------|-------------|--------|---|------|----|-------|---------|-----|-----------|--------|------|---|------|----|--------|---------|---|
| PAGE No. | 1           | 2      | 3 | 4    | 5  | 6     | 7       | 8   | PAGE No.  | 1      | 2    | 3 | 4    | 5  | 6      | 7       | 8 |
| 71       | 1           | 2      | 3 | 4    |    |       |         |     | 109       | 1      | 2    | 3 | 4    |    |        |         |   |
| 72       | 1           | 2      | 3 | 4    |    |       |         |     | 110       | 1      | 2    | 3 | 4    |    |        |         |   |
| 73       | 1           | 2      | 3 | 4    |    |       |         |     | 111       | 1      | 2    | 3 | 4    |    |        |         |   |
| 74       | 1           | 2      | 3 | 4    |    |       |         |     | 112       | 1      | 2    | 3 | 4    |    |        |         |   |
| 75       | 1           | 2      | 3 | 4    |    |       |         |     | 113       | 1      | 2    | 3 | 4    |    |        |         |   |
| 76       | 1           | 2      | 3 | 4    |    |       |         |     | 114       | 1      | 2    | 3 | 4    |    |        |         |   |
| 77       | 1           | 2      | 3 | 4    |    |       |         |     | 115       | 1      | 2    | 3 | 4    |    |        |         |   |
| 78       | 1           | 2      | 3 | 4    |    |       |         |     | 116       | 1      | 2    | 3 | 4    |    |        |         |   |
| 79       | 1           | 2      | 3 | 4    |    |       |         |     | 117       | 1      | 2    | 3 | 4    |    |        |         |   |
| 80       | 1           | 2      | 3 | 4    |    |       |         |     | 118       | 1      | 2    | 3 | 4    |    |        |         |   |
| 81       | 1           | 2      | 3 | 4    |    |       |         |     | 119       | 1      | 2    | 3 | 4    |    |        |         |   |
| 82       | 1           | 2      | 3 | 4    |    |       |         |     | 120       | 1      | 2    | 3 | 4    |    |        |         |   |
| 83       | 1           | 2      | 3 | 4    |    |       |         |     | 121       | 1      | 2    | 3 | 4    |    |        |         |   |
| 84       | 1           | 2      | 3 | 4    |    |       |         |     | 122       | 1      | 2    | 3 | 4    |    |        |         |   |
| 85       | 1           | 2      | 3 | 4    |    |       |         |     | 123       | 1      | 2    | 3 | 4    |    |        |         |   |
| 86       | 1           | 2      | 3 | 4    |    |       |         |     | 124       | 1      | 2    | 3 | 4    |    |        |         |   |
| 87       | 1           | 2      | 3 | 4    |    |       |         |     | 125       | 1      | 2    | 3 | 4    |    |        |         |   |
| 88       | 1           | 2      | 3 | 4    |    |       |         |     | 126       | 1      | 2    | 3 | 4    |    |        |         |   |
| 89       | 1           | 2      | 3 | 4    |    |       |         |     | 127       | 1      | 2    | 3 | 4    |    |        |         |   |
| 90       | 1           | 2      | 3 | 4    |    |       |         |     | 128       | 1      | 2    | 3 | 4    |    |        |         |   |
| 91       | 1           | 2      | 3 | 4    |    |       |         |     | 129       | 1      | 2    | 3 | 4    |    |        |         |   |
| 92       | 1           | 2      | 3 | 4    |    |       |         |     | 130       | 1      | 2    | 3 | 4    |    |        |         |   |
| 93       | 1           | 2      | 3 | 4    |    |       |         |     | 131       | 1      | 2    | 3 | 4    |    |        |         |   |
| 94       | 1           | 2      | 3 | 4    |    |       |         |     | 132       | 1      | 2    | 3 | 4    |    |        |         |   |
| 95       | 1           | 2      | 3 | 4    |    |       |         |     | 133       | 1      | 2    | 3 | 4    |    |        |         |   |
| 96       | 1           | 2      | 3 | 4    |    |       |         |     | 134       | 1      | 2    | 3 | 4    |    |        |         |   |
| 97       | 1           | 2      | 3 | 4    |    |       |         |     | 135       | 1      | 2    | 3 | 4    |    |        |         |   |
| 98       | 1           | 2      | 3 | 4    |    |       |         |     | 136       | 1      | 2    | 3 | 4    |    |        |         |   |
| 99       | 1           | 2      | 3 | 4    |    |       |         |     | 137       | 1      | 2    | 3 | 4    |    |        |         |   |
| 100      | 1           | 2      | 3 | 4    |    |       |         |     | 138       | 1      | 2    | 3 | 4    |    |        |         |   |
| 101      | 1           | 2      | 3 | 4    |    |       |         |     | 139       | 1      | 2    | 3 | 4    |    |        |         |   |
| 102      | 1           | 2      | 3 | 4    |    |       |         |     | 140       | 1      | 2    | 3 | 4    |    |        |         |   |
| 103      | 1           | 2      | 3 | 4    |    |       |         |     | 141       | 1      | 2    | 3 | 4    |    |        |         |   |
| 104      | 1           | 2      | 3 | 4    |    |       |         |     | 142       | 1      | 2    | 3 | 4    |    |        |         |   |
| 105      | 1           | 2      | 3 | 4    |    |       |         |     | 143       | 1      | 2    | 3 | 4    |    |        |         |   |
| 106      | 1           | 2      | 3 | 4    |    |       |         |     | 144       | 1      | 2    | 3 | 4    |    |        |         |   |
| 107      | 1           | 2      | 3 | 4    |    |       |         |     | 145       | 1      | 2    | 3 | 4    |    |        |         |   |
| 108      | 1           | 2      | 3 | 4    |    |       |         |     | 146       | 1      | 2    | 3 | 4    |    |        |         |   |
| IS       | SUE 1       |        |   |      | 18 | SSUE  | 2       |     | 19        | SSUE 3 |      |   |      | 15 | SSUE 4 | 1       |   |
| DATE     | JUNE        | , 2005 |   | DATE |    | JANUA | ARY, 20 | 006 | DATE      | JULY,  | 2006 |   | DATE |    | JUL'   | Y, 2007 | , |
| IS       | SUE 5       |        |   |      | IS | SSUE  | 6       |     | 15        | SSUE 7 |      |   |      | 18 | SSUE 8 | 3       |   |
| DATE     |             |        |   | DATE |    |       |         |     | DATE      |        |      |   | DATE |    |        |         |   |
|          |             |        |   |      |    |       |         |     | L         |        |      |   |      |    |        |         |   |

Revision Sheet 2/6

| 54.05.11 | ISSUE No. |        |   |      |    |       |         |                 | ISSUE No. |        |      |   |      |    |        |         |   |
|----------|-----------|--------|---|------|----|-------|---------|-----------------|-----------|--------|------|---|------|----|--------|---------|---|
| PAGE No. | 1         | 2      | 3 | 4    | 5  | 6     | 7       | 8               | PAGE No.  | 1      | 2    | 3 | 4    | 5  | 6      | 7       | 8 |
| 147      | 1         | 2      | 3 | 4    |    |       |         |                 | 185       | 1      | 2    | 3 | 4    |    |        |         |   |
| 148      | 1         | 2      | 3 | 4    |    |       |         |                 | 186       | 1      | 2    | 3 | 4    |    |        |         |   |
| 149      | 1         | 2      | 3 | 4    |    |       |         |                 | 187       | 1      | 2    | 3 | 4    |    |        |         |   |
| 150      | 1         | 2      | 3 | 4    |    |       |         |                 | 188       | 1      | 2    | 3 | 4    |    |        |         |   |
| 151      | 1         | 2      | 3 | 4    |    |       |         |                 | 189       | 1      | 2    | 3 | 4    |    |        |         |   |
| 152      | 1         | 2      | 3 | 4    |    |       |         |                 | 190       | 1      | 2    | 3 | 4    |    |        |         |   |
| 153      | 1         | 2      | 3 | 4    |    |       |         |                 | 191       | 1      | 2    | 3 | 4    |    |        |         |   |
| 154      | 1         | 2      | 3 | 4    |    |       |         |                 | 192       | 1      | 2    | 3 | 4    |    |        |         |   |
| 155      | 1         | 2      | 3 | 4    |    |       |         |                 | 193       | 1      | 2    | 3 | 4    |    |        |         |   |
| 156      | 1         | 2      | 3 | 4    |    |       |         |                 | 194       | 1      | 2    | 3 | 4    |    |        |         |   |
| 157      | 1         | 2      | 3 | 4    |    |       |         |                 | 195       | 1      | 2    | 3 | 4    |    |        |         |   |
| 158      | 1         | 2      | 3 | 4    |    |       |         |                 | 196       | 1      | 2    | 3 | 4    |    |        |         |   |
| 159      | 1         | 2      | 3 | 4    |    |       |         |                 | 197       | 1      | 2    | 3 | 4    |    |        |         |   |
| 160      | 1         | 2      | 3 | 4    |    |       |         |                 | 198       | 1      | 2    | 3 | 4    |    |        |         |   |
| 161      | 1         | 2      | 3 | 4    |    |       |         |                 | 199       | 1      | 2    | 3 | 4    |    |        |         |   |
| 162      | 1         | 2      | 3 | 4    |    |       |         |                 | 200       | 1      | 2    | 3 | 4    |    |        |         |   |
| 163      | 1         | 2      | 3 | 4    |    |       |         |                 | 201       | 1      | 2    | 3 | 4    |    |        |         |   |
| 164      | 1         | 2      | 3 | 4    |    |       |         |                 | 202       | 1      | 2    | 3 | 4    |    |        |         |   |
| 165      | 1         | 2      | 3 | 4    |    |       |         |                 | 203       | 1      | 2    | 3 | 4    |    |        |         |   |
| 166      | 1         | 2      | 3 | 4    |    |       |         |                 | 204       | 1      | 2    | 3 | 4    |    |        |         |   |
| 167      | 1         | 2      | 3 | 4    |    |       |         |                 | 205       | 1      | 2    | 3 | 4    |    |        |         |   |
| 168      | 1         | 2      | 3 | 4    |    |       |         |                 | 206       | 1      | 2    | 3 | 4    |    |        |         |   |
| 169      | 1         | 2      | 3 | 4    |    |       |         |                 | 207       | 1      | 2    | 3 | 4    |    |        |         |   |
| 170      | 1         | 2      | 3 | 4    |    |       |         |                 | 208       | 1      | 2    | 3 | 4    |    |        |         |   |
| 171      | 1         | 2      | 3 | 4    |    |       |         |                 | 209       | 1      | 2    | 3 | 4    |    |        |         |   |
| 172      | 1         | 2      | 3 | 4    |    |       |         |                 | 210       | 1      | 2    | 3 | 4    |    |        |         |   |
| 173      | 1         | 2      | 3 | 4    |    |       |         |                 | 211       | 1      | 2    | 3 | 4    |    |        |         |   |
| 174      | 1         | 2      | 3 | 4    |    |       |         |                 | 212       | 1      | 2    | 3 | 4    |    |        |         |   |
| 175      | 1         | 2      | 3 | 4    |    |       |         |                 | 213       | 1      | 2    | 3 | 4    |    |        |         |   |
| 176      | 1         | 2      | 3 | 4    |    |       |         |                 | 214       | 1      | 2    | 3 | 4    |    |        |         |   |
| 177      | 1         | 2      | 3 | 4    |    |       |         |                 | 215       | 1      | 2    | 3 | 4    |    |        |         |   |
| 178      | 1         | 2      | 3 | 4    |    |       |         |                 | 216       | 1      | 2    | 3 | 4    |    |        |         |   |
| 179      | 1         | 2      | 3 | 4    |    |       |         |                 | 217       | 1      | 2    | 3 | 4    |    |        |         |   |
| 180      | 1         | 2      | 3 | 4    |    |       |         |                 | 218       | 1      | 2    | 3 | 4    |    |        |         |   |
| 181      | 1         | 2      | 3 | 4    |    |       |         |                 | 219       | 1      | 2    | 3 | 4    |    |        |         |   |
| 182      | 1         | 2      | 3 | 4    |    |       |         |                 | 220       | 1      | 2    | 3 | 4    |    |        |         |   |
| 183      | 1         | 2      | 3 | 4    |    |       |         |                 | 221       | 1      | 2    | 3 | 4    |    |        |         |   |
| 184      | 1         | 2      | 3 | 4    |    |       |         |                 | 222       | 1      | 2    | 3 | 4    |    |        |         |   |
| IS       | SUE 1     |        |   |      | IS | SSUE  | 2       |                 | IS        | SSUE 3 |      |   |      | 18 | SSUE 4 | 1       |   |
| DATE     | JUNE      | , 2005 |   | DATE |    | JANUA | ARY, 20 | 006             | DATE      | JULY,  | 2006 |   | DATE |    | JUL'   | Y, 2007 | , |
| IS       | SUE 5     |        |   |      | 15 | SSUE  | 6       | ISSUE 7 ISSUE 8 |           |        | 3    |   |      |    |        |         |   |
| DATE     |           |        |   | DATE |    |       |         |                 | DATE      |        |      |   | DATE |    |        |         |   |
|          |           |        |   |      |    |       |         |                 | <u> </u>  |        |      |   |      |    |        |         |   |

Revision Sheet 3/6

| 51.05.11 | ISSUE No. |        |   |      |    |        |         |     | ISSUE No. |        |      |   |      |    |        |         |   |
|----------|-----------|--------|---|------|----|--------|---------|-----|-----------|--------|------|---|------|----|--------|---------|---|
| PAGE No. | 1         | 2      | 3 | 4    | 5  | 6      | 7       | 8   | PAGE No.  | 1      | 2    | 3 | 4    | 5  | 6      | 7       | 8 |
| 223      | 1         | 2      | 3 | 4    |    |        |         |     | 261       | 1      | 2    | 3 | 4    |    |        |         |   |
| 224      | 1         | 2      | 3 | 4    |    |        |         |     | 262       | 1      | 2    | 3 | 4    |    |        |         |   |
| 225      | 1         | 2      | 3 | 4    |    |        |         |     | 263       | 1      | 2    | 3 | 4    |    |        |         |   |
| 226      | 1         | 2      | 3 | 4    |    |        |         |     | 264       | 1      | 2    | 3 | 4    |    |        |         |   |
| 227      | 1         | 2      | 3 | 4    |    |        |         |     | 265       | 1      | 2    | 3 | 4    |    |        |         |   |
| 228      | 1         | 2      | 3 | 4    |    |        |         |     | 266       | 1      | 2    | 3 | 4    |    |        |         |   |
| 229      | 1         | 2      | 3 | 4    |    |        |         |     | 267       | 1      | 2    | 3 | 4    |    |        |         |   |
| 230      | 1         | 2      | 3 | 4    |    |        |         |     | 268       | 1      | 2    | 3 | 4    |    |        |         |   |
| 231      | 1         | 2      | 3 | 4    |    |        |         |     | 269       | 1      | 2    | 3 | 4    |    |        |         |   |
| 232      | 1         | 2      | 3 | 4    |    |        |         |     | 270       | 1      | 2    | 3 | 4    |    |        |         |   |
| 233      | 1         | 2      | 3 | 4    |    |        |         |     | 271       | 1      | 2    | 3 | 4    |    |        |         |   |
| 234      | 1         | 2      | 3 | 4    |    |        |         |     | 272       | 1      | 2    | 3 | 4    |    |        |         |   |
| 235      | 1         | 2      | 3 | 4    |    |        |         |     | 273       | 1      | 2    | 3 | 4    |    |        |         |   |
| 236      | 1         | 2      | 3 | 4    |    |        |         |     | 274       | 1      | 2    | 3 | 4    |    |        |         |   |
| 237      | 1         | 2      | 3 | 4    |    |        |         |     | 275       | 1      | 2    | 3 | 4    |    |        |         |   |
| 238      | 1         | 2      | 3 | 4    |    |        |         |     | 276       | 1      | 2    | 3 | 4    |    |        |         |   |
| 239      | 1         | 2      | 3 | 4    |    |        |         |     | 277       | 1      | 2    | 3 | 4    |    |        |         |   |
| 240      | 1         | 2      | 3 | 4    |    |        |         |     | 278       | 1      | 2    | 3 | 4    |    |        |         |   |
| 241      | 1         | 2      | 3 | 4    |    |        |         |     | 279       | 1      | 2    | 3 | 4    |    |        |         |   |
| 242      | 1         | 2      | 3 | 4    |    |        |         |     | 280       | 1      | 2    | 3 | 4    |    |        |         |   |
| 243      | 1         | 2      | 3 | 4    |    |        |         |     | 281       | 1      | 2    | 3 | 4    |    |        |         |   |
| 244      | 1         | 2      | 3 | 4    |    |        |         |     | 282       | 1      | 2    | 3 | 4    |    |        |         |   |
| 245      | 1         | 2      | 3 | 4    |    |        |         |     | 283       | 1      | 2    | 3 | 4    |    |        |         |   |
| 246      | 1         | 2      | 3 | 4    |    |        |         |     | 284       | 1      | 2    | 3 | 4    |    |        |         |   |
| 247      | 1         | 2      | 3 | 4    |    |        |         |     | 285       | 1      | 2    | 3 | 4    |    |        |         |   |
| 248      | 1         | 2      | 3 | 4    |    |        |         |     | 286       | 1      | 2    | 3 | 4    |    |        |         |   |
| 249      | 1         | 2      | 3 | 4    |    |        |         |     | 287       | 1      | 2    | 3 | 4    |    |        |         |   |
| 250      | 1         | 2      | 3 | 4    |    |        |         |     | 288       | 1      | 2    | 3 | 4    |    |        |         |   |
| 251      | 1         | 2      | 3 | 4    |    |        |         |     | 289       | 1      | 2    | 3 | 4    |    |        |         |   |
| 252      | 1         | 2      | 3 | 4    |    |        |         |     | 290       | 1      | 2    | 3 | 4    |    |        |         |   |
| 253      | 1         | 2      | 3 | 4    |    |        |         |     | 291       | 1      | 2    | 3 | 4    |    |        |         |   |
| 254      | 1         | 2      | 3 | 4    |    |        |         |     | 292       | 1      | 2    | 3 | 4    |    |        |         |   |
| 255      | 1         | 2      | 3 | 4    |    |        |         |     | 293       | 1      | 2    | 3 | 4    |    |        |         |   |
| 256      | 1         | 2      | 3 | 4    |    |        |         |     | 294       | 1      | 2    | 3 | 4    |    |        |         |   |
| 257      | 1         | 2      | 3 | 4    |    |        |         |     | 295       | 1      | 2    | 3 | 4    |    |        |         |   |
| 258      | 1         | 2      | 3 | 4    |    |        |         |     | 296       | 1      | 2    | 3 | 4    |    |        |         |   |
| 259      | 1         | 2      | 3 | 4    |    |        |         |     | 297       | 1      | 2    | 3 | 4    |    |        |         |   |
| 260      | 1         | 2      | 3 | 4    |    |        |         |     | 298       | 1      | 2    | 3 | 4    |    |        |         |   |
| ISS      | SUE 1     |        |   |      | 15 | SSUE : | 2       |     | 18        | SSUE 3 |      |   |      | 15 | SSUE 4 | 1       |   |
| DATE     | JUNE      | , 2005 |   | DATE |    | JANUA  | ARY, 20 | 006 | DATE      | JULY,  | 2006 |   | DATE |    | JUL    | Y, 2007 | 7 |
| ISS      | SUE 5     |        |   |      | 15 | SSUE   | 6       |     | - 18      | SSUE 7 |      |   |      | 15 | SSUE 8 | 3       |   |
| DATE     |           |        |   | DATE |    |        |         |     | DATE      |        |      |   | DATE |    |        |         |   |

Revision Sheet 4/6

NWA-008853-001

| 54.05.11                               | ISSUE No. |        |   |      |    |       |         |     | ISSUE No. |        |      |   |      |    |        |         |   |
|----------------------------------------|-----------|--------|---|------|----|-------|---------|-----|-----------|--------|------|---|------|----|--------|---------|---|
| PAGE No.                               | 1         | 2      | 3 | 4    | 5  | 6     | 7       | 8   | PAGE No.  | 1      | 2    | 3 | 4    | 5  | 6      | 7       | 8 |
| 299                                    | 1         | 2      | 3 | 4    |    |       |         |     | 337       | 1      | 2    | 3 | 4    |    |        |         |   |
| 300                                    | 1         | 2      | 3 | 4    |    |       |         |     | 338       | 1      | 2    | 3 | 4    |    |        |         |   |
| 301                                    | 1         | 2      | 3 | 4    |    |       |         |     | 339       | 1      | 2    | 3 | 4    |    |        |         |   |
| 302                                    | 1         | 2      | 3 | 4    |    |       |         |     | 340       | 1      | 2    | 3 | 4    |    |        |         |   |
| 303                                    | 1         | 2      | 3 | 4    |    |       |         |     | 341       | 1      | 2    | 3 | 4    |    |        |         |   |
| 304                                    | 1         | 2      | 3 | 4    |    |       |         |     | 342       | 1      | 2    | 3 | 4    |    |        |         |   |
| 305                                    | 1         | 2      | 3 | 4    |    |       |         |     | 343       | 1      | 2    | 3 | 4    |    |        |         |   |
| 306                                    | 1         | 2      | 3 | 4    |    |       |         |     | 344       | 1      | 2    | 3 | 4    |    |        |         |   |
| 307                                    | 1         | 2      | 3 | 4    |    |       |         |     | 345       | 1      | 2    | 3 | 4    |    |        |         |   |
| 308                                    | 1         | 2      | 3 | 4    |    |       |         |     | 346       | 1      | 2    | 3 | 4    |    |        |         |   |
| 309                                    | 1         | 2      | 3 | 4    |    |       |         |     | 347       | 1      | 2    | 3 | 4    |    |        |         |   |
| 310                                    | 1         | 2      | 3 | 4    |    |       |         |     | 348       | 1      | 2    | 3 | 4    |    |        |         |   |
| 311                                    | 1         | 2      | 3 | 4    |    |       |         |     | 349       | 1      | 2    | 3 | 4    |    |        |         |   |
| 312                                    | 1         | 2      | 3 | 4    |    |       |         |     | 350       | 1      | 2    | 3 | 4    |    |        |         |   |
| 313                                    | 1         | 2      | 3 | 4    |    |       |         |     | 351       | 1      | 2    | 3 | 4    |    |        |         |   |
| 314                                    | 1         | 2      | 3 | 4    |    |       |         |     | 352       | 1      | 2    | 3 | 4    |    |        |         |   |
| 315                                    | 1         | 2      | 3 | 4    |    |       |         |     | 353       | 1      | 2    | 3 | 4    |    |        |         |   |
| 316                                    | 1         | 2      | 3 | 4    |    |       |         |     | 354       | 1      | 2    | 3 | 4    |    |        |         |   |
| 317                                    | 1         | 2      | 3 | 4    |    |       |         |     | 355       | 1      | 2    | 3 | 4    |    |        |         |   |
| 318                                    | 1         | 2      | 3 | 4    |    |       |         |     | 356       | 1      | 2    | 3 | 4    |    |        |         |   |
| 319                                    | 1         | 2      | 3 | 4    |    |       |         |     | 357       | 1      | 2    | 3 | 4    |    |        |         |   |
| 320                                    | 1         | 2      | 3 | 4    |    |       |         |     | 358       | 1      | 2    | 3 | 4    |    |        |         |   |
| 321                                    | 1         | 2      | 3 | 4    |    |       |         |     | 359       | 1      | 2    | 3 | 4    |    |        |         |   |
| 322                                    | 1         | 2      | 3 | 4    |    |       |         |     | 360       | 1      | 2    | 3 | 4    |    |        |         |   |
| 323                                    | 1         | 2      | 3 | 4    |    |       |         |     | 361       | 1      | 2    | 3 | 4    |    |        |         |   |
| 324                                    | 1         | 2      | 3 | 4    |    |       |         |     | 362       | 1      | 2    | 3 | 4    |    |        |         |   |
| 325                                    | 1         | 2      | 3 | 4    |    |       |         |     | 363       | 1      | 2    | 3 | 4    |    |        |         |   |
| 326                                    | 1         | 2      | 3 | 4    |    |       |         |     | 364       | 1      | 2    | 3 | 4    |    |        |         |   |
| 327                                    | 1         | 2      | 3 | 4    |    |       |         |     | 365       | 1      | 2    | 3 | 4    |    |        |         |   |
| 328                                    | 1         | 2      | 3 | 4    |    |       |         |     | 366       | 1      | 2    | 3 | 4    |    |        |         |   |
| 329                                    | 1         | 2      | 3 | 4    |    |       |         |     | 367       | 1      | 2    | 3 | 4    |    |        |         |   |
| 330                                    | 1         | 2      | 3 | 4    |    |       |         |     | 368       | 1      | 2    | 3 | 4    |    |        |         |   |
| 331                                    | 1         | 2      | 3 | 4    |    |       |         |     | 369       | 1      | 2    | 3 | 4    |    |        |         |   |
| 332                                    | 1         | 2      | 3 | 4    |    |       |         |     | 370       | 1      | 2    | 3 | 4    |    |        |         |   |
| 333                                    | 1         | 2      | 3 | 4    |    |       |         |     | 371       | 1      | 2    | 3 | 4    |    |        |         |   |
| 334                                    | 1         | 2      | 3 | 4    |    |       |         |     | 372       | 1      | 2    | 3 | 4    |    |        |         |   |
| 335                                    | 1         | 2      | 3 | 4    |    |       |         |     | 373       | 1      | 2    | 3 | 4    |    |        |         |   |
| 336                                    | 1         | 2      | 3 | 4    |    |       |         |     | 374       | 1      | 2    | 3 | 4    |    |        |         |   |
| ļ.,,,,,,,,,,,,,,,,,,,,,,,,,,,,,,,,,,,, | SUE 1     |        |   |      |    | SSUE  |         |     |           | SSUE 3 |      |   |      |    | SSUE 4 |         |   |
| DATE                                   | JUNE      | , 2005 |   | DATE |    | JANUA | ARY, 20 | 006 | DATE      | JULY,  | 2006 |   | DATE |    | JUL'   | Y, 2007 | , |
| IS                                     | SUE 5     |        |   |      | 15 | SSUE  | 6       |     | 15        | SSUE 7 |      |   |      | 18 | SSUE 8 | 3       |   |
| DATE                                   |           |        |   | DATE |    |       |         |     | DATE      |        |      |   | DATE |    |        |         |   |

Revision Sheet 5/6

| 54.05.4  | ISSUE No. |        |   |      |    |        |         |                                  | ISSUE No. |        |         |   |      |    |        |    |   |
|----------|-----------|--------|---|------|----|--------|---------|----------------------------------|-----------|--------|---------|---|------|----|--------|----|---|
| PAGE No. | 1         | 2      | 3 | 4    | 5  | 6      | 7       | 8                                | PAGE No.  | 1      | 2       | 3 | 4    | 5  | 6      | 7  | 8 |
| 375      | 1         | 2      | 3 | 4    |    |        |         |                                  | 413       |        | 2       | 3 | 4    |    |        |    |   |
| 376      | 1         | 2      | 3 | 4    |    |        |         |                                  | 414       |        | 2       | 3 | 4    |    |        |    |   |
| 377      | 1         | 2      | 3 | 4    |    |        |         |                                  | 415       |        | 2       | 3 | 4    |    |        |    |   |
| 378      | 1         | 2      | 3 | 4    |    |        |         |                                  | 416       |        | 2       | 3 | 4    |    |        |    |   |
| 379      | 1         | 2      | 3 | 4    |    |        |         |                                  | 417       |        | 2       | 3 | 4    |    |        |    |   |
| 380      | 1         | 2      | 3 | 4    |    |        |         |                                  | 418       |        | 2       | 3 | 4    |    |        |    |   |
| 381      | 1         | 2      | 3 | 4    |    |        |         |                                  | 419       |        | 2       | 3 | 4    |    |        |    |   |
| 382      | 1         | 2      | 3 | 4    |    |        |         |                                  | 420       |        | 2       | 3 | 4    |    |        |    |   |
| 383      | 1         | 2      | 3 | 4    |    |        |         |                                  | 421       |        | 2       | 3 | 4    |    |        |    |   |
| 384      | 1         | 2      | 3 | 4    |    |        |         |                                  | 422       |        | 2       | 3 | 4    |    |        |    |   |
| 385      | 1         | 2      | 3 | 4    |    |        |         |                                  | 423       |        |         | 3 | 4    |    |        |    |   |
| 386      | 1         | 2      | 3 | 4    |    |        |         |                                  | 424       |        |         | 3 | 4    |    |        |    |   |
| 387      | 1         | 2      | 3 | 4    |    |        |         |                                  | 425       |        |         | 3 | 4    |    |        |    |   |
| 388      | 1         | 2      | 3 | 4    |    |        |         |                                  | 426       |        |         | 3 | 4    |    |        |    |   |
| 389      | 1         | 2      | 3 | 4    |    |        |         |                                  | 427       |        |         | 3 | 4    |    |        |    |   |
| 390      | 1         | 2      | 3 | 4    |    |        |         |                                  | 428       |        |         | 3 | 4    |    |        |    |   |
| 391      | 1         | 2      | 3 | 4    |    |        |         |                                  | 429       |        |         | 3 | 4    |    |        |    |   |
| 392      | 1         | 2      | 3 | 4    |    |        |         |                                  | 430       |        |         | 3 | 4    |    |        |    |   |
| 393      | 1         | 2      | 3 | 4    |    |        |         |                                  | 431       |        |         | 3 | 4    |    |        |    |   |
| 394      | 1         | 2      | 3 | 4    |    |        |         |                                  | 432       |        |         | 3 | 4    |    |        |    |   |
| 395      | 1         | 2      | 3 | 4    |    |        |         |                                  | 433       |        |         | 3 | 4    |    |        |    |   |
| 396      | 1         | 2      | 3 | 4    |    |        |         |                                  | 434       |        |         | 3 | 4    |    |        |    |   |
| 397      | 1         | 2      | 3 | 4    |    |        |         |                                  | 435       |        |         |   | 4    |    |        |    |   |
| 398      | 1         | 2      | 3 | 4    |    |        |         |                                  | 436       |        |         |   | 4    |    |        |    |   |
| 399      | 1         | 2      | 3 | 4    |    |        |         |                                  | 437       |        |         |   | 4    |    |        |    |   |
| 400      | 1         | 2      | 3 | 4    |    |        |         |                                  | 438       |        |         |   | 4    |    |        |    |   |
| 401      | 1         | 2      | 3 | 4    |    |        |         |                                  | 439       |        |         |   | 4    |    |        |    |   |
| 402      | 1         | 2      | 3 | 4    |    |        |         |                                  | 440       |        |         |   | 4    |    |        |    |   |
| 403      | 1         | 2      | 3 | 4    |    |        |         |                                  | 441       |        |         |   | 4    |    |        |    |   |
| 404      | 1         | 2      | 3 | 4    |    |        |         |                                  | 442       |        |         |   | 4    |    |        |    |   |
| 405      | 1         | 2      | 3 | 4    |    |        |         |                                  |           |        |         |   |      |    |        |    |   |
| 406      | 1         | 2      | 3 | 4    |    |        |         |                                  |           |        |         |   |      |    |        |    |   |
| 407      |           | 2      | 3 | 4    |    |        |         |                                  |           |        |         |   |      |    |        |    |   |
| 408      |           | 2      | 3 | 4    |    |        |         |                                  |           |        |         |   |      |    |        |    |   |
| 409      |           | 2      | 3 | 4    |    |        |         |                                  |           |        |         |   |      |    |        |    |   |
| 410      |           | 2      | 3 | 4    |    |        |         |                                  |           |        |         |   |      |    |        |    |   |
| 411      |           | 2      | 3 | 4    |    |        |         |                                  |           |        |         |   |      |    |        |    |   |
| 412      |           | 2      | 3 | 4    |    |        |         |                                  |           |        |         |   |      |    |        |    |   |
| IS       | SUE 1     |        |   |      | 15 | SSUE : | 2       |                                  |           | SSUE 3 |         |   |      | IS | SSUE 4 | ļ. |   |
| DATE     | JUNE      | , 2005 |   | DATE |    | JANUA  | ARY, 20 | 006 DATE JULY, 2006 DATE JULY, 2 |           |        | Y, 2007 | , |      |    |        |    |   |
| IS       | SUE 5     |        |   |      | 15 | SSUE   | 6       | ISSUE 7 ISSUE 8                  |           |        | 3       |   |      |    |        |    |   |
| DATE     |           |        |   | DATE |    |        |         |                                  | DATE      |        |         |   | DATE |    |        |    |   |

Revision Sheet 6/6

| INTRODUCTION                                              | 1  |
|-----------------------------------------------------------|----|
| PURPOSE                                                   |    |
| OUTLINE OF THIS MANUAL                                    |    |
| TERMS IN THIS MANUAL                                      | 2  |
| PBX SYSTEM DESIGNATION                                    | 2  |
| REFERENCE MANUAL                                          | 3  |
| CHAPTER 1 GENERAL INFORMATION                             | 5  |
| SYSTEM OUTLINE                                            |    |
| DTI                                                       |    |
| CCH                                                       | 7  |
| CCT                                                       | 7  |
| PLO                                                       | 8  |
| No. 7 CCIS                                                | 9  |
| Digital Network                                           | 9  |
| Analog Network                                            | 10 |
| Centralized Billing                                       | 11 |
| Service Conditions for Centralized Billing                | 12 |
| Inter-Office Digital Data Transmission through No. 7 CCIS | 16 |
| CARD NAME AND FUNCTION                                    |    |
| SYSTEM CAPACITY                                           | 20 |
| CCIS with Digital Interface                               | 20 |
| CCIS with Analog Interface                                | 21 |
| TIME SLOT ASSIGNMENT CONDITION                            | 22 |
| Time Slot Allocation for DTI Card                         | 23 |
| Number of Time Slots Required for DTI/CCH Card            | 24 |
| DTI SPECIFICATIONS                                        | 29 |
| Transmission Characteristics                              | 29 |
| Frame Configuration of 24DTI                              | 30 |
| Frame Configuration of 30DTI                              | 35 |
| MODEM Specifications                                      | 36 |
| SERVICE FEATURES                                          | 37 |
| NETWORK STRUCTURE CONSIDERATIONS                          | 40 |
| Determining System Configuration                          |    |
| Determining Number of No. 7 CCIS Routes                   |    |
| Determining Type of Transmission Lines                    | 40 |
| Determining Which PBX Should Be Main Office               | 41 |

| Determining Point Code                              | 42        |
|-----------------------------------------------------|-----------|
| Determining CCH Link to Send Messages               | 44        |
| Determining Numbering Plan                          | 46        |
| Determining Route Advance                           | <b>53</b> |
| Network Construction with 2400 IPX                  | 56        |
| CHAPTER 2 INSTALLATION                              | <b>57</b> |
| PRECAUTIONS                                         |           |
| Static Electricity Guard                            |           |
| REQUIRED EQUIPMENT                                  |           |
| INSTALLATION PROCEDURE FOR DIGITAL CCIS             |           |
| Mounting DTI Card                                   |           |
| Mounting CCH Card                                   |           |
| Mounting CCT Card                                   |           |
| Mounting EXPMEM Card                                | 68        |
| Mounting AP00 Card                                  | 69        |
| Mounting CONN Card                                  | 70        |
| Mounting M10 Card                                   | 73        |
| Selection of PLO in MP Card                         | 74        |
| Cable Connection via MDF                            | 75        |
| Cable Connection via CONN Card                      | 78        |
| Optical Fiber Connection                            | 80        |
| INSTALLATION PROCEDURE FOR ANALOG CCIS              | 83        |
| Mounting LDT/ODT Card                               |           |
| Cable Connection of CCH and MODEM                   | 85        |
| CHAPTER 3 SYSTEM DATA PROGRAMMING                   | 89        |
| HOW TO READ THIS CHAPTER                            | 90        |
| PRECAUTIONS                                         |           |
| System Data Backup                                  |           |
| Office Data Conversion                              | 92        |
| LEN Assignment by CM14                              |           |
| DIGITAL CCIS PROGRAMMING                            |           |
| Digital Trunk Data Assignment                       |           |
| CCH Assignment                                      | 103       |
| Numbering Plan Assignment                           | 105       |
| Inter-Tenant Connection Assignment                  | 111       |
| Sample Data Programming for Open Numbering System   | 114       |
| Sample Data Programming for Closed Numbering System | 119       |
| Route Advance Assignment                            |           |
| ANALOG CCIS PROGRAMMING                             | 128       |

|   | LDT/ODT Assignment                                | 129        |
|---|---------------------------------------------------|------------|
|   | CCH Assignment                                    | 135        |
|   | Numbering Plan Assignment                         | 135        |
|   | Inter-Tenant Connection Assignment                | 135        |
|   | Route Advance Assignment                          |            |
| C | CIS FEATURE PROGRAMMING                           | 136        |
|   | ATTENDANT CAMP-ON WITH TONE INDICATION-CCIS       |            |
|   | AUTOMATIC RECALL-CCIS                             |            |
|   | BROKERAGE-HOT LINE-CCIS                           |            |
|   | BUSY LAMP FIELD (BLF)-CCIS                        | 142        |
|   |                                                   | 146        |
|   | CALL BACK-CCIS                                    | 148        |
|   | CALL FORWARDING-ALL CALLS-CCIS                    | 151        |
|   | MULTIPLE CALL FORWARDING-ALL CALLS-CCIS           | <b>151</b> |
|   | CALL FORWARDING-BUSY LINE-CCIS                    | 158        |
|   | MULTIPLE CALL FORWARDING-BUSY LINE-CCIS           | <b>158</b> |
|   | CALL FORWARDING-DON'T ANSWER-CCIS                 |            |
|   | MULTIPLE CALL FORWARDING-DON'T ANSWER-CCIS        | 165        |
|   | CALL FORWARDING-INTERCEPT-CCIS                    |            |
|   | CALL FORWARDING-OVERRIDE-CCIS                     |            |
|   | CALL TRANSFER-ALL CALLS-CCIS                      |            |
|   |                                                   |            |
|   | CALLING NAME DISPLAY-CCIS                         |            |
|   | CALLING NUMBER DISPLAY-CCIS                       |            |
|   | CENTRALIZED BILLING-CCIS                          |            |
|   | CENTRALIZED DAY/NIGHT MODE CHANGE-CCIS            |            |
|   | CENTRALIZED E911-CCIS                             |            |
|   | CENTRALIZED MAT-CCIS                              |            |
|   | CONSULTATION HOLD-ALL CALLS-CCIS                  |            |
|   | DATA LINE SECURITY-CCIS                           | 257        |
|   | DELUXE TRAVELING CLASS MARK-CCIS                  |            |
|   | DIAL ACCESS TO ATTENDANT-CCIS                     |            |
|   | DIRECT-IN TERMINATION-CCIS                        |            |
|   | DISTINCTIVE RINGING-CCIS                          |            |
|   | DO NOT DISTURB-CCIS                               |            |
|   | DUAL HOLD-CCISFLEXIBLE NUMBERING OF STATIONS-CCIS |            |
|   |                                                   |            |
|   | HOT LINE-CCIS                                     |            |
|   | HOUSE PHONE-CCISINCOMING CALL IDENTIFICATION-CCIS |            |
|   |                                                   |            |
|   | LDN NIGHT CONNECTION-CCIS                         |            |
|   | LINK ALARM DISPLAY-CCISLINK RECONNECT-CCIS        |            |
|   | LINA RECUNNECT-663                                | <b>29U</b> |

|                   | MESSAGE WAITING LAMP SETTING-ATTENDANT-CCIS                                                                                                    | 291                                                                                                    |
|-------------------|----------------------------------------------------------------------------------------------------|----------------------------------------------------------------------------------------------------|
|                   | MESSAGE WAITING LAMP SETTING-STATION-CCIS                                                                                                    | 292                                                                                                    |
|                   | MISCELLANEOUS TRUNK ACCESS-CCIS                                                                                                    |                                                                                                    |
|                   | MISCELLANEOUS TRUNK RESTRICTION-CCIS                                                                                                    | <b>29</b> 4                                                                                                    |
|                   | MULTIPLE CONSOLE OPERATION-CCIS                                                                                                    |                                                                                                    |
|                   | NETWORK STATION NUMBER-CCIS (FCCS)                                                                                                    |                                                                                                    |
|                   | NIGHT CONNECTION-FIXED-CCIS                                                                                                    |                                                                                                    |
|                   | NIGHT CONNECTION-FLEXIBLE-CCIS                                                                                                    |                                                                                                    |
|                   | OUTGOING TRUNK QUEUING-CCIS                                                                                                    |                                                                                                    |
|                   | PAGING ACCESS-CCIS                                                                                                    |                                                                                                    |
|                   | RESTRICTION FROM OUTGOING CALLS-CCIS                                                                                                    |                                                                                                    |
|                   | SINGLE-DIGIT STATION CALLING-CCIS                                                                                                    |                                                                                                    |
|                   | STATION-TO-STATION CALLING-CCIS                                                                                                    |                                                                                                    |
|                   | TOLL RESTRICTION-3/6 DIGITS-CCIS                                                                                                    |                                                                                                    |
|                   | TRUNK ANSWER FROM ANY STATION-CCIS                                                                                                    |                                                                                                    |
|                   | TRUNK-TO-TRUNK RESTRICTION-CCIS                                                                                                    |                                                                                                    |
|                   | UNIFORM NUMBERING PLAN-CCIS                                                                                                    |                                                                                                    |
|                   | VOICE CALL-CCIS                                                                                                    |                                                                                                    |
|                   | VOICE MAIL INTEGRATION-CCISVOICE MAIL LIVE RECORD-CCIS                                                                                                    |                                                                                                    |
|                   |                                                                                                    |                                                                                                    |
|                   | VOICE MAIL DDIVATE DASSWODD CCIS                                                                                                    | 2/10                                                                                                    |
|                   | VOICE MAIL PRIVATE PASSWORD-CCIS                                                                                                    | 348                                                                                                    |
|                   |                                                                                                    |                                                                                                    |
| CHAPT             | ER 4 CIRCUIT CARD INFORMATION                                                                                                    | 351                                                                                                    |
| CHAPT<br>HC       | ER 4 CIRCUIT CARD INFORMATION                                                                                                    | 351<br>352                                                                                                    |
| CHAPT<br>HC<br>MC | ER 4 CIRCUIT CARD INFORMATION                                                                                                    | 351<br>352<br>353                                                                                                   |
| CHAPT<br>HC<br>MC | ER 4 CIRCUIT CARD INFORMATION                                                                                                    | 351<br>352<br>353<br>353                                                                                            |
| CHAPT<br>HC<br>MC | ER 4 CIRCUIT CARD INFORMATION                                                                                                    | 351<br>352<br>353<br>353<br>354                                                                                     |
| CHAPT<br>HC<br>MC | ER 4 CIRCUIT CARD INFORMATION                                                                                                    | 351<br>352<br>353<br>353<br>354<br>355                                                                              |
| CHAPT<br>HC<br>MC | ER 4 CIRCUIT CARD INFORMATION  OW TO READ THIS CHAPTER  OUNTING LOCATION OF CIRCUIT CARDS  Regular PIM  PIM for Backup CPU System  OT OF REQUIRED CARDS  PN-AP00-B (AP00)                                                                                                    | 351<br>352<br>353<br>353<br>354<br>355<br>356                                                                       |
| CHAPT<br>HC<br>MC | ER 4 CIRCUIT CARD INFORMATION  W TO READ THIS CHAPTER  DUNTING LOCATION OF CIRCUIT CARDS  Regular PIM                                                                                                    | 351<br>352<br>353<br>353<br>354<br>355<br>362                                                                       |
| CHAPT<br>HC<br>MC | ER 4 CIRCUIT CARD INFORMATION  DW TO READ THIS CHAPTER  DUNTING LOCATION OF CIRCUIT CARDS  Regular PIM  PIM for Backup CPU System  ST OF REQUIRED CARDS  PN-AP00-B (AP00)  PN-AP00-D (AP00)  PN-24CCTA (CCT)                                                                                                    | 351<br>352<br>353<br>353<br>354<br>355<br>362<br>368                                                                |
| CHAPT<br>HC<br>MC | ER 4 CIRCUIT CARD INFORMATION  W TO READ THIS CHAPTER  DUNTING LOCATION OF CIRCUIT CARDS  Regular PIM  PIM for Backup CPU System  ST OF REQUIRED CARDS  PN-AP00-B (AP00)  PN-AP00-D (AP00)  PN-24CCTA (CCT)  PN-30CCTA (CCT)                                                                                                    | 351<br>352<br>353<br>353<br>354<br>355<br>362<br>368<br>374                                                         |
| CHAPT<br>HC<br>MC | ER 4 CIRCUIT CARD INFORMATION  W TO READ THIS CHAPTER  DUNTING LOCATION OF CIRCUIT CARDS  Regular PIM  PIM for Backup CPU System  ST OF REQUIRED CARDS  PN-AP00-B (AP00)  PN-AP00-D (AP00)  PN-24CCTA (CCT)  PN-30CCTA (CCT)                                                                                                    | 351<br>352<br>353<br>353<br>354<br>355<br>362<br>368<br>374<br>381                                                  |
| CHAPT<br>HC<br>MC | ER 4 CIRCUIT CARD INFORMATION  W TO READ THIS CHAPTER  DUNTING LOCATION OF CIRCUIT CARDS  Regular PIM  PIM for Backup CPU System  ST OF REQUIRED CARDS  PN-AP00-B (AP00)  PN-AP00-D (AP00)  PN-24CCTA (CCT)  PN-30CCTA (CCT)  PN-DTA (CCT)  PN-DTB (CCT)                                                                                                    | 351<br>352<br>353<br>353<br>354<br>355<br>362<br>368<br>374<br>381<br>388                                           |
| CHAPT<br>HC<br>MC | ER 4 CIRCUIT CARD INFORMATION  W TO READ THIS CHAPTER  DUNTING LOCATION OF CIRCUIT CARDS  Regular PIM  PIM for Backup CPU System  ST OF REQUIRED CARDS  PN-AP00-B (AP00)  PN-AP00-D (AP00)  PN-24CCTA (CCT)  PN-DTA (CCT)  PN-DTB (CCT)  PN-DTB (CCT)                                                                                                    | 351<br>352<br>353<br>353<br>354<br>355<br>362<br>368<br>374<br>381<br>388<br>395                                    |
| CHAPT<br>HC<br>MC | ER 4 CIRCUIT CARD INFORMATION  W TO READ THIS CHAPTER  DUNTING LOCATION OF CIRCUIT CARDS  Regular PIM  PIM for Backup CPU System  ST OF REQUIRED CARDS  PN-AP00-B (AP00)  PN-AP00-D (AP00)  PN-24CCTA (CCT)  PN-30CCTA (CCT)  PN-DTA (CCT)  PN-DTB (CCT)  PN-24DTA-C (DTI)  PN-30DTC-C (DTI)                                                                 | 351<br>352<br>353<br>353<br>354<br>355<br>362<br>368<br>374<br>381<br>388<br>395<br>402                             |
| CHAPT<br>HC<br>MC | ER 4 CIRCUIT CARD INFORMATION  W TO READ THIS CHAPTER  DUNTING LOCATION OF CIRCUIT CARDS  Regular PIM  PIM for Backup CPU System  ST OF REQUIRED CARDS  PN-AP00-B (AP00)  PN-AP00-D (AP00)  PN-24CCTA (CCT)  PN-30CCTA (CCT)  PN-DTB (CCT)  PN-DTB (CCT)  PN-24DTA-C (DTI)  PN-30DTC-C (DTI)  PN-SC00 (CCH)                                                  | 351<br>352<br>353<br>354<br>355<br>362<br>368<br>374<br>381<br>388<br>395<br>402<br>408                             |
| CHAPT<br>HC<br>MC | ER 4 CIRCUIT CARD INFORMATION  DW TO READ THIS CHAPTER  DUNTING LOCATION OF CIRCUIT CARDS  Regular PIM  PIM for Backup CPU System  ST OF REQUIRED CARDS  PN-AP00-B (AP00)  PN-AP00-D (AP00)  PN-24CCTA (CCT)  PN-30CCTA (CCT)  PN-DTA (CCT)  PN-DTB (CCT)  PN-DTB (CCT)  PN-24DTA-C (DTI)  PN-30DTC-C (DTI)  PN-SC00 (CCH)  PZ-M537 (EXPMEM)                 | 351<br>352<br>353<br>353<br>354<br>355<br>362<br>368<br>374<br>381<br>388<br>395<br>402<br>408<br>411               |
| CHAPT<br>HC<br>MC | ER 4 CIRCUIT CARD INFORMATION  DW TO READ THIS CHAPTER  DUNTING LOCATION OF CIRCUIT CARDS  Regular PIM  PIM for Backup CPU System  ST OF REQUIRED CARDS  PN-AP00-B (AP00)  PN-AP00-D (AP00)  PN-24CCTA (CCT)  PN-30CCTA (CCT)  PN-DTA (CCT)  PN-DTB (CCT)  PN-DTB (CCT)  PN-24DTA-C (DTI)  PN-30DTC-C (DTI)  PN-SC00 (CCH)  PZ-M537 (EXPMEM)  PZ-M542 (CONN) | 351<br>352<br>353<br>353<br>354<br>355<br>362<br>368<br>374<br>381<br>388<br>395<br>402<br>408<br>411<br>414        |
| CHAPT<br>HC<br>MC | ER 4 CIRCUIT CARD INFORMATION  W TO READ THIS CHAPTER  DUNTING LOCATION OF CIRCUIT CARDS  Regular PIM  PIM for Backup CPU System  ST OF REQUIRED CARDS  PN-AP00-B (AP00)  PN-AP00-D (AP00)  PN-24CCTA (CCT)  PN-30CCTA (CCT)  PN-DTA (CCT)  PN-DTB (CCT)  PN-DTB (CCT)  PN-24DTA-C (DTI)  PN-30DTC-C (DTI)  PN-SC00 (CCH)  PZ-M537 (EXPMEM)  PZ-M542 (CONN)  | 351<br>352<br>353<br>353<br>354<br>355<br>362<br>368<br>374<br>381<br>388<br>395<br>402<br>408<br>411<br>414<br>416 |
| CHAPT<br>HC<br>MC | ER 4 CIRCUIT CARD INFORMATION  DW TO READ THIS CHAPTER  DUNTING LOCATION OF CIRCUIT CARDS  Regular PIM  PIM for Backup CPU System  ST OF REQUIRED CARDS  PN-AP00-B (AP00)  PN-AP00-D (AP00)  PN-24CCTA (CCT)  PN-30CCTA (CCT)  PN-DTA (CCT)  PN-DTB (CCT)  PN-DTB (CCT)  PN-24DTA-C (DTI)  PN-30DTC-C (DTI)  PN-SC00 (CCH)  PZ-M537 (EXPMEM)  PZ-M542 (CONN) | 351<br>352<br>353<br>353<br>354<br>355<br>362<br>368<br>374<br>381<br>388<br>402<br>408<br>411<br>414<br>416<br>418 |

| PN-M10 (M10)                       | 420 |
|------------------------------------|-----|
| PN-2ODTA (ODT)                     | 422 |
| PN-2ODTB (ODT)                     | 423 |
| CHAPTER 5 OPERATION TEST           | 425 |
| LOOPBACK TEST                      | 426 |
| INTEROFFICE TRANSMISSION LINE TEST | 437 |
| PLO OPERATION TEST                 | 438 |
| Clock Signal Generation Test       | 438 |
| Clock Signal Synchronization Test  | 439 |
| Interoffice Synchronization Test   |     |
| Source Office Mode Test            |     |

THIS PAGE LEFT BLANK INTENTIONALLY.

# INTRODUCTION

# **PURPOSE**

This manual explains the hardware installation and the programming procedure for providing Common Channel Inter-Office Signaling (CCIS) system to the NEAX 2000 IPS System.

# **OUTLINE OF THIS MANUAL**

This manual consists of five chapters. The following paragraphs summarize Chapters 1 through 5.

#### CHAPTER 1 GENERAL INFORMATION

This chapter explains the system outline, the name and functions of circuit cards required, system capacity, time slot assignment condition, system specifications, available service features with No. 7 CCIS, and network structure considerations for CCIS system.

#### CHAPTER 2 INSTALLATION

This chapter explains the required equipment and the hardware installation procedure to provide CCIS system.

#### CHAPTER 3 SYSTEM DATA PROGRAMMING

This chapter explains the programming procedure for providing CCIS to the system, and also explains the general description, programming procedure, operating procedure, and hardware requirement of each service feature.

#### CHAPTER 4 CIRCUIT CARD INFORMATION

This chapter explains the mounting location, the meaning of lamp indications, and the switch settings of each CCIS circuit card.

#### CHAPTER 5 OPERATION TEST

This chapter explains inter-office test procedure for basic DTI/CCT functions.

# **TERMS IN THIS MANUAL**

#### **PBX SYSTEM DESIGNATION**

PBX system is designated as "PBX" or "system" usually.

When we must draw a clear line between the PBX systems, they are designated as follows.

2000 IPS: NEAX 2000 IPS INTERNET PROTOCOL SERVER

2400 IPX: NEAX 2400 IPX Internet Protocol eXchange

**NOTE 1:** In regard to the China market, we have not released NEAX 2000 IPS INTERNET PROTOCOL SERVER but NEAX 2000 is released.

**NOTE 2:** In regard to the China market, we have not released NEAX 2400 IPX Internet Protocol eXchange but NEAX 2400 is released.

# **REFERENCE MANUAL**

During installation, refer also to the manuals below:

#### System Manual:

Contains the system description, hardware installation procedure and the programming procedure for the NEAX 2000 IPS System.

#### Command Manual:

Contains Customer Administration Terminal (CAT) operation, command functions and data required for programming the system, and Resident System Program.

#### Feature Programming Manual:

Contains procedure for programming each business and hotel feature.

#### Office Data Programming Manual:

Contains the Customer Specifications Sheets and the Office Data Programming Sheets.

#### Maintenance Manual:

Contains maintenance service features and the recommended troubleshooting procedure.

#### **Installation Procedure Manual:**

Contains the installation procedure for the PBX system.

THIS PAGE LEFT BLANK INTENTIONALLY.

# **CHAPTER 1**

# **GENERAL INFORMATION**

This chapter explains the system outline, the name and functions of circuit cards required, system capacity, time slot assignment condition, system specifications, available service features with No. 7 CCIS, and network structure considerations for CCIS system.

| SYSTEM OUTLINE                   | 6  |
|----------------------------------|----|
| CARD NAME AND FUNCTION           | 17 |
| SYSTEM CAPACITY                  | 20 |
| TIME SLOT ASSIGNMENT CONDITION   | 22 |
| DTI SPECIFICATIONS               | 29 |
| SERVICE FEATURES                 | 37 |
| NETWORK STRUCTURE CONSIDERATIONS | 40 |

## SYSTEM OUTLINE

This system can be interfaced with a Public Network or Tie Line Network by No. 7 CCIS Signaling. The system is configured with the 24/30 channel Digital Trunk Interface (DTI) for digital network or Loop Dial Trunk (LDT)/2 wire E&M or 4 wire E&M Trunk (ODT) for analog network via MODEM, a Phase Locked Oscillator (PLO) for digital network synchronization, and a Common Channel Handler (CCH) for receiving/transmitting common signaling data from/to the distant office. The CCIS trunk (CCT) is also available, which provides 24/30 channel Digital Trunk Interface and a built-in CCH.

The system can provide a variety of inter-office service features such as Centralized Billing.

To add the Centralized Billing function, an Application Processor (AP) or Built-in SMDR of MP card (for Local Office only) is required.

This figure shows the system outline of No. 7 CCIS.

## System Outline of No. 7 CCIS

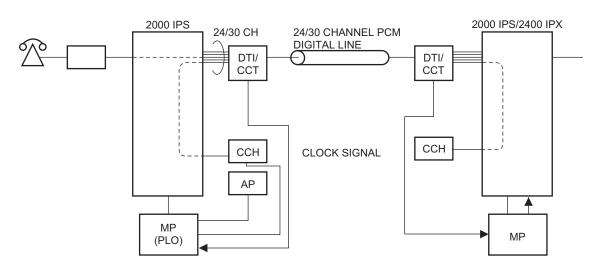

AP : Application Processor for Centralized Billing

CCH: Common Channel Handler

CCT: CCIS Trunk

PLO: Phase Locked Oscillator

#### DTI

The Digital Trunk Interface (DTI) interfaces the 2000 IPS directly to a 24/30-channel PCM transmission line. The DTI has the following functions.

#### For 24DTI:

- Unipolar/Bipolar Conversion (AMI Format/B8ZS Format)
- Alarm Detection/Insertion
- Digital PAD on Voice Signal Transmission
- Loopback Test (Local/Remote Loopback)
- Cyclic Redundancy Checking (based on ITU-T Rec. G704)

#### For 30DTI:

- Unipolar/Bipolar Conversion (HDB3 Format)
- Alarm Detection/Insertion
- Digital PAD on Voice Signal Transmission
- Loopback Test (Local/Remote Loopback)
- Cyclic Redundancy Checking (based on ITU-T Rec. G704)

For connection of a 24DTI and transmission line, twisted-pair cables are used, and for connection of a 30DTI and transmission line, twisted-pair cables or coaxial cables are used.

#### **CCH**

The Common Channel Handler (CCH) card provides a common channel signaling through the DTI to a No. 7 CCIS network, and it is responsible for signaling between the PBX and the No. 7 CCIS network under control of the MP.

#### CCT

The CCIS trunk (CCT) provides a 24/30-channel Digital Trunk Interface (DTI) and a built-in CCH with the functions described above.

#### **PLO**

The Phase Locked Oscillator (PLO) equipped on the MP card is responsible to synchronize the system and to the clock signals from the another office.

When the PBX is a clock receiver office, the PLO generates the clock signals according to the source clocks received from the source office within the network.

The source clock signals are extracted at DTI/CCT cards and supplied to the PLO.

Two clock routes are available; one is the route 0 from the source office, and the other is a standby route 1 from a sub-source office. When no clock signals come from either the route 0 or route 1, due to a transmission line failure, the PLO keeps generating the clock signals at the frequency of the last source clock. The PLO can receive different frequency of source clocks from the route 0 and route 1.

This figure shows an example of clock supply route configuration.

#### SOURCE OFFICE SUB-SOURCE OFFICE RECEIVER OFFICE **TDSW TDSW** TDSW DTI DTI DTI DTI DTI DTI DTI SOURCE CLOCK PLO PLO PLO **PBX** RECEIVER OFFICE **TDSW** DTI DTI DTI : DIRECTION OF CLOCK PLO SIGNAL SUPPLY

#### **Clock Supply Route**

**NOTE:** *DTI0/CCT0* and *DTI1/CCT1* must be mounted in *PIM0*.

#### No. 7 CCIS

The PBX can provide No. 7 CCIS via either a digital network or an analog network. Regardless of the digital network or analog network, CCH (Common Channel Handler) to control the common signaling channel is required.

#### **Digital Network**

When No. 7 CCIS is provided via a digital network, the CCH is connected to the DTI by a fixed path in the TDSW and transmits/receives common signaling data to/from the distant office through a predetermined channel. Voice signals are transmitted/received on each line basis through other channels. This figure shows the system configuration of No. 7 CCIS provided via digital network.

#### No. 7 CCIS with DTI

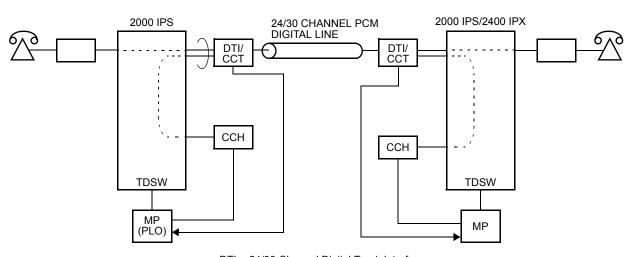

DTI: 24/30 Channel Digital Trunk Interface

CCH: Common Channel Handler

CCT: CCIS Trunk

PLO: Phase Locked Oscillator

#### **Analog Network**

When No. 7 CCIS is provided via an analog network, the CCH is connected to the Common Signaling Channel Controller in the distant office via MODEMs, directly. Voice signals are transmitted/received through analog trunks (LDT/ODT).

The following figure shows the system configuration of No. 7 CCIS provided via analog network.

#### No. 7 CCIS with LDT/ODT

• Common Signaling Data Link via MODEM

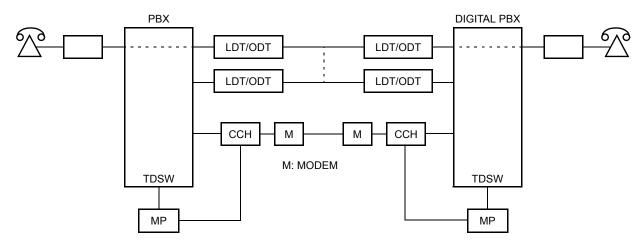

• Common Signaling Data Link via LDT/ODT

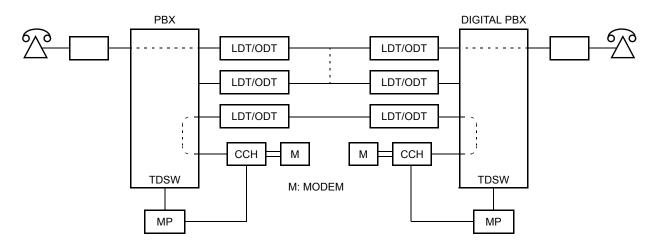

# **Centralized Billing**

Centralized Billing is a function that transmits billing information at each office to the center office within the same network through the common signaling channels of No. 7 CCIS.

To transmit the own billing information of the local office to center office, or transfer the billing information from other local offices to the center office, AP00 or MP built-in SMDR is required for each office. The AP00 or MP in the center office can send out the billing information to SMDR terminal with the following SMDR function.

- SMDR with AP00 (AP00 with AP00 program)
- SMDR with AP00 (AP00 with MRCA program)
- MP built-in SMDR on IP

The following figure shows the system outline of the Centralized Billing.

# **System Outline of Centralized Billing**

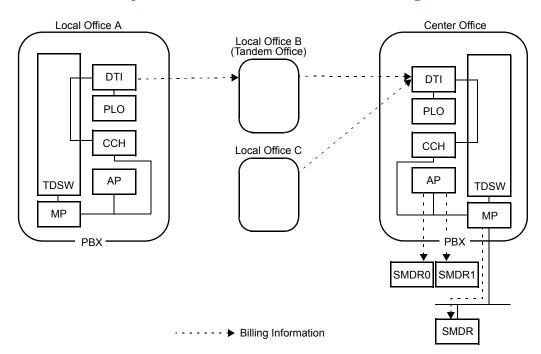

#### **Service Conditions for Centralized Billing**

If all the PBXs within the network are the 2000 IPS, the PBX can be a center billing office. In this case, there are the following conditions:

#### Conditions for Center Office;

- The available combination between SMDR and the output format is as follows. One type of SMDR is available among the following SMDR in center office.

| SMDR                                                         | Former NEAX 2400 IMS format               | Extended NEAX 2400 IMS format                  |  |
|--------------------------------------------------------------|-------------------------------------------|------------------------------------------------|--|
| SMDR with AP00<br>(PN-AP00-B with AP00<br>program)           | Available                                 | Not Available                                  |  |
| SMDR with AP00<br>(PN-AP00-B/PN-AP00-D<br>with MRCA program) | Available                                 | Available [Series 3400 software or later] NOTE |  |
| MP built-in SMDR on<br>RS-232C                               | Not Available                             | Not Available                                  |  |
| MP built-in SMDR on IP                                       | Available [Series 3400 software or later] | Available [Series 3400 software or later]      |  |

**NOTE:** The extended NEAX 2400 IMS format is available by using SC-3168 MRCA program issue 2 or later.

- When the center office supports extended NEAX 2400 IMS format, the billing information received from each local office can be output with either extended NEAX 2400 IMS format or former NEAX 2400 IMS format. When the center office does not support extended NEAX 2400 IMS format (Series 3300 or earlier), the billing information from each local office can output with only former NEAX 2400 IMS format.
- Maximum of eight local offices can be accommodated.
- Maximum of 3600 calls per hour can be received from local office. If exceeds 3600 calls per hour, the billing information is stored in the local office.

- The billing information of own office (center office) and the billing information from local office/tandem office can be stored as follows.

| SMDR                                               | Center Office                                                             | Local/Tandem Office |
|----------------------------------------------------|---------------------------------------------------------------------------|---------------------|
| SMDR with AP00<br>(PN-AP00-B with AP00<br>program) | 800 calls (without expansion memory) 27000 calls (with expansion memory)  | 512 calls           |
| SMDR with AP00<br>(PN-AP00-B with MRCA<br>program) | 1310 calls (without expansion memory) 22270 calls (with expansion memory) | 512 calls           |
| SMDR with AP00<br>(PN-AP00-D with MRCA<br>program) | 22270 calls                                                               | 512 calls           |
| MP built-in SMDR on IP                             | 1024 calls NOTE                                                           | Not stored          |

**NOTE:** When the memory of the MP overflows, new billing information is cancelled. The call records will be cleared by the power off or system reset.

- If the billing information is not sent to the SMDR terminal due to such as a failure of the SMDR terminal, the billing information is stored in center office. Moreover, if the memory is filled, the billing information is stored in the local office.
- The maximum number of SMDR terminal that can be connected is as follows.

SMDR with AP00 (PN-AP00-B with AP00 program) : 2 SMDR with AP00 (PN-AP00-B/PN-AP00-D with MRCA program): 2 MP built-in SMDR on IP : 1

#### Conditions for Local Office:

- The available combination between SMDR and the output format is as follows. One type of SMDR is available among the following SMDR in local office.

| SMDR                                          | Former NEAX 2400 IMS format | Extended NEAX 2400 IMS format             |
|-----------------------------------------------|-----------------------------|-------------------------------------------|
| SMDR with AP00<br>(AP00 with AP00<br>program) | Available                   | Not Available                             |
| SMDR with AP00<br>(AP00 with MRCA<br>program) | Available                   | Not Available                             |
| MP built-in SMDR on<br>RS-232C                | Available                   | Available [Series 3400 software or later] |
| MP built-in SMDR on IP                        | Not Available               | Not Available                             |

- The AP00 cannot be used when MP built-in SMDR is provided in local office (CM08>800: 0).
- The MP built-in SMDR cannot be used when the AP00 is provided in local office (CM05 Y=0: 04).
- In case of using AP00, the billing information of local office can be sent to the SMDR terminal of the local office.
- In case of using MP built-in SMDR, the billing information of local office cannot be sent to the SMDR terminal of the local office.
- In case of using AP00, if the link between local office and center office is shut down due to such as a failure of center office, the billing information is stored in the local office. In this case, the billing information will not be cleared by the MP reset or power off.
- In case of using MP built-in SMDR, if the link between local office and center office is shut down due to such as a failure of center office, the billing information is stored in the local office. In this case, the billing information will be cleared by the MP reset or power off.
- Maximum of 3600 calls per hour can be sent to center office/tandem office.

- The billing information of local office can be stored as follows.

| SMDR                                               |                          | Memory Capacity                                                                                 |
|----------------------------------------------------|--------------------------|-------------------------------------------------------------------------------------------------|
| SMDR with AP00<br>(PN-AP00-B with AP00             | without expansion memory | 1600 calls                                                                                      |
| program)                                           | with expansion<br>memory | 27000 calls (When CMD003>28 is set to 0)<br>26000 calls (When CMD003>28 is set to other than 0) |
| SMDR with AP00<br>(PN-AP00-B with MRCA             | without expansion memory | 2620 calls                                                                                      |
| program)                                           | with expansion<br>memory | 23580 calls                                                                                     |
| SMDR with AP00<br>(PN-AP00-D with MRCA<br>program) |                          | 23580 calls                                                                                     |
| MP built-in SMDR on<br>RS-232C                     |                          | 1024 calls                                                                                      |

#### Conditions for Tandem Office;

- One center office and maximum of seven local offices can be accommodated.
- Maximum of 3600 calls per hour can be received from local office. If exceeds 3600 calls per hour, the billing information is stored in the local office.
- Maximum of 3600 calls per hour can be sent to center office.
- Other conditions are the same as Conditions for Local Office.

# **Inter-Office Digital Data Transmission through No. 7 CCIS**

The PBX can provide Inter-Office Digital Data Transmission through No. 7 CCIS.

When the PBX is an end office in the Inter-Office Digital Data Transmission through No. 7 CCIS with Digital Interface, the digital signal is transmitted directly. A maximum of 64 Kbps digital data transmission is available for the direct digital transmission.

When the PBX is a tandem office in the Inter-Office Digital Data Transmission through No. 7 CCIS, data transparency is provided, and a maximum of 64 Kbps digital data transmission is available.

For details, refer to the Data Interface System Manual.

# **CARD NAME AND FUNCTION**

This table shows the circuit card name and function for No. 7 CCIS.

#### **Card Name and Function**

| EQUIPMENT<br>NAME | FUNCTIONAL<br>NAME | FUNCTION                                                                                                    |  |
|-------------------|--------------------|----------------------------------------------------------------------------------------------------|--|
| PN-AP00-B         | AP00               | Application Processor Card Provides four RS-232C ports, and is used for SMDR, Hotel Printer, CIS, PMS, MCI functions. (For PMS function, PN-AP00-B with MRCA program is not available.) One card per system. |  |
| PN-AP00-D         | AP00               | Application Processor Card Provides four RS-232C ports, and is used for SMDR, Hotel Printer, CIS, MCI functions. One card per system.                                                                        |  |
| PN-24CCTA         | CCT                | CCIS (1.5 Mbps) Trunk Card Provides a built-in Common Channel Handler (CCH) of No. 7 CCIS.                                                                                                    |  |
| PN-30CCTA         | CCT                | CCIS (2 Mbps) Trunk Card Provides a built-in Common Channel Handler (CCH) of No. 7 CCIS.                                                                                                    |  |
| PN-DTA            | CCT                | CCIS (1.5 Mbps/2 Mbps) Trunk Card Provides a built-in Common Channel Handler (CCH) of No. 7 CCIS.                                                                                                    |  |
| PN-DTB            | ССТ                | CCIS (1.5 Mbps/2 Mbps) Trunk Card<br>Provides a built-in Common Channel Handler (CCH) of No. 7<br>CCIS.                                                                                                    |  |
| PN-24DTA-C        | DTI                | T1 Digital Trunk Interface (1.5 Mbps) Card Accommodates 24-channel PCM digital lines.                                                                                                    |  |
| PN-30DTC-C        | DTI                | E1 Digital Trunk Interface (2 Mbps) Card<br>Accommodates 30-channel PCM digital lines.                                                                                                    |  |

Continued on next page

# **Card Name and Function**

| EQUIPMENT<br>NAME             | FUNCTIONAL NAME | FUNCTION                                                                                                    |  |
|-------------------------------|-----------------|----------------------------------------------------------------------------------------------------|--|
| PN-SC00                       | ССН             | Common Channel Handler Card Transmits/receives signals on the common signaling channel of No. 7 CCIS.                                                                                                    |  |
| PN-2LDTA                      | LDT             | 2-line Loop Dial Trunk Card Loop resistance: Maximum 2500 $\Omega$ (including internal resistance of the distant office equipment) Equipped with –48V DC-DC on-board power supply.                                                          |  |
| PN-4LDTA                      | LDT             | 4-line Loop Dial Trunk Card Loop resistance: Maximum 3000 $\Omega$ (including internal resistance of the distant office equipment) PZ-PW122 is required.                                                                                    |  |
| PN-M10                        | M10             | Optical Fiber Interface Card Provides optical fiber interface for T1/E1 Digital Trunk Interface (1.5 M/2 Mbps) or Remote PIM. Line length: 10 km (6.2 miles) or less Line coding: CMI                                                       |  |
| PN-2ODTA                      | ODT             | 2-line Out Band Dialling Trunk Card Used as either a 2-wire E&M trunk or a 4-wire E&M trunk. Equipped with –48 V DC-DC on-board power supply. Both No. 0 and No. 1 circuits must be set to the same purpose (2-wire or 4-wire) in one card. |  |
| PN-2ODTB [For New Zealand/UK] | ODT             | 2-line Out Band Dialling Trunk Card Used as either a 2-wire E&M trunk or a 4-wire E&M trunk. Equipped with –48 V DC-DC on-board power supply. Both No. 0 and No. 1 circuits must be set to the same purpose (2-wire or 4-wire) in one card. |  |

Continued on next page

# **Card Name and Function**

| EQUIPMENT<br>NAME             | FUNCTIONAL NAME |                                                                                                    |                                                                | FUNCTIO                                         | N                                                              |                                                 |
|-------------------------------|-----------------|----------------------------------------------------------------------------------------------------|----------------------------------------------------------------|-------------------------------------------------|----------------------------------------------------------------|-------------------------------------------------|
| PZ-M537                       | EXPMEM          | Memory Expansion Card for AP00 Card The system capacity is expanded when PZ-M537 is mounted on PN-AP00-B (AP00) card. PZ-M537 cannot be mounted on PN-AP00-D (AP00) card. Memory Expansion for AP00 is shown in the table below. • PN-AP00-B with AP00 program |                                                                |                                                 |                                                                |                                                 |
|                               |                 | System<br>Capacity                                                                                                    | No EX                                                          | PMEM                                            | With EX                                                        | XPMEM                                           |
|                               |                 | SMDR call record                                                                                                    | Local Office of<br>Centralized<br>Billing-CCIS/<br>Stand-alone | Center Office<br>of Centralized<br>Billing-CCIS | Local Office of<br>Centralized<br>Billing-CCIS/<br>Stand-alone | Center Office<br>of Centralized<br>Billing-CCIS |
|                               |                 | 1600 800 27000: Call Record for CIS is not provided 26000: Call Record for CIS is provided  • PN-AP00-B with MRCA program                                                                                                    |                                                                |                                                 |                                                                | ided<br>ord for CIS is                          |
|                               |                 |                                                                                                    |                                                                |                                                 |                                                                |                                                 |
|                               |                 | System Capacity                                                                                                    | No EX                                                          | PMEM                                            | With EX                                                        | XPMEM                                           |
|                               |                 | SMDR call record                                                                                                    | Local Office of<br>Centralized<br>Billing-CCIS/<br>Stand-alone | Center Office<br>of Centralized<br>Billing-CCIS | Local Office of<br>Centralized<br>Billing-CCIS/<br>Stand-alone | Center Office<br>of Centralized<br>Billing-CCIS |
|                               |                 |                                                                                                    | 2620                                                           | 1965                                            | 23580                                                          | 22925                                           |
| PZ-M542                       | CONN            | Used to con                                                                                                    | ole Connection<br>nect a coaxia<br>wo cards can                | l cable for the                                 | •                                                              |                                                 |
| PZ-M557<br>[For<br>Australia] | CONN            | Coaxial Cable Connection Card Used to connect a coaxial cable for the Digital Trunk Interface. Maximum two cards can be connected to LTC connector of each PIM.                                                                                                |                                                                |                                                 |                                                                |                                                 |

# **SYSTEM CAPACITY**

The table below shows the system capacity of NEAX 2000 IPS, when you use the NEAX  $IPS^{DM}/IPS^{DMR}$ , refer to "NEAX  $IPS^{DM}$  Hardware Installation Guide".

# **CCIS** with Digital Interface

# **System Capacity for CCIS with Digital Interface**

| DESCRIPTION                            | CAPACITY |       |       |       |  |
|----------------------------------------|----------|-------|-------|-------|--|
| DESCRIPTION                            | 24DTI    | 30DTI | 24CCT | 30CCT |  |
| DTI Card                               | 8        | 8     | _     | _     |  |
| CCH Card                               | 8        | 8     | _     | _     |  |
| AP00 Card<br>(for Centralized Billing) | 1        | 1     | 1     | 1     |  |
| Trunks for DTI                         | 192      | 248   | _     | _     |  |
| CCIS Routes                            | 8        | 8     | 8     | 8     |  |
| Trunks per DTI Card                    | 24       | 31    | _     | _     |  |
| CCT Card                               | _        | _     | 8     | 8     |  |
| Trunks for CCT                         |          | _     | 200   | 248   |  |
| Trunks per CCT Card                    | _        | _     | 25    | 32    |  |
| M10 Card                               | 4        | 4     | 4     | 4     |  |

# **CCIS** with Analog Interface

# **System Capacity for CCIS with Analog Interface**

| DESCRIPTION                         | CAPACITY |
|-------------------------------------|----------|
| CCH Card                            | 8        |
| AP00 Card (for Centralized Billing) | 1        |
| LDT (2LDT)/ODT Card                 | 128      |
| LDT (4LDT) Card                     | 64       |
| LDT/ODT Trunks                      | 254      |

# TIME SLOT ASSIGNMENT CONDITION

As shown below, the CCH cards use the time slots on the basic highway 4.

Therefore, the total number of time slots for all CCH cards must be 128 time slots or less including all other application processor (AP) cards, which use the highway 4.

The 24DTI/30DTI/CCT cards can use the time slot on both the basic and expanded highway 4 and 6.

Therefore, the total number of time slots for all 24DTI/30DTI/CCT cards must be 256 time slots or less including all other application processor cards, which use the highway 4 and 6.

#### **Accommodation of DTI/CCH into TDSW**

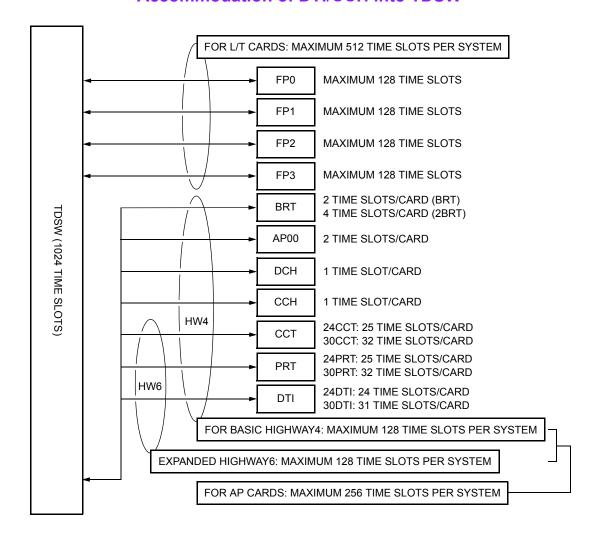

#### **Time Slot Allocation for DTI Card**

On each DTI card, the system recognizes the lowest and highest channel numbers to which trunk numbers are assigned, and allocates time slots to all the channels between them. If trunk numbers are assigned to nonconsecutive channels, the system also allocates time slots to channels not assigned.

For example, as shown below, when Channel 1 through Channel 10 have been assigned by system data programming (CM07 Y=01) except Channel 5, the system allocates a total of 10 time slots for all ten channels. Therefore, to avoid allocation of unnecessary time slots, it is recommended that consecutive channels be assigned on each DTI card.

#### 10 DXXX HIGHEST CHANNEL DXXX 10 TIME SLOTS ARE 6 DXXX ALLOCATED EVEN WHEN CH5 IS NOT 5 NONE ASSIGNED. DXXX 4 1 DXXX LOWEST CHANNEL CH<sub>0</sub> NONE

**Time Slot Allocation for DTI** 

#### **Number of Time Slots Required for DTI/CCH Card**

- (1) When the system is serving as a Lower Hierarchy Office within the network, 1 time slot is allocated for setting up a fixed path between the DTI/ODT and the CCH as the common signaling channel.
- (2) When the system is serving as a High Hierarchy Office within the network, 1 time slot is allocated to the distant Main Office and distant Local Office for the common signaling channel.
- **NOTE 1:** A billing information from distant Local Office is transferred as follows.  $AP00 \rightarrow MP \rightarrow CCH$
- **NOTE 2:** When a common signaling data link is provided via a MODEM, the time slot for the common signaling channel is not required.

The following figures show the CCH time slot assignment for CCIS with Digital Interface.

# **CCH Time Slot Assignment (for No. 7 CCIS with Digital Interface)**

· Network Configuration:

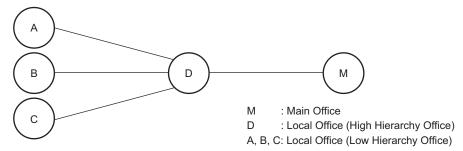

• When the System locates at A, B, or C (Low Hierarchy Office) in the above network:

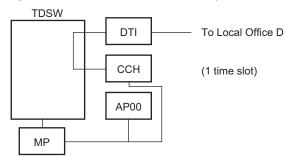

• When the System locates at D (High Hierarchy Office) in the above network:

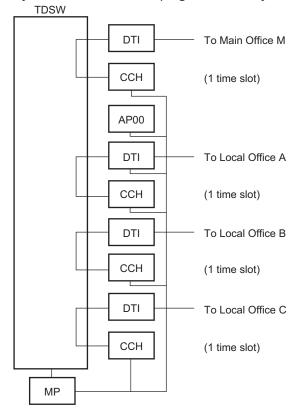

The following figures show the CCH time slot assignment for No. 7 CCIS with Analog Interface.

#### **CCH Time Slot Assignment (for No. 7 CCIS with Analog Interface)**

· Network Configuration:

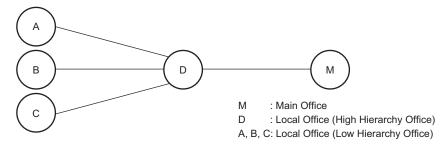

• When the System locates at A, B, or C (Low Hierarchy Office) in the above network:

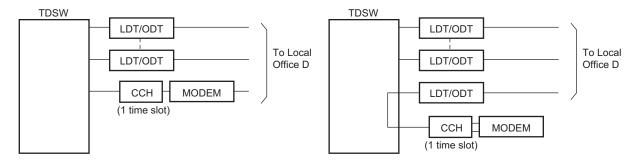

• When the System locates at D (High Hierarchy Office) in the above network:

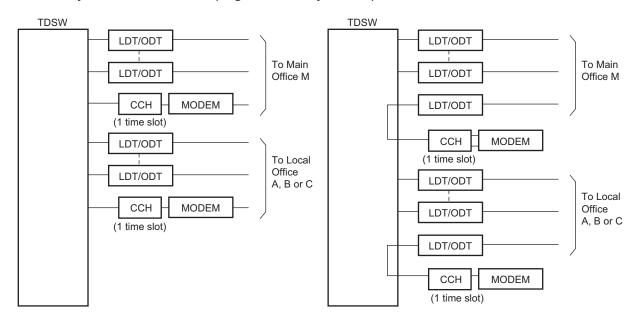

This table shows the number of time slots for each of the cards required for No. 7 CCIS with Digital Interface and next page shows the number of time slots for each of the cards required for No. 7 CCIS with Analog Interface.

# Number of Time Slots Required per DTI/CCH/CCT/AP00 Card (for No. 7 CCIS with Digital Interface)

| CARD                    | NUMBER OF TIME<br>SLOTS PER CARD | REMARKS                                                               |
|-------------------------|----------------------------------|-----------------------------------------------------------------------|
| PN-24DTA-C              | 1-24                             | • Number of CCIS channels (the number of CCH) +                       |
| PN-30DTC-C              | 1-31                             | number of trunks assigned                                             |
| PN-SC00                 | 1                                | • For a distant Main Office  - Common Signaling Channel: 1 time slot  |
|                         | 1                                | • For a distant Local Office  - Common Signaling Channel: 1 time slot |
| PN-24CCTA               | 1-25                             | • Number of CCIS channels (the number of CCH) +                       |
| PN-30CCTA               | 1-32                             | number of trunks assigned                                             |
| PN-DTA/<br>PN-DTB       | 1-32                             |                                                                       |
| PN-AP00-B/<br>PN-AP00-D | 2                                |                                                                       |

# Number of Time Slots Required per CCH/AP00 Card (for No. 7 CCIS with Analog Interface)

| CARD                    | NUMBER OF TIME<br>SLOTS PER CARD | REMARKS                                                              |
|-------------------------|----------------------------------|----------------------------------------------------------------------|
| PN-SC00                 | 1                                | For a distant Main Office     Common Signaling Channel: 1 time slot  |
|                         | 1                                | For a distant Local Office     Common Signaling Channel: 1 time slot |
| PN-AP00-B/<br>PN-AP00-D | 2                                |                                                                      |

# **DTI SPECIFICATIONS**

#### **Transmission Characteristics**

#### **Transmission Characteristics**

| CHARACTERISTICS      | 24-CHANNEL                           | 30-CHANNEL                           |
|----------------------|--------------------------------------|--------------------------------------|
| (1) Output           |                                      |                                      |
| • Line Rate          | 1.544 Mbps ±50 ppm                   | 2.048 Mbps ±50 ppm                   |
| Line Code            | AMI with ZCS/B8ZS*                   | High Density Bipolar 3 (HDB3)        |
| Line Impedance       | 100 Ω                                | 75 Ω                                 |
|                      |                                      | (Coaxial Cable)                      |
|                      |                                      | 120 Ω                                |
|                      |                                      | (Twisted-Pair Cable)                 |
| Pulse Amplitude      | 3 volts $\pm 0.6$ volts              | 2.37 volts nominal                   |
| (Base to Peak)       |                                      | (Coaxial Cable)                      |
|                      |                                      | 3 volts nominal                      |
|                      |                                      | (Twisted-Pair Cable)                 |
| • Pulse Width        | $324 \text{ ns} \pm 30 \text{ ns}$   | 244 ns nominal                       |
| (2) Input            |                                      |                                      |
| • Line Rate          | 1.544 Mbps ±200 bps (130 ppm)        | 2.048 Mbps ±50 ppm                   |
| Pulse Amplitude      | 1.5 volts – 3 volts                  | 1.5 volts – 2.7 volts                |
| (Base to Peak)       |                                      | (Coaxial Cable)                      |
|                      |                                      | 1.5 volts – 3.3 volts                |
|                      |                                      | (Twisted-Pair Cable)                 |
| Frame Synchroniza-   | 100011011100                         |                                      |
| tion Pattern         |                                      |                                      |
| • Input Jitter       | ITU-T Fig. 1/G743                    | ITU-T Fig. 1/G743                    |
| • Wander             | +138UI, –193UI or                    | ITU-T G823                           |
|                      | –138UI, +193UI                       |                                      |
| Cable Length from    | Maximum 200 m                        | Maximum 400 m                        |
| PBX to MDF or Exter- | (Maximum 656.2 ft.)                  | (Maximum 1312.4 ft.)                 |
| nal Equipment        | [with 0.65 $\phi$ (22 ABAM) twisted- | [with 0.65 $\phi$ (22 ABAM) twisted- |
|                      | pair cable]                          | pair cable]                          |

\* AMI: Alternate Mark Inversion ZCS: Zero Code Suppression

B8ZS: Bipolar Eight Zero Substitution

# Frame Configuration of 24DTI

According to the AT&T Specifications for 24-channel transmission, there are two types of frame configurations: 12-Multi Frame (D4) and 24-Multi Frame (ESF).

#### (1) 12-Multi Frame (D4)

The frame has 12-Multi Frames, and each Multi frame has a 24-channel PCM signal (8 bits/channel) and an S bit (Super Frame Bit). This figure shows the frame configuration, and table in next page shows frame bit assignment.

#### Frame Configuration of 24DTI (12-Multi Frame)

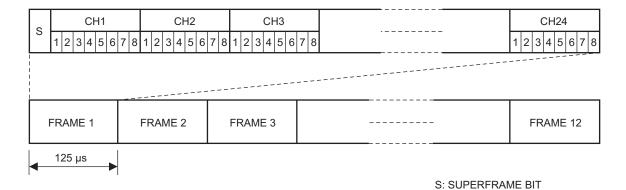

# 12-Multi Frame Bit Assignment

|              | S BIT                               |                                   |  |  |  |  |
|--------------|-------------------------------------|-----------------------------------|--|--|--|--|
| FRAME<br>No. | TERMINAL<br>SYNCHRONIZATION<br>(FT) | SIGNAL<br>SYNCHRONIZATION<br>(FS) |  |  |  |  |
| 1            | 1                                   |                                   |  |  |  |  |
| 2            |                                     | 0                                 |  |  |  |  |
| 3            | 0                                   |                                   |  |  |  |  |
| 4            |                                     | 0                                 |  |  |  |  |
| 5            | 1                                   |                                   |  |  |  |  |
| 6            |                                     | 1                                 |  |  |  |  |
| 7            | 0                                   |                                   |  |  |  |  |
| 8            |                                     | 1                                 |  |  |  |  |
| 9            | 1                                   |                                   |  |  |  |  |
| 10           |                                     | 1                                 |  |  |  |  |
| 11           | 0                                   |                                   |  |  |  |  |
| 12           |                                     | 0                                 |  |  |  |  |

<sup>\*</sup> The S-bit is the first bit in each frame.

<sup>\*</sup> Frames are repeated in the order shown above.

#### (2) 24-Multi Frame (Extended Super Frame <ESF>)

This frame has 24-Multi Frames and each Multi frame has a 24-Channel PCM signal (8 bits/channel) and an S bit (Super Frame Bit). This figure shows the frame configuration, and table on next page shows frame bit assignment.

# Frame Configuration of 24DTI (24-Multi Frame)

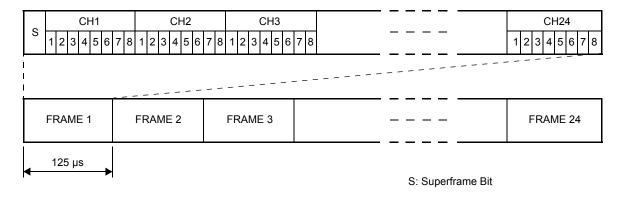

# 24-Multi Frame Bit Assignment

|              | S BIT                         |                        |     |  |  |  |  |
|--------------|-------------------------------|------------------------|-----|--|--|--|--|
| FRAME<br>No. | FRAME<br>SYNCHRONI-<br>ZATION | 4 Kbps<br>DATA<br>LINK | CRC |  |  |  |  |
| 1            |                               | m                      |     |  |  |  |  |
| 2            |                               |                        | CB1 |  |  |  |  |
| 3            |                               | m                      |     |  |  |  |  |
| 4            | 0                             |                        |     |  |  |  |  |
| 5            |                               | m                      |     |  |  |  |  |
| 6            |                               |                        | CB2 |  |  |  |  |
| 7            |                               | m                      |     |  |  |  |  |
| 8            | 0                             |                        |     |  |  |  |  |
| 9            |                               | m                      |     |  |  |  |  |
| 10           |                               |                        | CB3 |  |  |  |  |
| 11           |                               | m                      |     |  |  |  |  |
| 12           | 1                             |                        |     |  |  |  |  |
| 13           |                               | m                      |     |  |  |  |  |
| 14           |                               |                        | CB4 |  |  |  |  |
| 15           |                               | m                      |     |  |  |  |  |
| 16           | 0                             |                        |     |  |  |  |  |
| 17           |                               | m                      |     |  |  |  |  |
| 18           |                               |                        | CB5 |  |  |  |  |
| 19           |                               | m                      |     |  |  |  |  |
| 20           | 1                             |                        |     |  |  |  |  |
| 21           |                               | m                      |     |  |  |  |  |
| 22           |                               |                        | CB6 |  |  |  |  |
| 23           |                               | m                      |     |  |  |  |  |
| 24           | 1                             |                        |     |  |  |  |  |

<sup>\*</sup> The S-bit is the first bit in each frame.

<sup>\*</sup> Frames are repeated in the order shown above.

<sup>\* &</sup>quot;m" in the "4 Kbps Data Link" column means that the frame is usually assigned to 1.

# Frame Configuration of 30DTI

Based on 30-channel transmission method of ITU-T Specification, the frame configuration consists of 16-multi frame, each frame having 32 time slots.

This figure shows the frame configuration, and table on next page shows the details of time slot assignment.

# Frame Configuration of 30DTI

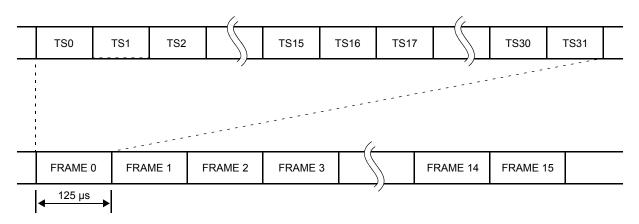

# **Time Slot Assignment of 30DTI**

| TIME SLOT<br>No. | EVEN No. FRAME                                                | ODD No. FRAME                                                  |  |  |
|------------------|---------------------------------------------------------------|----------------------------------------------------------------|--|--|
| TS0              | Frame Alignment Signal (FAS)                                  | b0 1 2 3 4 5 6 b7                                              |  |  |
|                  | X 0 0 1 1 0 1 1 FAS CRC BIT                                   | X 1 X 1 1 1 1 1  REMOTE ALARM  CRC BIT 0: NORMAL 1: FRAME LOSS |  |  |
| TS1-TS15         | Voice Channel CH1-CH15                                        |                                                                |  |  |
| TS16             | No. 7 CCIS:     To be used as a Common Signaling Data Channel |                                                                |  |  |
| TS17-TS31        | Voice Channel<br>CH17-CH31                                    |                                                                |  |  |

# **MODEM Specifications**

The MODEM specifications required for No. 7 CCIS with Analog Interface are shown below.

• Synchronization : Synchronous

• Data speed : 1200 bps-9600 bps

• Transmission Mode : Full Duplex

• Line : 2/4 wire (Common Signaling Data Link via MODEM)

• Connection Type : Leased

• Interface Condition: ITU-T V24 and V28

# **SERVICE FEATURES**

#### **List of CCIS Service Features**

| SERVICE FEATURES                            | REMARKS |
|---------------------------------------------|---------|
| Attendant Camp-On with Tone Indication-CCIS |         |
| Attendant Controlled Conference-CCIS        | NOTE 1  |
| Automatic Recall-CCIS                       |         |
| Brokerage-Hot Line-CCIS                     |         |
| Busy Lamp Field (BLF)-CCIS                  | NOTE 6  |
| Busy Verification-CCIS                      |         |
| Call Back-CCIS                              | NOTE 2  |
| Call Forwarding-All Calls-CCIS              |         |
| Call Forwarding-Busy Line-CCIS              |         |
| Call Forwarding-Don't Answer-CCIS           |         |
| Call Forwarding-Intercept-CCIS              |         |
| Call Forwarding-Override-CCIS               |         |
| Call Processing Indication-CCIS             |         |
| Call Transfer-All Calls-CCIS                |         |
| Call Transfer-Attendant-CCIS                |         |
| Called Station Status Display-CCIS          |         |
| Calling Name Display-CCIS                   |         |
| Calling Number Display-CCIS                 |         |
| CCIS Networking via IP                      | NOTE 5  |
| Centralized Billing-CCIS                    |         |
| Centralized Day/Night Mode Change-CCIS      | NOTE 3  |
| Centralized E911-CCIS                       |         |
| Centralized MAT-CCIS                        | NOTE 3  |
| Consultation Hold-All Calls-CCIS            |         |
| Data Line Security-CCIS                     |         |
| Deluxe Traveling Class Mark-CCIS            |         |

Continued on next page

# **List of CCIS Service Features**

| SERVICE FEATURES                            | REMARKS |
|---------------------------------------------|---------|
| Dial Access to Attendant-CCIS               |         |
| Digital Display-Station-CCIS                |         |
| Digital Display-Trunk-CCIS                  |         |
| Direct-In Termination-CCIS                  |         |
| Distinctive Ringing-CCIS                    |         |
| Do Not Disturb-CCIS                         |         |
| Dual Hold-CCIS                              |         |
| Elapsed Time Display-CCIS                   |         |
| Flexible Numbering of Stations-CCIS         |         |
| Hands-Free Answerback-CCIS                  |         |
| Hot Line-CCIS                               |         |
| House Phone-CCIS                            |         |
| Incoming Call Identification-CCIS           |         |
| Individual Attendant Access-CCIS            | NOTE 4  |
| LDN Night Connection-CCIS                   |         |
| Link Alarm Display-CCIS                     |         |
| Link Reconnect-CCIS                         |         |
| Message Waiting Lamp Setting-Attendant-CCIS | NOTE 3  |
| Message Waiting Lamp Setting-Station-CCIS   | NOTE 3  |
| Miscellaneous Trunk Access-CCIS             |         |
| Miscellaneous Trunk Restriction-CCIS        |         |
| Multiple Call Forwarding-All Calls-CCIS     |         |
| Multiple Call Forwarding-Busy Line-CCIS     |         |
| Multiple Call Forwarding-Don't Answer-CCIS  |         |
| Multiple Console Operation-CCIS             |         |
| Network Station Number-CCIS (FCCS)          | NOTE 3  |
| Night Connection-Fixed-CCIS                 |         |
| Night Connection-Flexible-CCIS              |         |

Continued on next page

#### **List of CCIS Service Features**

| SERVICE FEATURES                                    | REMARKS |
|-----------------------------------------------------|---------|
| Outgoing Trunk Queuing-CCIS                         |         |
| Paging Access-CCIS                                  |         |
| Restriction from Outgoing Calls-CCIS                |         |
| Service Display-CCIS                                |         |
| Single-Digit Station Calling-CCIS                   |         |
| Station-Controlled Conference-CCIS                  | NOTE 1  |
| Station-to-Station Calling-CCIS                     |         |
| Station-to-Station Calling-Operator Assistance-CCIS |         |
| Toll Restriction-3/6 Digits-CCIS                    |         |
| Trunk Answer from Any Station-CCIS                  |         |
| Trunk-to-Trunk Restriction-CCIS                     |         |
| Uniform Numbering Plan-CCIS                         |         |
| Voice Call-CCIS                                     |         |
| Voice Mail Integration-CCIS                         |         |
| Voice Mail Live Record-CCIS                         |         |
| Voice Mail Private Password-CCIS                    |         |

**NOTE 1:** *An attendant/extension of the 2400 IPX must be a conference leader.* 

**NOTE 2:** *This service is available by the closed numbering plan.* 

**NOTE 3:** *As a Local Office, this feature is available on the 2000 IPS.* 

**NOTE 4:** This service is available when the Attendant Console is provided at the 2400 IPX on the network.

**NOTE 5:** Refer to the NEAX 2000 IPS System Manual.

**NOTE 6:** This service is available only for the 2000 IPS network, not available for the network including the 2400 IPX.

# **NETWORK STRUCTURE CONSIDERATIONS**

# **Determining System Configuration**

The configuration of the network and the number of lines (channels) should be determined, and is dependent on the traffic between each office (PBX). For example, when the traffic between Office A and Office C is high (as shown in the network of the following figure), Office A and Office C should be connected by No. 7 CCIS directly.

#### **Network Structuring**

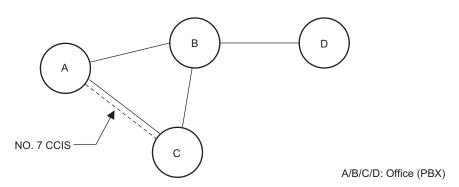

#### **Determining Number of No. 7 CCIS Routes**

When the system is a Main Office or a Tandem Office, two or more routes to other offices are required.

• The maximum number of No. 7 CCIS routes is 8 per system.

#### **Determining Type of Transmission Lines**

The type of transmission lines available with the PBX are:

- Digital Interface (24DTI/30DTI)
- Analog Interface (LDT/ODT)

The Analog Interface is not suitable for a high-traffic network because the transmission speed of the control signal is limited to a maximum of 9.6 Kbits per second (bps). A Digital Interface can transmit control signals at up to 56 Kbps.

#### **Determining Which PBX Should Be Main Office**

When using No. 7 CCIS, the following features require establishing a clear relationship between the Main and Satellite offices:

- Centralized Attendant Service (CAS)
  - Attendant Camp-On with Tone Indication-CCIS
  - Busy Verification-CCIS
  - Centralized Day/Night Mode Change-CCIS
     For Centralized Day/Night Mode Change Service, the Main Office must be the 2400 IPX. This feature can be set only from the Main Office 2400 IPX: The 2000 IPS's Attendant Console cannot set this feature. The 2000 IPS provides the feature when instructed by the Main Office.
- Centralized Billing-CCIS
- Centralized Fault Message
   Main office: 2400 IPX only
   The 2000 IPS can pass information, but cannot generate alarm information and send over CCIS.
- Centralized MAT-CCIS Main office: 2400 IPX only
- Network Station Number-CCIS (FCCS)
   Main office: 2400 IPX only

For Centralized Fault Message, the 2000 IPS cannot generate its own fault message. It can only relay a fault message from one office to another office.

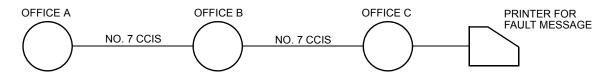

When Office A and Office C are 2400 IPX and Office B is 2000 IPS, a fault message from Office A can be printed out at the printer located in Office C.

# **Determining Point Code**

Point Codes are used to distinguish an originating office and destination office in the No. 7 CCIS network. A Point Code is assigned in each office in the No. 7 CCIS network. The following considerations are required when deciding the Point Code.

- (1) The same Point Code cannot be assigned to more than one office.
- (2) A single Point Code must not be assigned to each CCIS channel in the same system. When a system has two or more CCH, the same Point Code (originating) has to be assigned to all CCH in a system.
- (3) The maximum number of Point Codes is 256. (Only 256 offices can be connected in the same network.)

**Example:** Point Code Assignment

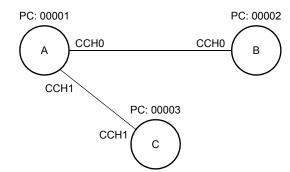

A/B/C: Office (PBX)

**CCH**: Common Channel Handler

PC : Point Code

# • Data Assignment of Office A

| Command Code                                     | 1st Data         | 2nd Data                         |   | Remarks                                                                                                    |
|--------------------------------------------------|------------------|----------------------------------|---|----------------------------------------------------------------------------------------------------|
| CMA7 Y=01<br>CMA7 Y=02<br>CMA7 Y=01<br>CMA7 Y=02 | 0<br>0<br>1<br>1 | 00001<br>00002<br>00001<br>00003 | ] | Assign the Originating Point Code and the Destination Point Code for CCH0. Assign the Originating Point Code and the Destination Point Code for CCH1. |

# • Data Assignment of Office B

| Command Code           | 1st Data | 2nd Data       | Remarks                                                                    |
|------------------------|----------|----------------|----------------------------------------------------------------------------|
| CMA7 Y=01<br>CMA7 Y=02 | 0        | 00002<br>00001 | Assign the Originating Point Code and the Destination Point Code for CCH0. |

# • Data Assignment of Office C

| Command Code | 1st Data | 2nd Data |   | Remarks                                        |
|--------------|----------|----------|---|------------------------------------------------|
| CMA7 Y=01    | 0        | 00003    | ٦ | Assign the Originating Point Code and the Des- |
|              | 0        | 00001    |   | tination Point Code for CCH0.                  |

# **Determining CCH Link to Send Messages**

Each system MP must be programmed with the proper information indicating to which CCH (in its own system) every other office in the network is connected. This is required for providing inter-office services such as Attendant Camp-On, Call Back, and Busy Verification when using CCIS. In each system, CMA8 is used to inform the local MP which system is connected through which CCH. This is extremely important, not only for where two switches are connected to each other, but also for networks in which tandem signaling is used.

#### Example 1:

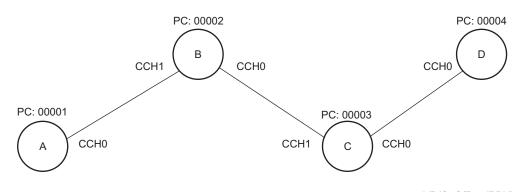

A/B/C: Office (PBX)
CCH: Common Channel
Handler

PC : Point Code

#### Data Assignment of Office A

| Command Code | 1st Data                | 2nd Data    | Remarks                                                    |
|--------------|-------------------------|-------------|------------------------------------------------------------|
| CMA8         | 00002<br>00003<br>00004 | 0<br>0<br>0 | Assign the data to make a CCH link with Office B via CCH0. |

#### • Data Assignment of Office B

| Command Code | 1st Data                | 2nd Data    | Remarks                                                                                              |
|--------------|-------------------------|-------------|----------------------------------------------------------------------------------------------------|
| CMA8         | 00001<br>00003<br>00004 | 1<br>0<br>0 | Assign the data to make a CCH link with Offic C via CCH0, and make a CCH link with Offic A via CCH1. |

#### • Data Assignment of Office C

| Command Code | 1st Data                | 2nd Data    | Remarks                                                                                                |
|--------------|-------------------------|-------------|----------------------------------------------------------------------------------------------------|
| CMA8         | 00001<br>00002<br>00004 | 1<br>1<br>0 | Assign the data to make a CCH link with Office D via CCH0, and make a CCH link with Office B via CCH1. |

Data Assignment of Office D

| Command Code | 1st Data                | 2nd Data    | Remarks                                                    |
|--------------|-------------------------|-------------|------------------------------------------------------------|
| CMA8         | 00001<br>00002<br>00003 | 0<br>0<br>0 | Assign the data to make a CCH link with Office C via CCH0. |

#### Example 2:

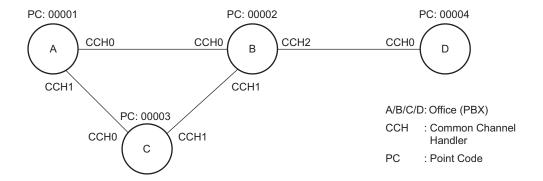

In this example, there are two connection patterns from Office A to Office D, A-B-D and A-C-B-D. Office A's first choice route in the Least-Cost Routing (LCR) Route Pattern Table would be CCH0 (whatever route the voice channel is assigned to).

The second choice would be to the voice route associated with CCH1, which is connected to Office C. At Office C the programming is set up to call and signal Office B, which then routes the call to Office D.

#### • Data Assignment of Office A

| 1st Data | 2nd Data       | Remarks                                        |
|----------|----------------|------------------------------------------------|
| 00002    | 0              | Assign the data to make a CCH link with Office |
| 00003    | 1              | B via CCH0 and make a CCH link with Office     |
| 00004    | 0              | C via CCH1.                                    |
|          | 00002<br>00003 | 00002 0<br>00003 1                             |

• Data Assignment of Office B

| Command Code | 1st Data                | 2nd Data    | Remarks                                                                                                    |
|--------------|-------------------------|-------------|----------------------------------------------------------------------------------------------------|
| CMA8         | 00001<br>00003<br>00004 | 0<br>1<br>2 | Assign the data to make a CCH link with Office A via CCH0 make a CCH link with Office C via CCH1 and make a CCH link with Office D via CCH2 |

• Data Assignment of Office C

| Command Code | 1st Data                | 2nd Data    | Remarks                                                                                               |
|--------------|-------------------------|-------------|----------------------------------------------------------------------------------------------------|
| CMA8         | 00001<br>00002<br>00004 | 0<br>1<br>0 | Assign the data to make a CCH link with Office A via CCH0 and make a CCH link with Office B via CCH1. |

• Data Assignment of Office D

| Command Code | 1st Data                | 2nd Data    | Remarks                                                    |
|--------------|-------------------------|-------------|------------------------------------------------------------|
| CMA8         | 00001<br>00002<br>00003 | 0<br>0<br>0 | Assign the data to make a CCH link with Office B via CCH0. |

# **Determining Numbering Plan**

The Uniform Numbering Plan is used for the numbering plan in the No. 7 CCIS network. The Uniform Numbering Plan is provided by the Least-Cost Routing (LCR) feature, and there are two types of plans described below.

- Station Number (Closed Numbering)
- Office Code and Station Number (Open Numbering)

When an outgoing call is placed through a CCIS link, an originating station number (Office Code and Station Number) and a terminating Station Number are transmitted across the link to the destination office. The originating station number consists of the office number assigned in CMA7 Y=06 and the station number assigned in CM10/CM14 for the station time slot. The terminating station number consists of the dialed number and the data assigned in CM8A (any LCR changes to the number dialed).

Next page shows an example of the Station Number (Closed Numbering) and Office Code and Station Number (Open Numbering) respectively.

# **Example of Station Number (Closed Numbering)**

Station Numbering (Closed Numbering):

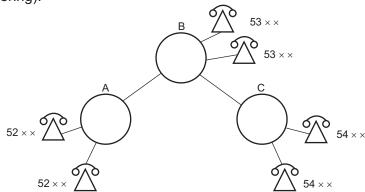

• When originating a call from Office A to Office C

# **Example of Office Code and Station Number (Open Numbering)**

Office Code and Station Number (Open Numbering):

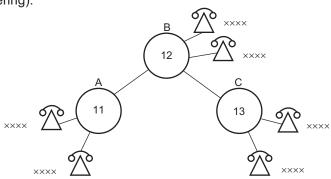

• When originating a call from Office A to Office C

Limitations on developing the Uniform Numbering Plan are as follows:

- (1) Station Number (Closed Numbering)
  - The dialing number must be formed as follows:

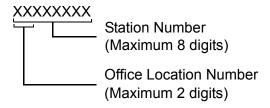

- When providing 3-digit or 4-digit station numbering within the No. 7 CCIS network, the data assignment of the Originating Office Number (CMA7 Y=06) is not necessary because the Originating Office Number is included in the originating station number.
- LCR Group 3 (CM20>A129) must be used for assigning an LCR access code.
- (2) Office Code and Station Number (Open Numbering)
  - The dialing number must be formed as follows.

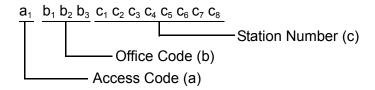

- (a)  $\leq$  4 digits
- (a) + (b)  $\leq$  4 digits
- (c)  $\leq$  8 digits
- a1 ≠ c1

- LCR Groups 0-3 (CM20>A126-A129) can be used for assigning an LCR access code.
- When providing a pseudo dial tone to alter the dialing access code, LCR Groups 0-2 (CM20>A126-A128) must be used.

#### **Example 1:** Station Number (Closed Numbering)

• When the office location number is distinguished by the 1st or 2nd digit of the dialed station number:

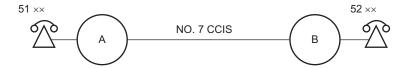

• Data Assignment of Office A

| <b>Command Code</b> | 1st Data | 2nd Data | Remarks                             |
|---------------------|----------|----------|-------------------------------------|
| CM20 Y=0            | 51       | 804      | 4-digit station                     |
| CM20 Y=0            | 52       | A129     | LCR Group 3                         |
| CM8A Y=A000         | 3        | 4005     | Area code Development Pattern No. 5 |
| CM8A Y=4005         | 52       | 0000     | Route Pattern 000                   |
| CM8A Y=0000         | 1        | 00000    | Route 00 access by dialing 52XX     |
| CM8A Y=5000         | 100      | CCC      | No digit addition                   |
| CM8A Y=5000         | 153      | CCC      | No digit deletion                   |
| CM10/CM14           | XXX/     | 51XX     | Originating station number          |
|                     | XXXXX    |          |                                     |
| CMA7 Y=06           | 0        | NONE     | No originating office number        |
| CM85 Y=5            | 52       | 04       | Maximum number of digits dialed "4" |

• When the office location number is distinguished by the 3rd digit of the dialed station number:

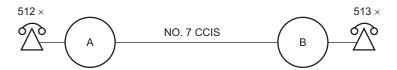

• Data Assignment of Office A

| Command Code | 1st Data | 2nd Data | Remarks                             |
|--------------|----------|----------|-------------------------------------|
| CM20 Y=0     | 5        | A129     | LCR Group 3                         |
| CM8A Y=A000  | 3        | 4005     | Area Code Development Pattern No. 5 |
| CM8A Y=4005  | 512      | 8004     | 4-digit Intra-Office Station        |
| CM8A Y=4005  | 513      | 0000     | Route Pattern 000                   |
| CM8A Y=0000  | 1        | 00000    | Route 00 access by dialing 52XX     |
| CM8A Y=5000  | 100      | CCC      | No digit addition                   |
| CM8A Y=5000  | 153      | CCC      | No digit deletion                   |
| CM10/CM14    | XXX/     | 512X     | Originating station number          |
|              | XXXXX    |          |                                     |
| CMA7 Y=06    | 0        | NONE     | No originating office number        |
| CM85 Y=5     | 513      | 04       | Maximum number of digits dialed "4" |

**Example 2:** Office Code and Station Number (Open Numbering)

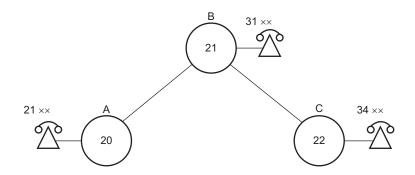

Access Code: 8

Office Code : 20 (Office A) 21 (Office B) 22 (Office C)

Data Assignment of Office A
 Pattern 1 (Used when receiving pseudo dial tone after dialing access code.)

| 1st Data | 2nd Data                                                                     |                                                                                                    | Remarks                                                                                                    |
|----------|------------------------------------------------------------------------------|----------------------------------------------------------------------------------------------------|----------------------------------------------------------------------------------------------------|
| 8        | A126                                                                         |                                                                                                    | LCR Group 00                                                                                                    |
| 0        | 4005                                                                         |                                                                                                    | Area Code Development Pattern No. 5                                                                                     |
| 20       | 8000                                                                         |                                                                                                    | Intra Office Termination                                                                                                |
| 21       | 0000                                                                         |                                                                                                    | Route Pattern No. 000                                                                                                   |
| 22       | 0000                                                                         |                                                                                                    | Route Pattern No. 000                                                                                                   |
| 1        | 00000                                                                        |                                                                                                    | Route 00 access by dialing 31XX/34XX                                                                                    |
| 100      | 00                                                                           |                                                                                                    | Digit Addition Pattern No. 00                                                                                           |
| 153      | CCC                                                                          |                                                                                                    | No digit deletion                                                                                                    |
| 0        | 8                                                                            |                                                                                                    | Addition of digit "8"                                                                                                   |
| 0        | 820                                                                          |                                                                                                    | Originating office number                                                                                               |
| XXX/     | 21XX                                                                         |                                                                                                    | Originating station number                                                                                              |
| XXXXX    |                                                                              |                                                                                                    |                                                                                                    |
| 21       | 07                                                                           | ٦                                                                                                    | Maximum number of digits dialed "7"                                                                                     |
| 22       | 07                                                                           |                                                                                                    | iviaximum number of digits dialed /                                                                                     |
|          | 8<br>0<br>20<br>21<br>22<br>1<br>100<br>153<br>0<br>0<br>XXX/<br>XXXXX<br>21 | 8 A126<br>0 4005<br>20 8000<br>21 0000<br>22 0000<br>1 00000<br>100 00<br>153 CCC<br>0 8<br>0 820<br>XXX/ 21XX<br>XXXXXX<br>21 07 | 8 A126<br>0 4005<br>20 8000<br>21 0000<br>22 0000<br>1 00000<br>100 00<br>153 CCC<br>0 8<br>0 820<br>XXX/ 21XX<br>XXXXX |

Pattern 2 (Used when not receiving pseudo dial tone.)

| Command Code | 1st Data | 2nd Data | Remarks                              |
|--------------|----------|----------|--------------------------------------|
| CM20 Y=0     | 8        | A129     | LCR Group 3                          |
| CM8A Y=A000  | 3        | 4005     | Area Code Development Pattern No. 5  |
| CM8A Y=4005  | 820      | 8000     | Intra Office Termination             |
| CM8A Y=4005  | 821      | 0000     | Route Pattern No. 000                |
| CM8A Y=4005  | 822      | 0000     | Route Pattern No. 000                |
| CM8A Y=0000  | 1        | 00000    | Route 00 access by dialing 31XX/34XX |
| CM8A Y=5000  | 100      | CCC      | No digit addition                    |
| CM8A Y=5000  | 153      | CCC      | No digit deletion                    |
| CMA7 Y=06    | 0        | 820      | Originating office number            |
| CM10/CM14    | XXX/     | 21XX     | Originating station number           |
|              | XXXXX    |          |                                      |
| CM85 Y=5     | 821      | 07       | Maximum number of digits dialed "7"  |
|              | 822      | 07       | Maximum number of digits dialed "7"  |

# **Determining Route Advance**

In a No. 7 CCIS network, the system can automatically route outgoing calls over an alternate facility.

#### **Example 1:** When the number of tie line routes is two or more:

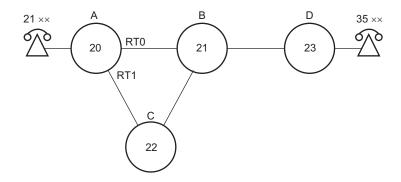

#### **CONDITIONS:**

• Office Code and Station Number (Open Numbering)

• Access Code: 8

• Office Code: 20 (Office A)

21 (Office B)

22 (Office C)

23 (Office D)

• Connection Pattern from A to D

1st Choice :  $A \rightarrow B \rightarrow D$ 2nd Choice :  $A \rightarrow C \rightarrow B \rightarrow D$ 

#### Data Assignment of Office A:

| Command Code | 1st Data | 2nd Data | Remarks                                |
|--------------|----------|----------|----------------------------------------|
| CM20 Y=0     | 8        | A129     | LCR Group 3                            |
| CM8A Y=A000  | 3        | 4005     | Area Code Development Pattern No. 5    |
| CM8A Y=4005  | 823      | 0000     | Route Pattern 000                      |
| CM8A Y=0000  | 1        | 00000    | LCR Pattern 000, Route 00              |
| CM8A Y=0000  | 2        | 00001    | LCR Pattern 000, Route 01              |
| CM8A Y=5000  | 100      | CCC      | No digit addition                      |
| CM8A Y=5000  | 153      | CCC      | No digit deletion                      |
| CMA7 Y=06    | 0        | 820      | Originating office number (to Route 0) |
| CMA7 Y=06    | 1        | 820      | Originating office number (to Route 1) |
| CM10/CM14    | XXX/     | 21XX     | Originating station number             |
|              | XXXXX    |          |                                        |
| CM85 Y=5     | 823      | 07       | Maximum number of digits dialed "7"    |
|              |          |          |                                        |

**Example 2:** When route advance to C.O. is required because the desired tie lines are all busy:

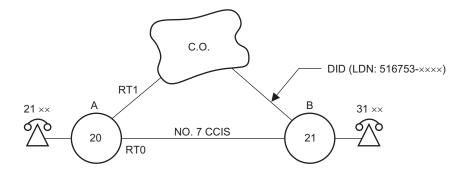

#### **CONDITIONS:**

• Office Code and Station Number (Open Numbering)

• Access Code: 8

• Office Code: 20 (Office A)

21 (Office B)

Connection Pattern from A to B
 1st Choice : via No.7 CCIS
 2nd Choice : via C.O. line

#### Data Assignment of Office A:

| Command Code | 1st Data | 2nd Data | Remarks                                |
|--------------|----------|----------|----------------------------------------|
| CM20 Y=0     | 8        | A129     | LCR Group 3                            |
| CM8A Y=A000  | 3        | 4005     | Area Code Development Pattern No. 5    |
| CM8A Y=4005  | 821      | 0000     | Route Pattern 000                      |
| CM8A Y=0000  | 1        | 00000    | LCR Pattern 000, Route 00              |
| CM8A Y=0000  | 2        | 00101    | LCR Pattern 001, Route 01              |
| CM8A Y=5000  | 100      | CCC      | No digit addition                      |
| CM8A Y=5000  | 153      | CCC      | No digit deletion                      |
| CM8A Y=5001  | 100      | 00       | Digit Addition Pattern No. 00          |
| CM8A Y=5001  | 153      | 03       | Reading 3 digits deletion              |
| CM8A Y=9000  | 0        | 516753   | Digit code to be added: 516753         |
| CMA7 Y=06    | 0        | 821      | Originating office number (to Route 0) |
| CM10/CM14    | XXX/     | 21XX     | Originating station number             |
|              | XXXXX    |          |                                        |
| CM85 Y=5     | 821      | 07       | Maximum number of digits dialed "7"    |
|              |          |          | (to Route 0)                           |
| CM85 Y=5     | 516753   | 10       | Maximum number of digits dialed "10"   |
|              |          |          | (to Route 1)                           |
|              |          |          |                                        |

**Example 3:** When route advance to one's own office C.O. is required and the tie line route of the tandem office connected through CCIS are all busy:

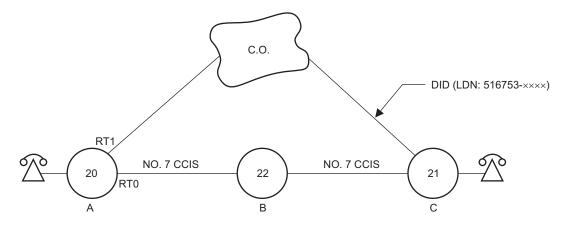

#### **CONDITIONS:**

- Tie Line between A and B: Idle
- Tie Line between B and C: Busy
- The other conditions are same as Example 2.

Data Assignment of Office A:

| Command Code | 1st Data | 2nd Data | Remarks |
|--------------|----------|----------|---------|
| CM08         | 372      | 0        |         |

The other data assignments are the same as Example 2.

#### **Network Construction with 2400 IPX**

The Tenant Number and the Trunk Restriction Class are different between the 2000 IPS and the 2400 IPX as indicated below.

|                         | 2000 IPS               | 2400 IPX |
|-------------------------|------------------------|----------|
| • Tenant No.            | 00-63                  | 01-255   |
|                         | (CM12 Y=04, CM30 Y=01) |          |
| Trunk Restriction class | 1-8                    | 1-15     |
|                         | (CM12 Y=01)            |          |

Based on these differences, care must be taken to insure that proper programming is completed to accommodate the differences between the 2000 IPS and the 2400 IPX.

- (1) In the 2000 IPS, station and trunk assignment to tenants must be to a tenant number equal to 01 or higher. (Do not use Tenant 00.)
- (2) For Attendant Console calls, the tenant number transmitted to the destination 2000 IPS is equal to the Attendant Group (0-3) to which the attendant is assigned in CM60 Y=00. Remember that Tenant 00 is not available in the 2400 IPX, so an Attendant Group of 1-3 must be used.
- (3) For ensuring proper restriction classes throughout the network, programming in the 2000 IPS allows equating the restriction classes of the 2000 IPS with the restriction classes available in the 2400 IPX. For details, refer to "DELUXE TRAVELING CLASS MARK-CCIS". Page 258

When an Attendant Console operator in the 2000 IPS originates a call through the CCIS network, the 2000 IPS transmits a restriction class of zero (RSC=0) to the distant office.

# CHAPTER 2 INSTALLATION

This chapter explains the required equipment and the hardware installation procedure to provide CCIS system.

| PRECAUTIONS                             | 58 |
|-----------------------------------------|----|
| REQUIRED EQUIPMENT                      | 61 |
| INSTALLATION PROCEDURE FOR DIGITAL CCIS |    |
| INSTALLATION PROCEDURE FOR ANALOG CCIS  | 83 |

# **PRECAUTIONS**

# **Static Electricity Guard**

You must wear a grounded wrist strap to protect circuit cards from static electricity.

# **Static Electricity Guard**

WHEN PLUGGING/UNPLUGGING A CIRCUIT CARD

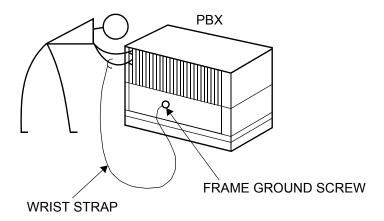

WHEN HOLDING A CIRCUIT CARD

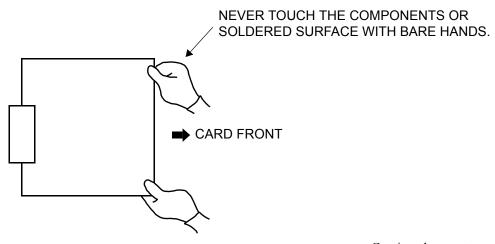

Continued on next page

## **Static Electricity Guard**

WHEN MAKING A SWITCH SETTING ON A CIRCUIT CARD

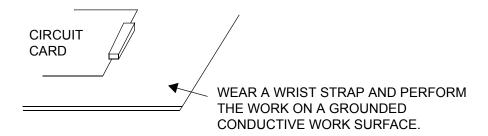

WHEN CARRYING A CIRCUIT CARD

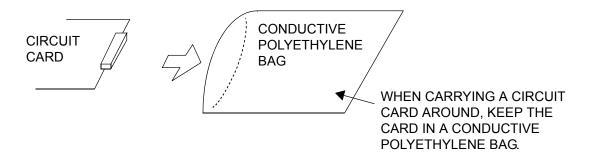

The mark shown below is attached to the sheet for the work in which circuit cards are handled. When engaging in such work, the installer must be careful not to cause damage by static electricity.

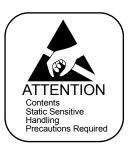

## **CAUTION**

1. You must hold the edge of a circuit card when plugging or unplugging the circuit card. If you touch another area, you may be exposed to hazard voltages.

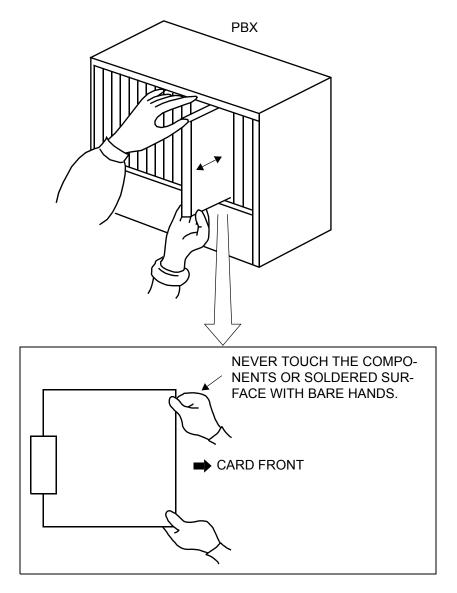

2. You must wait for 30 seconds before plugging the circuit card again when unplugging the circuit card while the operating power is being supplied.

# **REQUIRED EQUIPMENT**

This table shows the equipment required when providing No. 7 CCIS with digital interface to the system.

# **Required Equipment for Digital CCIS**

| EQUIPMENT                       | DESCRIPTION                                           | QUANTITY    | REMARKS                                               |
|---------------------------------|-------------------------------------------------------|-------------|-------------------------------------------------------|
| PN-24DTA-C<br>(24DTI)           | 24-channel DTI Card                                   | 1-8         |                                                       |
| PN-30DTC-C<br>(30DTI)           | 30-channel DTI Card                                   | 1-8         |                                                       |
| PZ-M542/<br>PZ-M557<br>(CONN)   | Connection Card for Coaxial<br>Cable                  | As required | 1 DTI/card, 1 CCT/<br>card<br>Maximum 2 cards/<br>PIM |
| PN-M10<br>(M10)                 | Optical Fiber Interface Card                          | As required | 2 DTIs/card<br>2 CCTs/card                            |
| PN-SC00<br>(CCH)                | Common Channel Handler Card                           | 1-8         | 1 card/DTI <b>NOTE</b>                                |
| PN-24CCTA<br>(24CCT)            | 24-channel CCT Card                                   | 1-8         |                                                       |
| PN-30CCTA<br>(30CCT)            | 30-channel CCT Card                                   | 1-8         |                                                       |
| PN-DTA/<br>PN-DTB<br>(24/30CCT) | 24/30-channel CCT Card                                | 1-8         |                                                       |
| PN-AP00-B<br>(AP00)             | Application Processor Card for<br>Centralized Billing | 1           | For center office                                     |

**NOTE:** When the CCT card is used, the CCH card is not required.

Continued on next page

# **Required Equipment for Digital CCIS**

| EQUIPMENT           | DESCRIPTION                                           | QUANTITY | REMARKS                            |
|---------------------|-------------------------------------------------------|----------|------------------------------------|
| PN-AP00-D<br>(AP00) | Application Processor Card for<br>Centralized Billing | 1        | For center office                  |
| PZ-M537<br>(EXPMEM) | Expansion Memory Card for AP00-B                      | 1        | For Call Record expansion  Page 19 |

This table shows the equipment and cables required when providing No. 7 CCIS with analog interface.

# **Required Equipment for Analog CCIS**

| EQUIPMENT                                             | DESCRIPTION                                           | QUANTITY                        | REMARKS                                    |
|-------------------------------------------------------|-------------------------------------------------------|---------------------------------|--------------------------------------------|
| PN-2LDT (LDT) or<br>PN-4LDT (LDT) or<br>PN-2ODT (ODT) | Loop Dial Trunk or<br>2-wire E&M/4-wire E&M Trunk     | 1-128 (2LDT/ODT)<br>1-64 (4LDT) |                                            |
| PN-SC00 (CCH)                                         | Common Channel Handler Card                           | 1-8                             |                                            |
| PN-AP00-B<br>(AP00)                                   | Application Processor Card for<br>Centralized Billing | 1                               | For center office                          |
| PN-AP00-D<br>(AP00)                                   | Application Processor Card for<br>Centralized Billing | 1                               | For center office                          |
| PZ-M537<br>(EXPMEM)                                   | Expansion Memory Card for AP00                        | 1                               | For Call Record expansion  Page 19         |
| MODEM*                                                | For Common Signaling Channel                          | N                               | N: Number of CCH                           |
| RS NORM-4 CA-A/<br>RS NORM-4S CA-A                    | Connecting cables between CCH and MODEM               | N                               | N: Number of CCH<br>Length: 4 m (13.1 ft.) |
| LINE Cable*                                           | Connecting cable between MODEMs                       | N                               | N: Number of CCH                           |

<sup>\*</sup> Should be provided with customer.

# **INSTALLATION PROCEDURE FOR DIGITAL CCIS**

Install the equipment according to the procedures shown below. For installation of the PBX, refer to the Installation Procedure Manual.

# **Installation Procedure for Digital CCIS**

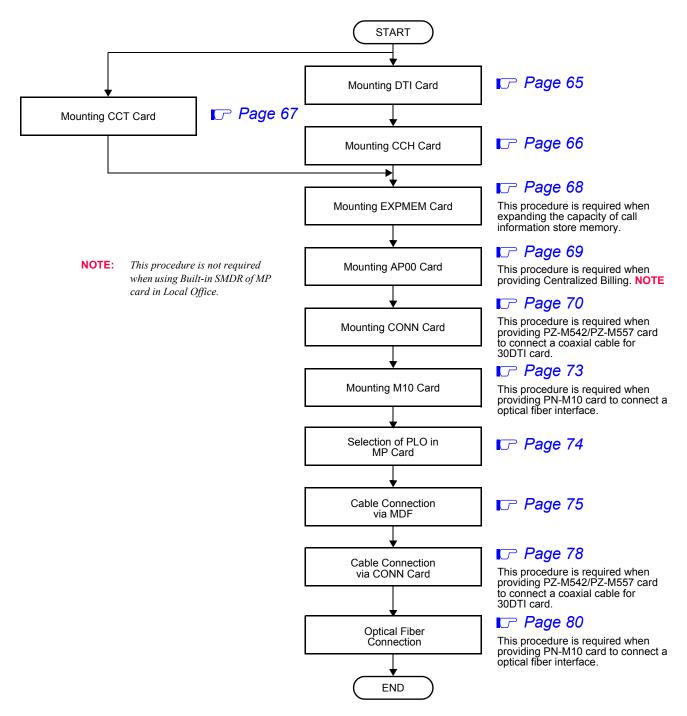

# **Mounting DTI Card**

(1) Before mounting the DTI (PN-24DTA-C/PN-30DTC-C) card, set the MB switch to UP position, and set the other switches to appropriate position. See CHAPTER 4. Page 395, Page 402

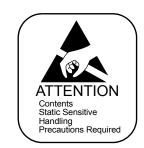

(2) Mount the DTI card in the following AP slots of PIM0 through PIM7. PIM0-7: AP00-AP11 slots PIM0 (for Backup CPU): AP00-AP10 slots

**NOTE:** The DTI card (DTI0, DTI1) which sends a clock signal to PLO of the MP card must be mounted in the AP slots on PIM0.

(3) After mounting the card, set the MB switch to DOWN position to put the card in service.

# **Mounting CCH Card**

(1) Before mounting the CCH (PN-SC00) card, set the MB switch to UP position, and set the other switches to appropriate position.

See CHAPTER 4. Page 408

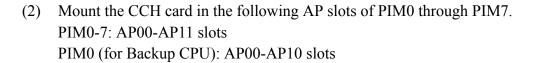

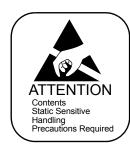

(3) After mounting the card, set the MB switch to DOWN position to put the card in service.

# **Mounting CCT Card**

(1) Before mounting the CCT (PN-24CCTA/PN-30CCTA/PN-DTA/PN-DTB) card, set the MB switch to UP position, and set the other switches to appropriate position. See CHAPTER 4. Page 368, Page 374, Page 381, Page 388

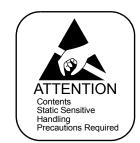

- (2) Mount the CCT card in the following AP slots of PIM0 through PIM7. PIM0-7: AP00-AP11 slots PIM0 (for Backup CPU): AP00-AP10 slots
- (3) After mounting the card, set the MB switch to DOWN position to put the card in service.

**NOTE:** When you use the CCT card, the CCH (PN-SC00) card is not required because the CCT has a built-in CCH.

# **Mounting EXPMEM Card**

When billing information of more than 1600 calls is needed, install the EXPMEM (PZ-M537) card on the AP00 (PN-AP00-B) card as below.

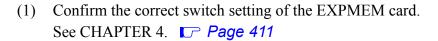

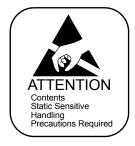

(2) Mount the EXPMEM card on the AP00 card. See CHAPTER 4. Page 413

# **Mounting AP00 Card**

When Centralized Billing is required, install the AP00 (PN-AP00-B/PN-AP00-D) card in center office as below.

When billing information of more than 1600 calls is needed, install the AP00 card as below.

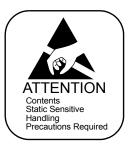

- (1) Before mounting the AP00 card, set the MB switch to UP position, and set the other switches to appropriate position.
  - See CHAPTER 4. Page 356, Page 362
- (2) Mount the AP00 card in one of the following AP slots of PIM0 through PIM7. PIM0-7: AP00-AP11 slots PIM0 (for Backup CPU): AP00-AP10 slots
- (3) After mounting the card, set the MB switch to the DOWN position to put the card in service.

# **Mounting CONN Card**

When providing the CONN (PZ-M542/PZ-M557) card to connect a coaxial cable for 30DTI card, do the following installation.

(1) Confirm the correct switch settings of the CONN card. See CHAPTER 4. Page 414, Page 416

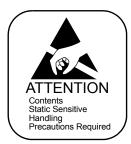

(2) Connect the CONN card to LTC connector on BWB in the PIM which accommodates DTI/CCT cards as shown below.

STEP1: When using LTC0 or LTC2 connector to mount the PZ-M542/PZ-M557 card, take off the PLATE from the PZ-M542/PZ-M557 card. Then, overturn the PLATE and secure it to the card with screws.

When using LTC1 or LTC3 connector to mount the PZ-M542/PZ-M557 card, skip STEP1

**NOTE:** *The PLATE and screws are attached to the PZ-M542/PZ-M557 card.* 

#### Connection of PZ-M542/PZ-M557 and PLATE

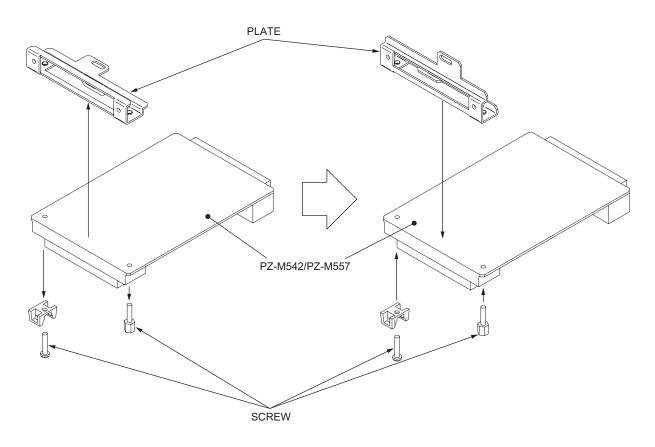

STEP2: Connect the LT connector on the PZ-M542/PZ-M557 card to the LTC connector on BWB in PIM.

**NOTE:** Two PZ-M542/PZ-M557 cards cannot be mounted on the adjoining LTC connectors. LTC0 and LTC2, or LTC0 and LTC3, or LTC1 and LTC3 are mountable.

# Mounting of PZ-M542/PZ-M557 Card

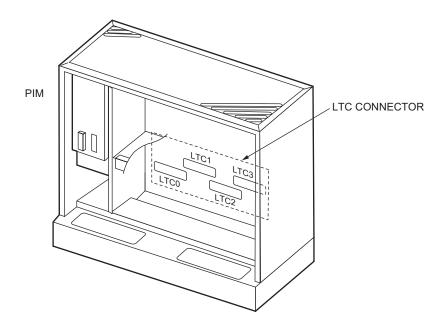

When connecting to LTC1 or LTC3

When connecting to LTC0 or LTC2

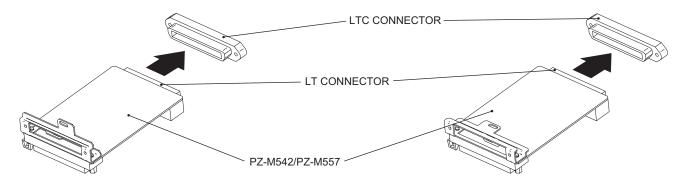

STEP3: Secure the PZ-M542/PZ-M557 card to the PIM CARD STOPPER with one screw.

**NOTE 1:** *Screw is attached to the PZ-M542/PZ-M557 card.* 

**NOTE 2:** Before securing the PZ-M542/PZ-M557 card to the PIM CARD STOPPER, all the cards should be mounted on the card slots and the PIM CARD STOPPER should be secured with screws. For installation of the PIM CARD STOPPER, refer to the Installation Procedure Manual, CHAPTER 2, "MOUNTING CIRCUIT CARDS".

# Mounting of PZ-M542/PZ-M557 Card

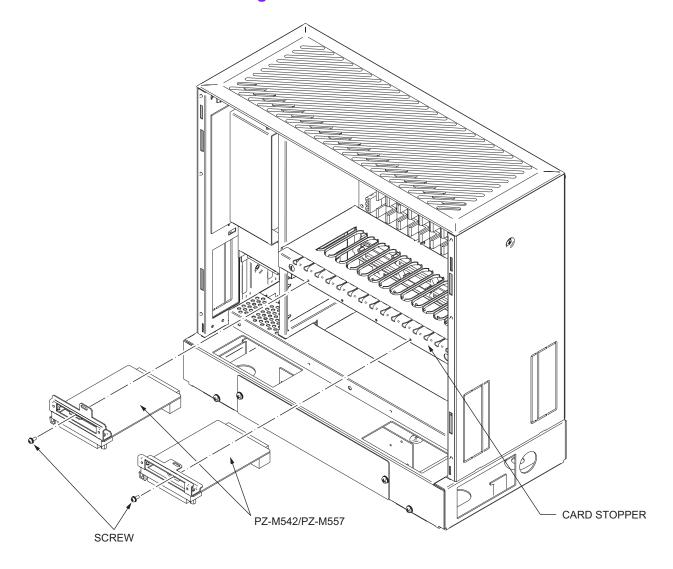

# **Mounting M10 Card**

- (1) Confirm the correct switch settings of the M10 (PN-M10) card. See CHAPTER 4. Page 420
- (2) Mount the M10 card in the following LT slots of PIM0 through PIM7. PIM0-7: LT00-LT11 slots
  PIM0 (for Backup CPU): LT00-LT10 slots

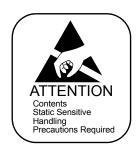

## **Selection of PLO in MP Card**

- (1) Select the PLO input by the switch settings of MP (PN-CP24-A/PN-CP24-B/PN-CP24-C/PN-CP24-D/PN-CP27-A/PN-CP27-B) card as follows.
  - Selection of PLO0 input For clock receiver office:

| SW2-2 | SW2-3 | FUNCTION                                                                                  |
|-------|-------|-------------------------------------------------------------------------------------------|
| OFF   | OFF   | 1.5 MHz clock<br>[For PN-24DTA/PN-24CCT/PN-DTA/<br>PN-DTB/PN-24PRT/PZ-M649]               |
| ON    | OFF   | 192 kHz clock<br>[For PN-BRTA]                                                            |
| OFF   | ON    | 2 MHz clock<br>[For PN-30DTC/PN-DTA/PN-DTB/PN-2BRT/<br>PN-4BRT/PN-30CCT/PN-30PRT/PZ-M650] |
| ON    | ON    | Not used                                                                                  |

For clock source office:

<u>SW2-2</u> <u>SW2-3</u> OFF

• Selection of PLO1 input For clock receiver office:

| SW4-3 | SW4-4 | FUNCTION                                                                                  |
|-------|-------|-------------------------------------------------------------------------------------------|
| OFF   | OFF   | 1.5 MHz clock<br>[For PN-24DTA/PN-24CCT/PN-DTA/<br>PN-DTB/PN-24PRT/PZ-M649]               |
| ON    | OFF   | 192 kHz clock<br>[For PN-BRTA]                                                            |
| OFF   | ON    | 2 MHz clock<br>[For PN-30DTC/PN-DTA/PN-DTB/PN-2BRT/<br>PN-4BRT/PN-30CCT/PN-30PRT/PZ-M650] |
| ON    | ON    | Not used                                                                                  |

For clock source office:

<u>SW4-3</u> <u>SW4-4</u> OFF

(2) Mount the MP card in the MP slot of PIM0.

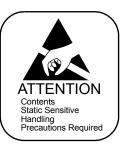

## **Cable Connection via MDF**

When using a twisted-pair cable, connect the cable to a CSU via the MDF as shown below.

- Location of AP Slots and LTC Connectors for DTI/CCT Page 76
- Example of MDF Cross Connection for DTI/CCT Page 77

#### **DTI/CCT Cable Connection via MDF**

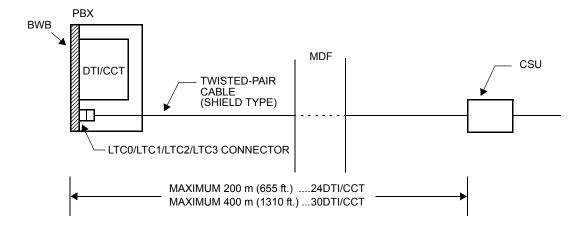

#### Location of AP Slots and LTC Connectors for DTI/CCT

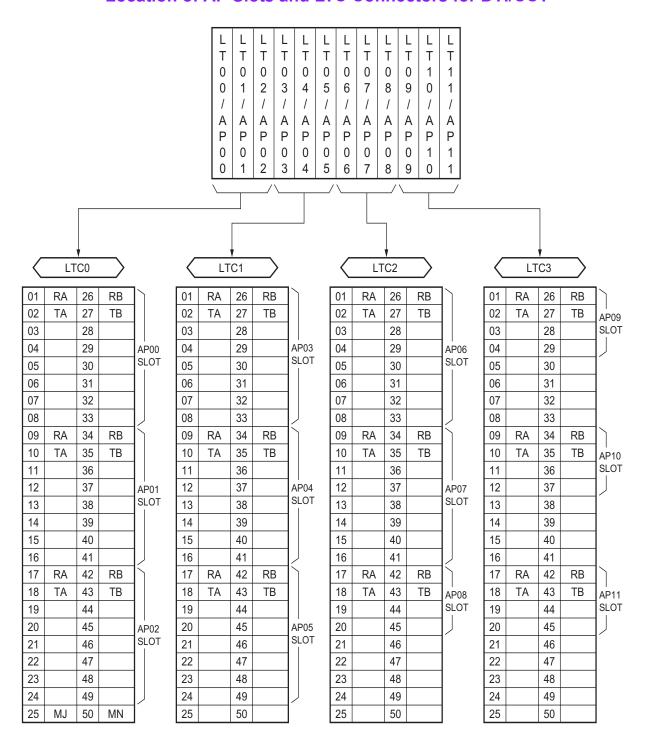

# **Example of MDF Cross Connection for DTI/CCT**

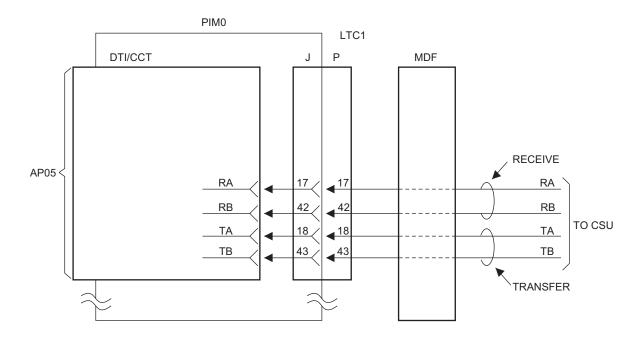

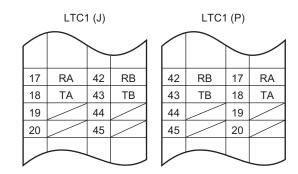

## **Cable Connection via CONN Card**

When using a coaxial cable, connect the cable to a CSU via the CONN (PZ-M542/PZ-M557) card as shown below.

The figure in next page shows an example of the cable connection when the DTI/CCT card is mounted in the AP05 slot of PIM0.

#### **Cable Connection via CONN Card**

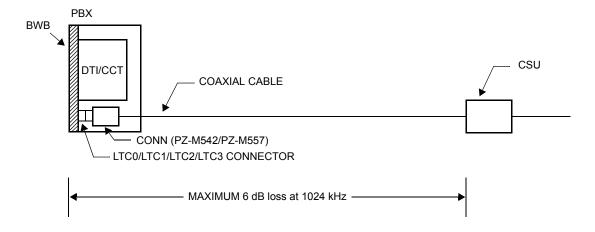

# **Example of Coaxial Cable Connection**

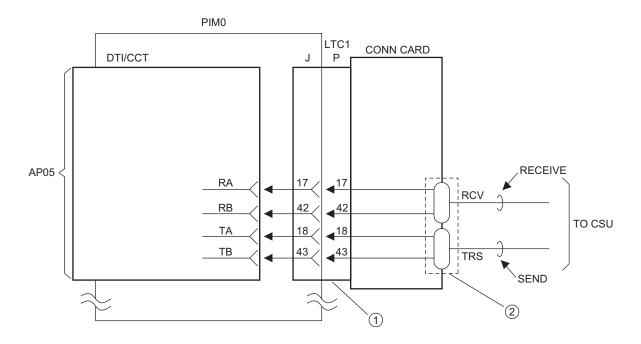

1 LTC1 CONNECTOR

② COAXIAL CONNECTOR

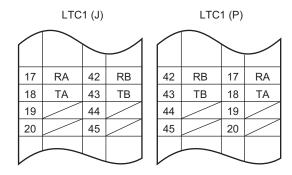

# **Optical Fiber Connection**

The optical fiber interface card (PN-M10) is available for DTI to DTI connection or CCT to CCT connection between the 2000 IPS/2000 IVS<sup>2</sup>/Retro system of them.

(1) Connect the fibers each other to the CN1 connector of the M10 cards.

Fiber Requirement

Size of fiber: Any size of Single Mode fiber Kind of fiber optic connector: SC connector Maximum distance: 10 km (6.25 miles)

(2) Connect two 24DTI/24CCT cards or two 30DTI/30CCT cards to one M10 card, via MDF through LTC connector on the BWB.

The following figures show the outline of connection and example of M10 MDF cross connection.

## **Outline of Optical Fiber Connection**

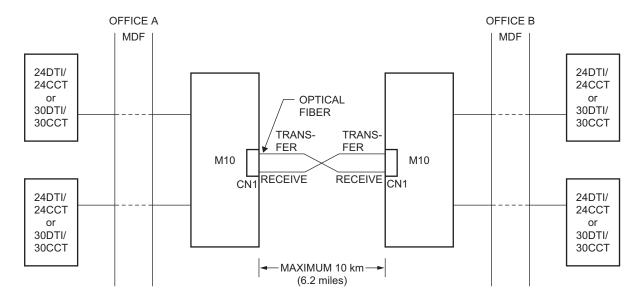

**NOTE 1:** The PN-M10 card must be directly connected to the PN-M10 card in opposite office.

**NOTE 2:** Connect two optical fibers which are used for receive and send signals to CN1 connector of M10 card. The upside of CN1 connector is used for sending and the downside is used for receiving.

# **Example of MDF Cross Connection for M10 Card**

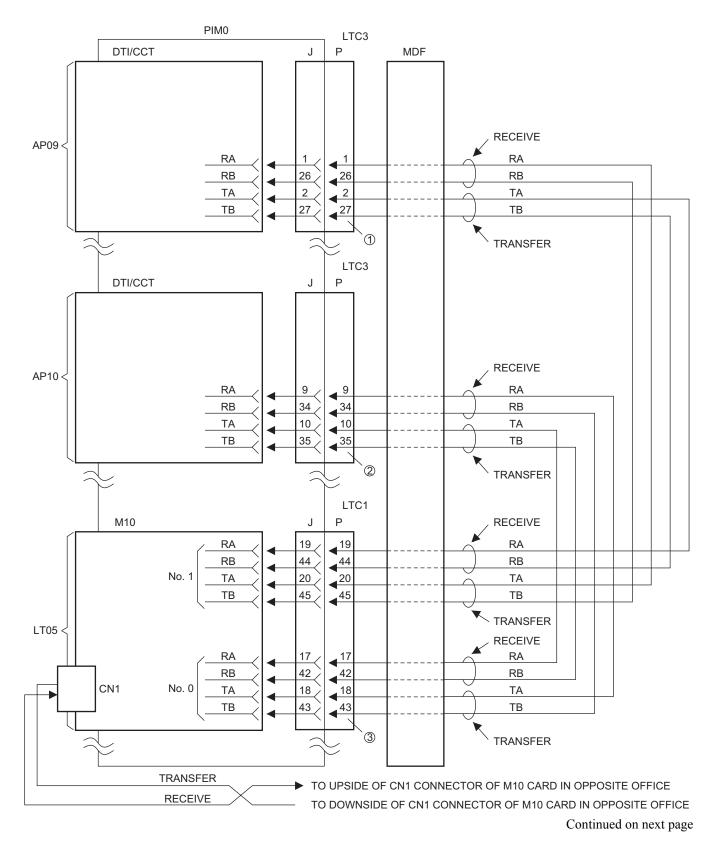

# **Example of MDF Cross Connection for M10 Card**

#### ① LTC3 CONNECTOR

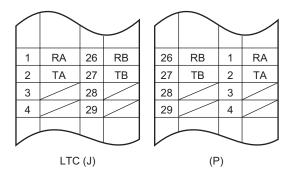

#### ② LTC3 CONNECTOR

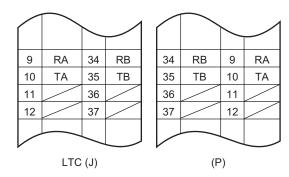

#### ③ LTC1 CONNECTOR

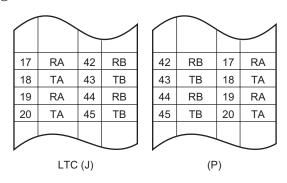

# **INSTALLATION PROCEDURE FOR ANALOG CCIS**

Install the equipment according to the procedure shown below. For installation of the PBX, refer to the Installation Procedure Manual.

## **Installation Procedure for Analog CCIS**

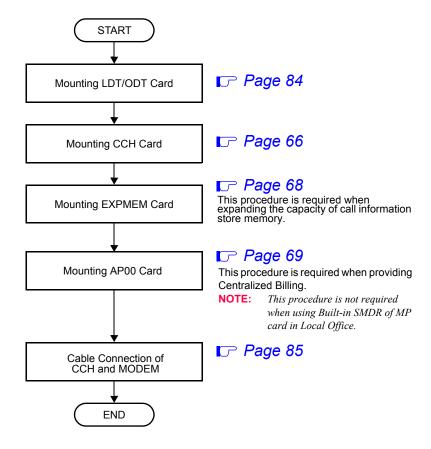

# **Mounting LDT/ODT Card**

Mount the LDT (PN-2LDTA/PN-4LDTA) card or the ODT (PN-2ODTA/PN-2ODTB) card in the following LT slots of PIM0 through PIM7.

PIM0-7: LT00-LT11 slots

PIM0 (for Backup CPU): LT00-LT10 slots

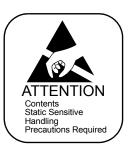

#### **Cable Connection of CCH and MODEM**

- When providing the Common Signaling Data Link via MODEM:
- (1) Connect the RS NORM-4 CA-A/RS NORM-4S CA-A to the CCH card and the MODEM (PBX side) as shown below.

## **Cable Connection for Common Signaling Data Link via MODEM**

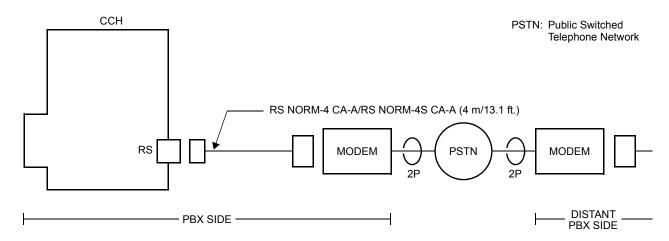

(2) Connect the LINE cable between the MODEM (PBX side) and MODEM (Distant PBX side) as shown below.

### **LINE Cable Connection via MODEM**

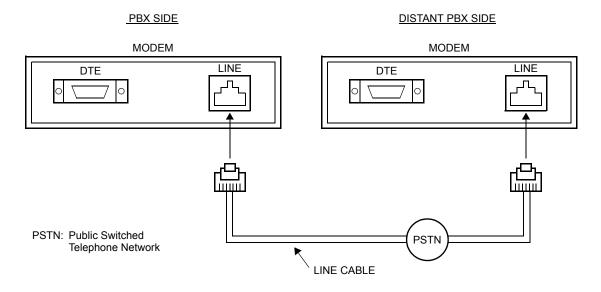

- When providing the Common Signaling Data Link via LDT/ODT:
- (1) Connect the RS NORM-4 CA-A/RS NORM-4S CA-A to the CCH card and the MODEM (PBX side) as shown below.

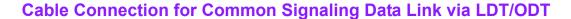

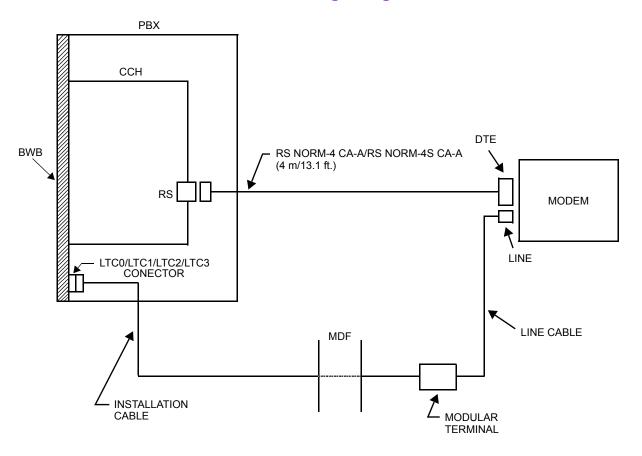

- (2) Connect the LINE cable to the MODEM and the MDF as shown below.
  - Location of AP Slots and LTC Connectors for CCH Page 87
  - Example of LINE Cable and MDF Cross Connection for CCH Page 88

#### **Location of AP Slots and LTC Connectors for CCH**

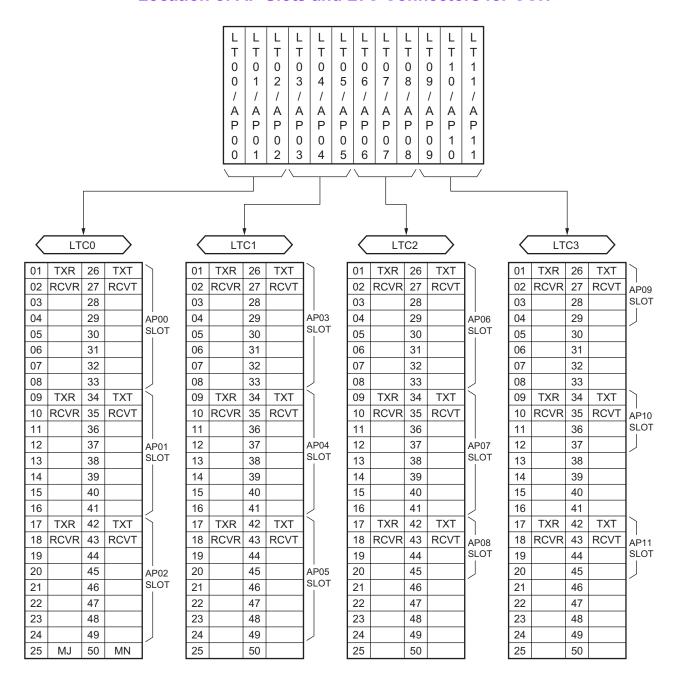

# **Example of LINE Cable and MDF Cross Connection for CCH**

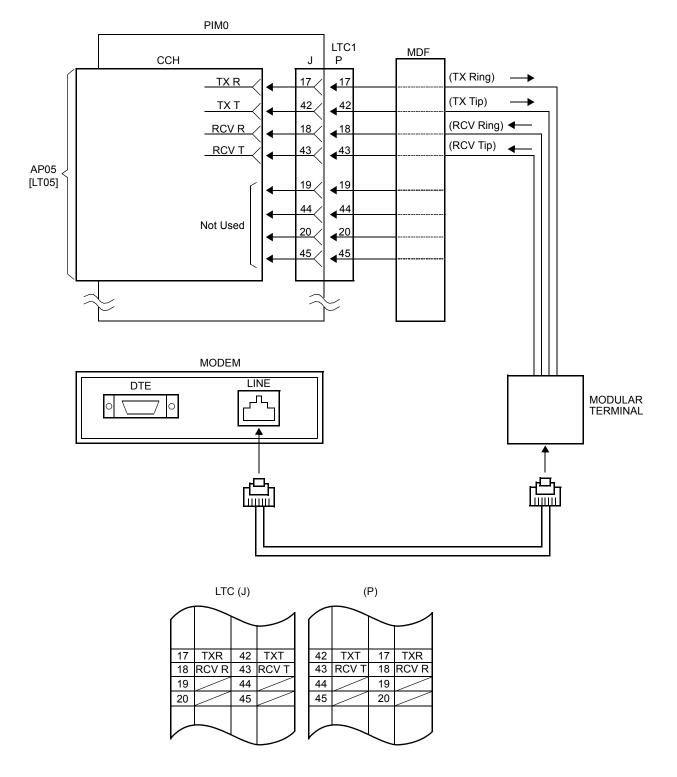

# **CHAPTER 3**

# SYSTEM DATA PROGRAMMING

This chapter explains the programming procedure for providing CCIS system, and also explains the general description, programming procedure, operating procedure, and hardware requirement of each service feature.

| HOW TO READ THIS CHAPTER | 90  |
|--------------------------|-----|
| PRECAUTIONS              | 91  |
| DIGITAL CCIS PROGRAMMING | 96  |
| ANALOG CCIS PROGRAMMING  | 128 |
| CCIS FEATURE PROGRAMMING | 136 |

# **HOW TO READ THIS CHAPTER**

This chapter explains the feature programming for each service feature about the following Abbreviations.

(1) : 1st data

(2) : 2nd data

■ Initial data; With the system data clear command (CM00, CM01), the data with this marking is automatically set for each command.

INITIAL ) : A reset of the MP card is required after data setting.

Press SW1 switch on the MP card.

(AP00 INITIAL) : A reset of the AP00 card is required after data setting.

Set the Make Busy switch to UP and then DOWN.

DTI INITIAL ) : A reset of the DTI card is required after data setting.

Set the Make Busy switch to UP and then DOWN.

OFF LINE ) : Command with this marking can be used only under Off-Line mode of the MP

card.

To set Off-Line mode,

(1) Set SW3 on the MP card to "2" or "3".

(2) Press SW1 on the MP card.

AP OFF LINE ) : Command with this marking can be used only under Off-Line mode of the AP00

card.

# **PRECAUTIONS**

## **System Data Backup**

#### **CAUTION**

• If you operate as follows without system data backup after system data setting or service memory setting (registration of the features such as "Call Forwarding" and "Speed Calling [Speed Dialing]" from a station), the data has been set is invalid.

You must execute the system data backup before the following operations.

- -Turning Off the system
- -System Initialization (reset of MP card)
- -Changing the MP card to Off-Line Mode
- -Changing the MP card to On-Line Mode after system data setting under Off-Line Mode
- You can execute the system data backup by the following two ways.
  - -Executing the system data backup once a day at the time set by CM43 Y=5>00 (If no data is set, the default setting is 3:00 a.m.)
  - -Executing the system data backup from MAT/CAT by CMEC Y=6>0:0
- Do not reset the MP card while "SYSD" lamp on the MP card is flashing.

#### Office Data Conversion

When upgrading the software of the system from Series 3300 or before to Series 3400 or later, the office data conversion by CM00>90 is required. The office data that has been converted and the office data in Series 3400 software or later are incompatible with the software of Series 3300 or before. We recommend to execute the system data backup before the office data conversion.

**NOTE:** When upgrading the software in Retrofit system to Series 3400 or later, convert the office data using "Office Data Converter" in the MATWorX CD-ROM and then execute the office data conversion by CM00>90.

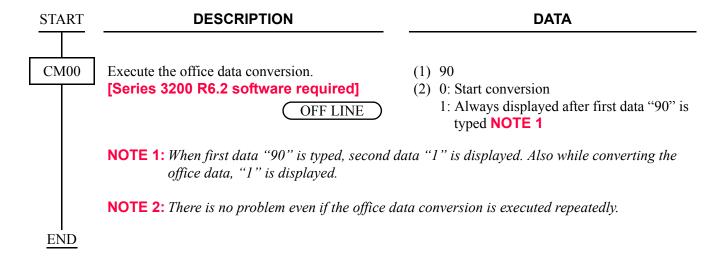

# **LEN Assignment by CM14**

For the setting of LEN by CM14, the range of the FP/AP number that must be assigned to the 1st data of CM14 is valid by the software version you use.

Assign the correct FP/AP number to each FP/AP, referring to the tables below.

## [For Series 3200 R6.1 software or before]

x: Available -: Not available

| FP/AP No. FP/AP TYPE                | 00 | 01-03 | 04-15 | 16-19 | 20-31 | 32-59 | 60-63 |
|-------------------------------------|----|-------|-------|-------|-------|-------|-------|
| FP card (PN-CP15)                   | _  | ×     | _     | ×     | _     | _     | _     |
| MP built-in FP                      | ×  | _     | _     | _     | _     | _     | _     |
| DAIA/DAID card                      | _  | ×     | _     | ×     | _     | _     | _     |
| Virtual FP for D <sup>term</sup> IP | _  | ×     | _     | ×     | _     | _     | _     |
| AP card                             | _  | _     | ×     | _     | ×     | _     | _     |
| Virtual AP (Virtual IPT)            | _  | _     | ×     | _     | ×     | _     | _     |

## [For Series 3200 R6.2 software]

x: Available -: Not available

| FP/AP No. FP/AP TYPE                | 00 | 01-03 | 04-15 | 16-19 | 20-31 | 32-59 | 60-63 |
|-------------------------------------|----|-------|-------|-------|-------|-------|-------|
| FP card (PN-CP15)                   | _  | ×     | _     | ×     | _     | _     | _     |
| MP built-in FP                      | ×  | _     | _     | _     | _     | _     | _     |
| Virtual FP for D <sup>term</sup> IP | _  | ×     | ×     | ×     | ×     | _     | _     |
| AP card                             | _  | _     | ×     | _     | ×     | _     | _     |
| Virtual AP (Virtual IPT)            | _  | _     | ×     | _     | ×     | _     | _     |

## [For Series 3300 software]

 $\times /\Delta$ : Available **NOTE 1** —: Not available

| FP/AP No. FP/AP TYPE                               | 00 | 01-03 | 04-15 | 16-19 | 20-31 | 32-59 | 60-63 |
|----------------------------------------------------|----|-------|-------|-------|-------|-------|-------|
| FP card (PN-CP15)                                  | _  | ×     | _     | ×     | _     | _     | _     |
| MP built-in FP                                     | ×  | _     | _     | _     | _     | _     | _     |
| Virtual FP for D <sup>term</sup> IP                | _  | ×     | Δ     | ×     | Δ     | Δ     | _     |
| AP card                                            | _  | _     | ×     | _     | ×     | _     | _     |
| Virtual AP (Virtual IPT/<br>Virtual CSH [For PHS]) | _  | _     | Δ     | _     | Δ     | ×     | _     |
| Virtual FP for PS Station                          | _  | Δ     | _     | _     | _     | _     | ×     |

## [For Series 3400 software or later]

 $\times /\Delta$ : Available **NOTE 1** —: Not available

| FP/AP No. FP/AP TYPE                                                                           | 00 | 01-03 | 04-15 | 16-19 | 20-31 | 32-59    | 60-63 |
|------------------------------------------------------------------------------------------------|----|-------|-------|-------|-------|----------|-------|
| FP card (PN-CP15)                                                                              | -  | ×     | _,    | ×     | _     | _        | _     |
| MP built-in FP                                                                                 | ×  | _     | _     | _     | _     | _        | _     |
| Virtual FP for D <sup>term</sup> IP                                                            | _  | ×     | Δ     | ×     | Δ     | Δ        | _     |
| AP card                                                                                        | _  | _     | ×     | _     | ×     | _        | _     |
| Virtual AP (Virtual IPT/<br>Virtual CSH for IP-CS<br>[For PHS]/Virtual CSH for<br>WLAN) NOTE 3 | -  | _     | Δ     | _     | Δ     | ×        | -     |
| Virtual FP for PS Station/<br>Virtual FP for WLAN<br>Station NOTE 3                            | _  | Δ     | _     | _     | _     | × NOTE 2 | ×     |

**NOTE 1:** Although FP/AP number marked with " $\Delta$ " is available to use, we recommend FP/AP number marked with " $\times$ ".

- **NOTE 2:** We recommend the setting of the FP number (60-63), when providing 256 PS stations/WLAN stations or less and setting of the FP number (56-63), when providing 257 PS stations/WLAN stations or more.
- **NOTE 3:** Virtual CSH for WLAN and Virtual FP for WLAN Station are available for Series 3600 software or later.

# **DIGITAL CCIS PROGRAMMING**

Program the system data according to the procedures shown below.

## **Programming Procedure for Digital CCIS**

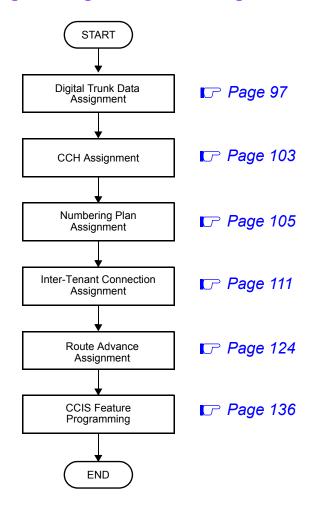

You can see the sample data programming shown below.

- Sample Data Programming for Open Numbering System Page 114
- Sample Data Programming for Closed Numbering System Page 119

## **Digital Trunk Data Assignment**

**DESCRIPTION DATA START** CM05 Assign an AP number to each DTI/CCT card. Y=0The AP number must match the switch settings (1) 04-15, 20-31: AP No. on the DTI/CCT card. (2) 09: DTI card 11: CCT card (INITIAL) Specify the AP highway channel for the DTI/ Y=1(1) 04-15, 20-31: AP No. CCT card. (2) 0 : Use Expanded Highway channel (INITIAL (128 time slots) 1◀: Use Basic Highway channel (128 time slots) CM07 Assign a trunk number to each channel number Y = 0.1on the DTI/CCT card. (1) XX ZZ XX: 04-15, 20-31: AP No. assigned by (INITIAL CM05 Y=0 ZZ: Channel No. of DTI/CCT **NOTE 1:** For the 30DTI/30CCT, channel No. 00-23: For 24DTI/24CCT 00 cannot be used. 01-31: For 30DTI/30CCT (2) D000-D254: Trunk No. **NOTE 2:** *The system allocates time slots to* Any trunk number already assigned by consecutive channels from lowest to CM10/CM14 cannot be used. highest channel numbers assigned. Do not assign Trunk No.D255 for CCIS. To minimize the number of time slots allocated, assign trunk numbers to the consecutive channels on each card. Never skip channels in CM07.

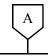

**DATA** 

CMAA

Assign the necessary functions to each 24DTI/24CCT cards.

DTI INITIAL

After entering the data, set the MB switch on the DTI card to UP, and then to DOWN, for DTI initialization.

**NOTE 1:** This command is only applicable for the 24DTI/24CCT card.

**NOTE 2:** The following table shows the relationship between CMAA Y=01 and Y=02.

| CMAA Y=01<br>(FRAME<br>CONFIGURATION) | CMAA Y=02<br>(ZERO CODE<br>SUPPRESSION) | SIGNALING   |
|---------------------------------------|-----------------------------------------|-------------|
| 24-Multi Frame [1]                    |                                         | B8ZS        |
| 12-Multi Frame<br>[0]                 | Not available<br>[1]                    | Transparent |
|                                       | Available<br>[0]                        | В7          |

[ ] indicates 2nd Data

**NOTE 3:** If 56K CCIS is used, 24 Multi-Frame (ESF) must be assigned. • Y=00 Data Mode

- (1) 04-15, 20-31: AP No. assigned by CM05 Y=0
- (2) 0: Based on AT&T Specifications
- Y=01 Frame Configuration
- (1) 04-15, 20-31: AP No. assigned by CM05 Y=0
- (2) 0 : 12-Multi Frame (D4) 1◀: 24-Multi Frame (ESF) **NOTE 3**
- Y=02 Zero Code Suppression [B7]
- (1) 04-15, 20-31: AP No. assigned by CM05 Y=0
- (2) 0 : Available (Non Transparent) 1◀: Not available (Transparent)
- Y=03
- (1) 04-15, 20-31: AP No. assigned by CM05 Y=0
- (2) 7◀: Common Channel Interoffice Signaling

В

|   | В |
|---|---|
| ` | Y |

#### **DATA**

CM30

Assign a trunk route number to each DTI/CCT.

NOTE 1: The trunk routes used for a common signaling channel must be different from the trunk routes used for voice channels.

NOTE 2: If channel number 16 is assigned as Common Signaling channel, all channels in the DTI/CCT must be assigned as No. 7 CCIS trunk.

**NOTE 3:** The DTI/CCT route must be separated from any analog trunk route.

• Y=00

(1) 000-254: Trunk No. assigned by CM07 Y=01

(2) 00-63: Trunk Route No.

CM35

Assign the trunk route data for common signaling channel and voice channels.

Minimum of two routes.

Specify the incoming connection signal.

Specify the outgoing start condition.

• Y=00

(1) 00-63: Trunk Route No.

(2) 04: Tie Line

• Y=01

(1) 00-63: Trunk Route No.

(2) 7**<**: DP/DTMF

• Y=04

(1) 00-63: Trunk Route No.

(2) 2: Answer Signal arrives

• Y=05

(1) 00-63: Trunk Route No.

(2) 1**<**: Release Signal arrives

• Y=09

(1) 00-63: Trunk Route No.

(2) 03: Wink Start/CCIS

• Y=20

(1) 00-63: Trunk Route No.

(2) 00: Wink Start/CCIS

C

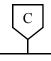

#### **DATA**

**CM35** 

Specify the DTI/CCT PAD Patterns on the voice channel route.

Y = 19

(1) 00-63: Trunk Route No. (2) 0-3 : Programmable PAD

4-7**⋖**: Fixed PAD

(See the following tables.)

### CM35 Y=19 DTI/CCT PAD

### [Australia/New Zealand]

| CONNECTION                                  | PAD DATA OF B TRUNK [dB] |                  |                  |                  |
|---------------------------------------------|--------------------------|------------------|------------------|------------------|
| PATTERNS (A-B)                              | DATA<br>=4 (T/R)         | DATA<br>=5 (T/R) | DATA<br>=6 (T/R) | DATA<br>=7 (T/R) |
| Station-DTI/CCT                             |                          |                  |                  | 0/0              |
| Tone-DTI/CCT                                |                          |                  |                  | 0/0              |
| COT/DID/LDT/IPT-<br>DTI/CCT                 |                          |                  |                  | 0/0              |
| ODT-DTI/CCT                                 |                          |                  |                  | 0/0              |
| DTI/BRT/PRT/<br>CCT/Virtual IPT-<br>DTI/CCT |                          |                  |                  | 0/0              |

T/R: Transmit/Receive

channel route.

## [North America/µ-law countries/A-law countries]

| CONNECTION                                   | PAD DATA OF B TRUNK [dB] |                  |                  |                  |
|----------------------------------------------|--------------------------|------------------|------------------|------------------|
| PATTERNS (A-B)                               | DATA<br>=4 (T/R)         | DATA<br>=5 (T/R) | DATA<br>=6 (T/R) | DATA<br>=7 (T/R) |
| Station-DTI/CCT                              | -3/-8                    | -3/-3            | -3/-3            | -3/-8            |
| Tone-DTI/CCT                                 | 0/0                      | 0/0              | 0/0              | 0/0              |
| COT/DID/LDT/<br>ODT (2W E&M)/<br>IPT-DTI/CCT | 0/0                      | 0/0              | 0/0              | 0/0              |
| ODT (4W E&M)-<br>DTI/CCT                     | +3/-3                    | 0/0              | 0/0              | +3/-3            |
| DTI/BRT/PRT/<br>CCT/Virtual IPT-<br>DTI/CCT  | 0/-6                     | 0/0              | 0/–6             | 0/0              |

T/R: Transmit/Receive

+: Gain

-: Loss

• Y=83

(1) 00-63: Trunk Route No.

(2) 0 : As per CM08>078

1**⋖**: By allotter

(1) 078

(2) 0 : Highest available trunk

1**◄**: Lowest available trunk

• Y=89

(1) 00-63: Trunk Route No.

(2) 0: To provide

• Y=90

(1) 00-63: Trunk Route No.

(2) 0: No. 7 CCIS

CM08

Specify the trunk seizure sequence when CM35 Y=83 is set to 0.

Specify the trunk seizure sequence for voice

CM35

Provide the cyclic redundancy checking for 30DTI/30CCT when linking with the 2400 IPX.

Provide the common signaling channel and voice channel routes with No. 7 CCIS facilities.

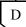

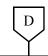

### **DATA**

CM42

When using the programmable PAD (CM35 Y=19, 2nd Data=0-3), assign the PAD data for the DTI/CCT.

(1) 50-65: See tables below.(2) 00-15: See tables below.

| PATTERNS |                         | PAD DATA                | PATTERNS                |                         | CONNECTING                               |
|----------|-------------------------|-------------------------|-------------------------|-------------------------|------------------------------------------|
| 1ST DATA | CM35 Y=19<br>2ND DATA=0 | CM35 Y=19<br>2ND DATA=1 | CM35 Y=19<br>2ND DATA=2 | CM35 Y=19<br>2ND DATA=3 | PATTERNS (A-B)                           |
| 50       | 50                      | 54                      | 58                      | 62                      | STA/TONE-DTI/CCT                         |
| 65       | 51                      | 55                      | 59                      | 63                      | COT/DID/LDT/IPT-DTI/<br>CCT              |
|          | 52                      | 56                      | 60                      | 64                      | ODT (4W E&M)-DTI/CCT                     |
|          | 53                      | 57                      | 61                      | 65                      | DTI/BRT/PRT/CCT/Virtual IPT/CFTC-DTI/CCT |

## [Australia/New Zealand]

|          | PATTERNS      | PAD DATA OF<br>B TRUNK |
|----------|---------------|------------------------|
| 2ND DATA |               | DTI /CCT<br>(T/R) [dB] |
| 00       | 00            | 0/0                    |
| ≀<br>15  | 01            | -3/-3                  |
|          | 02            | -8/-8                  |
|          | 03            | -6/-6                  |
|          | 04            | 0/0                    |
|          | 05            | 0/–6                   |
|          | 06            | -6/0                   |
|          | 07            | 0/0                    |
|          | 08<br>≀<br>15 | Not Used               |

T/R: Transmit/Receive

+: Gain

-: Loss

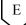

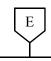

### DATA

### CM42

## [North America/µ-law countries]

|          | PATTERNS | PAD DATA OF<br>B TRUNK |
|----------|----------|------------------------|
| 2ND DATA |          | DTI/CCT (T/R)<br>[dB]  |
| 00       | 00       | 0/0                    |
| ≀<br>15  | 01       | -2/-2                  |
|          | 02       | -3/-3                  |
|          | 03       | 0/–6                   |
|          | 04       | -3/-8                  |
|          | 05       | +3/-3                  |
|          | 06       | -6/-6                  |
|          | 07       | -8/-8                  |
|          | 08       | Not Used               |

T/R: Transmit/Receive

+: Gain

-: Loss

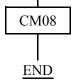

Provide station to station transfer over CCIS.

## [A-law countries]

|          | PATTERNS      | PAD DATA OF<br>B TRUNK |
|----------|---------------|------------------------|
| 2ND DATA |               | DTI/CCT (T/R)<br>[dB]  |
| 00       | 00            | 0/0                    |
| ≀<br>15  | 01            | -2/-2                  |
|          | 02            | -3/-3                  |
|          | 03            | 0/–6                   |
|          | 04            | -3/-8                  |
|          | 05            | +3/-3                  |
|          | 06            | -6/-6                  |
|          | 07            | -8/-8                  |
|          | 08<br>≀<br>15 | Not Used               |

T/R: Transmit/Receive

+: Gain

-: Loss

(1) 253

(2) 0: Available

# **CCH Assignment**

| START | DESCRIPTION                                                                                                    | DATA                                                                                                    |
|-------|----------------------------------------------------------------------------------------------------|----------------------------------------------------------------------------------------------------|
| CM05  | Assign an AP number to the CCH or CCT card. The AP number must match the switch settings on the CCH or CCT card.  INITIAL                                                                                                    | <ul> <li>Y=0</li> <li>(1) 04-15, 20-31: AP No.</li> <li>(2) 11: CCH/CCT card</li> </ul>                                       |
| CM06  | Assign a CCH number to each CCH or CCT card.                                                                                                    | <ul> <li>Y=07</li> <li>(1) 0-7: CCH No.</li> <li>(2) 04-15, 20-31: AP No. of the CCH/CCT card assigned by CM05 Y=0</li> </ul> |
| CM35  | Assign a CCH number to each common signaling channel and voice channel route.                                                                                                    | <ul> <li>Y=91</li> <li>(1) 00-63: Trunk Route No.</li> <li>(2) 0-7: CCH No.</li> </ul>                                        |
| CM30  | Assign a Circuit Identification Code (CIC) to each trunk number used for voice channel.  INITIAL                                                                                                    | • Y=35 (1) 000-254: Trunk No. (2) 001-127: CIC                                                                                |
|       | NOTE: The Circuit Identification Code (CIC) represents a circuit number to designate a trunk (of each trunk route) used as a voice channel in the No. 7 CCIS network. A CIC should not be assigned to a trunk used as a Common Signaling Channel. |                                                                                                    |
| CMA7  | Assign the trunk number to be used as the common signaling channel.                                                                                                    | <ul> <li>Y=00</li> <li>(1) 0-7: CCH No.</li> <li>(2) 000-254: Trunk No. assigned by CM07</li> <li>Y=01</li> </ul>             |
|       | Assign an Originating Point Code (OPC) to each CCH number.                                                                                                    | <ul> <li>Y=01</li> <li>(1) 0-7: CCH No.</li> <li>(2) 00001-16367: Originating Point Code</li> </ul>                           |
|       | NOTE: The Originating Point Code is used to designate an originating office in the No. 7 CCIS network. A single OPC should be assigned to all CCH numbers provided in the same system.                                                            |                                                                                                    |
| A     |                                                                                                    |                                                                                                    |

| A    | DESCRIPTION                                                                                                    | DATA                                                                                                    |
|------|----------------------------------------------------------------------------------------------------|----------------------------------------------------------------------------------------------------|
| CMA7 | Assign a Destination Point Code (DPC) to each CCH number.  NOTE: The Destination Point Code is used to designate a terminating office in the No. 7 CCIS network. Usually a different DPC is assigned to each CCH number in the same system. | • Y=02<br>(1) 0-7: CCH No.<br>(2) 00001-16367: DPC                                                                                |
|      | Assign the Point Code of the Centralized Fault Reporting office, if required.                                                                                                    | <ul> <li>Y=05</li> <li>(1) 0-7: CCH No.</li> <li>(2) 00001-16367: Point Code of Centralized<br/>Fault Reporting office</li> </ul> |
|      | Assign the originating office number to each CCH number, if required.  NOTE: This data setting is required only for open numbering system.                                                                                                  | • Y=06<br>(1) 0-7: CCH No.<br>(2) 0000-9999: Office No.                                                                           |
| CMA8 | Assign the CCH number to which a signaling message is transferred according to the Point Code received. Up to 256 point codes can be assigned.                                                                                              | (1) 00001-16367: DPC<br>(2) 0-7: CCH No.                                                                                          |
| CMAA | Select the CCH for CCIS.                                                                                                    | <ul> <li>Y=14</li> <li>(1) 04-15, 20-31: AP No. assigned by CM05</li></ul>                                                        |
| END  | Specify the type of the CCT card.                                                                                                    | <ul> <li>Y=15</li> <li>(1) 04-15, 20-31: AP No. assigned by CM05</li></ul>                                                        |

# **Numbering Plan Assignment**

• For open numbering system

| DESCRIPTION                                                                                                    | DATA                                                                                                    |
|----------------------------------------------------------------------------------------------------|----------------------------------------------------------------------------------------------------|
| Assign the access code for LCR Group 0-3.                                                                                                    | <ul> <li>Y=0-3 Numbering Plan Group 0-3</li> <li>(1) X-XXXX: Access Code</li> <li>(2) A126: LCR Group 0         A127: LCR Group 1         A128: LCR Group 2         A129: LCR Group 3     </li> </ul>                                                                                                    |
| Assign an Area Code Development Pattern number to each LCR Group.                                                                                                    | <ul> <li>Y=A000</li> <li>(1) 0-3: LCR Group 0-3</li> <li>(2) 4005-4007: Area Code Development pattern No. 5-7</li> </ul>                                                                                                    |
| Assign a Route Pattern number to the digits to be dialed in the Area Code Development Pattern number assigned by CM8A Y=A000.                                            | <ul> <li>Y=4005-4007 Area Code Development<br/>Pattern No. 5-7</li> <li>(1) X-XX: Area Code 1-8 digits</li> <li>(2) 0000-0255: Route Pattern No. 000-255</li> </ul>                                                                                                    |
| Assign an area code for intra-office termination, if required.                                                                                                    | <ul> <li>Y=4005-4007 Area Code Development Pattern No. 5-7</li> <li>(1) X-XX: Area Code 1-8 digits</li> <li>(2) 8000: Intra-Office Termination</li> </ul>                                                                                                    |
| Assign the next Route Pattern number to the Route Pattern number assigned CM8A Y=4005-4007.                                                                              | <ul> <li>Y=0000-0255 Route Pattern No. 000-255</li> <li>(1) 0: Designation of next table</li> <li>(2) 0000-0255: Next Route Pattern No. 000-255</li> </ul>                                                                                                    |
| NOTE: This data is required to expand the order of LCR selection that is assigned by CM8A Y=0000-0255.  The order of LCR selection can be expand to the maximum seventh. |                                                                                                    |
| Specify the order LCR selection for the Route Pattern number assigned by CM8A Y=4005-4007.                                                                               | <ul> <li>Y=0000-0255 Route Pattern No. 000-255</li> <li>(1) 1: 1st 2: 2nd 3: 3rd 4: 4th</li> <li>(2) XXX ZZ XXX: 000-255: LCR Pattern No. ZZ : 00-63: Trunk Route No.</li> </ul>                                                                                                    |
|                                                                                                    | Assign an Area Code Development Pattern number to each LCR Group.  Assign a Route Pattern number to the digits to be dialed in the Area Code Development Pattern number assigned by CM8A Y=A000.  Assign an area code for intra-office termination, if required.  Assign the next Route Pattern number to the Route Pattern number assigned CM8A Y=4005-4007.  NOTE: This data is required to expand the order of LCR selection that is assigned by CM8A Y=0000-0255. The order of LCR selection can be expand to the maximum seventh.  Specify the order LCR selection for the Route Pattern number assigned by CM8A Y=4005- |

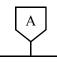

#### **DATA**

CM8A

For area code delection, designate the digits to be deleted.

When sharing LCR Pattern number and LCR Pattern number for alternative routing (To allow maximum 255 alternative routing offices), specify to assign area code addition by CM8A Y=5000-5255>178.

[Series 3300 software required]

For area code addition, designate the digits to be added when CM8A Y=5000-5255>177 2nd data is 1.

For area code addition, designate the digits to be added when CM8A Y=5000-5255>177 2nd data is 0.

[Series 3300 software required]

• Y=5000-5255

LCR Pattern No. 000-255

- (1) 153: Designation of digit to be deleted
- (2) 00 : No digit deletion

01-10: Leading 1-10 digits deletion

CCC: No digit deletion

• Y=5000-5255 LCR Pattern No. 000-255

- (1) 177: Sharing LCR Pattern No. for alternative routing
- (2) 0 : Assigned by CM8A Y=5000-5255>178
  - 1**<**: Assigned by CM8A Y=5000-5255>100
- Y=5000-5255 LCR Pattern No. 000-255
- (1) 100: Designation of Digit Addition Pattern No.
- (2) 9000-9255: Digit Addition Pattern No. 000-255

CCC : No digit addition

• Y=5000-5255

LCR Pattern No. 000-255

- (1) 178: Designation of Digit Addition Pattern No.
- (2) 9000-9255: Digit Addition Pattern No. 000-255

CCC : No digit addition

• Y=9000-9255

Digit Addition Pattern No. 000-255

- (1) 0: Entry of digit code to be added
- (2) X-X---X: Digits to be added (Maximum 32 digits)

Specify the maximum number of dialed digits sent to the CCIS network.

7

(1) 379

(2) 0 : 24 digits

1**<**: 15 digits

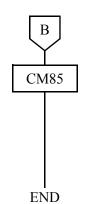

### DATA

Specify the maximum number of digits dialed by the calling party.

The maximum number of digits (including the area codes) should be assigned to each area code.

• Y=0-7 Area Code Development Pattern No. 0-7 assigned by CM8A Y=A000

(1) X-X---X: Area Code dialed 1-8 digits

(2) 01-24**◄**: 1-24 digits 25-79 : 25-79 digits

• For closed numbering system

| START | DESCRIPTION                                                                                                    | DATA                                                                                                    |
|-------|----------------------------------------------------------------------------------------------------|----------------------------------------------------------------------------------------------------|
| CM20  | Assign the access code for LCR Group 3.                                                                                                    | <ul> <li>Y=0-3 Numbering Plan Group 0-3</li> <li>(1) X-XXXX: Access Code</li> <li>(2) A129: LCR Group 3</li> </ul>                                                                                                   |
|       | When providing Centralized MAT or Network Station Number (FCCS), assign the access code for the number of digits of the network station number.  NOTE: For Centralized MAT or Number Portability, this data must be set.                                                                         | <ul> <li>Y=0-3 Numbering Plan Group 0-3</li> <li>(1) X-XXXX: Access Code</li> <li>(2) 811-818: 1-8 digits network station No.</li> </ul>                                                                             |
| CM8A  | Assign an Area Code Development Pattern number to the LCR Group selected above.                                                                                                    | <ul> <li>Y=A000</li> <li>(1) 0-3: LCR Group 3</li> <li>(2) 4005-4007: Area Code Development Pattern No. 5-7</li> </ul>                                                                                               |
|       | Assign a Route Pattern number to the digits to be dialed in the Area Code Development Pattern number assigned by CM8A Y=A000.  NOTE: The digits assigned in CM20 to A129: LCR Group 3 must be entered in the Area Code Development Pattern table for access to the desired Route Pattern number. | <ul> <li>Y=4005-4007 Area Code Development pattern No. 5-7</li> <li>(1) X-XX: Area Code 1-8 digits</li> <li>(2) 0000-0255: Route Pattern No. 000-255</li> </ul>                                                      |
|       | Assign an area code (station number) for intra-<br>office station, if required.                                                                                                    | <ul> <li>Y=4005-4007 Area Code Development Pattern No. 5-7</li> <li>(1) X-XX: Area Code 1-8 digits</li> <li>(2) 8001-8008: 1-8 digits Intra-Office Station</li> </ul>                                                |
|       | Specify the LCR selection priority for the Route Pattern number assigned by CM8A Y=4005-4007.                                                                                                    | <ul> <li>Y=0000-0255 Route Pattern No. 000-255</li> <li>(1) 1: 1st priority 2: 2nd priority 3: 3rd priority 4: 4th priority</li> <li>(2) XXX ZZ XXX: 000-255: LCR Pattern No. ZZ : 00-63: Trunk Route No.</li> </ul> |
|       |                                                                                                    |                                                                                                    |

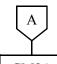

#### **DATA**

CM8A

For area code deletion, designate the digits to be deleted.

When sharing LCR Pattern number and LCR Pattern number for alternative routing (To allow maximum 255 alternative routing offices), specify to assign area code addition by CM8A Y=5000-5255>178.

[Series 3300 software required]

For area code addition, designate the digits to be added when CM8A Y=5000-5255>177 2nd data is 1.

For area code addition, designate the digits to be added when CM8A Y=5000-5255>177 2nd data is 0.

[Series 3300 software required]

• Y=5000-5255

LCR Pattern No. 000-255

- (1) 153: Designation of digit to be deleted
- (2) 00 : No digit deletion

01-10: Leading 1-8 digits deletion

CCC: No digit deletion

• Y=5000-5255 LCR Pattern No. 000-255

- (1) 177: Sharing LCR Pattern No. for alternative routing
- (2) 0 : Assigned by CM8A Y=5000-5255>178
  - 1**<**: Assigned by CM8A Y=5000-5255>100
- Y=5000-5255 LCR Pattern No. 000-255
- (1) 100: Designation of Digit Addition Pattern No.
- (2) 9000-9255: Digit Addition Pattern No. 000-255

CCC : No digit addition

• Y=5000-5255

- LCR Pattern No. 000-255
  (1) 178: Designation of Digit Addition Pattern
  - No.
- (2) 9000-9255: Digit Addition Pattern No. 000-255

CCC : No digit addition

Y=9000-9255
 Digit Addition Pattern No. 000-255

- (1) 0
- (2) X-X---X: Digits to be added (Maximum 32 digits)

(1) 379

(2) 0 : 24 digits

1**◄**: 15 digits

CM08

Specify the maximum number of dialed digits sent to the CCIS network.

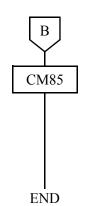

### RIPTION

Specify the maximum number of digits dialed by the calling party.

The maximum number of digits (including the area codes) should be assigned to each area code.

• Y=0-7 Area Code Development Pattern No. 0-7 assigned by CM8A Y=A000

**DATA** 

(1) X-X---X: Area Code dialed 1-8 digits

(2) 01-24**◄**: 1-24 digits 25-79 : 25-79 digits

# **Inter-Tenant Connection Assignment**

| START | DESCRIPTION                                                                                                    | DATA                                                                                                    |
|-------|----------------------------------------------------------------------------------------------------|----------------------------------------------------------------------------------------------------|
| CM12  | Assign the tenant number to each station.  NOTE: When linking with the 2400 IPX, the tenant number for the 2000 IPS should be assigned as 01-63. 00 is not used. | <ul> <li>Y=04</li> <li>(1) X-XXXXXXXXX Station No.</li> <li>(2) 00-63: Tenant No. 00-63</li> <li>01 &lt; : Tenant No. 01</li> </ul>           |
| CM30  | Assign the tenant number to each trunk.  NOTE: When linking with the 2400 IPX, the tenant number for the 2000 IPS should be assigned as 01-63. 00 is not used.   | <ul> <li>Y=01</li> <li>(1) 000-254: Trunk No.</li> <li>(2) 00-63: Tenant No. 00-63</li> <li>01  <ul> <li>Tenant No. 01</li> </ul> </li> </ul> |
| CM63  | Specify the inter-tenant connection for station-to-station calling or incoming call termination. (See Example 1, 2 in the following pages.)                      | <ul> <li>Y=1 Station-to-Station Calling</li> <li>(1) XX ZZ</li></ul>                                                                          |

**Example 1:** Inter-Tenant Connection for Station-to-Station Calling

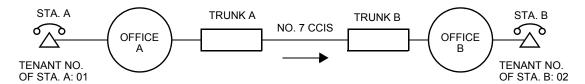

For the inter-tenant connection between Station A and Station B, the data assignment at Office B is as follows.

| Command Code | 1st Data                          | 2nd Data |
|--------------|-----------------------------------|----------|
| CM63 Y=1     | 01 02 1 <b>∢</b> : Allow          |          |
|              | 01: Tenant No. of Calling Station |          |
|              | (Station A)                       |          |
|              | 02: Tenant No. of Called Station  |          |
|              | (Station B)                       |          |

**NOTE:** The inter-tenant restriction between Trunk B and Station B (CM63 Y=2) is ineffective.

**Example 2:** Inter-Tenant Connection for Incoming Call Termination

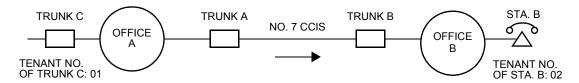

For the inter-tenant connection between Trunk C (Office A) and Station B (Office B), the data assignment at Office B is as follows.

| Command Code | 1st Data                                  | 2nd Data           |
|--------------|-------------------------------------------|--------------------|
| CM63 Y=2     | 01 02<br>01: Tenant No. of Called Station | 1 <b>∢</b> : Allow |
|              | (Station B)                               |                    |
|              | 02: Tenant No. of Trunk (Trunk C)         |                    |

**NOTE:** The inter-tenant restriction between Trunk B and Station B (CM63 Y=2) is ineffective.

# **Sample Data Programming for Open Numbering System**

### **EXAMPLE**

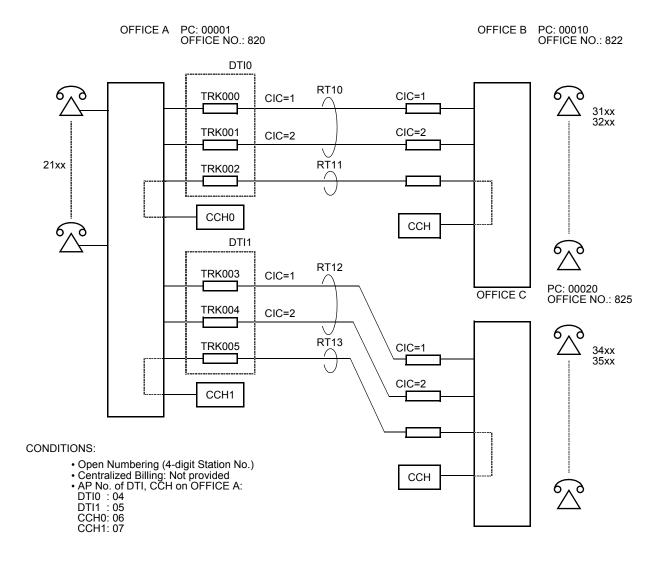

For office A, the following programming is required:

(1) Assign the DTI card.

| Command Code | <u>1st Data</u> | 2nd Data |                         |
|--------------|-----------------|----------|-------------------------|
| 05 Y=0       | 04              | 09       | : DTI0                  |
|              | 05              | 09       | : DTI1                  |
| 05 Y=1       | 04              | 1        | : Basic Highway channel |
|              | 05              | 1        | : Basic Highway channel |

(2) Assign a trunk number to the required DTI channels.

| Command Code | 1st Data | 2nd Data |                                     |
|--------------|----------|----------|-------------------------------------|
| 07 Y=01      | 0401     | D000     | : TRK000                            |
|              | 0402     | D001     | : TRK001                            |
|              | 0403     | D002     | : TRK002 (Common Signaling Channel) |
|              | 0501     | D003     | : TRK003                            |
|              | 0502     | D004     | : TRK004                            |
|              | 0503     | D005     | : TRK005 (Common Signaling Channel) |

(3) Assign the DTI card parameters.

(These data assignments are only for 24DTI card.)

| <b>Command Code</b> | 1st Data | 2nd Data |
|---------------------|----------|----------|
| AA Y=00             | 04       | 0        |
|                     | 05       | 0        |
| AA Y=01             | 04       | 0/1      |
|                     | 05       | 0/1      |
| AA Y=02             | 04       | 0        |
|                     | 05       | 0        |
| AA Y=03             | 04       | 7        |
|                     | 05       | 7        |

(4) Assign a trunk route number to the DTI trunks.

| <b>Command Code</b> | 1st Data | 2nd Data |   |         |
|---------------------|----------|----------|---|---------|
| 30 Y=00             | 000      | 10       | ٦ | : RT10  |
|                     | 001      | 10       |   | . KI 10 |
|                     | 002      | 11       |   | : RT11  |
|                     | 003      | 12       | ٦ | . DT12  |
|                     | 004      | 12       |   | : RT12  |
|                     | 005      | 13       |   | : RT13  |

# (5) Assign the trunk route data.

| Command Code<br>35 Y=00 | 10<br>11<br>12<br>13 | 2nd Data<br>04<br>04<br>04<br>04<br>04 | Tie Line route assignment                                                                         |
|-------------------------|----------------------|----------------------------------------|---------------------------------------------------------------------------------------------------|
| 35 Y=01                 | 10<br>11<br>12<br>13 | 7<br>7<br>7<br>7                       | Dialing signal type                                                                               |
| 35 Y=04                 | 10<br>11<br>12<br>13 | 2<br>2<br>2<br>2                       | Answer Signal                                                                                     |
| 35 Y=05                 | 10<br>11<br>12<br>13 | 1<br>1<br>1                            | Release Signal                                                                                    |
| 35 Y=09                 | 10<br>11<br>12<br>13 | 03<br>03<br>03<br>03                   | Incoming connection signal                                                                        |
| 35 Y=19                 | 10<br>11<br>12<br>13 | 0-7<br>0-7<br>0-7<br>0-7               | DTI PAD Pattern assignment<br>2nd data varies depending on the Level Dia-<br>gram in the network. |
| 35 Y=20                 | 10<br>11<br>12<br>13 | 00<br>00<br>00<br>00                   | Sender start condition                                                                            |
| 35 Y=90                 | 10<br>11<br>12<br>13 | 0<br>0<br>0<br>0                       | No. 7 CCIS facilities assignment                                                                  |

# (6) Assign the CCH card.

| <b>Command Code</b> | 1st Data | 2nd Data |        |
|---------------------|----------|----------|--------|
| 05 Y=0              | 06       | 11       | : CCH0 |
|                     | 07       | 11       | : CCH1 |

# (7) Assign the CCH number to each CCH.

| Command Code | <u>1st Data</u> | 2nd Data |         |
|--------------|-----------------|----------|---------|
| 06 Y=07      | 0               | 06       | : CCH 0 |
|              | 1               | 07       | : CCH 1 |

# (8) Assign the CCH to each route.

| <b>Command Code</b> | 1st Data | 2nd Data |            |
|---------------------|----------|----------|------------|
| 35 Y=91             | 10       | 0        | 7          |
|                     | 11       | 0        | ] : CCH 0  |
|                     | 12       | 1        | 7 . CCII 1 |
|                     | 13       | 1        | : CCH 1    |

## (9) Assign a CIC to each voice channel trunk.

| <b>Command Code</b> | 1st Data | 2nd Data |        |
|---------------------|----------|----------|--------|
| 30 Y=35             | 000      | 001      | : CIC1 |
|                     | 001      | 002      | : CIC2 |
|                     | 003      | 001      | : CIC1 |
|                     | 004      | 002      | : CIC2 |

## (10) Assign the CCH data.

| <b>Command Code</b> | 1st Data       | 2nd Data       |                                                                     |
|---------------------|----------------|----------------|---------------------------------------------------------------------|
| A7 Y=00             | 0<br>1         | 002<br>005     | Common Signaling Channel assignment                                 |
| A7 Y=01             | 0<br>1         | 00001<br>00001 | Originating Point Code assignment                                   |
| A7 Y=02             | 0<br>1         | 00010<br>00020 | Destination Point Code assignment                                   |
| A7 Y=06             | 0<br>1         | 0820<br>0820   | Office number assignment                                            |
| A8                  | 00010<br>00020 | 0<br>1         | Destination Point Code to which a signaling message is transferred. |

## (11) Assign the route access data.

| Command Code<br>20 Y=0 | <u>1st Data</u><br>8 | <b>2nd Data</b><br>A126 | : Access Code=8                            |
|------------------------|----------------------|-------------------------|--------------------------------------------|
|                        |                      |                         |                                            |
| 8A Y=A000              | 0                    | 4005                    | : Area Code Development Pattern No. 5      |
| 8A Y=4005              | 22<br>25             | 0000<br>0001            | : Route Pattern 000<br>: Route Pattern 001 |
| 8A Y=0000              | 1                    | 00010                   | : Trunk Route 10                           |
| 8A Y=0001              | 1                    | 00012                   | : Trunk Route 12                           |
| 8A Y=5000              | 100                  | 9000                    | : Digit Addition Pattern No. 000           |
| 8A Y=9000              | 0                    | 8                       | : Addition of digit "8"                    |
| 85 Y=5                 | 22<br>25             | 07<br>07                | Maximum number of digits dialed is 7.      |

## **NOTE:** *The example shows:*

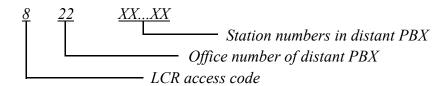

Second dial tone will be heard after 8 is dialed. 8 will be added and sent to distant PBX.

# **Sample Data Programming for Closed Numbering System**

### **EXAMPLE**

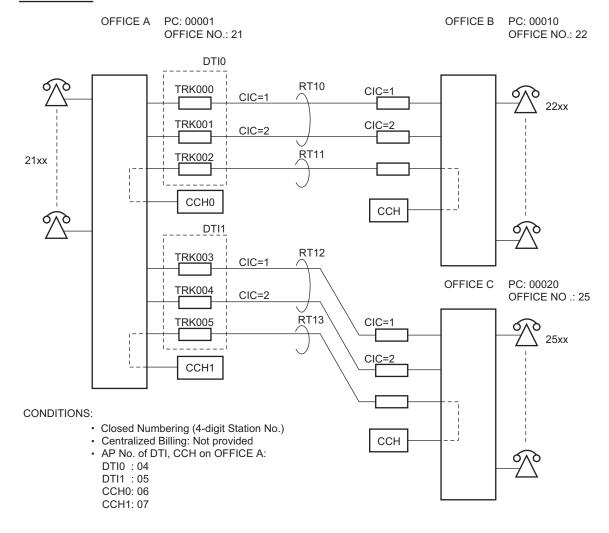

For office A, the following programming is required:

(1) Assign the DTI card.

| Command Code | 1st Data | 2nd Data |                         |
|--------------|----------|----------|-------------------------|
| 05 Y=0       | 04       | 09       | : DTI0                  |
|              | 05       | 09       | : DTI1                  |
| 05 Y=1       | 04       | 1        | : Basic Highway channel |
|              | 05       | 1        | : Basic Highway channel |

(2) Assign a trunk number to the required DTI channels.

| Command Code | 1st Data | 2nd Data |                                     |
|--------------|----------|----------|-------------------------------------|
| 07 Y=01      | 0401     | D000     | : TRK000                            |
|              | 0402     | D001     | : TRK001                            |
|              | 0403     | D002     | : TRK002 (Common Signaling Channel) |
|              | 0501     | D003     | : TRK003                            |
|              | 0502     | D004     | : TRK004                            |
|              | 0503     | D005     | : TRK005 (Common Signaling Channel) |

(3) Assign the DTI card parameters.

(These data assignments are only for 24DTI card.)

| <b>Command Code</b> | 1st Data | 2nd Data |
|---------------------|----------|----------|
| AA Y=00             | 04       | 0        |
|                     | 05       | 0        |
| AA Y=01             | 04       | 0/1      |
|                     | 05       | 0/1      |
| AA Y=02             | 04       | 0/1      |
|                     | 05       | 0/1      |
| AA Y=03             | 04       | 7        |
|                     | 05       | 7        |

(4) Assign a trunk route number to the DTI trunks.

| <b>Command Code</b> | 1st Data | 2nd Data |   |         |
|---------------------|----------|----------|---|---------|
| 30 Y=00             | 000      | 10       | ٦ | : RT10  |
|                     | 001      | 10       |   | . KI 10 |
|                     | 002      | 11       |   | : RT11  |
|                     | 003      | 12       | ٦ | . DT12  |
|                     | 004      | 12       |   | : RT12  |
|                     | 005      | 13       |   | : RT13  |

# (5) Assign the trunk route data.

| Command Code<br>35 Y=00 | 1st Data<br>10<br>11<br>12<br>13 | 2nd Data<br>04<br>04<br>04<br>04<br>04 |   | Tie Line route assignment                                                                         |
|-------------------------|----------------------------------|----------------------------------------|---|---------------------------------------------------------------------------------------------------|
| 35 Y=01                 | 10<br>11<br>12<br>13             | 7<br>7<br>7<br>7                       |   | Dialing signal type                                                                               |
| 35 Y=04                 | 10<br>11<br>12<br>13             | 2<br>2<br>2<br>2                       | ] | Answer Signal                                                                                     |
| 35 Y=05                 | 10<br>11<br>12<br>13             | 1<br>1<br>1<br>1                       |   | Release Signal                                                                                    |
| 35 Y=09                 | 10<br>11<br>12<br>13             | 03<br>03<br>03<br>03                   |   | Incoming connection signal                                                                        |
| 35 Y=19                 | 10<br>11<br>12<br>13             | 0-7<br>0-7<br>0-7<br>0-7               |   | DTI PAD Pattern assignment<br>2nd data varies depending on the Level Dia-<br>gram in the network. |
| 35 Y=20                 | 10<br>11<br>12<br>13             | 00<br>00<br>00<br>00                   |   | Sender start condition                                                                            |
| 35 Y=90                 | 10<br>11<br>12<br>13             | 0<br>0<br>0<br>0                       |   | No. 7 CCIS facilities assignment                                                                  |

# (6) Assign the CCH card.

| <b>Command Code</b> | 1st Data | 2nd Data |        |
|---------------------|----------|----------|--------|
| 05 Y=0              | 06       | 11       | : CCH0 |
|                     | 07       | 11       | : CCH1 |

# (7) Assign the CCH number to each CCH.

| Command Code | <u>1st Data</u> | 2nd Data |         |
|--------------|-----------------|----------|---------|
| 06 Y=07      | 0               | 06       | : CCH 0 |
|              | 1               | 07       | : CCH 1 |

## (8) Assign the CCH number to each route.

| <b>Command Code</b> | 1st Data | 2nd Data |        |         |
|---------------------|----------|----------|--------|---------|
| 35 Y=91             | 10       | 0        | ٦      | : CCH 0 |
|                     | 11       | 0        | J      | . ССП 0 |
|                     | 12       | 1        | $\neg$ | : CCH 1 |
|                     | 13       | 1        |        | CCHI    |

## (9) Assign a CIC to each voice channel trunk.

| <b>Command Code</b> | 1st Data | 2nd Data |        |
|---------------------|----------|----------|--------|
| 30 Y=35             | 000      | 001      | : CIC1 |
|                     | 001      | 002      | : CIC2 |
|                     | 003      | 001      | : CIC1 |
|                     | 004      | 002      | : CIC2 |

## (10) Assign the CCH data.

| Command Code<br>A7 Y=00 | 1st Data<br>0  | 2nd Data<br>002       | Common Signaling Channel assignment                                 |
|-------------------------|----------------|-----------------------|---------------------------------------------------------------------|
| A7 Y=01                 | 0              | 005<br>00001<br>00001 | Originating Point Code assignment                                   |
| A7 Y=02                 | 0<br>1         | 00010<br>00020        | Destination Point Code assignment                                   |
| A8                      | 00010<br>00020 | 0<br>1                | Destination Point Code to which a signaling message is transferred. |

## (11) Assign the route access data.

| <b>Command Code</b> | 1st Data | 2nd Data     |                                                          |
|---------------------|----------|--------------|----------------------------------------------------------|
| 20 Y=0              | 22       | A129         | : Access Code=22                                         |
| 20 Y=0              | 25       | A129         | : Access Code=25                                         |
| 8A Y=A000           | 3        | 4007         | : Area Code Development Pattern No. 5                    |
| 8A Y=4007           | 22<br>25 | 0000<br>0001 | : Route Pattern 000 (22XX)<br>: Route Pattern 001 (25XX) |
| 8A Y=0000           | 1        | 00010        | : Route 10 access by 22XX                                |
| 8A Y=0001           | 1        | 00012        | : Route 12 access by 25XX                                |
| 20 Y=0              | 21       | 804          | : 4 digits station (for originating station No.)         |
| 85 Y=5              | 22<br>25 | 04<br>04     | Maximum number of digits dialed is 4.                    |

# **NOTE:** *The example shows:*

No second dial tone will be heard. No digits will be added.

# **Route Advance Assignment**

To provide the Alternative Routing (another trunk route) for CCT when an outgoing call via No. 7 CCIS is not available due to a fault occurrence, do the following programming.

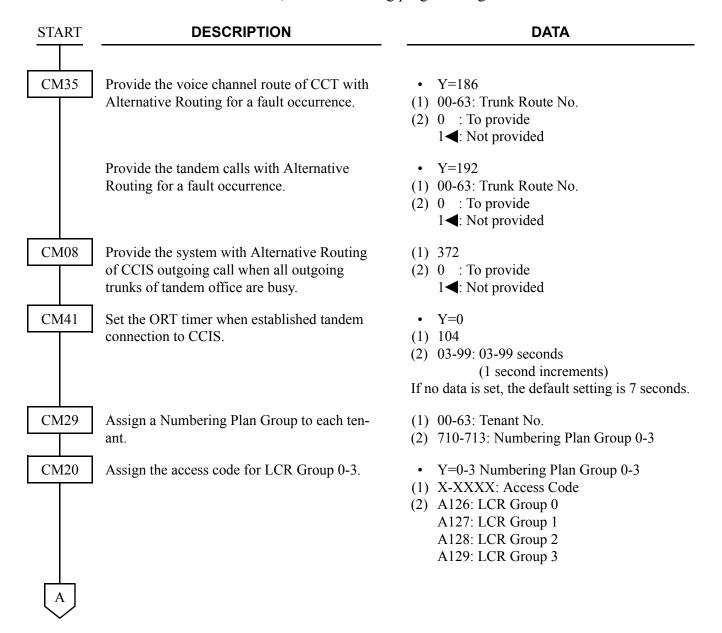

| A    | DESCRIPTION                                                                                     |  |  |
|------|-------------------------------------------------------------------------------------------------|--|--|
| CM90 | Assign a service feature access key for LCR Group 0-2 to D <sup>term</sup> , if required.       |  |  |
| CM35 | Assign the Area Code Development Pattern number for maximum digit analysis to each trunk route. |  |  |
| CM8A | Assign an Area Code Development Pattern number to each LCR Group.                               |  |  |

Assign a Route Pattern number to each area code for the Area Code Development Pattern number assigned by CM8A Y=A000.

Assign a LCR Pattern number to each area code for the Area Code Development Pattern number assigned by CM8A Y=A000.

For area code deletion, designate the digits to be not deleted.

Assign the next Route Pattern number to the Route Pattern number assigned by CM8A Y=4005-4007.

NOTE: This data is required to expand the order of LCR selection that is assigned by CM8A Y=0000-0255. The order of LCR selection can be expand to the maximum seventh.

#### **DATA**

- Y=00
- (1) My Line No. + + Key No.
- (2) F0A26-F0A28: LCR Group 0-2
- Y=76
- (1) 00-63: Trunk Route No.
- (2) 05-07: Area Code Development Pattern No. 5-7
- Y=A000
- (1) 0-3: LCR Group 0-3
- (2) 4005-4007: Area Code Development Pattern No. 5-7
  - Y=4005-4007 Area Code Development Pattern No. 5-7
- (1) X...X: Area Code, Maximum 8 digits
- (2) 0000-0255: Route Pattern No. 000-255
- Y=4005-4007 Area Code Development Pattern No. 5-7
- (1) X...X: Area Code, Maximum 8 digits
- (2) 5000-5255: LCR Pattern No. 000-255
- Y=5000-5255 LCR Pattern No. 000-255
- (1) 152: Deletion of all digits of the area code assigned by CM8A Y=4005-4007
- (2) 1**<**: Not deleted
- Y=0000-0255 Route Pattern No. 000-255
- (1) 0: Designation of next table
- (2) 0000-0255: Next Route Pattern No. 000-255

В

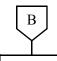

#### **DATA**

CM8A

Specify the order of LCR selection for the Route Pattern number assigned by CM8A Y=4005-4007.

- Y=0000-0255 Route Pattern No. 000-255
- (1) 1-4: Order of LCR Selection

1: 1st

2: 2nd

3: 3rd

4: 4th

(2) XXX ZZ

XXX: 000-255: LCR Pattern No. ZZ : 00-63: Trunk Route No.

**NOTE:** You cannot assign CM8A Y=0000-0255 1st data 0 (Destination of next table) and 1st data 4 (4th LCR selection) simultaneously. The latest data assignment including system data memory clear is effective. The other assigned data is set as NONE.

### Example:

| Υ    | 1ST DATA |                           | 2ND DATA           | ORDER OF LCR<br>SELECTION |
|------|----------|---------------------------|--------------------|---------------------------|
| 0000 | 0        | Destination of next table | 0001               |                           |
|      | 1        | 1st LCR selection         | 00000              | 1st LCR selection         |
|      | 2        | 2nd LCR selection         | 00101              | 2nd LCR selection         |
|      | 3        | 3rd LCR selection         | 00202              | 3rd LCR selection         |
|      | 4        | 4th LCR selection         | NONE (Unavailable) |                           |
| 0001 | 0        | Destination of next table | NONE               |                           |
|      | 1        | 1st LCR selection         | 00303              | 4th LCR selection         |
|      | 2        | 2nd LCR selection         | 00404              | 5th LCR selection         |
|      | 3        | 3rd LCR selection         | 00505              | 6th LCR selection         |
|      | 4        | 4th LCR selection         | 00606              | 7th LCR selection         |

CM85

Specify the maximum number of digits to be dialed by calling party.

The maximum number of digits including the area codes should be assigned to each area code.

- Y=5-7 Area Code Development Pattern No. 5-7 assigned by CM8A Y=A000
- (1) X-X...X: Area code dialed, Maximum 8 digits

(2) 01-24**<**: 1 digit-24 digits 25-79 : 25 digits-79 digits

CMA7

Assign an ACM signal waiting timer after sending IAI signal in the outgoing calls via CCIS to CCH number.

- Y=10
- (1) 0-7: CCH No.
- (2) 00-14: 0-28 seconds (2 second increments)

15**<** : 6 seconds

When the offices are connected with No. 7 CCIS, and if all outgoing trunks of the incoming office are busy, or the MB switch of CCT card is ON/all outgoing trunks are in the make busy condition in the incoming office, or the no answer timer of outgoing call (T1 timer) time-out occurs, the incoming office can send the busy/fault occurrence message to the outgoing office. The outgoing office where the message is received can detour the call via an another trunk route such as ISDN.

### [Series 3600 software required]

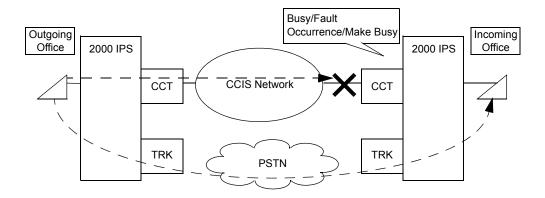

To provide this detouring feature for the systems, do the following programming to the incoming office.

In outgoing office, program the data for providing the Alternative Routing in advance.

**START DESCRIPTION DATA** CM08 Provide the system with the alternative routing (1) 624 when the MB switch of CCT card is ON in in-(2) 0 : To provide (CGC sending) coming office or when all outgoing trunks of 1**<**: Not provided (CFL sending) incoming office are in the make busy condition. NOTE: The make busy condition means when the MB switch of cards is ON and CME5 Y=1/Y=5 is set to 0. Provide the system with the alternative routing (1) 666 when the no answer timer of outgoing call (T1 (2) 0 : To provide (CGC sending) timer) time-out occurs. **END** 

# **ANALOG CCIS PROGRAMMING**

Program the system data according to the procedures shown below.

## **Programming Procedure for Analog CCIS**

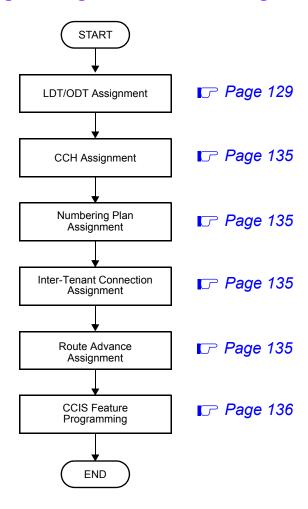

# **LDT/ODT Assignment**

| START | DESCRIPTION                                                                                                    | DATA                                                                                                    |
|-------|----------------------------------------------------------------------------------------------------|----------------------------------------------------------------------------------------------------|
| CM10  | Assign a trunk number to each LDT/ODT card.  NOTE 1: We recommend the setting of trunk number by CM14, when using Series 3200 R6.2 software or later. | <ul> <li>(1) 000-763: LEN</li> <li>(2) D000-D254: Trunk No.     Any trunk number already assigned by     CM07 cannot be used.     Do not assign Trunk No.D255 for CCIS.</li> </ul> |
|       | NOTE 2: The Trunk number must be assigned to the 1st LEN (Level 0) and the 2nd LEN (Level 1) of each LT slot.                                         |                                                                                                    |
| CM14  | Assign a trunk number to each LDT/ODT card.  [Series 3200 R6.2 software required]                                                                     | (1) XX ZZZ (LEN)<br>XX : 00-59: FP No.<br>ZZZ: 000-127: Port No.<br>(2) DD000-DD254: Trunk No.                                                                                     |
|       | NOTE: The Trunk number must be assigned to the 1st LEN (Level 0) and the 2nd LEN (Level 1) of each LT slot.                                           | NONE <b>◄</b> : No data  Any trunk number already assigned by CM07 cannot be used.  Do not assign Trunk No.255 for CCIS.                                                           |
| CM30  | Assign a trunk route number to each trunk.                                                                                                    | <ul> <li>Y=00</li> <li>(1) 000-254: Trunk No. assigned by CM10/<br/>CM14</li> <li>(2) 00-63: Trunk Route No.</li> </ul>                                                            |

| A |  |
|---|--|
|   |  |

#### **DATA**

CM35

Assign the trunk route data for voice channels.

- Y=00
- (1) 00-63: Trunk Route No.
- (2) 04: Tie Line
- Y=01
- (1) 00-63: Trunk Route No.
- (2) 7**<**: DP/DTMF
- Y=04
- (1) 00-63: Trunk Route No.
- (2) 2: Answer Signal arrives
- Y=05
- (1) 00-63: Trunk Route No.
- (2) 1**◄**: Release Signal arrives
- Y=09
- (1) 00-63: Trunk Route No.
- (2) 03: Wink Start/CCIS
- Y=20
- (1) 00-63: Trunk Route No.
- (2) 00: Wink Start/CCIS

When you use the ODT card for 2-wire E&M trunk, set CM35 Y=100 to 14.

• Y=100

(1) 00-63: Trunk Route No.

(2) 14: 2-wire E&M Trunk

(INITIAL)

**NOTE:** When using Series 3600 software or later, a reset of the MP card is not required after this command is set/changed.

When changing the data with online, the data is valid after the trunk card is unplugged and plugged in.

If the echo occurs when you use the LDT card, set CM35 Y=100 to 07.

(1) 00-63: Trunk Route No.

(2) 07: LDT (for short line only)

(INITIAL)

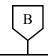

#### **DATA**

CM35

Specify the PAD Patterns on the voice channel route.

#### [Australia/New Zealand]

| CONNECTION                              | PAD DATA OF B TRUNK [dB] |                  |                  |                  |  |  |
|-----------------------------------------|--------------------------|------------------|------------------|------------------|--|--|
| PATTERNS (A-B)                          | DATA<br>=4 (T/R)         | DATA<br>=5 (T/R) | DATA<br>=6 (T/R) | DATA<br>=7 (T/R) |  |  |
| Station-ODT                             |                          | 0/0              | 0/0              | 0/0              |  |  |
| Tone-ODT                                |                          | 0/0              | 0/0              | 0/0              |  |  |
| COT/DID/LDT/<br>IPT-ODT                 |                          | 0/0              | -8/-8            | -8/-8            |  |  |
| ODT-ODT                                 |                          | 0/0              | -8/-8            | -3/-3            |  |  |
| DTI/BRT/PRT/<br>CCT/Virtual IPT-<br>ODT |                          | 0/0              | -8/-8            | -3/-3            |  |  |
| Station-LDT                             |                          | 0/+6             | 0/+6             | 0/+6             |  |  |
| Tone-LDT                                |                          | 0/+6             | 0/+6             | 0/+6             |  |  |
| COT/DID/LDT/<br>IPT-LDT                 |                          | 0/+6             | -6/+6            | -6/+6            |  |  |
| ODT-LDT                                 |                          | 0/+6             | -6/+6            | 0/+6             |  |  |
| DTI/BRT/PRT/<br>CCT/Virtual IPT-<br>LDT |                          | 0/+6             | -6/+6            | 0/+6             |  |  |

T/R: Transmit/Receive

+: Gain

-: Loss

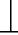

• Y=19

(1) 00-63: Trunk Route No.(2) 0-3 : Programmable PAD

(See CM42 Page 133)

4-7**⋖**: Fixed PAD

(See left column.)

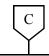

#### **DATA**

CM35

# [North America/µ-law countries/A-law countries]

| CONNECTION                                           | PAD DATA OF B TRUNK [dB] |                  |                  |                  |  |  |
|------------------------------------------------------|--------------------------|------------------|------------------|------------------|--|--|
| CONNECTION<br>PATTERNS (A-B)                         | DATA<br>=4 (T/R)         | DATA<br>=5 (T/R) | DATA<br>=6 (T/R) | DATA<br>=7 (T/R) |  |  |
| Station-<br>ODT (4W E&M)                             |                          |                  | -3/-3            | -3/-3            |  |  |
| Tone-<br>ODT (4W E&M)                                |                          |                  | 0/0              | 0/0              |  |  |
| COT/DID/LDT/<br>ODT (2W E&M)/IPT-<br>ODT (4W E&M)    |                          |                  | -2/-2            | 0/0              |  |  |
| ODT (4W E&M)-<br>ODT (4W E&M)                        |                          |                  | 0/0              | 0/0              |  |  |
| DTI/BRT/PRT/CCT/<br>Virtual IPT-<br>ODT (4W E&M)     |                          |                  | 0/0              | 0/0              |  |  |
| Station-<br>LDT/ODT (2W E&M)                         |                          |                  | -3/-3            | 0/0              |  |  |
| Tone-<br>LDT/ODT (2W E&M)                            |                          |                  | 0/0              | 0/0              |  |  |
| COT/DID/LDT/ODT<br>(2W E&M)/IPT-<br>LDT/ODT (2W E&M) |                          |                  | 0/0              | 0/0              |  |  |
| ODT (4W E&M)-<br>LDT/ODT (2W E&M)                    |                          |                  | 0/0              | 0/0              |  |  |
| DTI/BRT/PRT/CCT/<br>Virtual IPT-<br>LDT/ODT (2W E&M) |                          |                  | 0/0              | 0/0              |  |  |

T/R: Transmit/Receive

+: Gain

-: Loss

Provide the voice channel route with No. 7 CCIS facilities.

• Y=90

(1) 00-63: Trunk Route No.

(2) 0: No. 7 CCIS

CM30

Assign a Circuit Identification Code (CIC) to each trunk number used for voice channels.

(INITIAL)

• Y=35

(1) 000-254: Trunk No.

(2) 001-127: CIC

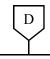

#### **DATA**

CM42

When using the programmable PAD (CM35 Y=19, 2nd Data=0-3), assign the PAD data.

(1) 50-65: See tables below.

(2) 00-15: See tables below.

| PATTERNS |                         | PAD DATA                | CONNECTING              |                         |                                                              |
|----------|-------------------------|-------------------------|-------------------------|-------------------------|--------------------------------------------------------------|
| 1ST DATA | CM35 Y=19<br>2ND DATA=0 | CM35 Y=19<br>2ND DATA=1 | CM35 Y=19<br>2ND DATA=2 | CM35 Y=19<br>2ND DATA=3 | PATTERNS (A-B)                                               |
| 50       | 50                      | 54                      | 58                      | 62                      | STA-ODT/LDT                                                  |
| }<br>65  | 51                      | 55                      | 59                      | 63                      | TONE-ODT/LDT                                                 |
|          | 52                      | 56                      | 60                      | 64                      | COT/DID/LDT/<br>ODT (2W E&M)/IPT-<br>ODT/LDT                 |
|          | 53                      | 57                      | 61                      | 65                      | ODT (4W E&M)/DTI/<br>BRT/PRT/CCT/Virtual<br>IPT/CFTC-ODT/LDT |

#### [Australia/New Zealand]

| [Australia/New Zealanu] |               |               |                  |  |  |
|-------------------------|---------------|---------------|------------------|--|--|
|                         | PATTERNS      | PAD DATA OF B | TRUNK (T/R) [dB] |  |  |
| 2ND DATA                |               | ODT           | LDT              |  |  |
| 00                      | 00            | 0/0           | 0/+6             |  |  |
| ≀<br>15                 | 01            | -3/-3         | 0/+6             |  |  |
| -                       | 02            | -8/-8         | -6/+6            |  |  |
|                         | 03            | -6/-6         | 0/0              |  |  |
|                         | 04            | 0/0           | 0/+6             |  |  |
|                         | 05            | 0/–6          | 0/0              |  |  |
|                         | 06            | -6/0          | 0/0              |  |  |
|                         | 07            | 0/0           | 0/0              |  |  |
|                         | 08<br>≀<br>15 | Not Used      |                  |  |  |

T/R: Transmit/Receive

+: Gain
-: Loss

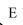

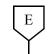

#### **DATA**

CM42

### [North America/µ-law countries]

|          | PATTERNS | PAD DATA OF B TRUNK (T/R) [dB] |              |       |  |
|----------|----------|--------------------------------|--------------|-------|--|
| 2ND DATA |          | ODT (4W E&M)                   | ODT (2W E&M) | LDT   |  |
| 00       | 00       | 0/0                            | 0/0          | 0/0   |  |
| )<br>1.5 | 01       | 0/0                            | 0/0          | 0/0   |  |
| 15       | 02       | 0/0                            | 0/0          | 0/0   |  |
|          | 03       | -2/-2                          | -3/-3        | -3/-3 |  |
|          | 04       | -3/-3                          | 0/0          | 0/0   |  |
|          | 05       | -12/-11                        | -6/-6        | -6/-6 |  |
|          | 06       | -16/-11                        | 0/0          | 0/+5  |  |
|          | 07       | -6/-6                          | 0/0          | +3/+3 |  |
|          | 08       | Not Used                       |              |       |  |
|          | 15       |                                |              |       |  |

T/R: Transmit/Receive

+: Gain
-: Loss

#### [A-law countries]

|          | PATTERNS | PAD DATA OF B TRUNK (T/R) [dB] |              |       |  |
|----------|----------|--------------------------------|--------------|-------|--|
| 2ND DATA |          | ODT (4W E&M)                   | ODT (2W E&M) | LDT   |  |
| 00       | 00       | 0/0                            | 0/0          | 0/0   |  |
| }<br>1.5 | 01       | 0/0                            | 0/0          | 0/0   |  |
| 15       | 02       | 0/0                            | 0/0          | 0/0   |  |
|          | 03       | -2/-2                          | -3/-3        | -3/-3 |  |
|          | 04       | -3/-3                          | 0/0          | 0/0   |  |
|          | 05       | -12/-11                        | -6/-6        | -6/-6 |  |
|          | 06       | -16/-11                        | 0/0          | 0/+5  |  |
|          | 07       | -6/-6                          | 0/0          | +3/+3 |  |
|          | 08       | 7                              |              |       |  |
|          | ≀<br>15  | Not Used                       |              |       |  |

T/R: Transmit/Receive

+: Gain -: Loss

**END** 

#### **CCH Assignment**

Follow the same programming procedure as shown in "CCH Assignment" in DIGITAL CCIS PROGRAMMING. Page 103

Note that the assignment of trunk number by CMA7 Y=00 is not required when the CCH is connected with a dedicated line. CMA7 Y=00 is required when the common signaling channel is connected via an LDT/ODT card.

### **Numbering Plan Assignment**

Follow the same programming procedure as shown in "Numbering Plan Assignment" in DIGITAL CCIS PROGRAMMING. Page 105

#### **Inter-Tenant Connection Assignment**

Follow the same programming procedure as shown in "Inter-Tenant Connection Assignment" in DIGITAL CCIS PROGRAMMING. Page 111

#### **Route Advance Assignment**

Follow the same programming procedure as shown in "Route Advance Assignment" in DIGITAL CCIS PROGRAMMING. Page 124

### **CCIS FEATURE PROGRAMMING**

This section explains the feature programming of each CCIS service feature.

The following features require no programming.

- Attendant Controlled Conference-CCIS
- Call Processing Indication-CCIS
- Called Station Status Display-CCIS
- Digital Display-Station-CCIS
- Digital Display-Trunk-CCIS
- Elapsed Time Display-CCIS
- Hands-Free Answerback-CCIS
- Individual Attendant Access-CCIS
- Service Display-CCIS
- Station-Controlled Conference-CCIS
- Station-to-Station Calling-Operator Assistance-CCIS

### ATTENDANT CAMP-ON WITH TONE INDICATION-CCIS

### **General Description**

This feature permits the Attendant, when the desired station at another switching office is busy, to hold an incoming call in a special waiting mode. A distinctive Camp-On tone is sent to the busy station when the Attendant sets Camp-On. When that station becomes idle, it is automatically rung and connected to the waiting trunk party.

### **Station Application**

Attendant Console

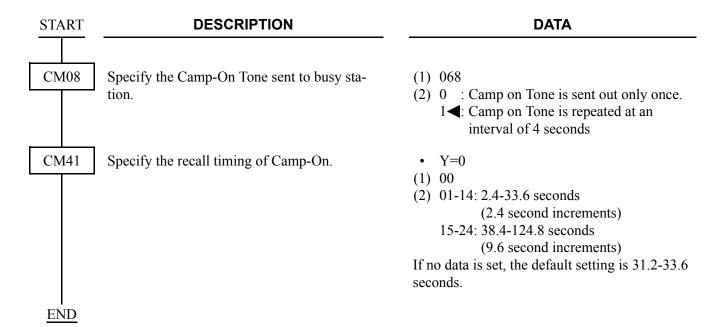

To reenter a Camped-On trunk from an Attendant before Automatic Recall:

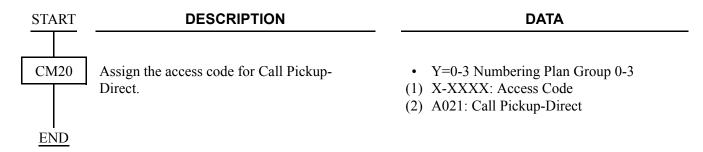

To display the busy station number and name on an Attendant Console when reentering a Camped-On trunk by pressing the loop key:

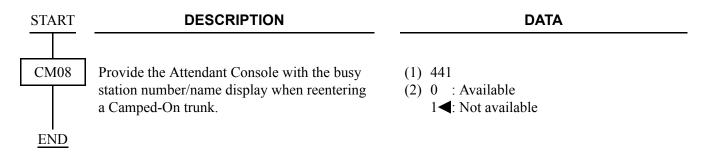

# **Operating Procedure**

To activate an Attendant Camp-On with Tone Indication-CCIS from an Attendant Console:

- 1. Dial the desired station number at another switching office and receive busy tone.
- 2. Press the **RELEASE** key.
- 3. A Camp-On tone is sent to the busy station and Camp-On is set.

To cancel an Attendant Camp-On with Tone Indication-CCIS from an Attendant Console:

- 1. Press the **LOOP** key corresponding to the held call and connect to the waiting trunk party.
- 2. Press the **DEST** key and receive busy tone.
- 3. Press the **CANCL** key.

### **AUTOMATIC RECALL-CCIS**

### **General Description**

This feature works as a time reminder. When an Attendant-handled call through CCIS remains on hold, camped-on, or ringing unanswered for a fixed interval, the Attendant is automatically alerted.

### **Station Application**

Attendant Console

### **Programming**

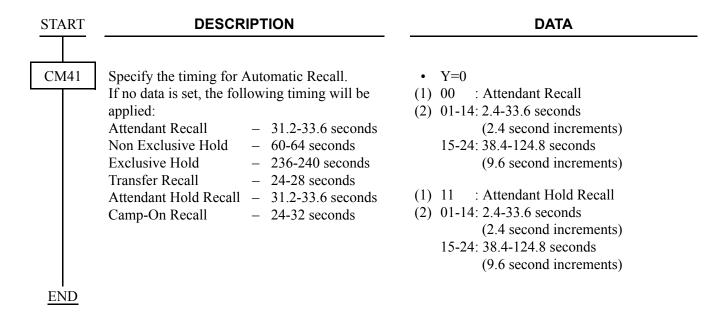

### **Operating Procedure**

No manual operation is required.

### **BROKERAGE-HOT LINE-CCIS**

#### **General Description**

This feature provides a ringdown connection between two stations, each using a D<sup>term</sup>, in different offices in the CCIS network.

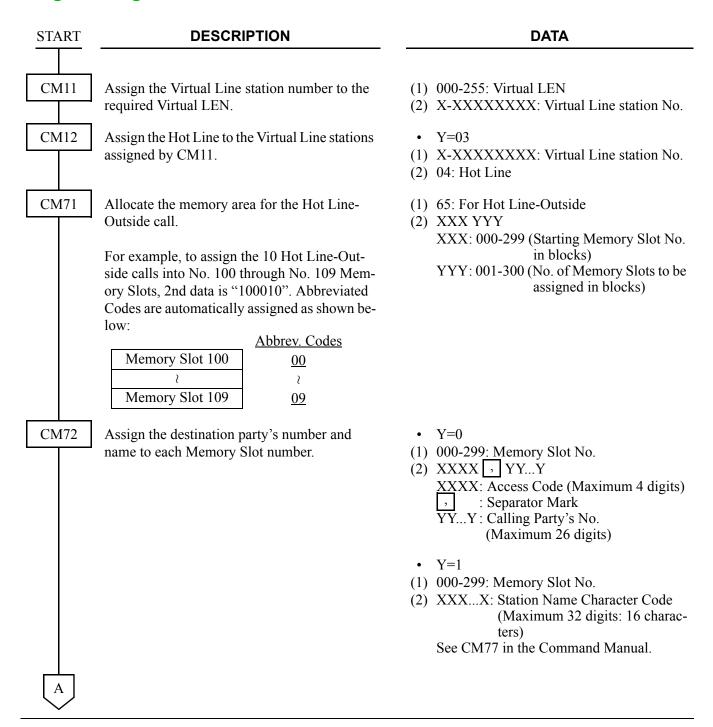

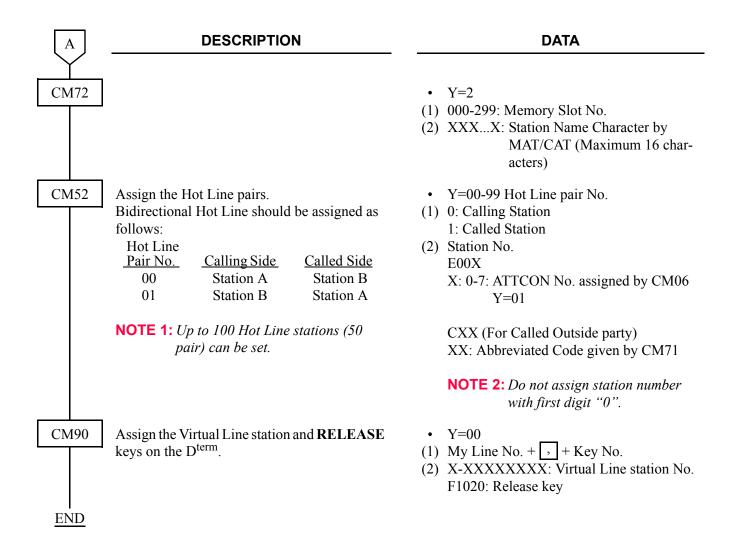

### **Operating Procedure**

To access a Brokerage-Hot Line-CCIS from a D<sup>term</sup>:

- 1. Lift the handset or press the **Speaker** key.
- 2. Press the line/feature key associated with the preassigned station.

  The destination station is automatically dialed, ring back tone is heard and the destination station answers.
- 3. After completion of conversation, hang up or press the **Speaker** key.

To make another Brokerage-Hot Line-CCIS call immediately, press another line/feature key without going on hook and off hook.

# **BUSY LAMP FIELD (BLF)-CCIS**

### **General Description**

This feature provides a busy status indication of the predetermined stations within the CCIS network. The visual indication is provided with a red LED associated with each DSS key on the DSS/BLF Console and D<sup>term</sup>. Pressing the DSS key allows a direct access to the preprogrammed station within the CCIS network.

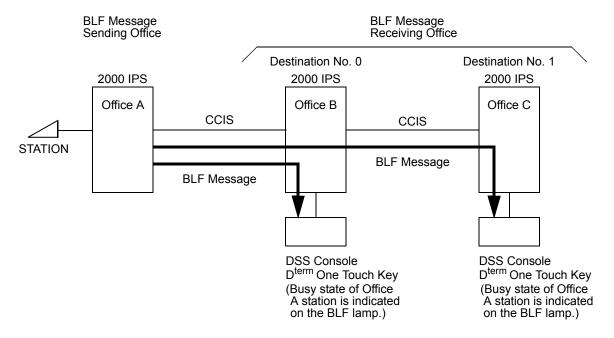

### **Station Application**

All D<sup>term</sup>s with DSS keys and the associated LEDs, and DSS/BLF Console

# **Programming**

• For BLF message sending office (Office A)

| START | DESCRIPTION                                                                                                    |                                                         |                                                                    | DATA                                                                                                    |                                                           |                                                                                                    |  |
|-------|----------------------------------------------------------------------------------------------------|---------------------------------------------------------|--------------------------------------------------------------------|----------------------------------------------------------------------------------------------------|-----------------------------------------------------------|----------------------------------------------------------------------------------------------------|--|
| CMA8  | within the CCI                                                                                                    | nation Point Cod<br>S network, to th<br>Lamp Field (BLF | e CCH number.                                                      | (2)<br>• (1)                                                                                                    | 00001-16<br>0-7: CCF<br>Y=30<br>0-7: CCF<br>0: To pro     | I No.                                                                                                    |  |
| CM12  | Specify the sending BLF message via CCIS for each station.  A maximum of 8 destinations (Destination No. 0-7) can be set for each station.                                                                                                    |                                                         |                                                                    | <ul> <li>Y=30-37 Destination No. 0-7</li> <li>(1) X-XXXXXXXXX: Station No.</li> <li>(2) 0 : To send</li> <li>1 ✓: Not sent</li> </ul> |                                                           |                                                                                                    |  |
| CM50  | Register the DPCs and their destination number for sending BLF message via CCIS.  A maximum of 8 destinations (Destination No. 0-7) can be set per system.  When the CCIS network adopts Open Numbering system, assign the access code and office number of own office to be added to the |                                                         |                                                                    | (1)<br>(2)<br>•<br>(1)                                                                                                    | <ul> <li>Y=08</li> <li>0-7: Destination No. 0-7</li></ul> |                                                                                                    |  |
| CM08  | Specify whether ed on station be Sub Line or Tr                                                                                                    | er the busy indicase or extension                       | eation is provid-<br>base when the<br>I on the D <sup>term</sup> . | ` /                                                                                                    | NOTE:  269 0 : Stat                                       | fice No.  A(*), B(#)  Amount of Access Code + Office  No. + Station No. must be no  more than 8 digits.  ion base ension base |  |
|       | NOTE: The                                                                                                    | BLF indication                                          | When Trunk                                                         |                                                                                                    |                                                           |                                                                                                    |  |
|       | 0                                                                                                    | My Line and Sub<br>Line                                 | My Line                                                            |                                                                                                    |                                                           |                                                                                                    |  |

**END** 

Not provided

Sub Line

• For BLF message receiving office (Office B, C)

| START       | DESCRIPTION                                                                                                    | DATA                                                                                                    |
|-------------|----------------------------------------------------------------------------------------------------|----------------------------------------------------------------------------------------------------|
| CMA7        | Provide Busy Lamp Field (BLF)-CCIS to each CCH number.                                                                                                    | <ul> <li>Y=30</li> <li>(1) 0-7: CCH No.</li> <li>(2) 0: To provide</li> </ul>                                                                                                    |
| CM11        | To the virtual LEN, assign the station number of the other office which is accommodated to the BLF, as follows.  For closed numbering system: station number For open numbering system: Access code + office number + station number | <ul> <li>(1) 000-255: Virtual LEN</li> <li>(2) X-XXXXXXXXX: Station No.</li> <li>NOTE: Amount of Access Code + Office No. + Station No. must be no more than 8 digits.</li> </ul>                                           |
| CM13        | Specify whether the station number assigned by CM11 is own office station or the other office station                                                                                                    | <ul> <li>Y=40</li> <li>X-XXXXXXXXXX Station No. assigned by CM11</li> <li>0 : Other office station 1 &lt; Own office station</li> </ul>                                                                                     |
| CM97        | Assign the station number of the other office to the keys on the DSS Console.                                                                                                    | <ul> <li>(1) DSS Console No. (00-31) +  + DSS Key No. (00-59)</li> <li>(2) X-XXXXXXXXXX Station No. assigned by CM11</li> </ul>                                                                                             |
| CM74        | Assign the station number of the other office to the One Touch keys on the D <sup>term</sup> .                                                                                                    | <ul> <li>Y=0</li> <li>(1) X YY Z</li> <li>X : 0-9: 1000-Slot Memory Block No.</li> <li>YY: 00-99: 10-Slot Memory Block No.</li> <li>Z : 0-9: Memory Parcel No.</li> <li>(2) X-XXXXXXXXXX Station No. assigned by</li> </ul> |
| CM08<br>END | Specify whether the line lockout indication is available on the DSS Console.                                                                                                    | CM11 (1) 274 (2) 0 : Available 1 ◀: Not available                                                                                                    |

# **Operating Procedure**

To initiate a call

- 1. Press the desired DSS key.
- 2. Lift the handset and converse when party answers. OR
- 1. Lift the handset and receive dial tone.
- 2. Press the desired DSS key.
- 3. Converse when party answers.

To display Busy or Line Lockout status No manual operation is required.

### **BUSY VERIFICATION-CCIS**

### **General Description**

This feature permits an Attendant, via the Attendant Console on the 2400 IPX or the 2000 IPS, to interrupt a busy station's call at another switching office connected through CCIS.

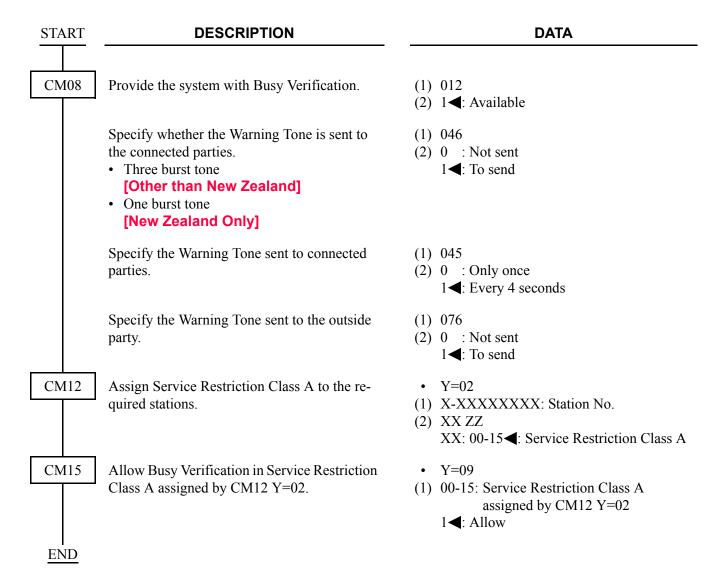

# **Operating Procedure**

To activate a Busy Verification-CCIS:

- 1. Press an idle **LOOP** key.
- 2. Dial the desired station number and receive busy tone.
- 3. Press the **BV** key.
- 4. A two-burst tone is sent to connected parties.
- 5. The Attendant may monitor or join the conversation.
- 6. Press the **RELEASE** key to disengage.

### **CALL BACK-CCIS**

#### **General Description**

This feature provides inter-office Call Back. A station that has dialed a busy station at another office can set Call Back-CCIS by dialing a feature access code. When this feature has been set, the setting station will ring as soon as the busy station becomes available.

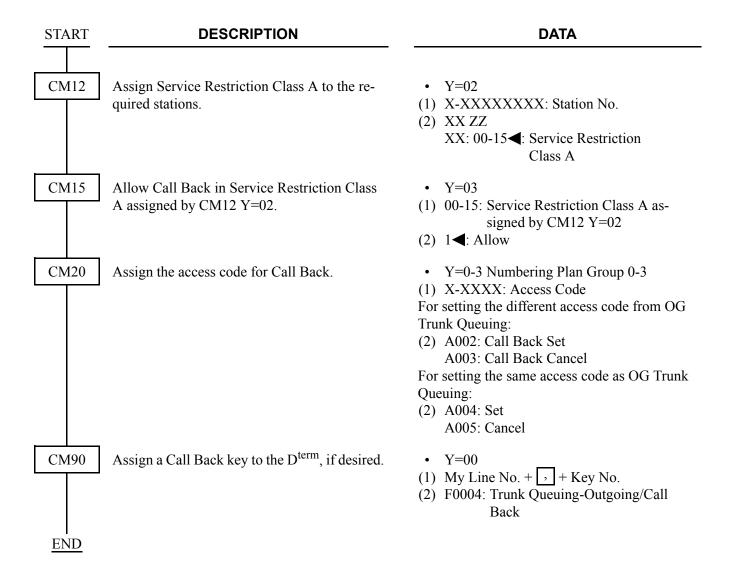

### **Operating Procedure**

#### Single-Line Telephone

To set Call Back-CCIS from a Single-Line Telephone:

- 1. Dial the desired station number and receive busy tone.
- 2. Press the hook switch and receive Feature Dial Tone.
- 3. Dial the Call Back feature access code and receive Service Set Tone.
- 4. Replace the handset.
- 5. When the busy station becomes idle, the setting station will ring.
- 6. When the setting station answers, the originally called station will ring.

To cancel Call Back-CCIS from a Single-Line Telephone:

- 1. Lift the handset and receive dial tone.
- 2. Dial the Call Back cancellation code and receive Service Set Tone.

#### **D**term

To set Call Back-CCIS from a D<sup>term</sup>:

- 1. Dial the desired station number and receive busy tone.
- 2. Press the Call Back feature key and receive Service Set Tone. The LCD shows:

SET XXXX (TIME DISPLAY)

Called station number

- 3. Replace the handset.
- 4. When the busy station becomes idle, the setting station will ring. The LCD shows:

CALL BACK XXXX (TIME DISPLAY)

Called station number flashes at calling station

- 5. When the setting station answers, the originally called station will ring.
- 6. The originally called station's LCD shows:

XXXX (TIME DISPLAY)

Called station number

To cancel a Call Back-CCIS from a D<sup>term</sup>:

- 1. Lift the handset or press the **Speaker** key and receive dial tone.
- 2. Press the Call Back feature key and receive Service Set Tone. The feature is canceled.
- 3. The LCD shows:

CANCEL XXXX (TIME DISPLAY)

### **CALL FORWARDING-ALL CALLS-CCIS**

# **MULTIPLE CALL FORWARDING-ALL CALLS-CCIS**

#### **General Description**

This feature permits all calls destined for a particular station to be routed to another station or to an Attendant Console, in another office in the CCIS network, regardless of the status (busy or idle) of the called station. The activation and cancellation of this feature may be accomplished by either the station user or an Attendant.

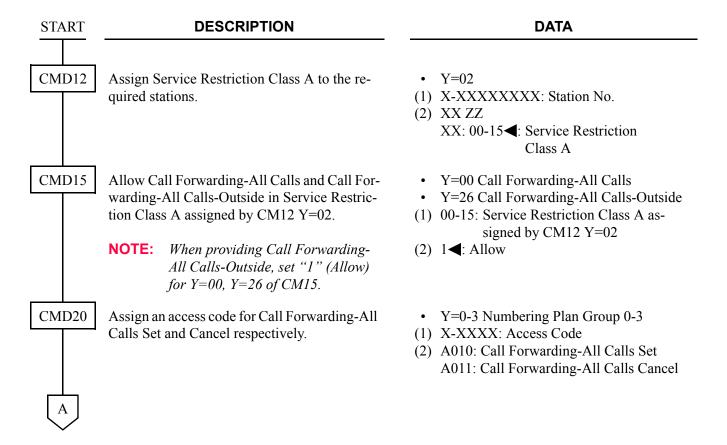

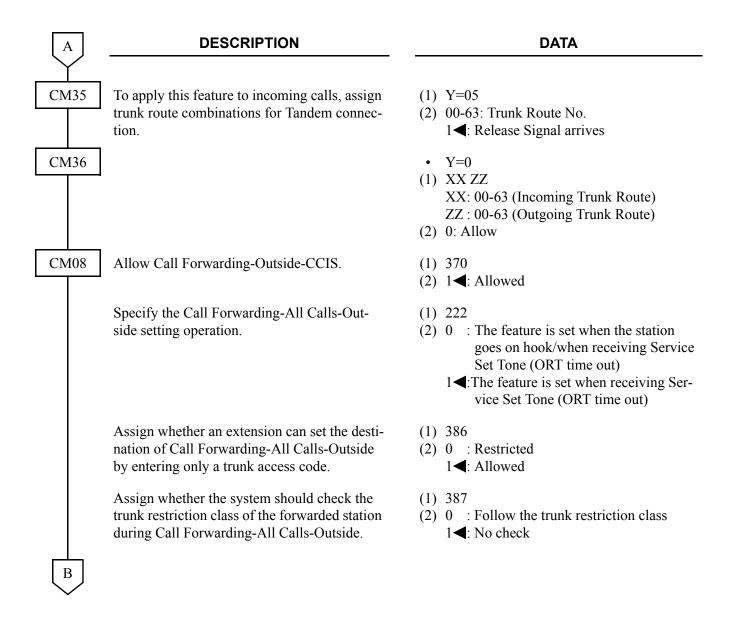

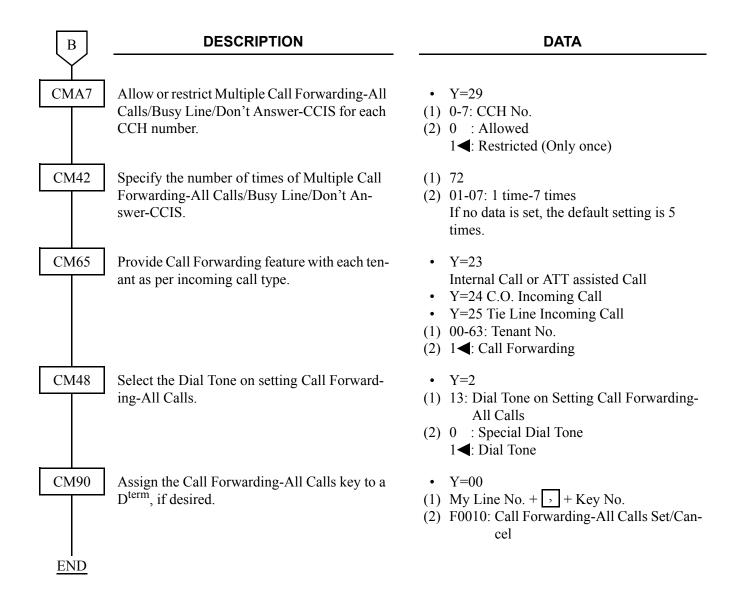

When a call is forwarded through CCIS by Call Forwarding-All Calls/-Busy Line/-Don't Answer, the kind of Call Forwarding and the station number which is setting the service can be indicated on the LCD of the forwarding destination D<sup>term</sup>.

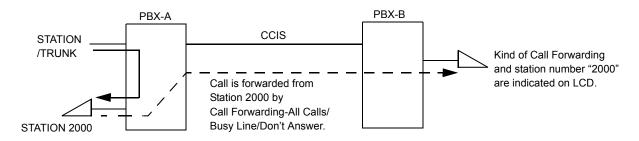

To provide this feature, do the following programming.

• On the forwarding side PBX (PBX-A)

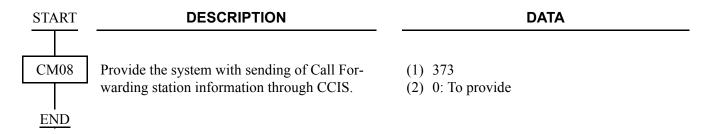

• On the forwarded destination side PBX (PBX-B)

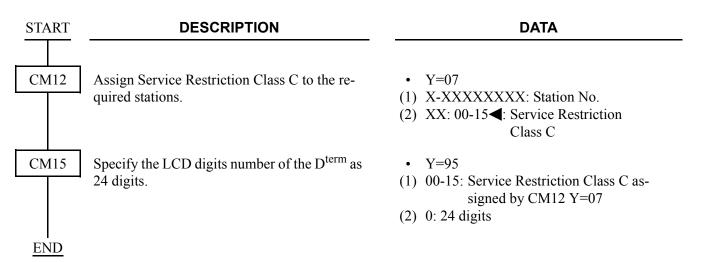

When a call is forwarded twice, this feature enables to display the first forwarding station number via CCIS or the second forwarding station number of own office on LCD of the forwarding destination D<sup>term</sup>.

#### [Series 3600 software required]

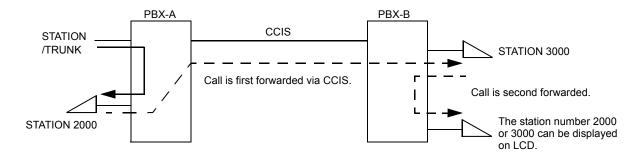

• On the forwarded destination side PBX (PBX-B)

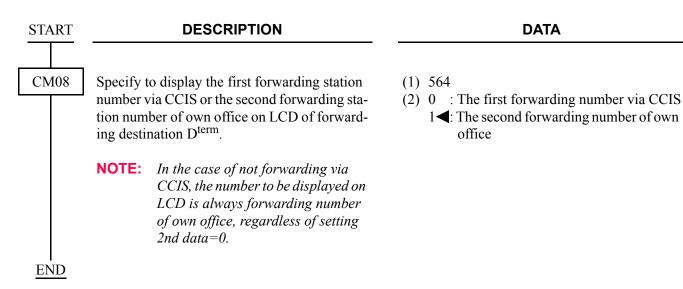

### **Operating Procedure**

#### Single Line Telephone

To set a Call Forwarding-All Calls-CCIS from a Single Line Telephone:

- 1. Lift the handset and receive dial tone.
- 2. Dial the Call Forwarding-All Calls feature access code and receive Feature Dial Tone.
- 3. Dial the outgoing trunk access code and receive a single burst of Service Set Tone. (This operation is required for a network using Open Numbering Plan.)
- 4. Dial the desired target station number and receive Service Set Tone.
- 5. Wait approximately five seconds and receive Service Set Tone.

To cancel a Call Forwarding-All Calls-CCIS from a Single Line Telephone:

- 1. Lift the handset and receive dial tone.
- 2. Dial the Call Forwarding-All Calls cancellation code and receive Service Set Tone.

#### **Attendant Console**

To set a Call Forwarding-All Calls-CCIS from an Attendant Console:

- 1. Press an idle **LOOP** key.
- 2. Dial the Call Forwarding-All Calls feature access code and receive Feature Dial Tone.
- 3. Dial the originating station number.
- 4. Dial the outgoing trunk access code and receive a single burst of Service Set Tone. (This operation is required for a network using Open Numbering Plan.)
- 5. Dial the desired target station number and receive Service Set Tone.
- 6. Press the **RELEASE** key.

To cancel a Call Forwarding-All Calls-CCIS from an Attendant Console:

- 1. Press an idle **LOOP** key.
- 2. Dial the Call Forwarding-All Calls cancellation code and receive Feature Dial Tone.
- 3. Dial the originating station number and receive Service Set Tone.
- 4. Press the **RELEASE** key.

**NOTE:** The Attendant Console can set/cancel Call Forwarding-All Calls for stations within the local system in which the Attendant Console resides.

#### Dterm

To set a Call Forwarding-All Calls-CCIS from a D<sup>term</sup>.

- 1. Lift the handset or press the **Speaker** key and receive dial tone.
- 2. Press the Call Forwarding-All Calls feature key and receive Feature Dial Tone.
- 3. Dial the outgoing trunk access code and receive a single burst of Service Set Tone. (This operation is required for a network using Open Numbering Plan.)
- 4. Dial the desired target station number and receive Service Set Tone.
- 5. Wait approximately five seconds and receive Service Set Tone. The LED lights and the LCD shows:

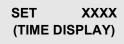

Forwarding station number

6. Replace the handset or press the **Speaker** key.

To cancel a Call Forwarding-All Calls-CCIS from a D<sup>term</sup>:

- 1. Lift the handset or press the **Speaker** key and receive dial tone.
- 2. Press the Call Forwarding-All Calls feature key. The LCD shows:

CF ALL YYY (TIME DISPLAY)

3. Dial "\*\* " and receive Service Set Tone. The LED of the associated feature key will go out. The LCD shows:

CANCEL (TIME DISPLAY)

4. Replace the handset or press the **Speaker** key.

### **CALL FORWARDING-BUSY LINE-CCIS**

### **MULTIPLE CALL FORWARDING-BUSY LINE-CCIS**

#### **General Description**

This feature permits a call to a busy station to be immediately forwarded to a predesignated station or to an Attendant Console in another office in the CCIS network.

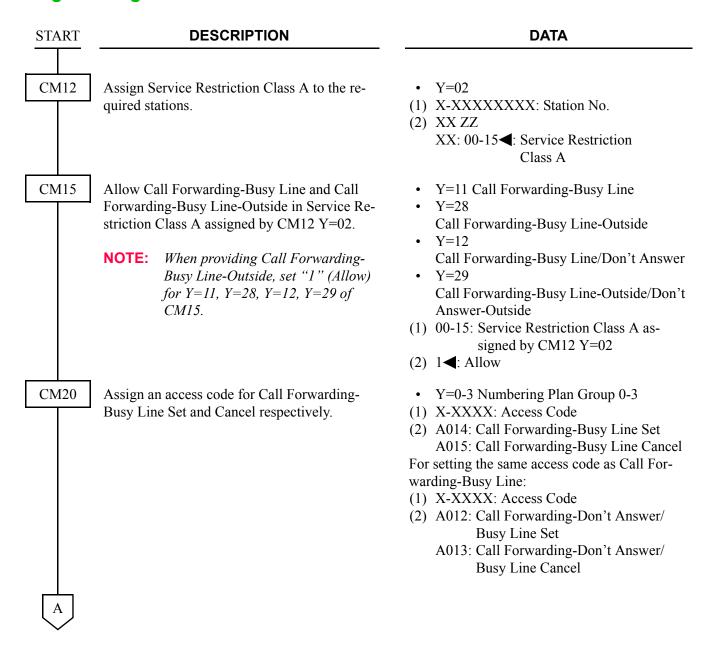

#### DESCRIPTION **DATA CM35** To apply this feature to incoming calls, assign Y = 05trunk route combinations for Tandem connec-(1) 00-63: Trunk Route No. tion. (2) 1**◄**: Release Signal arrives CM36 • Y=0 (1) XX ZZ XX: 00-63 (Incoming Trunk Route) ZZ: 00-63 (Outgoing Trunk Route) (2) 0: Allow CM08 Allow Call Forwarding-Outside-CCIS. (1) 370 (2) 1**<**: Allowed Specify the Call Forwarding-Busy Line-Out-(1) 222 side setting operation. (2) 0 : The feature is set when the station goes on hook/when receiving Service Set Tone (ORT time out) 1◀: The feature is set when receiving Service Set Tone (ORT time out) Allow or restrict the ability to set Call For-(1) 240 (2) 0 : Allowed warding-Busy Line for a station with Do Not Disturb set. 1**⋖**: Restricted Assign whether an extension can set the desti-(1) 386 nation of Call Forwarding-Busy Line-Outside (2) 0 : Restricted by entering only a trunk access code. 1**⋖**: Allowed Assign whether the system should check the (1) 387 trunk restriction class of the forwarded station (2) 0 : Follow the trunk restriction class during Call Forwarding-Busy Line-Outside. 1**⋖**: No check

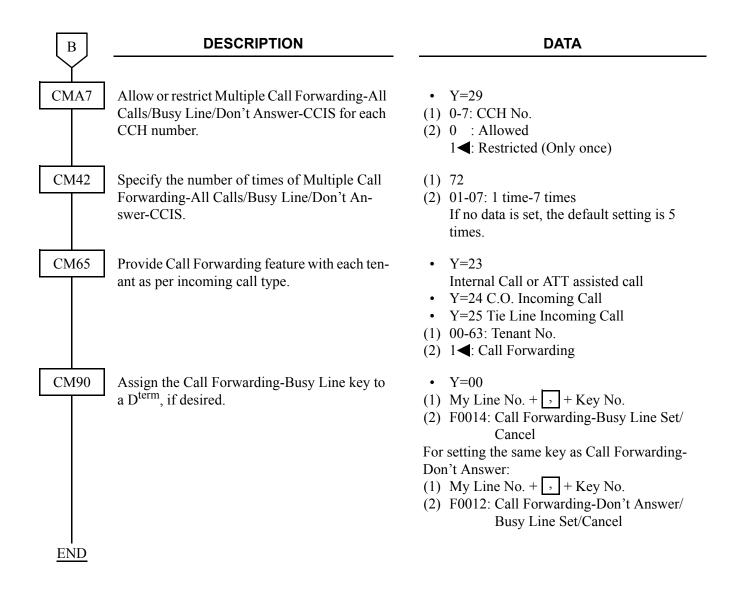

When a call is forwarded through CCIS by Call Forwarding-All Calls/-Busy Line/-Don't Answer, the kind of Call Forwarding and the station number which is setting the service can be indicated on the LCD of the forwarding destination D<sup>term</sup>.

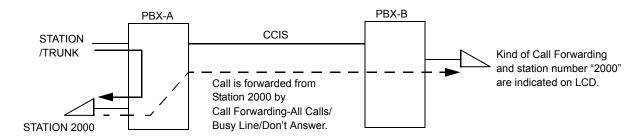

To provide this feature, do the following programming.

• On the forwarding side PBX (PBX-A)

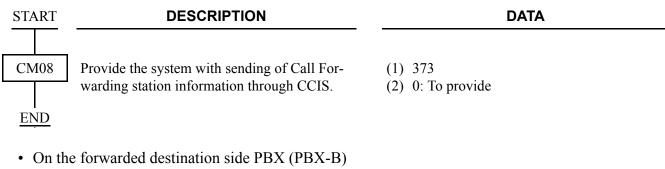

**DESCRIPTION DATA START** CM12 Assign Service Restriction Class C to the re-Y = 0.7quired stations. (1) X-XXXXXXXX: Station No. (2) XX: 00-15◀: Service Restriction Class C Specify the LCD digits number of the D<sup>term</sup> as CM15 Y = 9524 digits. (1) 00-15: Service Restriction Class C assigned by CM12 Y=07 (2) 0: 24 digits **END** 

When a call is forwarded twice, this feature enables to display the first forwarding station number via CCIS or the second forwarding station number of own office on LCD of the forwarding destination D<sup>term</sup>.

#### [Series 3600 software required]

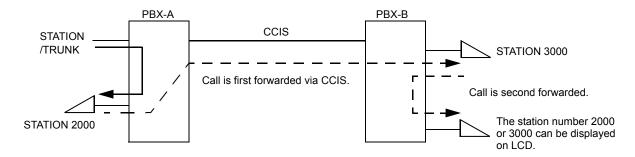

• On the forwarded destination side PBX (PBX-B)

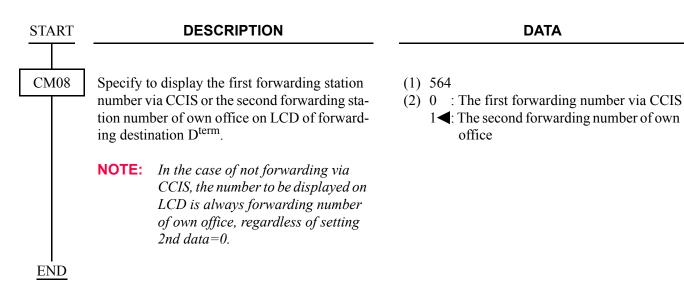

### **Operating Procedure**

#### Single Line Telephone

To set a Call Forwarding-Busy Line-CCIS from a Single Line Telephone:

- 1. Lift the handset and receive dial tone.
- 2. Dial the Call Forwarding-Busy Line feature access code and receive Feature Dial Tone.
- 3. Dial the outgoing trunk access code and receive a single burst of Service Set Tone. (This operation is required for a network using Open Numbering Plan.)
- 4. Dial the desired target station number and receive Service Set Tone.
- 5. Wait approximately five seconds and receive Service Set Tone.

To cancel a Call Forwarding-Busy Line-CCIS from a Single Line Telephone:

- 1. Lift the handset and receive dial tone.
- 2. Dial the Call Forwarding-Busy Line cancellation code and receive Service Set Tone.

#### **Attendant Console**

To set a Call Forwarding-Busy Line-CCIS from an Attendant Console:

- 1. Press an idle **LOOP** key.
- 2. Dial the Call Forwarding-Busy Line feature access code and receive Feature Dial Tone.
- 3. Dial the originating station number.
- 4. Dial the outgoing trunk access code and receive a single burst of Service Set Tone. (This operation is required for a network using Open Numbering Plan.)
- 5. Dial the desired target station number and receive Service Set Tone.
- 6. Press the **RELEASE** key.

To cancel a Call Forwarding-Busy Line-CCIS from an Attendant Console:

- 1. Press an idle **LOOP** key.
- 2. Dial the Call Forwarding-Busy Line cancellation code and receive Feature Dial Tone.
- 3. Dial the originating station number and receive Service Set Tone.

**NOTE:** The Attendant Console can only set/cancel Call Forwarding-Busy Line for stations within the local system in which the Attendant Console resides.

#### Dterm

To set a Call Forwarding-Busy Line-CCIS from a D<sup>term</sup>:

- 1. Lift the handset or press the **Speaker** key and receive dial tone.
- 2. Press the Call Forwarding-Busy Line feature key and receive Feature Dial Tone.
- 3. Dial the outgoing trunk access code and receive a single burst of Service Set Tone. (This operation is required for a network using Open Numbering Plan.)
- 4. Dial the desired target station number and receive Service Set Tone.
- 5. Wait approximately five seconds and receive Service Set Tone. The LED lights and the LCD shows:

SET XXXX (TIME DISPLAY)

Forwarding station number

6. Replace the handset or press the **Speaker** key.

To cancel Call Forwarding-Busy Line-CCIS from a D<sup>term</sup>:

- 1. Lift the handset or press the **Speaker** key and receive dial tone.
- 2. Press the Call Forwarding-Busy Line feature key. The LCD shows:

CF BUSY YYY (TIME DISPLAY)

3. Dial "\*\* " and receive Service Set Tone. The LED of the associated feature key will go out. The LCD shows:

CANCEL (TIME DISPLAY)

4. Replace the handset or press the **Speaker** key.

### **CALL FORWARDING-DON'T ANSWER-CCIS**

### **MULTIPLE CALL FORWARDING-DON'T ANSWER-CCIS**

#### **General Description**

This feature permits a call to an unanswered station to be forwarded to a predesignated station or to an Attendant Console in another office, when the called station does not answer after a predetermined time period.

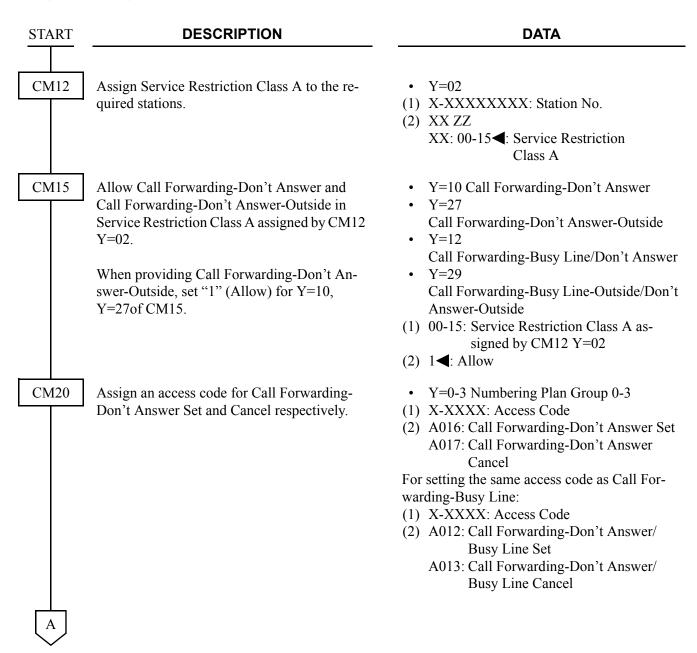

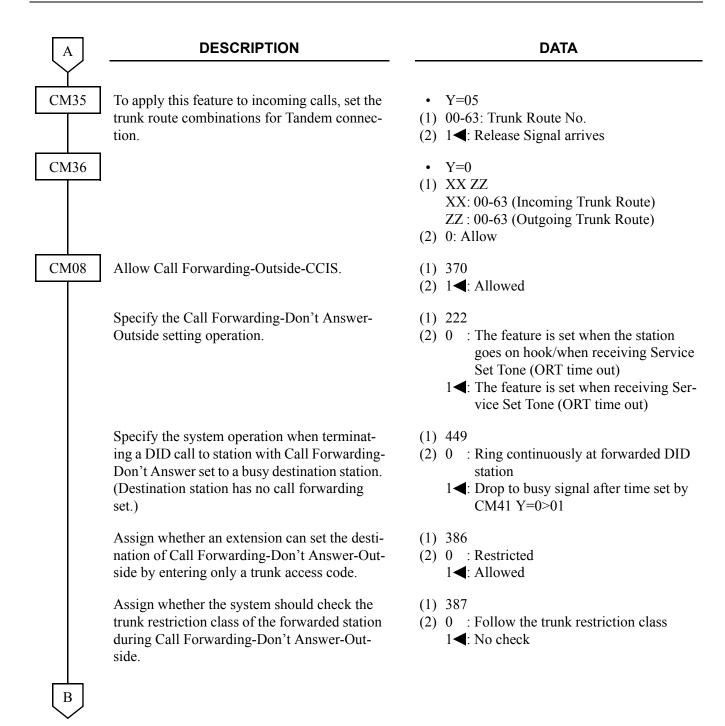

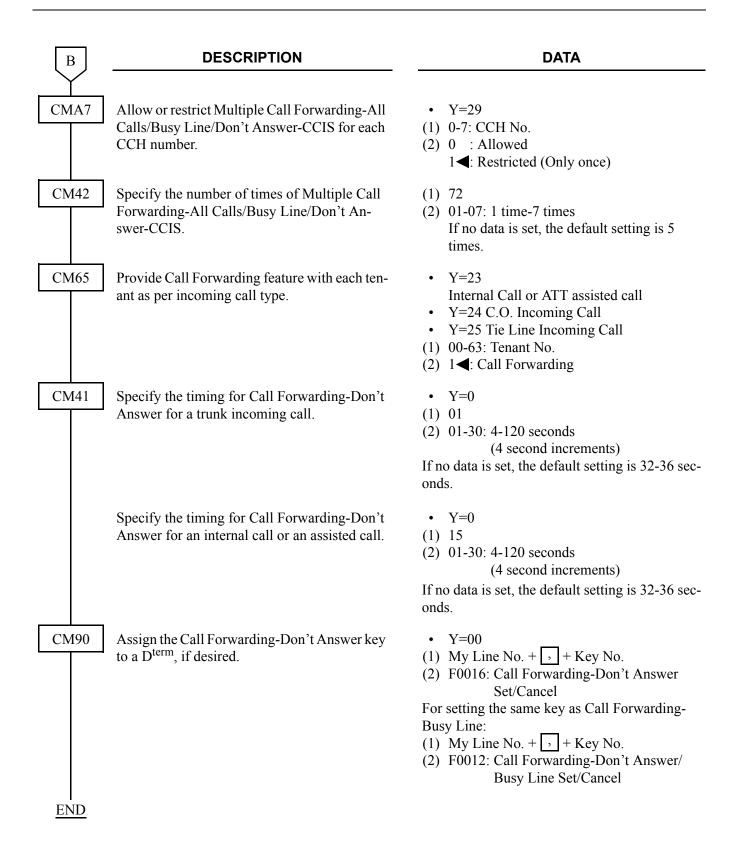

When a call is forwarded through CCIS by Call Forwarding-All Calls/-Busy Line/-Don't Answer, the kind of Call Forwarding and the station number which is setting the service can be indicated on the LCD of the forwarding destination D<sup>term</sup>.

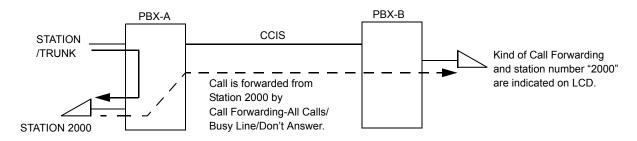

To provide this feature, do the following programming.

• On the forwarding side PBX (PBX-A)

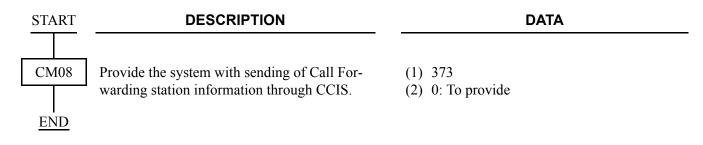

• On the forwarded destination side PBX (PBX-B)

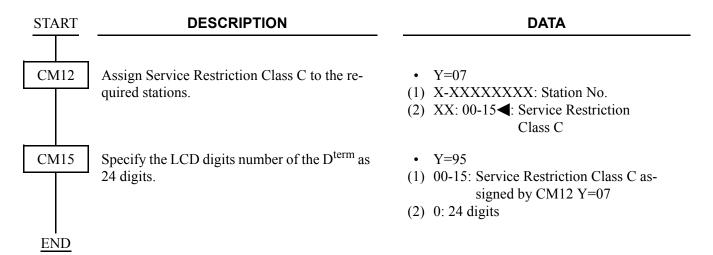

When a call is forwarded twice, this feature enables to display the first forwarding station number via CCIS or the second forwarding station number of own office on LCD of the forwarding destination D<sup>term</sup>.

#### [Series 3600 software required]

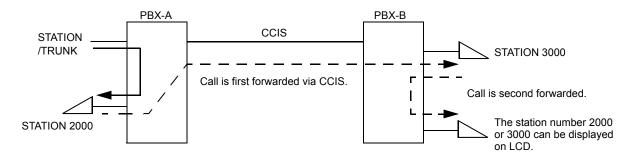

• On the forwarded destination side PBX (PBX-B)

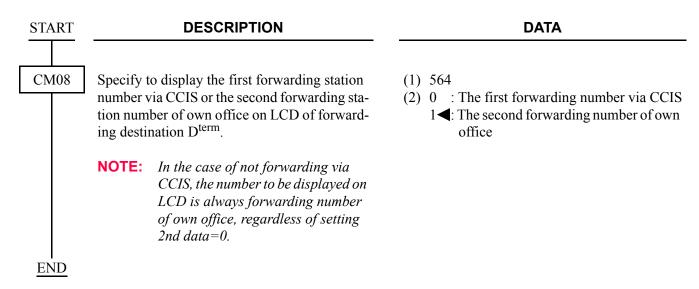

## **Operating Procedure**

#### Single-Line Telephone

To set a Call Forwarding-Don't Answer-CCIS from a Single-Line Telephone:

- 1. Lift the handset and receive dial tone.
- 2. Dial the Call Forwarding-Don't Answer feature access code and receive Feature Dial Tone.
- 3. Dial the outgoing trunk access code and receive a single burst of Service Set Tone. (This operation is required for a network using Open Numbering Plan.)
- 4. Dial the desired target station number and receive Service Set Tone.
- 5. Wait approximately five seconds and receive Service Set Tone.

To cancel a Call Forwarding-Don't Answer-CCIS from a Single-Line Telephone:

- 1. Lift the handset and receive dial tone.
- 2. Dial Call Forwarding-Don't Answer cancellation code and receive Service Set Tone.

#### **Attendant Console**

To set a Call Forwarding-Don't Answer-CCIS from an Attendant Console:

- 1. Press an idle **LOOP** key.
- 2. Dial the Call Forwarding-Don't Answer feature access code and receive Feature Dial Tone.
- 3. Dial the originating station number.
- 4. Dial the outgoing trunk access code and receive a single burst of Service Set Tone. (This operation is required for a network using Open Numbering Plan.)
- 5. Dial the desired target station number and receive Service Set Tone.
- 6. Press the **RELEASE** key.

To cancel a Call Forwarding-Don't Answer-CCIS from an Attendant Console:

- 1. Press an idle **LOOP** key.
- 2. Dial the Call Forwarding-Don't answer cancellation code and receive Feature Dial Tone.
- 3. Dial the originating station number and receive Service Set Tone.
- 4. Press the **LOOP** key.

**NOTE:** The Attendant Console can only set/cancel Call Forwarding-Don't Answer for stations within the local system in which the Attendant Console resides.

#### Dterm

To set a Call Forwarding-Don't Answer-CCIS from a D<sup>term</sup>:

- 1. Lift the handset or press the **Speaker** key and receive dial tone.
- 2. Press the Call Forwarding-Don't Answer feature key and receive Feature Dial Tone.
- 3. Dial the outgoing trunk access code and receive a single burst of Service Set Tone. (This operation is required for a network using Open Numbering Plan.)
- 4. Dial the desired target station number and receive Service Set Tone.
- 5. Wait approximately five seconds and receive Service Set Tone. The LED lights. The LCD shows:

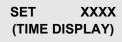

Forwarding station number

6. Replace the handset or press the **Speaker** key.

To cancel a Call Forwarding-Don't Answer-CCIS from a D<sup>term</sup>:

- 1. Lift the handset or press the **Speaker** key and receive dial tone.
- 2. Press the Call Forwarding-Don't Answer feature key. The LCD shows:

CF NANS YYY (TIME DISPLAY)

3. Dial "\*\* " and receive Service Set Tone. The LED of the associated feature key will go out. The LCD shows:

CANCEL (TIME DISPLAY)

4. Replace the handset or press the **Speaker** key.

# **CALL FORWARDING-INTERCEPT-CCIS**

# **General Description**

This feature allows calls to an inoperative number, through a CCIS trunk, to be intercepted and automatically routed to a recorded announcement informing the caller that an inoperative number was dialed and giving the Listed Directory Number for information.

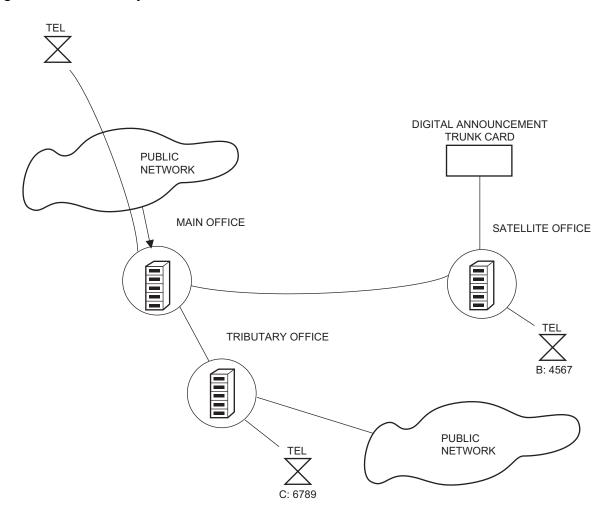

# **Programming**

| START | DESCRIPTION                                                                                                    | DATA                                                                                                    |  |  |
|-------|----------------------------------------------------------------------------------------------------|----------------------------------------------------------------------------------------------------|--|--|
| CM10  | Assign the Digital Announcement Trunk card number to the required LEN. (For Intercept Announcement only.)  NOTE: The Digital Announcement Trunk card number must be assigned to the 1st LEN (Level 0), the 3rd LEN (Level 2), the 5th LEN (Level 4), and the 7th LEN (Level 6) of each LT slot. | (1) 000-763: LEN (2) EB002-EB127: Digital Announcement Trunk Card No. For PIM0/PIM1: EB002-EB031 For PIM2/PIM3: EB032-EB063 For PIM4/PIM5: EB064-EB095 For PIM6/PIM7: EB096-EB127  NOTE: EB000 and EB001 are dedicated to built-in Digital Announcement Trunk of the MP card. |  |  |
| CM12  | Assign Service Restriction Class A to the required stations. (For Intercept Announcement only.)                                                                                                    | <ul> <li>Y=02</li> <li>(1) X-XXXXXXXX: Station No.</li> <li>(2) XX ZZ</li> <li>XX: 00-15 ✓: Service Restriction Class A</li> </ul>                                                                                                    |  |  |
| CM15  | Allow Digital Announcement Trunk access in Service Restriction Class A assigned by CM12 Y=02.  (For Intercept Announcement only.)                                                                                                    | <ul> <li>Y=33</li> <li>(1) 00-15: Service Restriction Class A assigned by CM12 Y=02</li> <li>(2) 1◀: Allow</li> </ul>                                                                                                    |  |  |
| CM49  | Set the function to each Digital Announcement Trunk accommodated into the system. (For Intercept Announcement only.)                                                                                                    | <ul> <li>Y=00</li> <li>(1) 000-001: Built-in DAT on MP card 002-127: Digital Announcement Trunk No. (EB002-EB127)</li> <li>(2) 0A00: Call Forwarding-Intercept Announcement</li> </ul>                                                                                        |  |  |
| CM51  | Assign a destination for the intercepted call for each tenant.                                                                                                    | <ul> <li>Y=07</li> <li>(1) 00-63: Tenant No.</li> <li>(2) EB000-EB127 : Digital Announcement</li></ul>                                                                                                    |  |  |

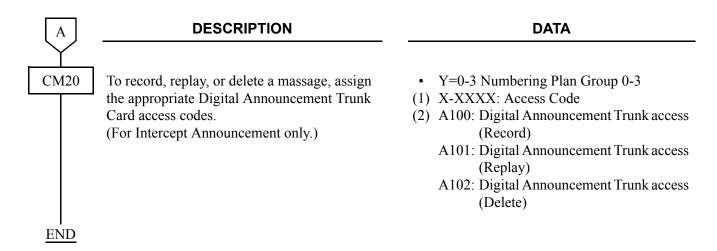

# **Operating Procedure**

No manual operation is required once this feature has been programmed in system data.

# **CALL FORWARDING-OVERRIDE-CCIS**

# **General Description**

This feature allows a target station user (Station A) to call a station (Station B) which has Call Forwarding-All Calls-CCIS set.

## **Programming**

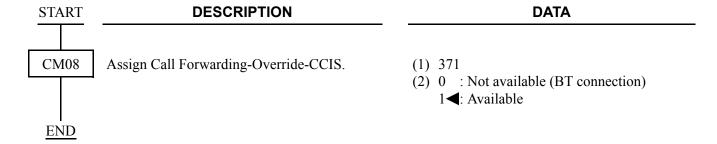

## **Operating Procedure**

No manual operation is required.

## **CALL TRANSFER-ALL CALLS-CCIS**

## **General Description**

This feature allows a station user to transfer incoming or outgoing Central Office, intra-office and inter-office calls to another station in the CCIS network, without Attendant assistance.

#### **Programming**

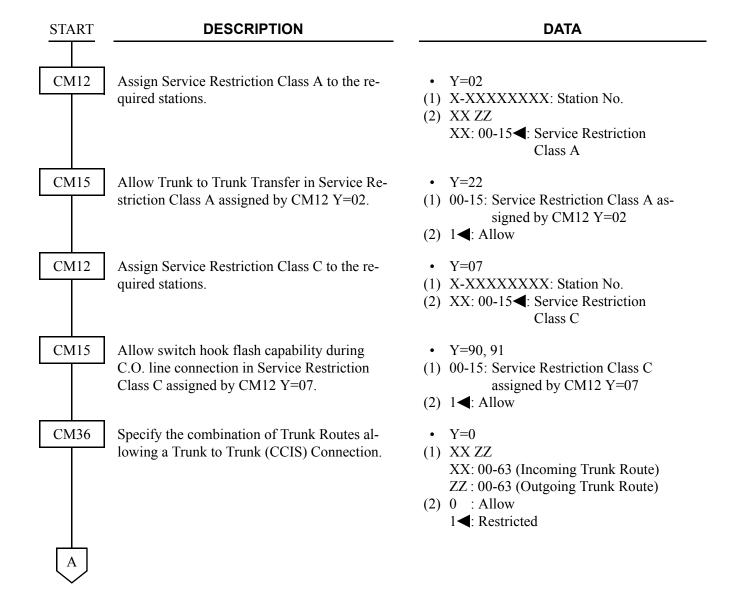

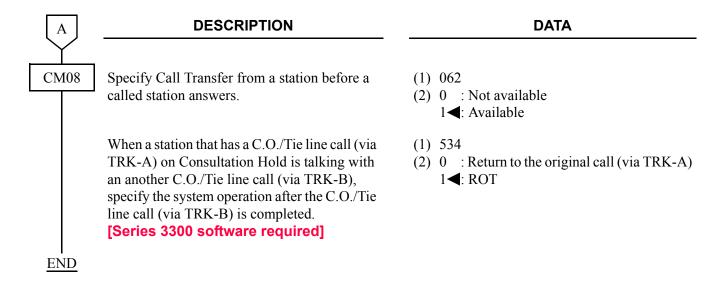

**NOTE:** See also the programming for "Trunk to Trunk Connection" in the "Feature Programming Manual", when no release signal arrives from the incoming trunk route.

#### **Operating Procedure**

To transfer a call in progress from a Single-Line Telephone:

- 1. Press the hookswitch momentarily and receive Feature Dial Tone.
- 2. Dial the third party and receive ringback tone.
- 3. Wait for the third party to answer and announce the transfer while keeping the first party on Consultation Hold-All Calls-CCIS. When the station user hangs up, the first and third parties will be automatically connected.

To transfer a call in progress from a D<sup>term</sup>:

- 1. Press the **Transfer** key and receive Feature Dial Tone.
- 2. Dial the third party and receive ringback tone.
- 3. Wait for the third party to answer and announce the transfer while keeping the first party on Consultation Hold-All Calls-CCIS. When the station user hangs up, the first and third parties will be automatically connected.

# **CALL TRANSFER-ATTENDANT-CCIS**

## **General Description**

This feature permits a station user, while connected to a CCIS network call, to transfer a call to an Attendant Console via the CCIS network.

#### **Programming**

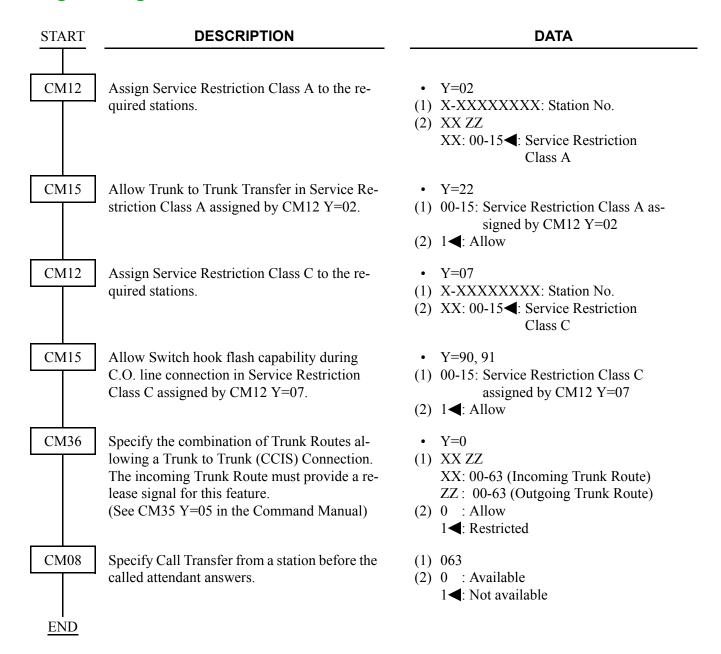

- **NOTE 1:** In the Inter-Tenant Connection Assignment, the Tenant number should be assigned as 01-63. 00 should not be used if connecting to a PBX.
- **NOTE 2:** Refer to Numbering Plan Assignment and assign a dial code to call the attendant by the LCR feature.

#### **Operating Procedure**

To transfer a call to an Attendant Console:

- 1. While engaged in a Central Office trunk call, press the hookswitch momentarily and receive Feature Dial Tone.
- 2. Dial the operator access code.
- 3. The **ATND** lamp on the Attendant Console flashes and the buzzer sounds. The station receives ringback tone.

To answer from the Attendant Console:

- 1. Refer to the Attendant Console User's Guide.
  - If the station wishes to return to the Central Office trunk call while the Attendant Console is being called:
- 1. Press the hookswitch momentarily. The **ATND** lamp on the Attendant Console goes out and the buzzer stops.
- 2. Ringback tone ceases and the station returns to the Central Office trunk call.

## **CALLING NAME DISPLAY-CCIS**

## **General Description**

This feature permits the station name of a calling or called party at another switching office, through the CCIS network, to be displayed either on a D<sup>term</sup> or an Attendant Console.

## **Programming**

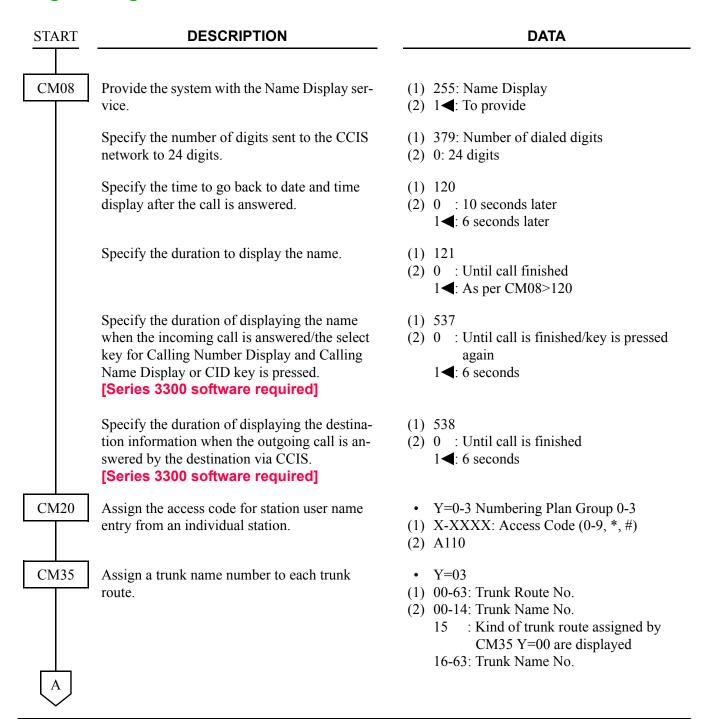

| A    | DESCRIPTION                                                                              | DATA                                                                                                    |
|------|------------------------------------------------------------------------------------------|----------------------------------------------------------------------------------------------------|
| CMA7 | Provide each CCH number with Name Display feature.                                       | <ul> <li>Y=26 Name Display</li> <li>(1) 0-7: CCH No. 0-7</li> <li>(2) 0: To provide</li> </ul>                                                                                                    |
| CM77 | Enter the desired user's name to each station number with Character Codes or characters. | <ul> <li>Y=0 By Character Code</li> <li>X-XXXXXXXXX: Station No. assigned by CM10/CM14/Virtual station No. assigned by CM11</li> <li>20-7F: Character Code Maximum 32 digits         (See CM77 in the Command Manual) NONE&lt;         NO data     </li> </ul>                                                                      |
|      |                                                                                          | <ul> <li>Y=1 By character</li> <li>X-XXXXXXXXX: Station No. assigned by CM10/CM14/Virtual station No. assigned by CM11</li> <li>A-Z, 0-9: Character Maximum 16 characters NONE&lt;</li> <li>No data</li> </ul>                                                                                                    |
|      | Assign the desired trunk name to each trunk route by CM77 Y=2 or Y=3.                    | <ul> <li>Y=2 By character Code</li> <li>(1) 00-14, 16-63: Trunk Name No. assigned by CM35 Y=03.</li> <li>(2) Character Code 20-7F: (See CM77 in the Command Manual) NONE &lt; : No data</li> <li>Y=3 By character</li> <li>(1) 00-14, 16-63: Trunk Name No. assigned by CM35 Y=03.</li> <li>(2) A-Z, 0-9: Character Code</li> </ul> |
| END  |                                                                                          | Maximum 4 characters NONE ■: No data                                                                                                    |

**NOTE 1:** The maximum number of stations that can be provided with user's name display is 384. The maximum number of characters per name is eight, including spaces.

**NOTE 2:** User's name can be assigned to Single Line Telephones, and cannot be assigned to the Attendant Console.

Continued on next page

**NOTE 3:** The trunk name display is provided on a trunk route basis. The maximum amount of characters in the trunk name display is four. And the maximum number of trunk routes assignable is 16.

**NOTE 4:** There are two way to change a name that currently programmed. By overwriting with a new name, or by inserting a blank space as the first character will cancel the existing name.

## **Operating Procedure**

No manual operation is required.

## **CALLING NUMBER DISPLAY-CCIS**

#### **General Description**

This feature permits the number of a calling or called party at another switching office to be displayed either on a D<sup>term</sup> or an Attendant Console.

To transfer the calling party number received from the network (ISDN CPN/Caller-ID/MFC or T1-ANI) transparently between the offices on the CCIS network, assign the following data.

The calling party number sent from the network over CCIS can be displayed on the LCD of the station of another office over CCIS, and can be sent to the SMDR. It can be sent to also the MCI, if the system provides the MCI with ANI.

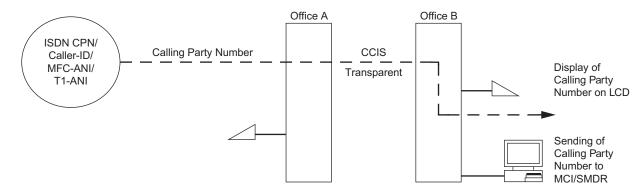

## **Programming**

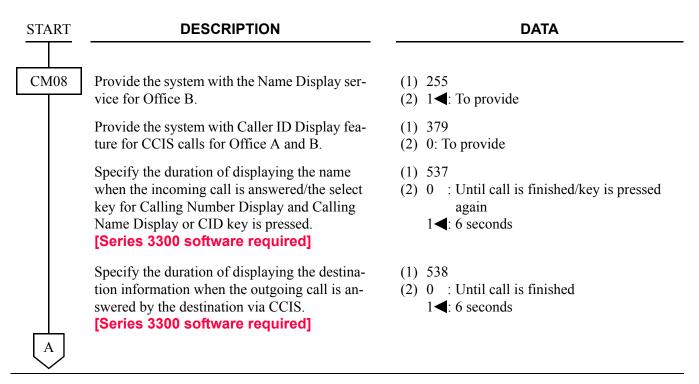

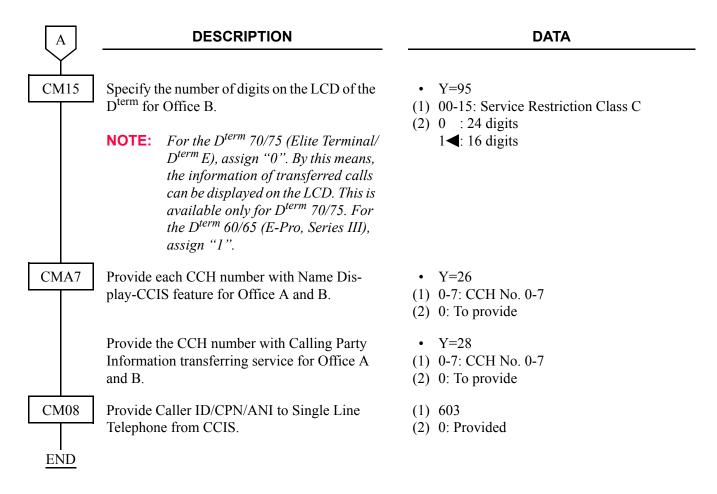

The conditions for transferring calling party number over CCIS related to the Call Transfer, Call Forwarding feature are described below.

When the Station 300 on the Office B answers the call from the network, and transfers the call to the Station 301 on the Office B, the calling party number will be displayed on the Station 301.

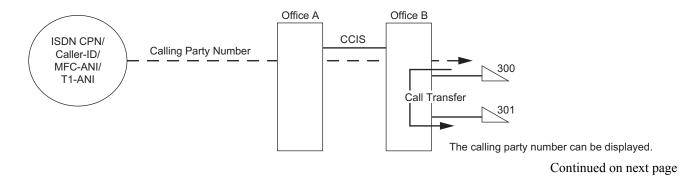

When the Station 200 on the Office A answers the call from the network, and transfers the call to the Station 300 on the Office B, the calling party number will be displayed on the Station 300.

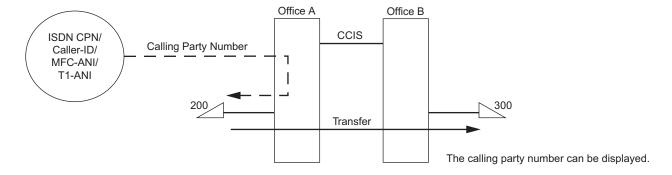

When the call from the network terminates to the Station 300 on the Office B and be forwarded to the Station 301 on the Office B, the calling party number will be displayed on the Station 301.

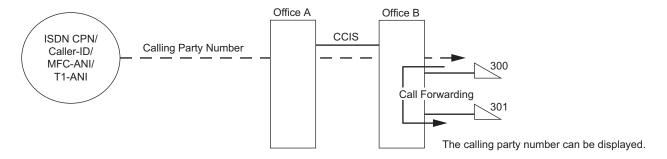

When the call from the network terminates to the Station 200 on the Office A and be forwarded to the Station 300 on Office B, the calling party number will be displayed on the Station 300.

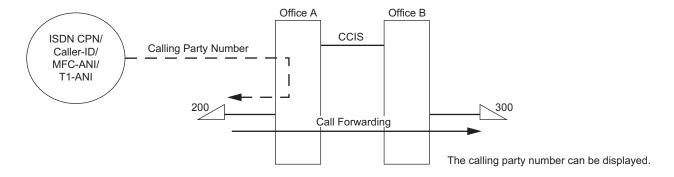

To transmit a calling party number to the ISDN route over CCIS tandem connection:

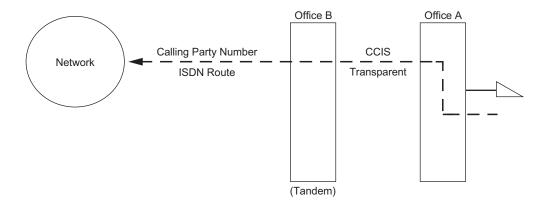

• For Calling Party Side Office (Office A)

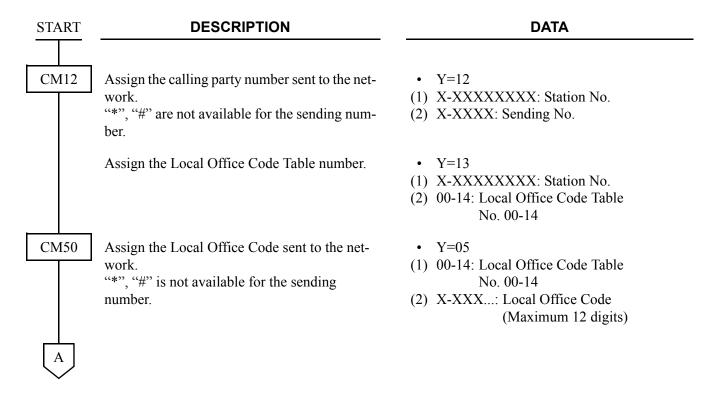

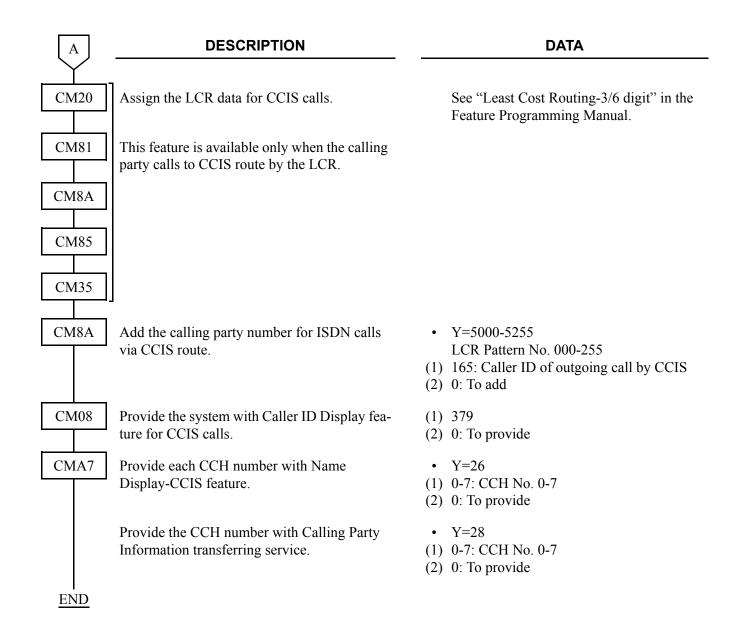

• For Tandem Office (Office B)

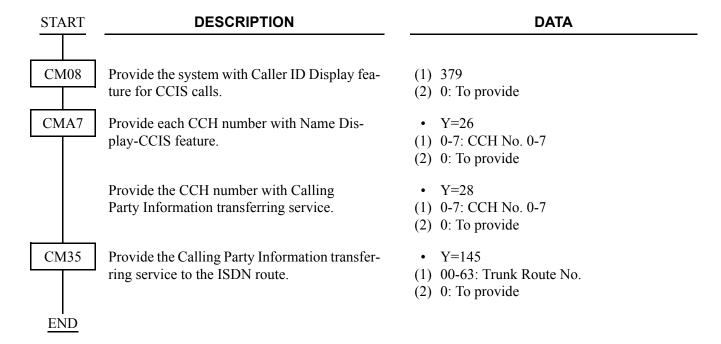

# **Operating Procedure**

No manual operation is required.

## **CENTRALIZED BILLING-CCIS**

## **General Description**

This feature is used to collect billing information from each office within the network and to direct it to the associated center office. Billing information is then forwarded to the central billing center via RS-232C interface or LAN interface.

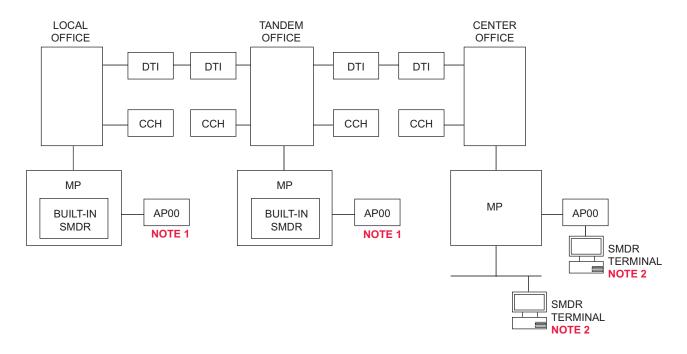

**NOTE 1:** Either AP00 or MP built-in SMDR is used in local office/tandem office.

**NOTE 2:** Either SMDR with AP00 or MP built-in SMDR on IP is used in center office.

## **Programming Summary**

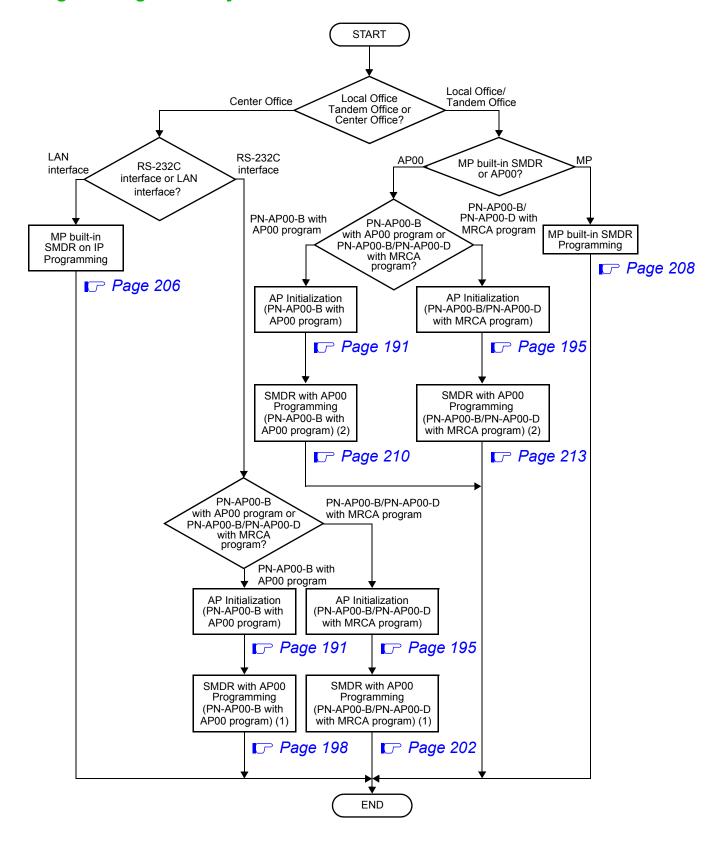

#### AP Initialization (PN-AP00-B with AP00 program)

This section explains the data assignment to make the AP active. If the system already applied the AP related feature, you can skip the data assignment explained on this section. The AP should have already activated if one of the following feature applied; Station Message Detail Recording (SMDR), Message Center Interface (MCI), D<sup>term</sup> TIMS (Time Information Management System), Property Management System (PMS), or Hotel printer. You can distinguish whether the AP active or not by the RUN lamp indication. The RUN lamp flashes on green color when the AP is in active.

When installing the AP00 at first time, do the following AP initialization.

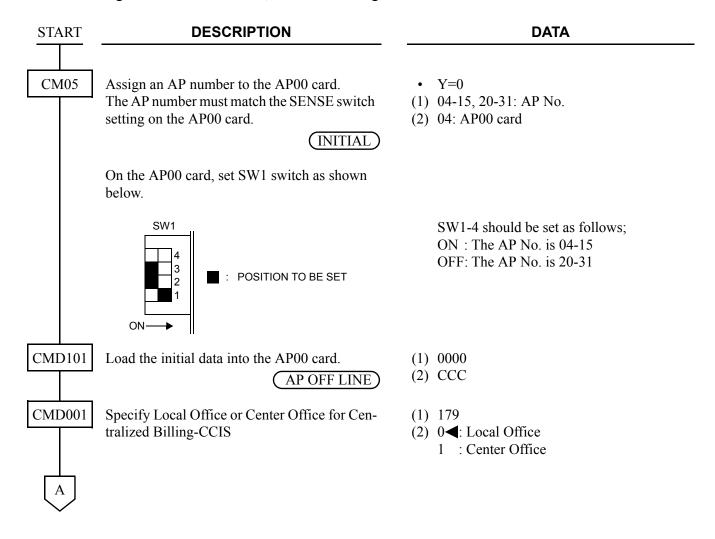

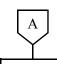

#### **DATA**

CMD003

Allow the maximum number of Call Record sending to SMDR which is set to "5" by CMD001>80/100/120/140.

(2) 0**◀** : No limitation 1-27000: 1-27000 calls

available, if CM44, 2nd data=3002 is assigned.

When the data is set to 1-27000, external alarm of memory overflow is

(1) 26

(1) 24

Assign the maximum number of Call Record for a local office of Centralized Billing-CCIS.

(2) 0**◀** : No record 1-27000: 1-27000 calls

**NOTE:** When the data is set to 1-27000, external alarm of memory overflow is

available, if CM44, 2nd data=3000 is assigned.

Assign the maximum number of Call Record sending to SMDR/PMS which is set to "4" by CMD001>80/100/120/140.

(1) 29

(2) 0**◀** : No record 1-27000: 1-27000 calls

**NOTE:** When the data is set to 1-27000, ex-

ternal alarm of memory overflow is available, if CM44, 2nd data=3001

is assigned.

В

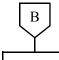

**DATA** 

CMD102

Clear the billing memory.

(1) 0000

AP OFF LINE

(2) CCC

On the AP00 card, set the SW1 switch as shown below:

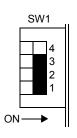

: POSITION TO BE SET

SW1-4 should be set as follows; ON: The AP No. is 04-15

OFF: The AP No. is 20-31

NOTE 1: "DATA ERROR" will be indicated when CMD102>000: CCC is entered in case that the sum of all call records numbers set by second data of CMD003>23, 24, 25, 26, 28, 29, 30 exceeds the amount of call records number shown in NOTE 2 below, or System Data All Clear by CMD101 is not executed.

**NOTE 2:** By entering the 1st data "0000", status of the EXPMEM card (PZ-M537) will be displayed as shown below.

| No EXPMEM on A       | AP00 is provided     | EXPMEM on AP00 is provided                   |                      |  |
|----------------------|----------------------|----------------------------------------------|----------------------|--|
| When CMD001>179      | When CMD001>179      | When CMD001>179                              | When CMD001>179      |  |
| is set to 0          | is set to 1          | is set to 0                                  | is set to 1          |  |
| (Local Office of     | (Center Office of    | (Local Office of                             | (Center Office of    |  |
| Centralized Billing- | Centralized Billing- | Centralized Billing-                         | Centralized Billing- |  |
| CCIS/Stand-alone)    | CCIS)                | CCIS/Stand-alone)                            | CCIS)                |  |
| 1600                 | 800                  | 27000: When CMD003>28 is set to 0            |                      |  |
|                      |                      | (Call Record for CIS is not provided)        |                      |  |
|                      |                      | 26000: When CMD003>28 is set to other than 0 |                      |  |
|                      |                      | (Call Record for CIS is provided)            |                      |  |

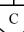

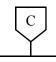

#### **DATA**

CM12

Specify to each station whether a station is controlled by AP00 card or not.

[Series 3400 software required]

AP00 INITIAL

- Y=49
- (1) X-XXXX: Station No.
- (2) 0 : Not controlled
  - 1 : Controlled
  - 3◀: Only 504 stations are controlled in order of station registration (The stations after the 504th are not controlled)
- **NOTE 1:** In billing features using AP00 card, a maximum of 504 stations can be controlled by AP00 card. When 505 or more stations are accommodated in a system, you have to specify to each station whether a station is controlled by AP00 card or not.
- **NOTE 2:** When billing features using AP00 card are provided in a system that has 505 or more stations, set the 2nd data 0 or 1 to all stations.
- **NOTE 3:** You can confirm the stations assigned by CM12 Y=49. Execute CM12 Y=91 10 minutes after AP initialization completed. Enter the first data which was assigned by CM12 Y=49, the system displays the second data. Check CM12 Y=49 data setting when NONE is displayed even though a station is set as a controlled station by AP00 card.

*CM12 Y=91 (Confirmation of stations controlled by AP00 card)* 

(1) X-XXXX: Station No.

(2) 000-503: Controlled Station No. 000-503

NONE: Not controlled

**END** 

## AP Initialization (PN-AP00-B/PN-AP00-D with MRCA program)

#### [Series 3300 software required]

This section explains the data assignment to make the AP active. If the system already applied the AP related feature, you can skip the data assignment explained on this section. The AP should have already activated if one of the following feature applied; Station Message Detail Recording (SMDR), Message Center Interface (MCI), D<sup>term</sup> TIMS (Time Information Management System), Hotel printer, or Do Not Disturb set/cancel at specified timing in advance. You can distinguish whether the AP active or not by the RUN lamp indication. The RUN lamp flashes on green color when the AP is in active.

When installing the AP00 at first time, do the following AP initialization.

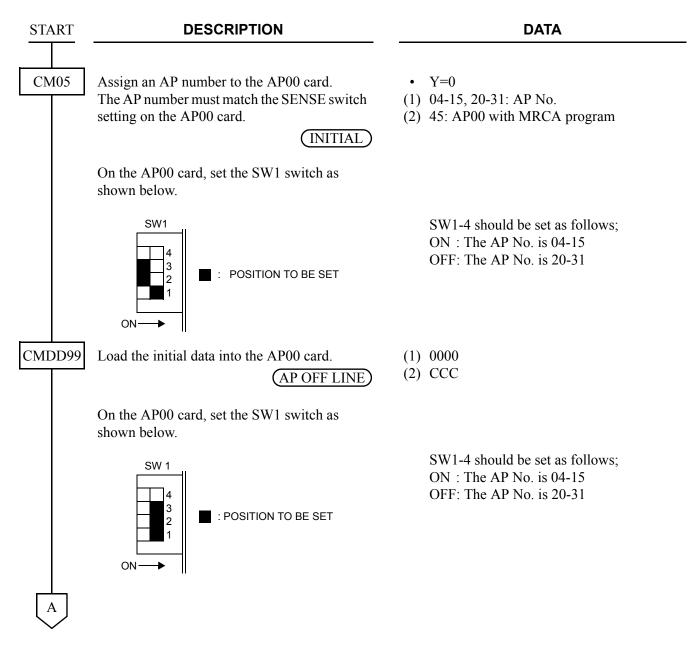

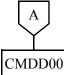

#### **DATA**

Specify Local Office or Center Office for Centralized Billing-CCIS

(1) 3

(2) 0**<**: Local Office 1 : Center Office

CMDD02

Assign maximum number of Call Record sending to SMDR terminal 0.

(1) 0

(2) **0** : Not record 1-23580: 1 call-23580 calls

When the data is set to 1-23580, external alarm of memory overflew is

available, if CM44 2nd data=3000 is assigned.

Assign maximum number of Call Record sending to SMDR terminal 1.

(1) 1

(2) 0 <: Not record

When the data is set to 1-23580, ex-NOTE: ternal alarm of memory overflew is available, if CM44 2nd data=3002

is assigned.

1-23580: 1 call-23580 calls

Assign maximum number of Call Record for a local office of Centralized Billing-CCIS.

(1) 2

**NOTE 1:** When the data is set to 1-23580, external alarm of memory overflew is available, if CM44 2nd data=3001

is assigned.

: Not record (2) 0 <1-23580: 1 call-23580 calls

**NOTE 2:** The amount of call record number set by CMDD02>0, 1, 2 must not exceed the following number.

| Amount of Call Records number of CMDD02 1st data 0, 1, 2                              |                                                                            |                                                                                       |                                                                            |  |
|---------------------------------------------------------------------------------------|----------------------------------------------------------------------------|---------------------------------------------------------------------------------------|----------------------------------------------------------------------------|--|
| No EXPMEM on AP00 (                                                                   | PN-AP00-B) is provided                                                     | EXPMEM on AP00 (PN-AP00-B)/<br>AP00 (PN-AP00-D) is provided                           |                                                                            |  |
| CMDD00>3 is set to 0<br>(Local Office of<br>Centralized Billing-<br>CCIS/Stand-alone) | CMDD00>3 is set to 1<br>(Center Office of<br>Centralized Billing-<br>CCIS) | CMDD00>3 is set to 0<br>(Local Office of<br>Centralized Billing-<br>CCIS/Stand-alone) | CMDD00>3 is set to 1<br>(Center Office of<br>Centralized Billing-<br>CCIS) |  |
| 2620                                                                                  | 1310                                                                       | 23580                                                                                 | 22270                                                                      |  |

**NOTE 3:** CMDD02>0, 1, 2 are effective after executing CMDD98. Before executing CMDD98, be sure to print out all of the stored call records. CMDD98 deletes all of the stored call records.

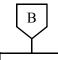

#### **DATA**

CMDD98

On the AP00 card, set the SW1 switch as shown below.

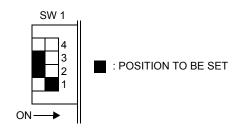

SW1-4 should be set as follows;

ON: The AP No. is 04-15 OFF: The AP No. is 20-31

Clear the billing memory.

(AP OFF LINE)

(1) 0000

(2) CCC

NOTE:

Before executing CMDD98, be sure to save/print out all of the stored

call records.

CMDD98 deletes all of the stored

records.

On the AP00 card, set the SW1 switch as shown below.

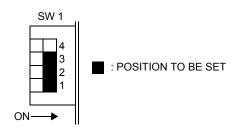

SW1-4 should be set as follows;

ON: The AP No. is 04-15 OFF: The AP No. is 20-31

**END** 

# SMDR with AP00 Programming (PN-AP00-B with AP00 program) (1)

To send a billing information of center office to SMDR terminal via RS-232C interface, do the programming of SMDR with AP00 Programming (PN-AP00-B with AP00 program).

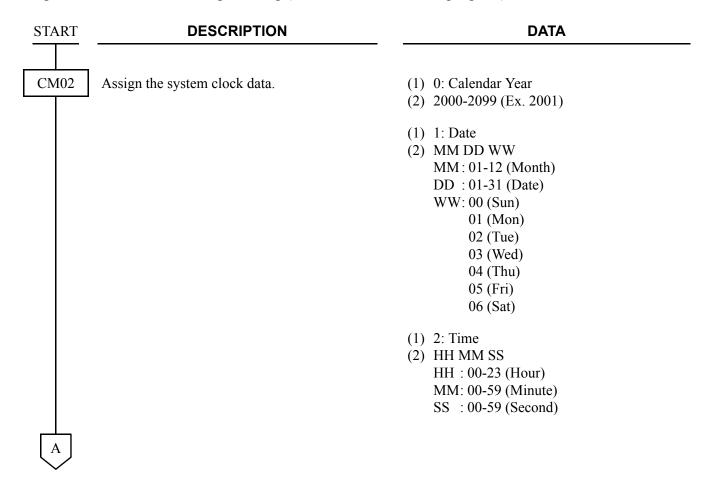

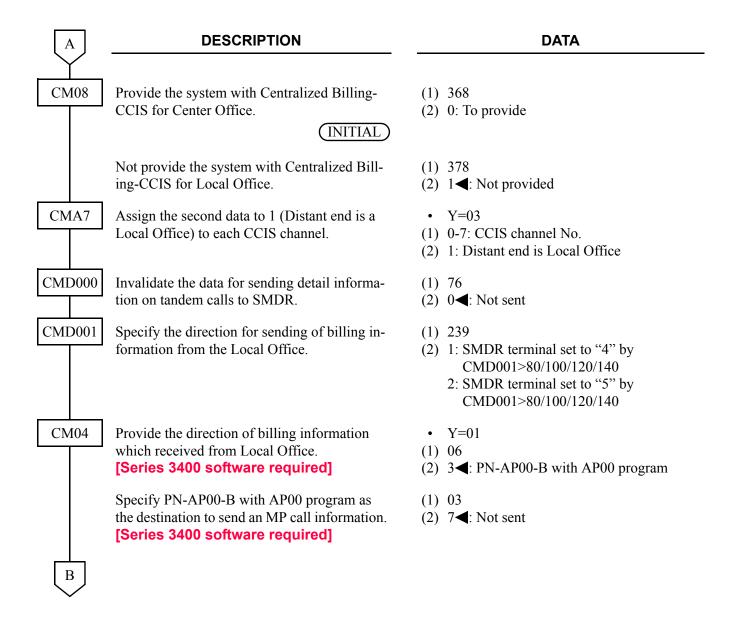

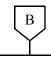

#### **DATA**

CMD001

Assign the attribute data, depending on the port (Port 0-3) connected to the SMDR terminal. (For the details of commands, refer to the Command Manual.)

(1) See the following table.(2) See the following table.

(AP00 INITIAL)

| FIRST DATA (1) |           |        | )         |                              | SECOND      |                                                 |  |
|----------------|-----------|--------|-----------|------------------------------|-------------|-------------------------------------------------|--|
| PORT<br>0      | PORT<br>1 | PORT 2 | PORT<br>3 | MEANING                      | DATA<br>(2) | MEANING                                         |  |
| 20             | 24        | 28     | 32        | Data Speed                   | 2/3/4/5     | 1200 bps/2400 bps/4800 bps/9600 bps <b>NOTE</b> |  |
| 21             | 25        | 29     | 33        | Stop Bit Length              | 0/1/2       | 1 bit/1.5 bits/2 bits                           |  |
| 22             | 26        | 30     | 34        | Data Length                  | 0/1         | 7 bits/8 bits                                   |  |
| 23             | 27        | 31     | 35        | Parity                       | 0/1/2       | None Parity/Even Parity/<br>Odd Parity          |  |
| 80             | 100       | 120    | 140       | Equipment Type               | 4/5         | Computer 0/Computer 1                           |  |
| 81             | 101       | 121    | 141       | Priority for Data Processing | 0           | 1st                                             |  |
| 82             | 102       | 122    | 142       | Message Format               | 3           | NEAX 2400 IMS Format                            |  |
| 84             | 104       | 124    | 144       | Protocol                     | 1           | Free Wheel                                      |  |
| 85             | 105       | 125    | 145       | Station Address (SA)         | 48          | 0                                               |  |
| 86             | 106       | 126    | 146       | Unit Address (UA)            | 33          | !                                               |  |

**NOTE:** For the Port 1 and Port 3, data speed 9600 bps cannot be set.

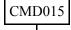

Assign the Charging Station Class number to each station number.

(1) X-XXXX: Station No.

(2) 00-15: Station Class No.

|        |                   | DESCRIPTION                                                                                                    |     |                                   |
|--------|-------------------|----------------------------------------------------------------------------------------------------|-----|-----------------------------------|
| CMD016 |                   | te the data setting of Centralized Bill-<br>S used for Local Office.                                                                                                    | (1) | XX31: Send<br>going<br>XX : 00-1: |
|        |                   |                                                                                                    | (2) | 0 <b>⋖</b> : Not sen              |
|        |                   |                                                                                                    | (1) | XX32: Send                        |
|        |                   |                                                                                                    |     | XX : 00-1:                        |
|        |                   |                                                                                                    | (2) | 0 <b>∢</b> : Not sen              |
|        |                   |                                                                                                    | (1) | XX58: Send<br>Line<br>XX : 00-1:  |
|        |                   |                                                                                                    | (2) | 0 <b>∢</b> : Not sen              |
| CMD004 | Assign tl quired. | ne originating office number, if re-                                                                                                    | ` ' | 55<br>X-XXXX: C                   |
|        | Assign th         | ne billing office number, if required.                                                                                                    |     | 56<br>X-XXXX: B                   |
|        | NOTE:             | If using a leading digits of 0 and 0 is required to print at the SMDR terminal, assign "A" for each leading 0 to be printed. If the leading digits 0 is not required to print at the SMDR terminal, as- | (2) | A AMM. L                          |

sign "0".

**END** 

#### **DATA**

- d detail information of C.O. outng calls to SMDR
  - 15 (Station Class No. assigned by CMD015)
- nt
- d detail information of Tie Line going calls to SMDR
  - 15 (Station Class No. assigned by CMD015)
- nt
- d detail information of C.O./Tie e incoming calls to SMDR
  - 15 (Station Class No. assigned by CMD015)
- nt
- Originating Office No. NOTE
- Billing Office No. **NOTE**

# SMDR with AP00 Programming (PN-AP00-B/PN-AP00-D with MRCA program) (1)

[Series 3300 software required]

To send a billing information of center office to SMDR terminal via RS-232C interface, do the programming of SMDR with AP00 programming (PN-AP00-B/PN-AP00-D with MRCA program).

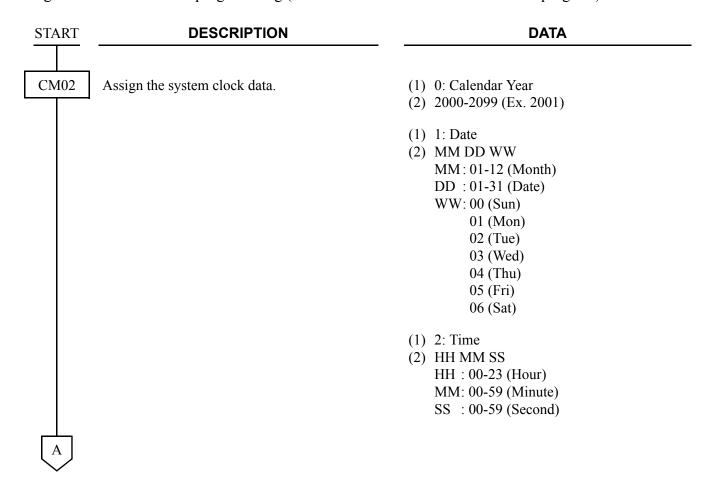

| lacksquare | DESCRIPTION                                                                                                    | DATA                                                                                                    |  |
|------------|----------------------------------------------------------------------------------------------------|----------------------------------------------------------------------------------------------------|--|
| CM08       | Provide the system with Centralized Billing-CCIS for Center Office.                                                               | <ul><li>(1) 368</li><li>(2) 0: To provide</li></ul>                                                                                 |  |
|            | Not provide the system with Centralized Billing-CCIS for Local Office.                                                            | <ul><li>(1) 378</li><li>(2) 1<b>◄</b>: Not provided</li></ul>                                                                       |  |
| CMA7       | Assign the second data to 1 (Distant end is a Local Office) to each CCIS channel.                                                 | <ul> <li>Y=03</li> <li>(1) 0-7: CCIS channel No.</li> <li>(2) 1: Distant end is Local Office</li> </ul>                             |  |
| CMDD03     | Assign the originating office number, if required.                                                                                | <ul><li>(1) 55</li><li>(2) 0-9999: Originating Office No.</li></ul>                                                                 |  |
|            | Assign the billing office number, if required.                                                                                    | <ul><li>(1) 56</li><li>(2) 0-9999: Billing Office No.</li></ul>                                                                     |  |
| CMDD01     | Specify the direction for sending of billing information from the Local Office.                                                   | <ul><li>(1) 239</li><li>(2) 1: SMDR terminal 0</li><li>2: SMDR terminal 1</li></ul>                                                 |  |
| CM04       | Specify the SMDR Message Format of billing information for SMDR with AP00. [Series 3400 software required]                        | <ul> <li>Y=01</li> <li>(1) 09</li> <li>(2) 00 : Extended NEAX 2400 IMS Format 15</li> <li>☐: Former NEAX 2400 IMS Format</li> </ul> |  |
|            | Provide the direction of billing information which received from Local Office.  [Series 3400 software required]                   | (1) 06<br>(2) 3 <b>⋖</b> : PN-AP00-B/PN-AP00-D with MRCA program                                                                    |  |
|            | Specify PN-AP00-B/PN-AP00-D with MRCA program as the destination to send an MP call information.  [Series 3400 software required] | <ul><li>(1) 03</li><li>(2) 2: PN-AP00-B/PN-AP00-D with MRCA program</li></ul>                                                       |  |
| В          |                                                                                                    |                                                                                                    |  |

В

#### **DESCRIPTION**

#### **DATA**

CMDD01

Set interface condition for AP00 card (PN-AP00-B/PN-AP00-D with MRCA program) RS port.

AP00 INITIAL

When you set CMDD01, the following initial data is set to each port as the interface condition.

- Equipment Type: SMDR terminal 0 NOTE
- Data Speed: 1200 bpsStop Bit Length: 2 bits
- Data Length: 8 bits
- Parity: No Parity
- Station Address (SA): 0
- Unit Address (UA): !
- Message Format: Former NEAX 2400 IMS
   Format

**NOTE:** When you set interface condition to two ports, change one of those ports of equipment type to SMDR terminal 1 by CMDD10>X00.

CMDD10

To change the interface condition of each port set by CMDD01, assign the attribute data, according to the SMDR terminal specifications.

AP00 INITIAL

- (1) 100 (Port 0)
  - 101 (Port 1)
  - 102 (Port 2)
  - 103 (Port 3)
- (2) 3: SMDR with NEAX 2400 IMS Format

(1) X00: Equipment Type Connected to Port 0-3

X : 0-3: Port 0-3

(2) 1**<**: SMDR terminal 0

2 : SMDR terminal 1

(1) X01: Data Speed for Port 0-3

X : 0-3: Port 0-3

(2) 1 : 300 bps

2**⋖**: 1200 bps

3 : 2400 bps

4 : 4800 bps

5 : 9600 bps

6 : 19200 bps

(1) X02: Stop Bit Length for Port 0-3

X : 0-3: Port 0-3

(2) 0 : 1 bit

1 : 1.5 bits

2**<**: 2 bits

C

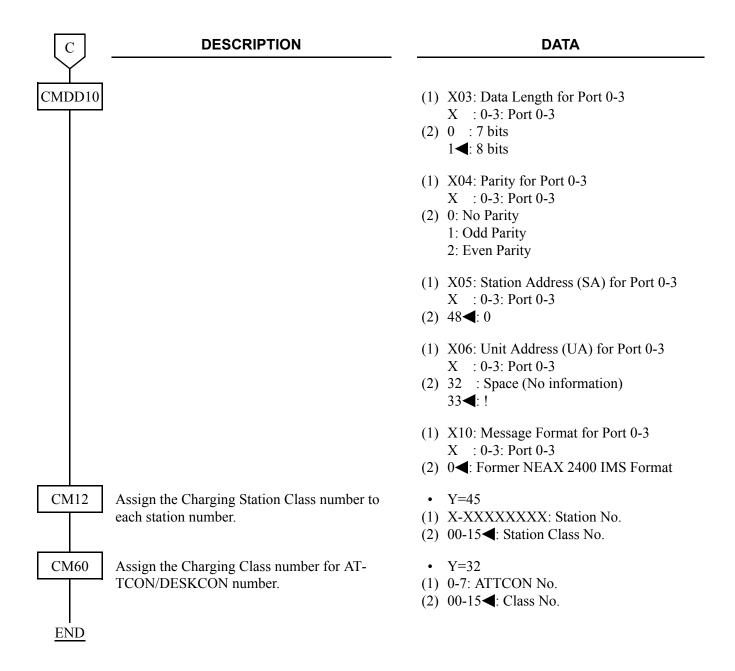

## MP built-in SMDR on IP Programming

## [Series 3400 software required]

To send a billing information of center office to SMDR terminal via LAN interface, do the programming of MP built-in SMDR on IP Programming. For details of the programming, refer to Station Message Detail Recording (SMDR) of Feature Programming Manual.

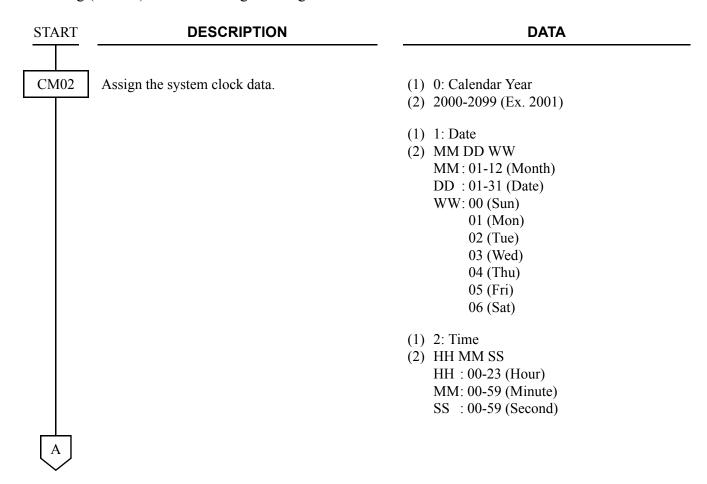

| A          | DESCRIPTION                                                                             | DATA                                                                                                    |
|------------|-----------------------------------------------------------------------------------------|----------------------------------------------------------------------------------------------------|
| CM0B       | Assign the IP Address for the system.  [INITIAL]                                        | <ul> <li>Y=00</li> <li>(1) 00</li> <li>(2) 00000000000000-255255255255:</li> <li>IP Address for the system</li> </ul>               |
|            | Assign the Subnet Mask for the system.  INITIAL                                         | <ul> <li>Y=00</li> <li>(1) 01</li> <li>(2) 000000000000000-255255255255:</li> <li>Subnet Mask for the system</li> </ul>             |
|            | Assign the Default Gateway Address for the system.                                      | <ul> <li>Y=00</li> <li>(1) 02</li> <li>(2) 000000000000000-255255255255:</li> <li>Default Gateway Address for the system</li> </ul> |
| CM08       | Provide the system with Centralized Billing-CCIS for Center Office.  INITIAL            | <ul><li>(1) 368</li><li>(2) 0: To provide</li></ul>                                                                                 |
|            | Not provide the system with Centralized Billing-CCIS for Local Office.                  | <ul><li>(1) 378</li><li>(2) 1<b>◄</b>: Not provided</li></ul>                                                                       |
| CMA7       | Assign the second data to 1 (Distant end is a Local Office) to each CCIS channel.       | <ul> <li>Y=03</li> <li>(1) 0-7: CCIS channel No.</li> <li>(2) 1: Distant end is Local Office</li> </ul>                             |
|            | Assign the billing office number, if required.                                          | <ul> <li>Y=07</li> <li>(1) 0-7: CCIS channel No.</li> <li>(2) 0-9999: Billing Office No.</li> </ul>                                 |
| CM04       | Provide the destination to send a billing information which received from Local Office. | <ul> <li>Y=01</li> <li>(1) 06</li> <li>(2) 0: SMDR terminal via LAN port</li> </ul>                                                 |
| CM08       | Specify whether the parity check is provided.                                           | <ul> <li>(1) 827</li> <li>(2) 0 : Not Provided (None parity)</li> <li>1◀: To provide (Parity as for CM08&gt;828)</li> </ul>         |
|            | Specify the kind of parity.                                                             | <ul> <li>(1) 828</li> <li>(2) 0 : Odd parity</li> <li>1 ◄: Even Parity</li> </ul>                                                   |
| <u>END</u> |                                                                                         |                                                                                                    |

## MP built-in SMDR Programming

For local office or tandem office, in addition to the programming of MP built-in SMDR, do the following programming. For details of the MP built-in SMDR, refer to Station Message Detail Recording (SMDR) of Feature Programming Manual.

**NOTE:** When the system provides an AP00 card (CM05 Y=0 second data=04 is assigned), the MP built-in SMDR cannot be provided.

| START | DESCRIPTION                                                                                                    | DATA                                                                        |
|-------|----------------------------------------------------------------------------------------------------|-----------------------------------------------------------------------------|
| CM08  | Provide the system with MP built-in SMDR.  NOTE: Do not assign CM40 Y=00>14 when using MP built-in SMDR in Local Office of Centralized Billing- CCIS. | (1) 800<br>(2) 0: MP built-in SMDR                                          |
|       | Not provide the system with Centralized Billing-CCIS for Center Office.                                                                               | <ul><li>(1) 368</li><li>(2) 1◀: Not provided</li></ul>                      |
|       | Provide the system with Centralized Billing-CCIS for Local Office.                                                                                    | <ul><li>(1) 378</li><li>(2) 0: To provide</li></ul>                         |
|       | Specify whether the Office number is sent to Center Office for Centralized Billing-CCIS.                                                              | <ul> <li>(1) 801</li> <li>(2) 0 : To send</li> <li>1 ◀: Not sent</li> </ul> |
|       | NOTE: When the network adopts Open Numbering Plan, set the office number by CMA7 Y=06.                                                                | 1 4. Trot sont                                                              |
| A     |                                                                                                    |                                                                             |

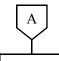

#### **DESCRIPTION**

#### DATA

CMA7

Assign the data as follows.

Center Office

1st Data 2nd Data
CCIS channel No. 0
(0-7) for

Assign Centralized Billing destination.

See Example 3: Data Assignment of CMA7
Y=03, 04. Page 227

Assign Originating Office number for Open Numbering Plan.

Assign the billing office number, if required.

• Y=03

(1) 0-7: CCIS channel No.

(2) 0 : Distant end is Center Office 1◀: Distant end is Local Office

- Y=04
- (1) 0-7: CCIS channel No.
- (2) 00001-16367: Point Code of Center Office.
- Y=06
- (1) 0-7: CCIS channel No.
- (2) 0-9999: Originating Office No.
- Y=07
- (1) 0-7: CCIS channel No.
- (2) 0-9999: Billing Office No.

**END** 

## SMDR with AP00 Programming (PN-AP00-B with AP00 program) (2)

For local office or tandem office, in addition to the programming of SMDR with AP00 programming (PN-AP00-B with AP00 program), do the following programming. For details of the SMDR with AP00 programming (PN-AP00-B with AP00 program), refer to Station Message Detail Recording (SMDR) of Feature Programming Manual.

| START | DESCRIPTION                                                                                                    | DATA                                                                                                 |
|-------|----------------------------------------------------------------------------------------------------|----------------------------------------------------------------------------------------------------|
| CM08  | Not provide the system with MP built-in SMDR.                                                                                                    | <ul><li>(1) 800</li><li>(2) 1   ∴ Not provided (AP00 is effective)</li></ul>                         |
|       | NOTE: Do not assign CM40 Y=00>14 when using MP built-in SMDR in Local Office of Centralized Billing-CCIS.                                                                                                    | (Fil oo is checkive)                                                                                 |
|       | Not provide the system with Centralized Billing-CCIS for Center Office.                                                                                                    | <ul><li>(1) 368</li><li>(2) 1◀: Not provided</li></ul>                                               |
|       | Provide the system with Centralized Billing-CCIS for Local Office.                                                                                                    | <ul><li>(1) 378</li><li>(2) 0: To provide</li></ul>                                                  |
|       | Specify whether the calling party information (Trunk Route No./Station No.) is sent to SMDR on CCIS tandem calls.  See Example 2: Data Assignment of SMDR Call Record on a Tandem Call through CCIS. Page 225 | <ul> <li>(1) 377</li> <li>(2) 0 : Station No. and Office No.</li> <li>1◄: Trunk Route No.</li> </ul> |
| A     |                                                                                                    |                                                                                                    |

| A    | D                                                            |
|------|--------------------------------------------------------------|
| CMA7 | Assign the data a  • For Local Off  1st Data  CCIS channe    |
|      | (0-7) for<br>Center Office                                   |
|      | • For Tandem Coast Data  CCIS channe (0-7) for Center Office |
|      | CCIS channe (0-7) for Local Office                           |
|      | See Example 3: Y=03, 04.                                     |
|      | Assign Centraliz                                             |
|      | See Example 3:                                               |

**DESCRIPTION** 

**DATA** 

the data as follows.

Local Office:

1st Data 2nd Data IS channel No. 0 7) for nter Office

Tandem Office:

| 1st Data         | 2nd Data |
|------------------|----------|
| CCIS channel No. | 0        |
| (0-7) for        |          |
| Center Office    |          |
|                  |          |
| CCIS channel No. | 1        |
| (0-7) for        |          |

cample 3: Data Assignment of CMA7 04. Page 227

Centralized Billing destination.

See Example 3: Data Assignment of CMA7 Y=03, 04. Page 227

Specify the station number sent to the 2400 IPX through CCIS for SMDR.

**NOTE:** *If the Center Office is the 2400 IPX,* CM65 Y=26 is required.

Y = 03

(1) 0-7: CCIS channel No.

(2) 0 : Distant end is Center Office 1**◄**: Distant end is Local Office

• Y=04

- (1) 0-7: CCIS channel No.
- (2) 00001-16367: Point Code of Center Office.

• Y=26

(1) Tenant No. of Stations

(2) 0 : My Line No.

1**◄**: Sub Line No.

CM65

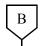

#### **DESCRIPTION**

#### **DATA**

CMD015

Assign a Station Class number to the required station number.

CMD016

Specify the direction for sending detail information on C.O. outgoing calls from the Local Office.

Specify the direction for sending detail information on Tie Line outgoing calls from the Local Office

Specify the direction for sending detail information on C.O./Tie Line incoming calls from the Local Office.

CMD004

Assign the originating office number, if required.

See Example 4: Data Assignment of CMA7 Y=06 and CMD004>55. Page 228

Assign the billing office number, if required.

**NOTE:** If using a leading digits of 0 and 0 is required to print at the SMDR terminal, assign "A" for each leading 0

to be printed.

If the leading digits 0 is not required to print at the SMDR terminal, assign "0".

(1) X-XXXX: Station No.

(2) 00**<**−15: Station Class No.

(1) XX31: Send detail information of C.O. outgoing calls to SMDR

XX : 00-15 (Station Class No. assigned by CMD015)

(2) 1: To send

(1) XX32: Send detail information of Tie Line outgoing calls to SMDR

XX : 00-15 (Station Class No. assigned by CMD015)

(2) 1: To send

(1) XX58: Send detail information of C.O./Tie Line incoming calls to SMDR

XX : 00-15 (Station Class No. assigned by CMD015)

(2) 1: To send

(1) 55

(2) X-XXXX: Originating Office No. **NOTE** 

(1) 56

(2) X-XXXX: Billing Office No. **NOTE** 

**END** 

# SMDR with AP00 Programming (PN-AP00-B/PN-AP00-D with MRCA program) (2)

## [Series 3300 software required]

For local office or tandem office, in addition to the programming of SMDR with AP00 programming (PN-AP00-B/PN-AP00-D with MRCA program), do the following programming. For details of the SMDR with AP00 programming (PN-AP00-B/PN-AP00-D with MRCA program), refer to Station Message Detail Recording (SMDR) of Feature Programming Manual.

| START | DESCRIPTION                                                                                                    | DATA                                                                                                 |
|-------|----------------------------------------------------------------------------------------------------|----------------------------------------------------------------------------------------------------|
| CM08  | Not provide the system with MP built-in SMDR.                                                                                                    | <ul><li>(1) 800</li><li>(2) 1◀: Not provided (AP00 is effective)</li></ul>                           |
|       | NOTE: Do not assign CM40 Y=00>14 when using MP built-in SMDR in Local Office of Centralized Billing-CCIS.                                                                                                    |                                                                                                    |
|       | Not provide the system with Centralized Billing-CCIS for Center Office.                                                                                                    | <ul><li>(1) 368</li><li>(2) 1<b>◄</b>: Not provided</li></ul>                                        |
|       | Provide the system with Centralized Billing-CCIS for Local Office.                                                                                                    | <ul><li>(1) 378</li><li>(2) 0: To provide</li></ul>                                                  |
|       | Specify whether the calling party information (Trunk Route No./Station No.) is sent to SMDR on CCIS tandem calls.  See Example 2: Data Assignment of SMDR Call Record on a Tandem Call through CCIS.  Page 225 | <ul> <li>(1) 377</li> <li>(2) 0 : Station No. and Office No.</li> <li>1◀: Trunk Route No.</li> </ul> |
| A     |                                                                                                    |                                                                                                    |

| A    | DESCRIPTION                                                                                           | DATA                                                                                                    |
|------|----------------------------------------------------------------------------------------------------|----------------------------------------------------------------------------------------------------|
| CMA7 | Assign the data as follows.  • For Local Office:  1st Data  CCIS channel No.  (0-7) for Center Office | <ul> <li>Y=03</li> <li>(1) 0-7: CCIS channel No.</li> <li>(2) 0 : Distant end is Center Office 1 ◀: Distant end is Local Office</li> </ul> |
|      | • For Tandem Office:  1st Data  CCIS channel No. (0-7) for Center Office                              |                                                                                                    |
|      | CCIS channel No. 1 (0-7) for Local Office                                                             |                                                                                                    |
|      | See Example 3: Data Assignment of CMA7 Y=03, 04.  Page 227                                            |                                                                                                    |
|      | Assign Centralized Billing destination.                                                               | <ul> <li>Y=04</li> <li>(1) 0-7: CCIS channel No.</li> <li>(2) 00001-16367: Point Code of Center Office.</li> </ul>                         |
|      | See Example 3: Data Assignment of CMA7 Y=03, 04.                                                      |                                                                                                    |
| CM65 | Specify the station number sent to the 2400 IPX through CCIS for SMDR.                                | • Y=26 (1) Tenant No. of Stations                                                                                                    |
|      | <b>NOTE:</b> If the Center Office is the 2400 IPX, CM65 Y=26 is required.                             | (2) 0 : My Line No.<br>1◀: Sub Line No.                                                                                                    |
| CM12 | Assign the Charging Station Class number to each station number.                                      | <ul> <li>Y=45</li> <li>(1) X-XXXXXXXXX: Station No.</li> <li>(2) 00-15◀: Station Class No.</li> </ul>                                      |

| В      | DESCRIPTION                                                                                                    | DATA                                                                                                    |
|--------|----------------------------------------------------------------------------------------------------|----------------------------------------------------------------------------------------------------|
| CM60   | Assign the Charging Class number for AT-TCON/DESKCON number.                                                                                                    | <ul> <li>Y=32</li> <li>(1) 0-7: ATTCON No.</li> <li>(2) 00-15 </li> <li>Class No.</li> </ul>                                                                                                    |
| CMDD04 | Specify the direction for sending detail information on C.O./Tie Line outgoing calls from the Local Office.                                                                                                    | <ul> <li>(1) XX 04: Send detail information of C.O./         Tie Line outgoing calls to the SMDR         XX : Service Class No. assigned by CM12 Y=45/CM60 Y=32</li> <li>(2) 1: To send</li> </ul> |
|        | Specify the direction for sending detail information on C.O./Tie Line incoming calls from the Local Office.                                                                                                    | <ul> <li>(1) XX 08: Send detail information of C.O./         Tie Line incoming calls to the SMDR         XX : Service Class No. assigned by CM12 Y=45/CM60 Y=32</li> <li>(2) 1: To send</li> </ul> |
| CMDD03 | Assign the originating office number, if required.  See Example 4: Data Assignment of CMA7  Y=06 and CMDD03>55. Page 242                                                                                                    | <ul><li>(1) 55</li><li>(2) 0-9999: Originating Office No. <b>NOTE</b></li></ul>                                                                                                    |
|        | Assign the billing office number, if required.  NOTE: If using a leading digits of 0 and 0 is required to print at the SMDR terminal, assign "A" for each leading 0 to be printed.  If the leading digits 0 is not required to print at the SMDR terminal, assign "0". | (1) 56<br>(2) 0-9999: Billing Office No. <b>NOTE</b>                                                                                                    |
| CM13   | See Example 5: Data Assignment of CMDD03>56. Page 243  Provide the SMDR service for outgoing calls to the required station.                                                                                                    | <ul> <li>Y=06</li> <li>(1) X-XXXXXXXXX Station No.</li> <li>(2) 1◀: To provide</li> </ul>                                                                                                    |

| <br>[ |     |
|-------|-----|
| CM    | 135 |
|       |     |
|       |     |
|       |     |
|       |     |
|       |     |

#### **DESCRIPTION**

Provide SMDR service for outgoing calls to

Assign a trunk access code sent to SMDR for

Provide SMDR service for incoming calls to

the required trunk route.

the required trunk routes.

outgoing calls.

#### **DATA**

• Y=14

(1) 00-63: Trunk Route No.

(2) 1**<**: To provide

• Y=44

(1) 00-63: Trunk Route No.

(2) 00-99: Trunk Access Code

• Y=49

(1) 00-63: Trunk Route No.

(2) 0: To provide

(1) 2: Send detail information of tandem call to **SMDR** 

(2) 0**<**: Not sent 1 : To send

(1) 7

(2)  $0 \blacktriangleleft$ : New data is stored by deleting the old-

1 : No new data is stored

(1) 170

(2) 0**<**: Not sent

1 : To send

(1) 171

(2) 0**<**: Not added

1 : To add

(1) 172

(2) 0**<**: To set

1 : Not set

(1) 173

(2) 0**<**: Not sent

1 : To send

CMDD00

Specify the direction for sending detail information on tandem calls from Local Office.

For local office to SMDR, specify the buffering method when the number of the stored SMDR information has reached to the predetermined value.

Specify whether account code is sent in the Authorization Code Area of Call Record for tandem calls.

Specify whether the access code is added in Call Record.

Specify whether DID number is set in destination number area of Call Record.

Specify whether ANI for local office is sent to SMDR.

NOTE: *CMDD00>173* is not available for the extended NEAX 2400 IMS For-

mat

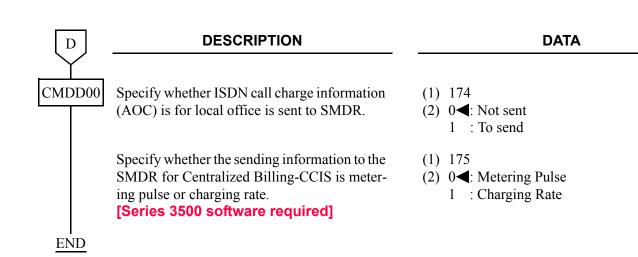

## **Example of the programming (PN-AP00-B with AP00 program)**

#### **Example 1:** Data Assignment of SMDR output for Center Office

In a Centralized Billing Office, the following four patterns of SMDR output can be selected.

- (1) To SMDR 0 (Port 0): Sending of billing information from both a Center Office and Local Offices.
- (2) To SMDR 1 (Port 0): Sending of billing information from both a Center Office and Local Offices.
- (3) To SMDR 0 (Port 0): Sending of billing information from Local Offices. To SMDR 1 (Port 1): Sending of billing information of a Center Office.
- (4) To SMDR 0 (Port 0): Sending of billing information of a Center Office. To SMDR 1 (Port 1): Sending of billing information from Local Offices.
  - Data assignment of each pattern for Center Office

|         | то     | FROM                                       | CMD001><br>80/100/<br>120/140 | CMD<br>001>239 | CMD016                 |                        |
|---------|--------|--------------------------------------------|-------------------------------|----------------|------------------------|------------------------|
| PATTERN |        |                                            |                               |                | XX16,<br>XX21,<br>XX30 | XX17,<br>XX22,<br>XX55 |
| 1       | SMDR 0 | Center Office C<br>and Local Office<br>A/B | 4                             | 1              | 1                      | 0                      |
| 2       | SMDR 1 | Center Office C<br>and Local Office<br>A/B | 5                             | 2              | 0                      | 1                      |
| 3       | SMDR 0 | Local Office A/B                           | 4                             | 1              |                        |                        |
| 3       | SMDR 1 | Center Office C                            | 5                             |                | 0                      | 1                      |
| 4       | SMDR 0 | Center Office C                            | 4                             |                | 1                      | 0                      |
|         | SMDR 1 | Local Office A/B                           | 5                             | 2              |                        |                        |

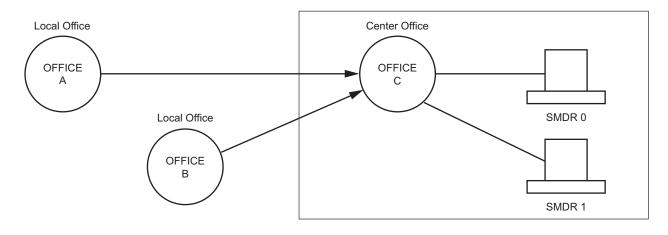

SMDR 0 using Port 0

Local Office A, B uses AP00.

|              | CENTER OFFICE                                | LOCAL OFFICE A/B                    |
|--------------|----------------------------------------------|-------------------------------------|
| CM05 Y=0>XX  | : 04 (AP00)                                  | 04 (AP00)                           |
| CMD101>0000  | : CCC (Data All Clear)                       | CCC                                 |
| CMD001>179   | : 1 (Center Office)                          | 0 (Local Office)                    |
| CMD003>24    | : 0 (Not record)                             | Desired setting                     |
| >26          | : 0 (Not record)                             | No. of call record Local Office     |
| >29          | : No. of call record for SMDR 0              | Desired setting                     |
| CMD102>0000  | : CCC                                        | CCC                                 |
| CM08>800     | : 1 (AP00)                                   | 1                                   |
| >368         | : 0 (Center Office)                          | 1 (Local Office)                    |
| >378         | : 1 (Not Local Office)                       | 0 (Not Center Office)               |
| CMA7 Y=03>0  | : 1 (Distant Office is Local Office)         | 0 (Distant Office is Center Office) |
| =04>0        | : NONE                                       | Point Code of Center Office         |
| CMD000>76    | : 0 (Tandem Call to SMDR)                    | Default or desired setting          |
| CMD001>239   | : 1 (SMDR 0)                                 | 0 (Not Centralized Billing Office)  |
| CM04 Y=01>06 | : 3 (AP00 with AP00 program)                 | Default                             |
| >03          | : 7 (Not sent)                               | Default                             |
| CMD001>20    | : Data Speed (Port 0)                        | Default                             |
| >21          | : Stop Bit (Port 0)                          | Default                             |
| >22          | : Data Length (Port 0)                       | Default                             |
| >23          | : Parity (Port 0)                            | Default                             |
| >80          | : 4 (SMDR 0)                                 | Default                             |
| >81          | : 0 (Priority)                               | Default                             |
| >82          | : 3 (2400 Format)                            | Default                             |
| >84          | : 1 (Free Wheel)                             | Default                             |
| >85          | : 48 (SA)                                    | Default                             |
| >86          | : 33 (UA)                                    | Default                             |
| CMD015>XXXX  | : XX (Station Class No.)                     | XX (Station Class No.)              |
| CMD016>XX31  | : 0 (C.O. outgoing calls to SMDR)            | 1                                   |
| >XX32        | : 0 (Tie Line outgoing calls to SMDR)        | 1                                   |
| >XX58        | : 0 (C.O./Tie Line incoming calls to SMDR)   | 1                                   |
| >XX16        | : 1 (C.O./Tie Line incoming calls to SMDR 0) | Desired setting                     |
| >XX17        | : 0                                          | Desired setting                     |
| CMD000>70    | : Desired setting                            | Desired setting                     |
| >77          | : Desired setting                            | Desired setting                     |
| >79          | : Desired setting                            | Desired setting                     |

SMDR 1 Using Port 0

Local Office A, B uses AP00.

|              | CENTER OFFICE                                | LOCAL OFFICE A/B                    |
|--------------|----------------------------------------------|-------------------------------------|
| CM05 Y=0>XX  | : 04 (AP00)                                  | 04 (AP00)                           |
| CMD101>0000  | : CCC (Data All Clear)                       | CCC                                 |
| CMD001>179   | : 1 (Center Office)                          | 0 (Local Office)                    |
| CMD003>24    | : No. of call record for SMDR 1              | Desired setting                     |
| >26          | : 0 (Not record)                             | No. of call record Local Office     |
| >29          | : 0 (Not record)                             | Desired setting                     |
| CMD102>0000  | : CCC                                        | CCC                                 |
| CM08>800     | : 1 (AP00)                                   | 1                                   |
| >368         | : 0 (Center Office)                          | 1 (Local Office)                    |
| >378         | : 1 (Not Local Office)                       | 0 (Not Center Office)               |
| CMA7 Y=03>0  | : 1 (Distant Office is Local Office)         | 0 (Distant Office is Center Office) |
| =04>0        | : NONE                                       | Point Code of Center Office         |
| CMD000>76    | : 0 (Tandem Call to SMDR)                    | Default or desired setting          |
| CMD001>239   | : 2 (SMDR 1)                                 | 0 (Not Centralized Billing Office)  |
| CM04 Y=01>06 | : 3 (AP00 with AP00 program)                 | Default                             |
| >03          | : 7 (Not sent)                               | Default                             |
| CMD001>20    | : Data Speed (Port 0)                        | Default                             |
| >21          | : Stop Bit (Port 0)                          | Default                             |
| >22          | : Data Length (Port 0)                       | Default                             |
| >23          | : Parity (Port 0)                            | Default                             |
| >80          | : 5 (SMDR 1)                                 | Default                             |
| >81          | : 0 (Priority)                               | Default                             |
| >82          | : 3 (2400 Format)                            | Default                             |
| >84          | : 1 (Free Wheel)                             | Default                             |
| >85          | : 48 (SA)                                    | Default                             |
| >86          | : 33 (UA)                                    | Default                             |
| CMD015>XXXX  | : XX (Station Class No.)                     | XX (Station Class No.)              |
| CMD016>XX31  | : 0 (C.O. outgoing calls to SMDR)            | 1                                   |
| >XX32        | : 0 (Tie Line outgoing calls to SMDR)        | 1                                   |
| >XX58        | : 0 (C.O./Tie Line incoming calls to SMDR)   | 1                                   |
| >XX16        | : 0                                          | Desired setting                     |
| >XX17        | : 1 (C.O./Tie Line incoming calls to SMDR 1) | Desired setting                     |
| CMD000>70    | : Desired setting                            | Desired setting                     |
| >77          | : Desired setting                            | Desired setting                     |
| >79          | : Desired setting                            | Desired setting                     |

To SMDR 0: Setting of billing information from Local Offices. To SMDR 1: Setting of billing information from Center Office. Use two SMDR terminals, one for Port 0 and one for Port 1.

|              | CENTER OFFICE                        | LOCAL OFFICE A/B                    |
|--------------|--------------------------------------|-------------------------------------|
| CM05 Y=0>XX  | : 04 (AP00)                          | 04 (AP00)                           |
| CMD101>0000  | : CCC (Data All Clear)               | CCC                                 |
| CMD001>179   | : 1 (Center Office)                  | 0 (Local Office)                    |
| CMD003>24    | : No. of call record for SMDR 1      | Desired setting                     |
| >26          | : 0 (Not record)                     | No. of call record Local Office     |
| >29          | : 0 (Not record)                     | Desired setting                     |
| CMD102>0000  | : CCC                                | CCC                                 |
| CM08>800     | : 1 (AP00)                           | 1                                   |
| >368         | : 0 (Center Office)                  | 1 (Local Office)                    |
| >378         | : 1 (Not Local Office)               | 0 (Not Center Office)               |
| CMA7 Y=03>0  | : 1 (Distant Office is Local Office) | 0 (Distant Office is Center Office) |
| =04>0        | : NONE                               | Point Code of Center Office         |
| CMD000>76    | : 0 (Tandem Call to SMDR)            | Default or desired setting          |
| CMD001>239   | : 1 (SMDR 0)                         | 0 (Not Centralized Billing Office)  |
| CM04 Y=01>06 | : 3 (AP00 with AP00 program)         | Default                             |
| >03          | : 7 (Not sent)                       | Default                             |
| CMD001>20    | : Data Speed (Port 0)                | Default                             |
| >21          | : Stop Bit (Port 0)                  | Default                             |
| >22          | : Data Length (Port 0)               | Default                             |
| >23          | : Parity (Port 0)                    | Default                             |
| >24          | : Data Speed (Port 1)                | Default                             |
| >25          | : Stop Bit (Port 1)                  | Default                             |
| >26          | : Data Length (Port 1)               | Default                             |
| >27          | : Parity (Port 1)                    | Default                             |
| >80          | : 4 (SMDR 0) (Port 0)                | Default                             |
| >81          | : 0 (Priority) (Port 0)              | Default                             |
| >82          | : 3 (2400 Format) (Port 0)           | Default                             |
| >84          | : 1 (Free Wheel) (Port 0)            | Default                             |
| >85          | : 48 (SA) (Port 0)                   | Default                             |
| >86          | : 33 (UA) (Port 0)                   | Default                             |
| >100         | : 5 (SMDR 1) (Port 1)                | Default                             |
| >101         | : 0 (Priority) (Port 1)              | Default                             |
| >102         | : 3 (2400 Format) (Port 1)           | Default                             |
| >104         | : 1 (Free Wheel) (Port 1)            | Default                             |
| >105         | : 48 (SA) (Port 1)                   | Default                             |
| >106         | : 33 (UA) (Port 1)                   | Default                             |
| CMD015>XXXX  | : XX (Station Class No.)             | XX (Station Class No.)              |

|             | CENTER OFFICE                                | LOCAL OFFICE A/B |
|-------------|----------------------------------------------|------------------|
| CMD016>XX31 | : 0 (C.O. outgoing calls to SMDR)            | 1                |
| >XX32       | : 0 (Tie Line outgoing calls to SMDR)        | 1                |
| >XX58       | : 0 (C.O./Tie Line incoming calls to SMDR)   | 1                |
| >XX16       | : 1 (C.O./Tie Line incoming calls to SMDR 0) | Desired setting  |
| >XX17       | : 1 (C.O./Tie Line incoming calls to SMDR 1) | Desired setting  |
| CMD000>70   | : Desired setting                            | Desired setting  |
| >77         | : Desired setting                            | Desired setting  |
| >79         | : Desired setting                            | Desired setting  |

To SMDR 0: Setting of billing information from Center Office. To SMDR 1: Setting of billing information from Local Offices. Use two SMDR terminals, one for Port 0 and one for Port 1.

|              | CENTER OFFICE                        | LOCAL OFFICE A/B                    |
|--------------|--------------------------------------|-------------------------------------|
| CM05 Y=0>XX  | : 04 (AP00)                          | 04 (AP00)                           |
| CMD101>0000  | : CCC (Data All Clear)               | CCC                                 |
| CMD001>179   | : 1 (Center Office)                  | 0 (Local Office)                    |
| CMD003>24    | : No. of call record for SMDR 1      | Desired setting                     |
| >26          | : 0 (Not record)                     | No. of call record Local Office     |
| >29          | : 0 (Not record)                     | Desired setting                     |
| CMD102>0000  | : CCC                                | CCC                                 |
| CM08>800     | : 1 (AP00)                           | 1                                   |
| >368         | : 0 (Center Office)                  | 1 (Local Office)                    |
| >378         | : 1 (Not Local Office)               | 0 (Not Center Office)               |
| CMA7 Y=03>0  | : 1 (Distant Office is Local Office) | 0 (Distant Office is Center Office) |
| =04>0        | : NONE                               | Point Code of Center Office         |
| CMD000>76    | : 0 (Tandem Call to SMDR)            | Default or desired setting          |
| CMD001>239   | : 2 (SMDR 1)                         | 0 (Not Centralized Billing Office)  |
| CM04 Y=01>06 | : 3 (AP00 with AP00 program)         | Default                             |
| >03          | : 7 (Not sent)                       | Default                             |
| CMD001>20    | : Data Speed (Port 0)                | Default                             |
| >21          | : Stop Bit (Port 0)                  | Default                             |
| >22          | : Data Length (Port 0)               | Default                             |
| >23          | : Parity (Port 0)                    | Default                             |
| >24          | : Data Speed (Port 1)                | Default                             |
| >25          | : Stop Bit (Port 1)                  | Default                             |
| >26          | : Data Length (Port 1)               | Default                             |
| >27          | : Parity (Port 1)                    | Default                             |
| >80          | : 4 (SMDR 0) (Port 0)                | Default                             |
| >81          | : 0 (Priority) (Port 0)              | Default                             |
| >82          | : 3 (2400 Format) (Port 0)           | Default                             |
| >84          | : 1 (Free Wheel) (Port 0)            | Default                             |
| >85          | : 48 (SA) (Port 0)                   | Default                             |
| >86          | : 33 (UA) (Port 0)                   | Default                             |
| >100         | : 5 (SMDR 1) (Port 1)                | Default                             |
| >101         | : 0 (Priority) (Port 1)              | Default                             |
| >102         | : 3 (2400 Format) (Port 1)           | Default                             |
| >104         | : 1 (Free Wheel) (Port 1)            | Default                             |
| >105         | : 48 (SA) (Port 1)                   | Default                             |
| >106         | : 33 (UA) (Port 1)                   | Default                             |
| CMD015>XXXX  | : XX (Station Class No.)             | XX (Station Class No.)              |

| CENTER OFFICE                                | LOCAL OFFICE A/B                                                                                                    |
|----------------------------------------------|----------------------------------------------------------------------------------------------------|
| : 0 (C.O. outgoing calls to SMDR)            | 1                                                                                                    |
| : 0 (Tie Line outgoing calls to SMDR)        | 1                                                                                                    |
| : 0 (C.O./Tie Line incoming calls to SMDR)   | 1                                                                                                    |
| : 1 (C.O./Tie Line incoming calls to SMDR 0) | Desired setting                                                                                                    |
| : 1 (C.O./Tie Line incoming calls to SMDR 1) | Desired setting                                                                                                    |
| : Desired setting                            | Desired setting                                                                                                    |
| : Desired setting                            | Desired setting                                                                                                    |
| : Desired setting                            | Desired setting                                                                                                    |
|                                              | : 0 (C.O. outgoing calls to SMDR) : 0 (Tie Line outgoing calls to SMDR) : 0 (C.O./Tie Line incoming calls to SMDR) : 1 (C.O./Tie Line incoming calls to SMDR 0) : 1 (C.O./Tie Line incoming calls to SMDR 1) : Desired setting : Desired setting |

## **Example 2:** Data Assignment of SMDR Call Record on a Tandem Call through CCIS

To provide one SMDR call record showing the office number and the station that made the call in Office A.

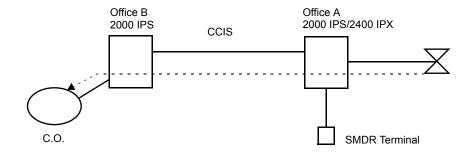

#### Data Assignment of Office B

CM08>040: 0 (Provides SMDR service for tandem calls)

CM08>377: 0 (Provides office number and station number from the tandem office)

CM35 Y=14>C.O. Route No.: 1 (To provide)

CMD000>76: 1 (To send)

CMD000>79: 0 (Only outgoing call information)

#### Data Assignment of Office A

CM35 Y=14>CCIS Route No.: 0 (Not provided)

CMA7 Y=06>CCH No.: 0000-9999 (Originating Office Number)

## Data Assignment of Office A

ARTD CDN 10>CCIS Route No.: 0

## To provide Tandem Centralized Billing without AP00 in the Local Office

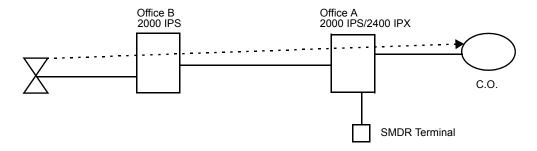

#### Data Assignment of Office A

CM08>040: 0 (Provides SMDR service for tandem calls)

CM08>377: 0 (Provides office number and station number from the tandem office)

CM35 Y=14>C.O. Route No.: 0 (Not provided)

CMD000>76: 1 (To send)

CMD000>79: 0 (Only outgoing call information)

#### Data Assignment of Office A

ARTD CDN 10>CCIS Route No.: 0 ARTD CDN 16>CCIS Route No.: 0

#### Data Assignment of Office B

CM08>378: 1 (Not provided) Do not install or program AP00

**Example 3:** Data Assignment of CMA7 Y=03, 04

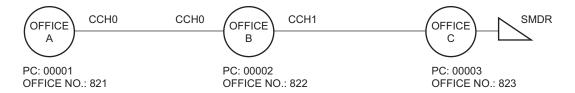

PC: Point Code

CCH: Common Channel Handler

• Data Assignment of Office A

| Command Code | 1st Data | 2nd Data | Remarks          |
|--------------|----------|----------|------------------|
| CMA7 Y=03    | 0        | 0        | To Contar Office |
| CMA7 Y=04    | 0        | 00003    | To Center Office |

• Data Assignment of Office B

| Command Code | 1st Data | 2nd Data | Remarks          |
|--------------|----------|----------|------------------|
| CMA7 Y=03    | 0        | 1        | To Local Office  |
| CMA7 Y=04    | 0        | 00003    |                  |
| CMA7 Y=03    | 1        | 0        | To Center Office |
| CMA7 Y=04    | 1        | 00003    | 10 Center Office |

**Example 4:** Data Assignment of CMA7 Y=06 and CMD004>55

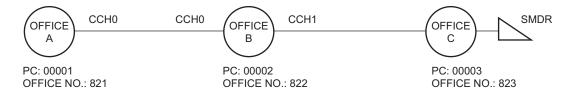

PC: Point Code

CCH: Common Channel Handler

## • Data Assignment of Office A

| <b>Command Code</b> | 1st Data | 2nd Data | Remarks |
|---------------------|----------|----------|---------|
| CMA7 Y=06           | 0        | 821      |         |
| CMD004              | 55       | 821      |         |

• Data Assignment of Office B

| <b>Command Code</b> | 1st Data | 2nd Data | Remarks |
|---------------------|----------|----------|---------|
| CMA7 Y=06           | 0        | 822      |         |
| CMA7 Y=06           | 1        | 822      |         |
| CMD004              | 55       | 822      |         |

**Example 5:** Data Assignment of CMD004>56

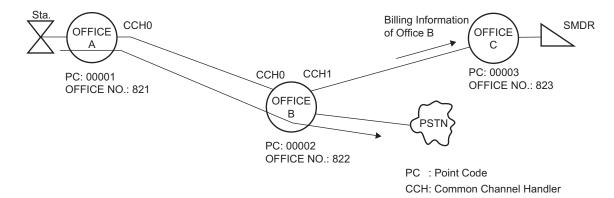

To specify the billing office (Office B) in center office (Office C) when a station of Office A make an outgoing call through Office B:

• Data Assignment of Office A

| <b>Command Code</b> | 1st Data | 2nd Data | Remarks |
|---------------------|----------|----------|---------|
| CMD004              | 56       | 821      |         |

• Data Assignment of Office B

| <b>Command Code</b> | 1st Data | 2nd Data | Remarks |
|---------------------|----------|----------|---------|
| CMD004              | 56       | 822      |         |

## **Operating Procedure**

No manual operation is required. The call record outputs are produced automatically.

#### Example of the programming (PN-AP00-B/PN-AP00-D with MRCA program)

#### **Example 1:** Data Assignment of SMDR output for Center Office

In a Centralized Billing Office, the following four patterns of SMDR output can be selected.

- (1) To SMDR 0 (Port 0): Sending of billing information from both a Center Office and Local Offices.
- (2) To SMDR 1 (Port 0): Sending of billing information from both a Center Office and Local Offices.
- (3) To SMDR 0 (Port 0): Sending of billing information from Local Offices. To SMDR 1 (Port 1): Sending of billing information of a Center Office.
- (4) To SMDR 0 (Port 0): Sending of billing information of a Center Office. To SMDR 1 (Port 1): Sending of billing information from Local Offices.
  - Data assignment of each pattern for Center Office

| PATTERN | то     | FROM                                    | CMDD01<br>>239 | CMDD01<br>>100/101 | CMDD10 |     | CMDD04        |               |
|---------|--------|-----------------------------------------|----------------|--------------------|--------|-----|---------------|---------------|
|         |        |                                         |                |                    | 000    | 100 | XX00,XX<br>06 | XX02,<br>XX07 |
| 1       | SMDR 0 | Center Office C and<br>Local Office A/B | 1              | 3                  | 1      |     | 1             | 0             |
| 2       | SMDR 1 | Center Office C and<br>Local Office A/B | 2              | 3                  | 2      |     | 0             | 1             |
| 3       | SMDR 0 | Local Office A/B                        | 0              |                    |        |     |               |               |
| 3       | SMDR 1 | Center Office C                         | 2              | 3                  | 1      | 2   | 0             | 1             |
| 4       | SMDR 0 | Center Office C                         | 1              |                    | 1      | 2   | 1             | 0             |
| 4       | SMDR 1 | Local Office A/B                        | 0              | 3                  |        |     |               |               |

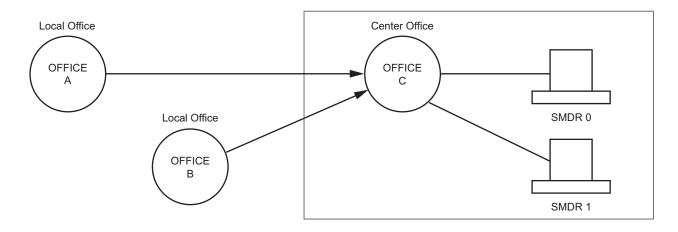

SMDR 0 Using Port 0

Local Office A, B uses AP00.

|              | CENTER OFFICE                               | LOCAL OFFICE A/B                         |
|--------------|---------------------------------------------|------------------------------------------|
| CM05 Y=0>XX  | : 45 (AP00)                                 | 45 (AP00)                                |
| CMDD99>0000  | : CCC (Data All Clear)                      | CCC                                      |
| CMDD00>3     | : 1 (Center Office)                         | 0 (Local Office)                         |
| CMDD02>0     | : 0 (Not record)                            | Desired setting                          |
| >1           | : No. of call record for SMDR 0             | Desired setting                          |
| >2           | : 0 (Not record)                            | No. of call record Local Office          |
| CMDD98>0000  | : CCC                                       | CCC                                      |
| CM08>800     | : 1 (AP00)                                  | 1                                        |
| >368         | : 0 (Center Office)                         | 1 (Local Office)                         |
| >378         | : 1 (Not Local Office)                      | 0 (Not Center Office)                    |
| CMA7 Y=03>0  | : 1 (Distant Office is Local Office)        | 0 (Distant Office is Center Office)      |
| =04>0        | : NONE                                      | Point Code of Center Office              |
| CMDD01>239   | : 1 (SMDR 0)                                | 0 (Not Centralized Billing Office)       |
| CM04 Y=01>09 | : Default (Former NEAX 2400 IMS Format)     | Not effective                            |
| >06          | : 3 (AP00 with MRCA program)                | Default                                  |
| >03          | : 2 (AP00 with MRCA program)                | Default                                  |
| CMDD01>100   | : 3 (SMDR with NEAX 2400 IMS Format)        | Default                                  |
| CMDD10>000   | : 1 (SMDR 0)                                | Default                                  |
| >001         | : Data Speed (Port 0)                       | Default                                  |
| >002         | : Stop Bit (Port 0)                         | Default                                  |
| >003         | : Data Length (Port 0)                      | Default                                  |
| >004         | : Parity (Port 0)                           | Default                                  |
| >005         | : 48 (Port 0)                               | Default                                  |
| >006         | : UA (Port 0)                               | Default                                  |
| >010         | : 0 (Port 0)                                | Default                                  |
| CM12 Y=45    | : XX (Station Class No.)                    | XX (Station Class No.)                   |
| CM60 Y=32    | : XX (Class No.)                            | XX (Class No.)                           |
| CMDD04>XX00  | : 1 (C.O./Tie Line outgoing calls to SMDR0) | Default                                  |
| >XX02        | : 0 (C.O./Tie Line outgoing calls to SMDR1) | Default                                  |
| >XX04        | : Default                                   | 1 (C.O./Tie Line outgoing calls to SMDR) |
| >XX08        | : Default                                   | 1 (C.O./Tie Line incoming calls to SMDR) |
| >XX06        | : 1 (C.O./Tie Line incoming calls to SMDR0) | Default                                  |
| >XX07        | : 0 (C.O./Tie Line incoming calls to SMDR1) | Default                                  |
| CMDD00>0     | : Desired setting                           | Desired setting                          |
| CM13 Y=06    | : 1 (To provide)                            | 1                                        |
| CM35 Y=14    | : 1 (To provide)                            | 1                                        |
| CM35 Y=44    | : Desired setting                           | Desired setting                          |
| CM35 Y=49    | : 0 (To provide)                            | 0                                        |
|              | ( r /                                       |                                          |

|          | CENTER OFFICE | LOCAL OFFICE A/B |
|----------|---------------|------------------|
| CMDD00>2 | : Default     | Desired setting  |
| >7       | : Default     | Desired setting  |
| >170     | : Default     | Desired setting  |
| >171     | : Default     | Desired setting  |
| >172     | : Default     | Desired setting  |
| >173     | : Default     | Desired setting  |
| >174     | : Default     | Desired setting  |

SMDR 1 Using Port 0

Local Office A, B uses AP00.

|              | CENTER OFFICE                               | LOCAL OFFICE A/B                         |
|--------------|---------------------------------------------|------------------------------------------|
| CM05 Y=0>XX  | : 45 (AP00)                                 | 45 (AP00)                                |
| CMDD99>0000  | : CCC (Data All Clear)                      | CCC                                      |
| CMDD00>3     | : 1 (Center Office)                         | 0 (Local Office)                         |
| CMDD02>0     | : No. of call record for SMDR 1             | Desired setting                          |
| >1           | : 0 (Not record)                            | Desired setting                          |
| >2           | : 0 (Not record)                            | No. of call record Local Office          |
| CMDD98>0000  | : CCC                                       | CCC                                      |
| CM08>800     | : 1 (AP00)                                  | 1                                        |
| >368         | : 0 (Center Office)                         | 1 (Local Office)                         |
| >378         | : 1 (Not Local Office)                      | 0 (Not Center Office)                    |
| CMA7 Y=03>0  | : 1 (Distant Office is Local Office)        | 0 (Distant Office is Center Office)      |
| =04>0        | : NONE                                      | Point Code of Center Office              |
| CMDD01>239   | : 2 (SMDR 1)                                | 0 (Not Centralized Billing Office)       |
| CM04 Y=01>09 | : Default (Former NEAX 2400 IMS Format)     | Not effective                            |
| >06          | : 3 (AP00 with MRCA program)                | Default                                  |
| >03          | : 2 (AP00 with MRCA program)                | Default                                  |
| CMDD01>100   | : 3 (SMDR with NEAX 2400 IMS Format)        | Default                                  |
| CMDD10>000   | : 2 (SMDR 1)                                | Default                                  |
| >001         | : Data Speed (Port 0)                       | Default                                  |
| >002         | : Stop Bit (Port 0)                         | Default                                  |
| >003         | : Data Length (Port 0)                      | Default                                  |
| >004         | : Parity (Port 0)                           | Default                                  |
| >005         | : 48 (Port 0)                               | Default                                  |
| >006         | : UA (Port 0)                               | Default                                  |
| >010         | : 0 (Port 0)                                | Default                                  |
| CM12 Y=45    | : XX (Station Class No.)                    | XX (Station Class No.)                   |
| CM60 Y=32    | : XX (Class No.)                            | XX (Class No.)                           |
| CMDD04>XX00  | : 0 (C.O./Tie Line outgoing calls to SMDR0) | Default                                  |
| >XX02        | : 1 (C.O./Tie Line outgoing calls to SMDR1) | Default                                  |
| >XX04        | : Default                                   | 1 (C.O./Tie Line outgoing calls to SMDR) |
| >XX08        | : Default                                   | 1 (C.O./Tie Line incoming calls to SMDR) |
| >XX06        | : 0 (C.O./Tie Line incoming calls to SMDR0) | Default                                  |
| >XX07        | : 1 (C.O./Tie Line incoming calls to SMDR1) | Default                                  |
| CMDD00>0     | : Desired setting                           | Desired setting                          |
| CM13 Y=06    | : 1 (To provide)                            | 1                                        |
| CM35 Y=14    | : 1 (To provide)                            | 1                                        |
| CM35 Y=44    | : Desired setting                           | Desired setting                          |
| CM35 Y=49    | : 0 (To provide)                            | 0                                        |
|              | ( <u>i</u> )                                |                                          |

|          | CENTER OFFICE | LOCAL OFFICE A/B |
|----------|---------------|------------------|
| CMDD00>2 | : Default     | Desired setting  |
| >7       | : Default     | Desired setting  |
| >170     | : Default     | Desired setting  |
| >171     | : Default     | Desired setting  |
| >172     | : Default     | Desired setting  |
| >173     | : Default     | Desired setting  |
| >174     | : Default     | Desired setting  |

To SMDR 0: Setting of billing information from Local Offices. To SMDR 1: Setting of billing information from Center Office. Use two SMDR terminals, one for Port 0 and one for Port 1.

|              | CENTER OFFICE                           | LOCAL OFFICE A/B                    |
|--------------|-----------------------------------------|-------------------------------------|
| CM05 Y=0>XX  | : 45 (AP00)                             | 45 (AP00)                           |
| CMDD99>0000  | : CCC (Data All Clear)                  | CCC                                 |
| CMDD00>3     | : 1 (Center Office)                     | 0 (Local Office)                    |
| CMDD02>0     | : No. of call record for SMDR 1         | Desired setting                     |
| >1           | : 0 (Not record)                        | Desired setting                     |
| >2           | : 0 (Not record)                        | No. of call record Local Office     |
| CMDD98>0000  | : CCC                                   | CCC                                 |
| CM08>800     | : 1 (AP00)                              | 1                                   |
| >368         | : 0 (Center Office)                     | 1 (Local Office)                    |
| >378         | : 1 (Not Local Office)                  | 0 (Not Center Office)               |
| CMA7 Y=03>0  | : 1 (Distant Office is Local Office)    | 0 (Distant Office is Center Office) |
| =04>0        | : NONE                                  | Point Code of Center Office         |
| CMDD01>239   | : 2 (SMDR 1)                            | 0 (Not Centralized Billing Office)  |
| CM04 Y=01>09 | : Default (Former NEAX 2400 IMS Format) | Not effective                       |
| >06          | : 3 (AP00 with MRCA program)            | Default                             |
| >03          | : 2 (AP00 with MRCA program)            | Default                             |
| CMDD01>100   | : 3 (SMDR with NEAX 2400 IMS Format)    | Default                             |
| >101         | : 3 (SMDR with NEAX 2400 IMS Format)    | Default                             |
| CMDD10>000   | : 1 (SMDR 0)                            | Default                             |
| >100         | : 2 (SMDR 1)                            | Default                             |
| >001         | : Data Speed (Port 0)                   | Default                             |
| >101         | : Data Speed (Port 1)                   | Default                             |
| >002         | : Stop Bit (Port 0)                     | Default                             |
| >102         | : Stop Bit (Port 1)                     | Default                             |
| >003         | : Data Length (Port 0)                  | Default                             |
| >103         | : Data Length (Port 1)                  | Default                             |
| >004         | : Parity (Port 1)                       | Default                             |
| >104         | : Parity (Port 1)                       | Default                             |
| >005         | : 48 (Port 0)                           | Default<br>Default                  |
| >105<br>>006 | : 48 (Port 1)<br>: UA (Port 0)          | Default<br>Default                  |
| >106         | : UA (Port 1)                           | Default                             |
| >010         | : 0 (Port 0)                            | Default                             |
| >110         | : 0 (Port 1)                            | Default                             |
| CM12 Y=45    | : XX (Station Class No.)                | XX (Station Class No.)              |
| CM60 Y=32    | : XX (Class No.)                        | XX (Class No.)                      |
| C1V10U 1-32  | . AA (Class IVU.)                       | AA (Class INU.)                     |

|             | CENTER OFFICE                               | LOCAL OFFICE A/B                         |
|-------------|---------------------------------------------|------------------------------------------|
| CMDD04>XX00 | : 0 (C.O./Tie Line outgoing calls to SMDR0) | Default                                  |
| >XX02       | : 1 (C.O./Tie Line outgoing calls to SMDR1) | Default                                  |
| >XX04       | : Default                                   | 1 (C.O./Tie Line outgoing calls to SMDR) |
| >XX08       | : Default                                   | 1 (C.O./Tie Line incoming calls to SMDR) |
| >XX06       | : 0 (C.O./Tie Line incoming calls to SMDR0) | Default                                  |
| >XX07       | : 1 (C.O./Tie Line incoming calls to SMDR1) | Default                                  |
| CMDD00>0    | : Desired setting                           | Desired setting                          |
| CM13 Y=06   | : 1 (To provide)                            | 1                                        |
| CM35 Y=14   | : 1 (To provide)                            | 1                                        |
| CM35 Y=44   | : Desired setting                           | Desired setting                          |
| CM35 Y=49   | : 0 (To provide)                            | 0                                        |
| CMDD00>2    | : Default                                   | Desired setting                          |
| >7          | : Default                                   | Desired setting                          |
| >170        | : Default                                   | Desired setting                          |
| >171        | : Default                                   | Desired setting                          |
| >172        | : Default                                   | Desired setting                          |
| >173        | : Default                                   | Desired setting                          |
| >174        | : Default                                   | Desired setting                          |

To SMDR 0: Setting of billing information from Center Offices. To SMDR 1: Setting of billing information from Local Office. Use two SMDR terminals, one for Port 0 and one for Port 1.

|              | CENTER OFFICE                           | LOCAL OFFICE A/B                    |
|--------------|-----------------------------------------|-------------------------------------|
| CM05 Y=0>XX  | : 45 (AP00)                             | 45 (AP00)                           |
| CMDD99>0000  | : CCC (Data All Clear)                  | CCC                                 |
| CMDD00>3     | : 1 (Center Office)                     | 0 (Local Office)                    |
| CMDD02>0     | : No. of call record for SMDR 1         | Desired setting                     |
| >1           | : 0 (Not record)                        | Desired setting                     |
| >2           | : 0 (Not record)                        | No. of call record Local Office     |
| CMDD98>0000  | : CCC                                   | CCC                                 |
| CM08>800     | : 1 (AP00)                              | 1                                   |
| >368         | : 0 (Center Office)                     | 1 (Local Office)                    |
| >378         | : 1 (Not Local Office)                  | 0 (Not Center Office)               |
| CMA7 Y=03>0  | : 1 (Distant Office is Local Office)    | 0 (Distant Office is Center Office) |
| =04>0        | : NONE                                  | Point Code of Center Office         |
| CMDD01>239   | : 1 (SMDR 0)                            | 0 (Not Centralized Billing Office)  |
| CM04 Y=01>09 | : Default (Former NEAX 2400 IMS Format) | Not effective                       |
| >06          | : 3 (AP00 with MRCA program)            | Default                             |
| >03          | : 2 (AP00 with MRCA program)            | Default                             |
| CMDD01>100   | : 3 (SMDR with NEAX 2400 IMS Format)    | Default                             |
| >101         | : 3 (SMDR with NEAX 2400 IMS Format)    | Default                             |
| CMDD10>000   | : 1 (SMDR 0)                            | Default                             |
| >100         | : 2 (SMDR 1)                            | Default                             |
| >001         | : Data Speed (Port 0)                   | Default                             |
| >101         | : Data Speed (Port 1)                   | Default                             |
| >002         | : Stop Bit (Port 0)                     | Default                             |
| >102         | : Stop Bit (Port 1)                     | Default                             |
| >003         | : Data Length (Port 0)                  | Default                             |
| >103         | : Data Length (Port 1)                  | Default                             |
| >004         | : Parity (Port 0)                       | Default                             |
| >104         | : Parity (Port 1)                       | Default                             |
| >005         | : 48 (Port 0)                           | Default                             |
| >105         | : 48 (Port 1)                           | Default                             |
| >006         | : UA (Port 0)                           | Default                             |
| >106         | : UA (Port 1)                           | Default                             |
| >010         | : 0 (Port 0)                            | Default                             |
| >110         | : 0 (Port 1)                            | Default                             |
| CM12 Y=45    | : XX (Station Class No.)                | XX (Station Class No.)              |
| CM60 Y=32    | : XX (Class No.)                        | XX (Class No.)                      |

|             | CENTER OFFICE                               | LOCAL OFFICE A/B                         |
|-------------|---------------------------------------------|------------------------------------------|
| CMDD04>XX00 | : 1 (C.O./Tie Line outgoing calls to SMDR0) | Default                                  |
| >XX02       | : 0 (C.O./Tie Line outgoing calls to SMDR1) | Default                                  |
| >XX04       | : Default                                   | 1 (C.O./Tie Line outgoing calls to SMDR) |
| >XX08       | : Default                                   | 1 (C.O./Tie Line incoming calls to SMDR) |
| >XX06       | : 1 (C.O./Tie Line incoming calls to SMDR0) | Default                                  |
| >XX07       | : 0 (C.O./Tie Line incoming calls to SMDR1) | Default                                  |
| CMDD00>0    | : Desired setting                           | Desired setting                          |
| CM13 Y=06   | : 1 (To provide)                            | 1                                        |
| CM35 Y=14   | : 1 (To provide)                            | 1                                        |
| CM35 Y=44   | : Desired setting                           | Desired setting                          |
| CM35 Y=49   | : 0 (To provide)                            | 0                                        |
| CMDD00>2    | : Default                                   | Desired setting                          |
| >7          | : Default                                   | Desired setting                          |
| >170        | : Default                                   | Desired setting                          |
| >171        | : Default                                   | Desired setting                          |
| >172        | : Default                                   | Desired setting                          |
| >173        | : Default                                   | Desired setting                          |
| >174        | : Default                                   | Desired setting                          |

# **Example 2:** Data Assignment of SMDR Call Record on a Tandem Call through CCIS

To provide one SMDR call record showing the office number and the station that made the call in Office A.

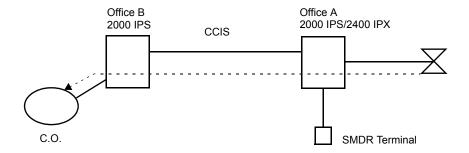

### Data Assignment of Office B

CM08>040: 0 (Provides SMDR service for tandem calls)

CM08>377: 0 (Provides office number and station number from the tandem office)

CM35 Y=14>C.O. Route No.: 1 (To provide)

CMDD00>2: 1 (To send)

### Data Assignment of Office A

CM35 Y=14>CCIS Route No.: 0 (Not provided)

CMA7 Y=06>CCH No.:0000-9999 (Originating Office Number)

#### Data Assignment of Office A

ARTD CDN 10>CCIS Route No.: 0

To provide Tandem Centralized Billing without AP00 in the Local Office

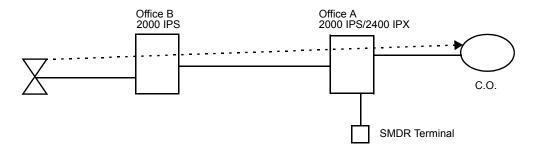

#### Data Assignment of Office A

CM08>040: 0 (Provides SMDR service for tandem calls)

CM08>377: 0 (Provides office number and station number from the tandem office)

CM35 Y=14>C.O. Route No.: 0 (Not provided)

CMDD00>2: 1 (To send)

### Data Assignment of Office A

ARTD CDN 10>CCIS Route No.: 0 ARTD CDN 16>CCIS Route No.: 0

### Data Assignment of Office B

CM08>378: 1 (Not provided) Do not install or program AP00

**Example 3:** Data Assignment of CMA7 Y=03, 04

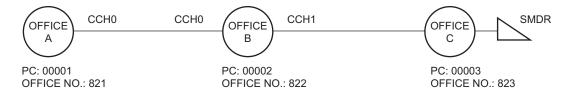

PC: Point Code

CCH: Common Channel Handler

# • Data Assignment of Office A

| Command Code | 1st Data | 2nd Data |   | Remarks          |
|--------------|----------|----------|---|------------------|
| CMA7 Y=03    | 0        | 0        | 7 | To Center Office |
| CMA7 Y=04    | 0        | 00003    |   | 10 Center Office |

• Data Assignment of Office B

| Command Code           | 1st Data | 2nd Data | Remarks          |
|------------------------|----------|----------|------------------|
| CMA7 Y=03              | 0        | 1        | To Local Office  |
| CMA7 Y=04              | 0        | 00003    |                  |
| CMA7 Y=03<br>CMA7 Y=04 | 1        | 00003    | To Center Office |

**Example 4:** Data Assignment of CMA7 Y=06 and CMDD03>55

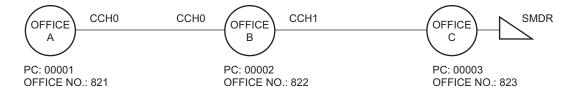

PC: Point Code

CCH: Common Channel Handler

# • Data Assignment of Office A

| Command Code | 1st Data | 2nd Data | Remarks |
|--------------|----------|----------|---------|
| CMA7 Y=06    | 0        | 821      |         |
| CMDD03       | 55       | 821      |         |

• Data Assignment of Office B

| <b>Command Code</b> | 1st Data | 2nd Data | Remarks |
|---------------------|----------|----------|---------|
| CMA7 Y=06           | 0        | 822      |         |
| CMA7 Y=06           | 1        | 822      |         |
| CMDD03              | 55       | 822      |         |

**Example 5:** Data Assignment of CMDD03>56

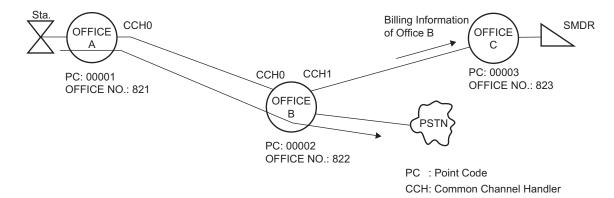

To specify the billing office (Office B) in center office (Office C) when a station of Office A make an outgoing call through Office B:

• Data Assignment of Office A

| <b>Command Code</b> | 1st Data | 2nd Data | Remarks |
|---------------------|----------|----------|---------|
| CMDD03              | 56       | 821      |         |

• Data Assignment of Office B

| <b>Command Code</b> | 1st Data | 2nd Data | Remarks |
|---------------------|----------|----------|---------|
| CMDD03              | 56       | 822      |         |

# **Operating Procedure**

No manual operation is required. The call record outputs are produced automatically.

# **CENTRALIZED DAY/NIGHT MODE CHANGE-CCIS**

# **General Description**

This feature switches the Day/Night Mode of a remote office, linked to the main office (2400 IPX) via CCIS, in accordance with the Day/Night Mode switching on the Attendant Console at the main office.

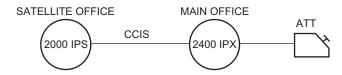

• For Satellite Office
If the Attendant Console is required in the Satellite Office, the following programming is required.

| START | DESCRIPTION                                                                                   | DATA                                           |
|-------|-----------------------------------------------------------------------------------------------|------------------------------------------------|
| CM60  | Assign as ineffective Trunk Restriction Class change by NT (Night) switch on ATTCON/DESKCON.  | • Y=02 (1) 0-7: ATTCON No. (2) 1◀: Ineffective |
|       | Assign as ineffective outgoing call restriction on Night Mode by NT switch on ATTCON/DESKCON. | • Y=04 (1) 0-7: ATTCON No. (2) 1◀: Ineffective |
|       | Assign as ineffective Day/Night Mode Change by NT switch on ATTCON/DESKCON.  [INITIAL]        | • Y=06 (1) 0-7: ATTCON No. (2) 1◀: Ineffective |
| END   |                                                                                               |                                                |

To provide an indication on external equipment when Day/Night Mode status is changed by the Attendant Console at the Main Office, do the following programming.

| START      | DESCRIPTION                                                                                                    | DATA                                                                                                    |
|------------|----------------------------------------------------------------------------------------------------|----------------------------------------------------------------------------------------------------|
| CM10       | Assign the DK card to the required LEN.                                                                         | (1) 000-763: LEN<br>(2) E800-E831: DK Card No.                                                                                                    |
|            | NOTE 1: We recommend the setting of DK card number by CM14, when using Series 3200 R6.2 software or later.      | For PIM0/PIM1: E800-E807<br>For PIM2/PIM3: E808-E815<br>For PIM4/PIM5: E816-E823<br>For PIM6/PIM7: E824-E831                                                                                                    |
|            | NOTE 2: The DK card number must be assigned to the 1st LEN (Level 0) and the 3rd LEN (Level 2) of each LT slot. | NOTE 3: Circuit No. 3 of E831 is used for built-in External Equipment Interface of MP card by setting CM44.                                                                                                    |
| CM14       | Assign the DK card to the required LEN.  [Series 3200 R6.2 software required]                                   | (1) XX ZZZ (LEN)<br>XX : 00-59: FP No.<br>ZZZ: 000-127: Port No.                                                                                                    |
|            | NOTE 1: The DK card number must be assigned to the 1st LEN (Level 0) and the 3rd LEN (Level 2) of each LT slot. | (2) E800-E831: DK Card No. NONE ✓: No data For FP No.00: E800-E807 For FP No.01: E808-E815 For FP No.02: E816-E823 For FP No.03: E824-E831                                                                            |
|            |                                                                                                    | NOTE 2: Circuit No.03 of E831 is used for built-in External Equipment Interface of MP card by setting CM44.                                                                                                    |
| CM44       | Assign the function of CCIS Day/Night status Indication to the DK card.                                         | <ul> <li>(1) XX Y: Circuit No.     XX: 00-31: DK Card No. assigned by         CM10/CM14 E800-E831     Y : 0-3: Circuit No.     313: Built-in External Equipment Interface     on MP card</li> <li>(2) 3601</li> </ul> |
| <u>END</u> |                                                                                                    |                                                                                                    |

# **Hardware Required**

DK card × 1/External Equipment Interface on the MP card External Indicator (Bell, Lamp etc.) provided by the customer

For cross connection of the External Indicator, refer to the Installation Procedure Manual.

# **Operating Procedure**

Main Office:

- 1. The Attendant executes Day/Night Mode changeover operation using the normal Attendant Consoles (no master) method or the master Attendant Console method.
- 2. After a specified time, the Day/Night Mode at the remote office is changed over.

Remote Office:

No manual operation required.

# **CENTRALIZED E911-CCIS**

### [North America Only]

# **General Description**

This feature allows the system to transmit a calling party number to the 911 Emergency system over CCIS tandem connection.

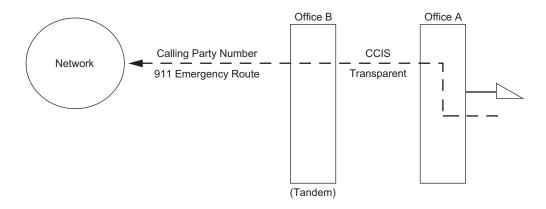

# **Station Application**

All stations and Attendant Consoles.

# **Programming**

• For Calling Party Side Office (Office A)

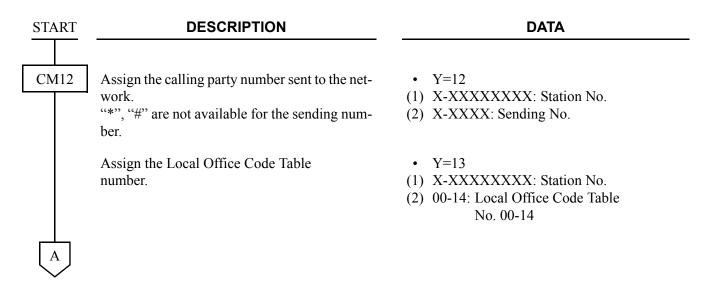

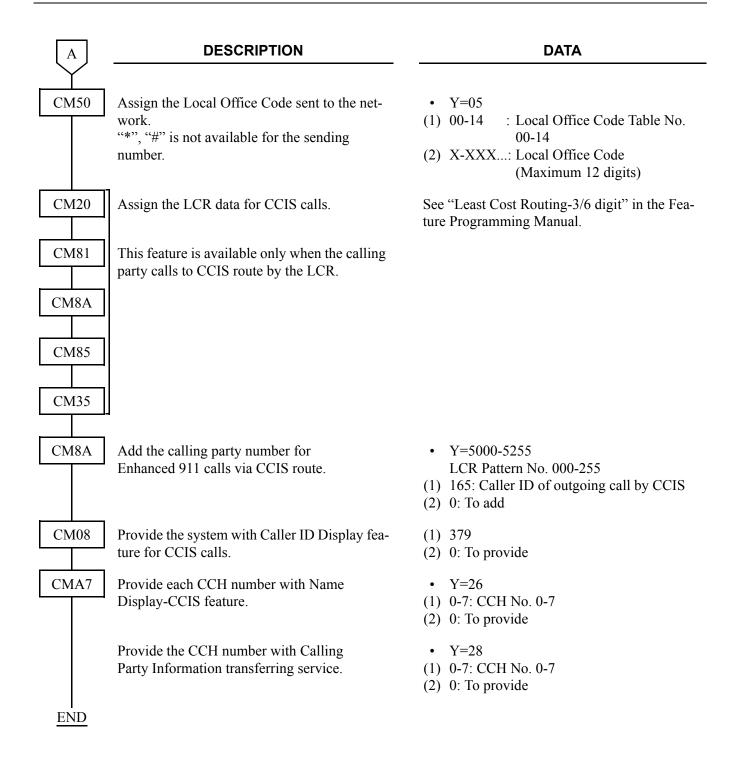

• For Tandem Office (Office B)

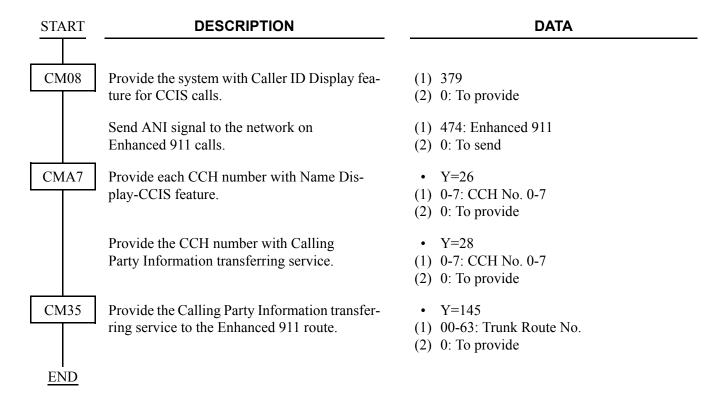

# **Operating Procedure**

- 1. Lift the handset and receive a dial tone.
- 2. Dial the trunk access code and telephone number (e. g. 911).
- 3. The system automatically completes a call and sends the pre-assigned number: calling area code + calling station number.

# **CENTRALIZED MAT-CCIS**

### [Not used in North America]

## **General Description**

Centralized MAT is a Windows based application software, which provides a display of alarm information within the CCIS network, and interacts with MATWorX for remote maintenance over the CCIS network.

The network consisting of 2400 IPX systems with FCCS and 2000 IPS systems with CCIS can be maintained from the Centralized MAT connected to the 2400 IPX system (Centralized MAT for 2400 IPX). In this type of network, the 2000 IPS can be a local office only, which is connected to the 2400 IPX via CCIS.

The CCIS network consisting of 2000 IPS systems only can be maintained from the Centralized MAT for 2000 IPS. System data read/write/delete, save/load/verify, and AP program download are available.

### **Centralized MAT for 2400 IPX**

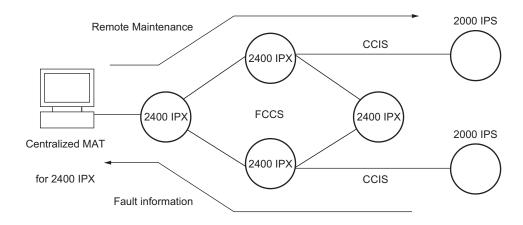

# **Centralized MAT for 2000 IPS**

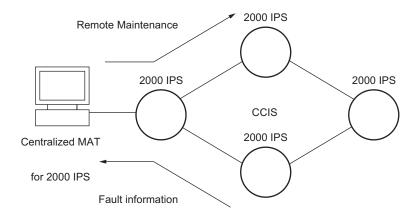

# **Station Application**

Not Applicable

# **Programming**

START

#### **DESCRIPTION**

#### DATA

**CMEA** 

Assign fault kind information and its external alarm kind

Fault Kind number:

01: System Initialization

04: MP-FP/AP communication failure

08: FP/AP card down

09: Power failure

12: CS/ZT fault occurred

16: Periodic maintenance

20: DTI Line failure

21: DCH/BRT/PRT D-channel link connection failure

22: CCH/IPT link connection failure

24: Number of faulty trunks was more than predetermined number

25: Number of lockout stations was more than predetermined number

26: DLC card down

27: Synchronism of DPC missed

28: SMDR output buffer memory overflow

2B: CS/ZT fault occurred

18: FP/AP card returned to normal condition

19: Power failure returned to normal condition

30: DTI Line returned to normal condition

31: DCH/BRT/PRT D-channel link connection returned to the normal condition

32: CCH/IPT link connection returned to normal condition

34: Number of faulty trunks was less than predetermined number

35: Number of lockout stations restored to less than predetermined number

36: DLC card returned to normal condition

37: Synchronism of DPC returned to normal condition

38: SMDR output buffer memory returned to normal condition

3B: CS/ZT returned to normal condition

• Y=2

(1) Fault Kind No.: See left column

(2) External Alarm Kind

0: Fault Memory/No out put of External Alarm

1: Fault Memory/External Alarm is MN alarm

2: Fault Memory/External Alarm is MJ alarm

3: Fault Memory/External Alarm Kind is determined in standard data

NONE**◄**: No fault memory store/ No External Alarm output

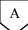

| A    | DESCRIPTION                                                                                     | DATA                                                                                                    |
|------|-------------------------------------------------------------------------------------------------|----------------------------------------------------------------------------------------------------|
| CMEA | Specify the external alarm kind which is automatically sent.                                    | <ul> <li>Y=3</li> <li>(1) 00-02: External Alarm Kind set by CMEA</li></ul>                                                                           |
|      | Specify the contents which is sent to the Integrated Maintenance office as external alarm kind. | <ul> <li>Y=4</li> <li>(1) 01: Kind of Information Transferred</li> <li>(2) 2: External Alarm Kind</li> </ul>                                         |
|      | Specify the Point Code of the office, which the fault information is sent to.                   | <ul> <li>Y=4</li> <li>(1) 05: Destination office's point code to which the fault information transferred</li> <li>(2) 1-16367: Point Code</li> </ul> |
|      | Assign the name of own office.                                                                  | <ul> <li>Y=5</li> <li>(1) 01: With Character Codes</li> <li>(2) 20-7F: Character Code</li></ul>                                                      |
| END  |                                                                                                 |                                                                                                    |

# **Operating Procedure**

For Centralized MAT for 2400 IPX, refer to associated document of Centralized MAT for 2400 IPX. For Centralized MAT for 2000 IPS, refer to Centralized MAT User Guide.

**NOTE:** When a fault occurs, the external alarm kind registered in the 2000 IPS in the CCIS network is displayed on Centralized MAT on the 2400 IPX office as follows:

DFTD 99/08/30 14:57 xxxxxxxxxxxxx

SYSTEM MESSAGE 15-0 IVS MESSAGE xxxxxxxxx Aug 30 14:56

LP00-0-ACT

1: 3F EE 01 00 00 00 00 00 2:00 00 00 00 00 00 00 3:00 00 00 00 00 00 00

4:00 00 00 00 00 00 00 00

8:00 00 00 00 00 00 00 00

SYSTEM MESSAGE 15-0 IVS MESSAGE : Means that the fault information is transferred from the

2000 IPS.

1: 3F EE 01 00 00 00 00 00

3F EE : Point Code of a 2000 IPS which external alarm message

outputs

01 : External alarm kind of fault information at the 2000 IPS

01: MJ alarm 02: MN alarm 04: --alarm

: Summary information (00 fixed)

For details, refer to the manuals for the 2400 IPX.

# **CONSULTATION HOLD-ALL CALLS-CCIS**

# **General Description**

This feature permits a station user, within the CCIS network, to hold any incoming or outgoing public network or Tie Line call while originating a call to another station within the CCIS network.

## **Programming**

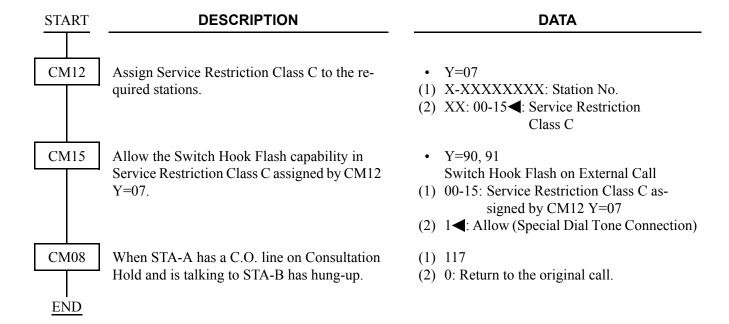

# **Operating Procedure**

### Single-Line Telephone

To hold the original call and place a second call from a Single-Line Telephone:

- 1. Press the hookswitch momentarily and receive Feature Dial Tone.
- 2. The original call is placed on hold and receives Music On Hold, if provided.
- 3. Dial the second station number and receive ringback tone.
- 4. The second station answers. The original call is now on Consultation Hold-All Calls-CCIS.

To return to the original call from a Single-Line Telephone:

- 1. In any of the following cases, the calling station can return to the original call by momentarily pressing the hookswitch:
  - a. The second station called is busy.
  - b. The calling station cannot gain access to the second station due to restriction.
  - c. The second station dose not answer.
- 2. If the second party hangs up, the calling station will be automatically returned to the original call.
- 3. If the originating station momentarily presses the hookswitch, a three-way Conference will be initiated.

### **D**term

To hold the original call and place a second call from a D<sup>term</sup>:

- 1. Press the **Transfer** key and receive Feature Dial Tone.
- 2. The original call is placed on hold and receives Music On Hold, if provided.
- 3. Dial the second station number and receive ringback tone.
- 4. The second station answers. The original call is now on Consultation Hold-All Calls-CCIS.

To return to the original call from a D<sup>term</sup>:

- 1. In any of the following cases, the calling station can return to the original call by pressing the **Transfer** key:
  - a. The second station called is busy.
  - b. The calling station cannot gain access to the second station due to restriction.
  - c. The second station does not answer.
- 2. If the second station hangs up, the calling station will be automatically returned to the original call.
- 3. If the second station remains in the conversation, pressing the **Transfer** or **Answer** key returns the original call to the D<sup>term</sup> while the second call enters Consultation Hold-All Calls-CCIS.
- 4. By pressing the **Conf** key, a three-party conference will be initiated.

# **DATA LINE SECURITY-CCIS**

# **General Description**

This feature allows the lines which are used for data transmission through CCIS to be protected from interruptions such as Attendant Camp-On, Busy Verification-CCIS, Executive Right of Way, and Attendant Override.

# **Programming**

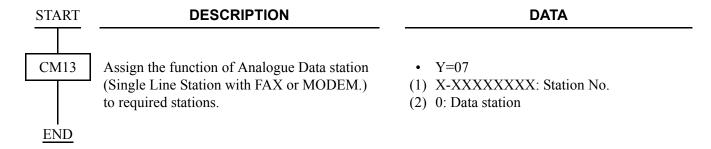

# **Operating Procedure**

No manual operation is required.

# **DELUXE TRAVELING CLASS MARK-CCIS**

# **General Description**

This feature provides outgoing call restrictions within the CCIS network.

The following three types of restrictions are allowed:

- Deluxe Traveling Class Mark Restriction
- Route Restriction
- Numbering Restriction.

# **Programming**

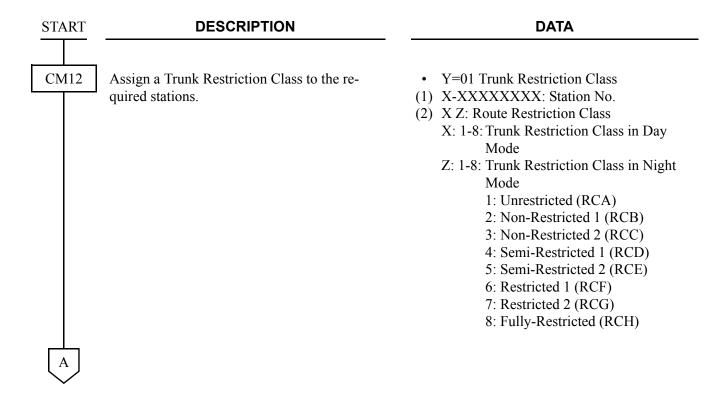

| A    | DESCRIPTION                                                                                                    | DATA                                                                                                    |
|------|----------------------------------------------------------------------------------------------------|----------------------------------------------------------------------------------------------------|
| CM35 | Specify to outgoing/incoming call capability on each Route Restriction Class (RCA-RCH) assigned by CM12 Y=01 to each route.  NOTE: For the route assigned as C.O. line by CM35 Y=56 (RCF), 57 (RCG), 58 (RCH) are automatically assigned to "Restricted". | <ul> <li>Y=51 (RCA)</li> <li>Y=52 (RCB)</li> <li>Y=53 (RCC)</li> <li>Y=54 (RCD)</li> <li>Y=55 (RCE)</li> <li>Y=56 (RCF)</li> <li>Y=57 (RCG)</li> <li>Y=58 (RCH)</li> <li>Y=61 (RCA)</li> <li>Y=62 (RCB)</li> <li>Y=63 (RCC)</li> </ul> |
|      |                                                                                                    | <ul> <li>Y=63 (RCC)</li> <li>Y=64 (RCD)</li> <li>Y=65 (RCE)</li> <li>Y=66 (RCF)</li> <li>Y=67 (RCG)</li> <li>Y=68 (RCH)</li> <li>(1) 00-63: Trunk Route No.</li> <li>(2) 0 : Restricted</li> <li>1◄: Allow</li> </ul>                  |
| CM36 | To deny access to particular trunk groups from dial-repeating Tie trunks, specify the combination of trunk route restricting the Trunk-to-Trunk Connection.                                                                                               | <ul> <li>Y=0</li> <li>XX ZZ         XX: 00-63 (Incoming Trunk [Tie Trunk]</li></ul>                                                                                                    |

When changing the initial setting (see **NOTE**), or when receiving the 2400 IPX Trunk Restriction Class (9-15) as a Deluxe Traveling Class Mark, execute the following programming.

| START | DESCRIPTION                                                                                                    | DATA                                                                                                    |
|-------|----------------------------------------------------------------------------------------------------|----------------------------------------------------------------------------------------------------|
| CM42  | Assign the 2400 IPX Trunk Restriction Class to each 2000 IPS Trunk Restriction Class for the restriction class conversion from the 2000 IPS to the 2400 IPX, if required. | <ul> <li>(1) 20: 2000 IPS TRK Restriction Class 1 (RCA)</li> <li>21: 2000 IPS TRK Restriction Class 2 (RCB)</li> <li>22: 2000 IPS TRK Restriction Class 3 (RCC)</li> <li>23: 2000 IPS TRK Restriction Class 4 (RCD)</li> <li>24: 2000 IPS TRK Restriction Class 5 (RCE)</li> <li>25: 2000 IPS TRK Restriction Class 6 (RCF)</li> <li>26: 2000 IPS TRK Restriction Class 7 (RCG)</li> <li>27: 2000 IPS TRK Restriction Class 8 (RCH)</li> <li>(2) 00-15: 2400 IPX TRK Restriction Class (0-15)</li> </ul>                                                                                                    |
| END   | Assign the 2000 IPS Trunk Restriction Class to each 2400 IPX Trunk Restriction Class for the restriction class conversion from the 2400 IPX to the 2000 IPS, if required. | (1) 30: 2400 IPX TRK Restriction Class 0 31: 2400 IPX TRK Restriction Class 1 32: 2400 IPX TRK Restriction Class 2 33: 2400 IPX TRK Restriction Class 3 34: 2400 IPX TRK Restriction Class 4 35: 2400 IPX TRK Restriction Class 5 36: 2400 IPX TRK Restriction Class 6 37: 2400 IPX TRK Restriction Class 7 38: 2400 IPX TRK Restriction Class 8 39: 2400 IPX TRK Restriction Class 8 39: 2400 IPX TRK Restriction Class 9 40: 2400 IPX TRK Restriction Class 10 41: 2400 IPX TRK Restriction Class 11 42: 2400 IPX TRK Restriction Class 12 43: 2400 IPX TRK Restriction Class 13 44: 2400 IPX TRK Restriction Class 14 45: 2400 IPX TRK Restriction Class 15 (2) 01-08: 2000 IPS TRK Restriction Class (1-8) |

**NOTE:** If no data is set, the default setting is shown below.

#### 2000 IPS to 2400 IPX: **(1)**

| 1ST DATA                                   | 2ND DATA                               |
|--------------------------------------------|----------------------------------------|
| 20: 2000 IPS TRK Restriction Class 1       | 01: 2400 IPX TRK Restriction Class 1   |
| (RCA)                                      |                                        |
| 21: 2000 IPS TRK Restriction Class 2       | 02: 2400 IPX TRK Restriction Class 2   |
| (RCB)                                      |                                        |
| 22: 2000 IPS TRK Restriction Class 3       | 03: 2400 IPX TRK Restriction Class 3   |
| (RCC)                                      | 0.4. 0.400 IDW TDW D                   |
| 23: 2000 IPS TRK Restriction Class 4       | 04: 2400 IPX TRK Restriction Class 4   |
| (RCD)                                      | 05 2400 IDV TDV D 4 '4' Cl 5           |
| 24: 2000 IPS TRK Restriction Class 5       | 05: 2400 IPX TRK Restriction Class 5   |
| (RCE) 25: 2000 IPS TRK Restriction Class 6 | 06: 2400 IPX TRK Restriction Class 6   |
| (RCF)                                      | 00. 2400 IPA TRK RESUICION Class o     |
| 26: 2000 IPS TRK Restriction Class 7       | 07: 2400 IPX TRK Restriction Class 7   |
| (RCG)                                      | 07. 2400 II A TRIC Restriction Class 7 |
| 27: 2000 IPS TRK Restriction Class 8       | 08: 2400 IPX TRK Restriction Class 8   |
| (RCH)                                      |                                        |
|                                            |                                        |
| 2400 IPX to 2000 IPS:                      |                                        |

#### (2) 2400 IPX to 2000 IPS:

| IST DATA |  |  |  |
|----------|--|--|--|
|          |  |  |  |
|          |  |  |  |

| 1ST DATA                        | 2ND DATA                             |
|---------------------------------|--------------------------------------|
| 30 : 2400 IPX TRK Restriction   | 01: 2000 IPS TRK Restriction Class 1 |
| Class 0                         | (RCA)                                |
| 31 : 2400 IPX TRK Restriction   | 01: 2000 IPS TRK Restriction Class 1 |
| Class 1                         | (RCA)                                |
| 32 : 2400 IPX TRK Restriction   | 02: 2000 IPS TRK Restriction Class 2 |
| Class 2                         | (RCB)                                |
| 33 : 2400 IPX TRK Restriction   | 03: 2000 IPS TRK Restriction Class 3 |
| Class 3                         | (RCC)                                |
| 34 : 2400 IPX TRK Restriction   | 04: 2000 IPS TRK Restriction Class 4 |
| Class 4                         | (RCD)                                |
| 35 : 2400 IPX TRK Restriction   | 05: 2000 IPS TRK Restriction Class 5 |
| Class 5                         | (RCE)                                |
| 36 : 2400 IPX TRK Restriction   | 06: 2000 IPS TRK Restriction Class 6 |
| Class 6                         | (RCF)                                |
| 37 : 2400 IPX TRK Restriction   | 07: 2000 IPS TRK Restriction Class 7 |
| Class 7                         | (RCG)                                |
| 38-45: 2400 IPX TRK Restriction | 08: 2000 IPS TRK Restriction Class 8 |
| Class 8-15                      | (RCH)                                |

# **Operating Procedure**

No manual operation is required.

# **DIAL ACCESS TO ATTENDANT-CCIS**

### **General Description**

This feature allows a station user to call an Attendant Console by dialing an operator call code through the CCIS network.

## **Programming**

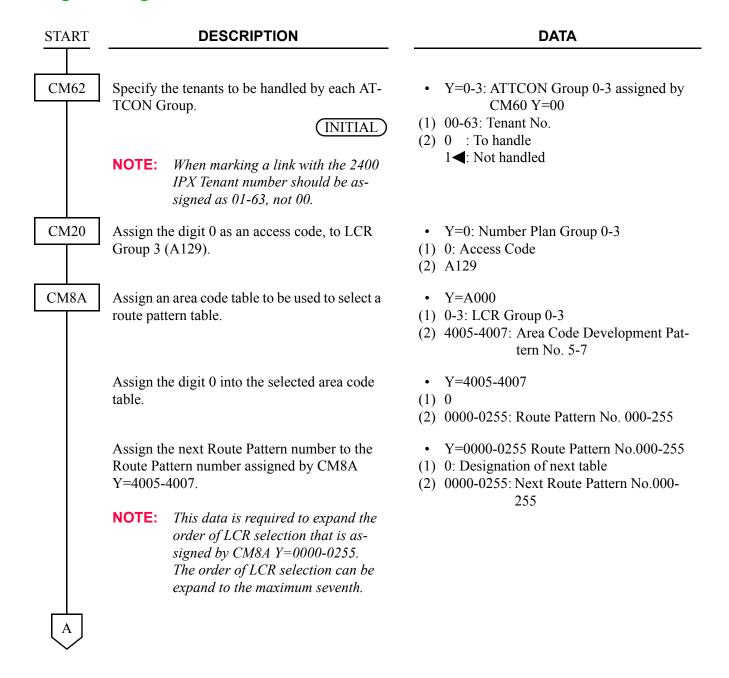

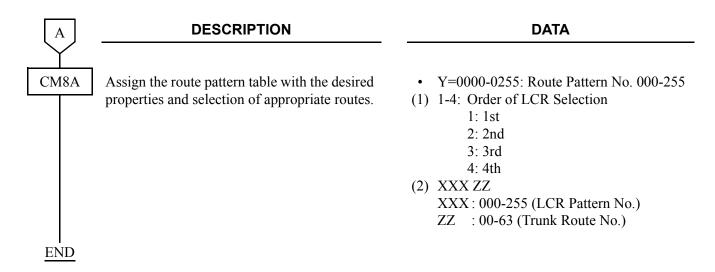

# **Operating Procedure**

To call an Attendant Console:

- 1. The station user dials the operator call code and receives ringback tone.
- 2. The **ATND** lamp for Incoming Call Identification flashes on the Attendant Console. The Attendant answers the call.

# **DIRECT-IN TERMINATION-CCIS**

# **General Description**

This feature automatically routes incoming exchange calls through CCIS to a preassigned station in the network, without Attendant assistance.

# **Programming**

• When a release signal arrives on the incoming (IC) trunk

| START | DESCRIPTION                                                                                                    | DATA                                                                                                    |
|-------|----------------------------------------------------------------------------------------------------|----------------------------------------------------------------------------------------------------|
| CM30  | Assign the data for terminating system in Day Mode, Night Mode, Mode A and Mode B of the trunk, respectively.                                                    | <ul> <li>Y=02 Day Mode</li> <li>Y=03 Night Mode</li> <li>Y=40 Mode A</li> <li>Y=41 Mode B</li> <li>(1) 000-255: Trunk No.</li> <li>(2) 04: Direct-In Termination</li> </ul>                                                                                                    |
|       | Assign the Abbreviated Code for System Speed Dialing to terminate the Satellite Office via CCIS by DTI in Day Mode, Night Mode, Mode A and Mode B, respectively. | <ul> <li>Y=04 Day Mode</li> <li>Y=05 Night Mode</li> <li>Y=42 Mode A</li> <li>Y=43 Mode B</li> <li>(1) 000-255: Trunk No.</li> <li>(2) CXX XX: 00-31 (Abbreviated Code for System Speed Dialing assigned by CM71&gt;66)</li> </ul>                                                                                             |
| CM35  | Assign trunk route data to the trunk route number (for IC route).                                                                                                | <ul> <li>Y=02 IC/BW</li> <li>(1) 00-63: Trunk Route No.</li> <li>(2) 1 : Incoming Trunk</li> <li>3◄: Bothway Trunk</li> <li>Y=05     Release Signal from Distant Office</li> <li>(1) 00-63: Trunk Route No.</li> <li>(2) 1◄: Arrive</li> <li>Y=09 Incoming Connection Signaling</li> <li>(1) 00-63: Trunk Route No.</li> </ul> |
| A     |                                                                                                    | (2) 15 <b>⋖</b> : Ring Down                                                                                                    |

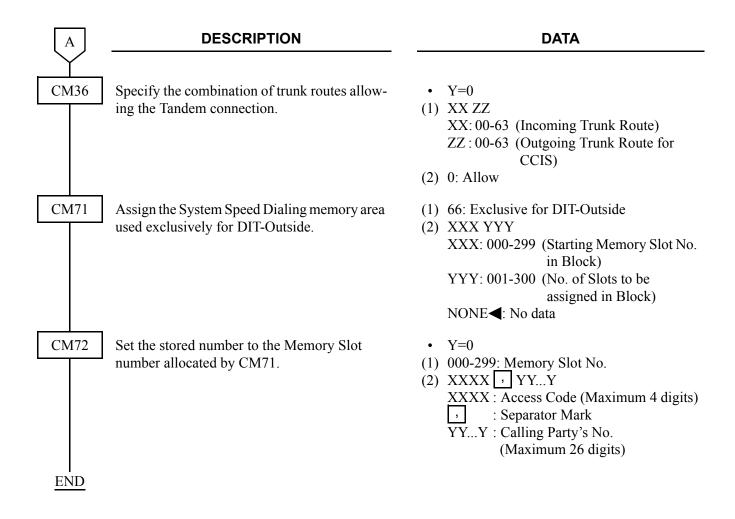

• When no release signal arrives on the IC trunk.

| START | DESCRIPTION                                                                                                    | DATA                                                                                                    |
|-------|----------------------------------------------------------------------------------------------------|----------------------------------------------------------------------------------------------------|
| CM08  | Provide the DIT-Outside feature. (In case of no release signal on IC trunk.)                                                                                      | <ul> <li>(1) 324: DIT-Outside</li> <li>(2) 0: Allow</li> <li>(When both answer and release signal appear on the OG trunk)</li> </ul>                                                                                               |
| CM30  | Assign the data for terminating system in Day Mode, Night Mode, Mode A and Mode B for the trunk, respectively.                                                    | <ul> <li>Y=02 Day Mode</li> <li>Y=03 Night Mode</li> <li>Y=40 Mode A</li> <li>Y=41 Mode B</li> <li>(1) 000-255: Trunk No.</li> <li>(2) 04: Direct-In Termination</li> </ul>                                                        |
|       | Assign the Abbreviated Code for System Speed Dialing to terminate to the other system via CCIS by DIT in Day Mode and Night Mode, Mode A and Mode B respectively. | <ul> <li>Y=04 Day Mode</li> <li>Y=05 Night Mode</li> <li>Y=42 Mode A</li> <li>Y=43 Mode B</li> <li>(1) 000-255: Trunk No.</li> <li>(2) CXX XX: 00-31 (Abbreviated Code for System Speed Dialing Assigned by CM71&gt;66)</li> </ul> |
| CM35  | Assign trunk route data to the trunk route number (for IC route).                                                                                                 | <ul> <li>Y=02 IC/BW</li> <li>(1) 00-63: Trunk Route No.</li> <li>(2) 1 : Incoming Trunk</li> <li>3◄: Bothway Trunk</li> </ul>                                                                                                    |
|       |                                                                                                    | <ul> <li>Y=05 Release Signal from Distant Office</li> <li>(1) 00-63: Trunk Route No.</li> <li>(2) 0: Not arrive</li> </ul>                                                                                                    |
| A     |                                                                                                    | <ul> <li>Y=09 Incoming Connection Signaling</li> <li>(1) 00-63: Trunk Route No.</li> <li>(2) 15 </li> <li>Ring Down</li> </ul>                                                                                                    |
|       |                                                                                                    |                                                                                                    |

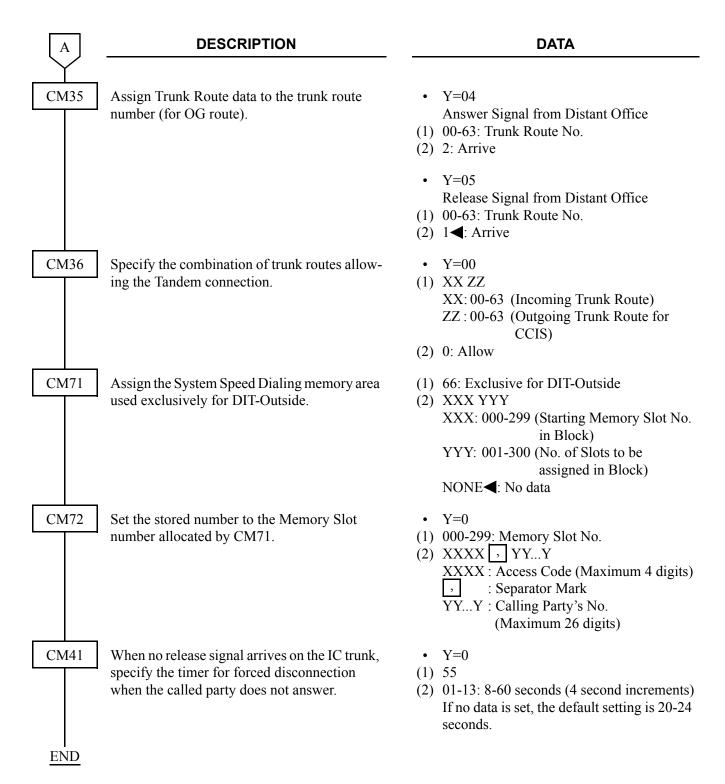

# **Operating Procedure**

The outside calling party dials the telephone number, as usual. The call is answered at a predetermined station, within the CCIS network, by passing the Attendant Console.

# **DISTINCTIVE RINGING-CCIS**

# **General Description**

This feature provides distinctive station ringing patterns for terminated calls, through the CCIS network, so that a station user can distinguish between incoming internal and external calls.

# **Programming**

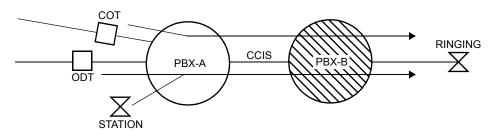

The ringing pattern should be selected in PBX-B.

START DESCRIPTION DATA

CM08

Specify the interval of ringing for each type of incoming calls through the CCIS.

- (1) 138: For CCIS call
- (2) See the table below

# [North America Only]

| CM08>138 | For calls from station/Tie Line through CCIS | For calls from C.O. through CCIS |
|----------|----------------------------------------------|----------------------------------|
| 0        | 2 seconds ON-4 seconds OFF                   | 1 second ON-2 seconds OFF        |
| 1        | 1 second ON-2 seconds OFF                    | 2 seconds ON-4 seconds OFF       |

### [Other than North America]

| CM08>138 | For calls from station/Tie Line through CCIS | For calls from C.O. through CCIS |
|----------|----------------------------------------------|----------------------------------|
| 0        | As per CM08>392 pattern 1                    | As per CM08>396                  |
| 1        | As per CM08>396                              | As per CM08>392 pattern 1        |

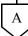

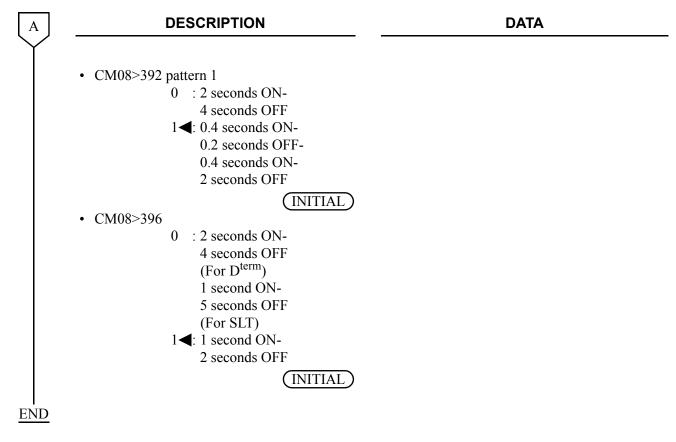

# **Operating Procedure**

No manual operation is required.

# DO NOT DISTURB-CCIS

# **General Description**

This feature allows a station user to establish the Do Not Disturb (DND) status on a temporary basis, during which time access to the station from incoming CCIS calls will be denied.

# **Station Application**

Single Line Telephone, D<sup>term</sup> and Attendant Console

### **Programming**

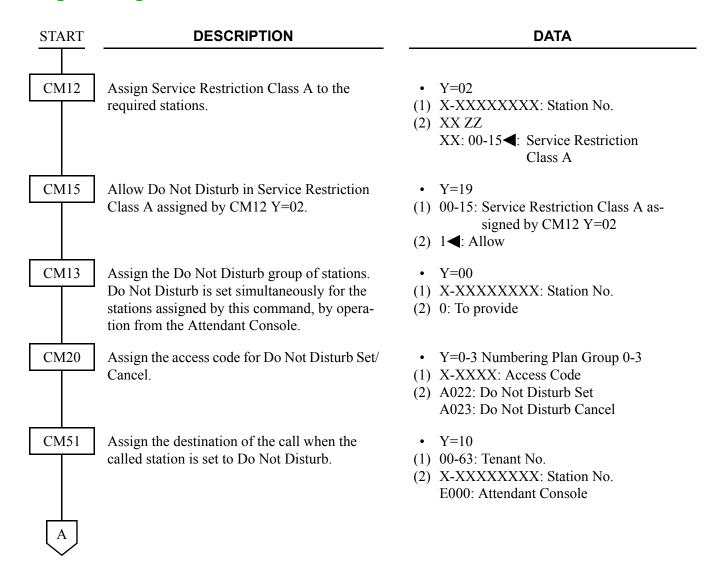

| A    | DESCRIPTION                                                                                                    | DATA                                                                                                    |
|------|----------------------------------------------------------------------------------------------------|----------------------------------------------------------------------------------------------------|
| CM90 | If the Attendant Console is assigned as the destination by CM51, assign a Call Forwarding-Intercept (ICPT) key to the console. | <ul> <li>Y=00</li> <li>(1) My Line No. + + Key No.</li> <li>(2) F6065: Call Forwarding-Intercept Key</li> </ul>                                             |
|      | Assign a Do Not Disturb function key to the D <sup>term</sup> , if required.                                                   | <ul> <li>Y=00</li> <li>(1) My Line No. + + + Key No.</li> <li>(2) F0022: Do Not Disturb set/reset</li> </ul>                                                |
|      | Assign Do Not Disturb and Do Not Disturb Override function keys to the ATTCON/DESKCON.                                         | <ul> <li>Y=00</li> <li>(1) ATTCON No. (E000-E007) +  + Key No.</li> <li>(2) F6102: Do Not Disturb F6104: Reset</li> </ul>                                   |
| CM08 | Specify the Call Forwarding-Busy Line/Station Hunting for a station with Do Not Disturb set.                                   | <ul> <li>(1) 240</li> <li>(2) 0 : Available</li> <li>1 ◀: Not available</li> </ul>                                                                          |
|      | For a system with multiple-tenant, specify the destination of a call transferred in CM51 Y=10.                                 | <ul> <li>(1) 241</li> <li>(2) 0 : Tenant of called station</li> <li>1 &lt; : Tenant of calling station</li> </ul>                                           |
| CM48 | Select the Dial Tone on setting Do Not Disturb.                                                                                | <ul> <li>Y=2</li> <li>(1) 14: Dial Tone on setting Do Not Disturb</li> <li>(2) 0 : Special Dial Tone (Stutter Dial Tone)</li> <li>1 ◄: Dial Tone</li> </ul> |
| END  |                                                                                                    |                                                                                                    |

To set an outside party through CCIS as a destination of transferred call

| START        | DESCRIPTION                                                                                                    | DATA                                                                                                    |
|--------------|----------------------------------------------------------------------------------------------------|----------------------------------------------------------------------------------------------------|
| CM11<br>CM12 | Assign the Virtual Line station number to the required LEN.  Assign Service Restriction Class A to each station.              | <ul> <li>(1) 000-255: Virtual LEN</li> <li>(2) X-XXXXXXXXX: Virtual Line Station No.</li> <li>• Y=02</li> <li>(1) X-XXXXXXXXX: Virtual Line Station No. assigned by CM11</li> <li>(2) XX ZZ</li> <li>XX: 00-15 ■: Service Restriction Class A</li> </ul>                                                    |
| CM15         | Assign Call Forwarding-All Calls-Outside to Service Restriction Class A assigned by CM12 Y=02.                                | <ul> <li>Y=26</li> <li>(1) 00-15: Service Restriction Class A assigned by CM12 Y=02</li> <li>(2) 1◀: Allowed</li> </ul>                                                                                                    |
| CME6         | Assign Call Forwarding-All Calls-Outside to the Virtual Line station number assigned by CM11.                                 | <ul> <li>Y=00 Call Forwarding-All Calls</li> <li>X-XXXXXXXXX: Virtual Line Station No. assigned by CM11</li> <li>Destination No.: X-XXXX + → + YY···Y         X-XXXX: Outgoing Trunk (1-4 digits)         ∴ Separate Mark         YY···Y : Called No. (Maximum 26 digits)         NONE : No data</li> </ul> |
| CM08         | For system with multiple-tenant, specify the tenant of calling station as the destination of a call transferred in CM51 Y=10. | <ul><li>(1) 241</li><li>(2) 1◀: Tenant of calling station</li></ul>                                                                                                    |
| CM51<br>END  | Assign the destination of the call when called station is set to Do Not Disturb as Virtual Line station assigned by CM11.     | <ul> <li>Y=10</li> <li>(1) 00-63: Tenant No.</li> <li>(2) X-XXXXXXXXXXX Virtual Line Station No. assigned by CM11</li> </ul>                                                                                                    |

# To do Do Not Disturb Override-CCIS

| START      | DESCRIPTION                                                                                                    | DATA                                                                                                    |
|------------|----------------------------------------------------------------------------------------------------|----------------------------------------------------------------------------------------------------|
| CM08       | Specify the sending of the station status type of the destination office when the D <sup>term</sup> /ATTCON calls a station set the Do Not Disturb over CCIS.  [Series 3700 R12.1] | <ul> <li>(1) 669</li> <li>(2) 0 : To send Do Not Disturb setting 1 ◀: To send the restriction</li> </ul>                        |
|            | Specify "DND" display on D <sup>term</sup> /ATTCON when D <sup>term</sup> /ATTCON calls a station set the Do Not Disturb over CCIS.  [Series 3600]                                 | <ul> <li>(1) 699</li> <li>(2) 0 : To provide</li> <li>1 ◄: Not provided</li> </ul>                                              |
| CM90       | Assign the key of Do Not Disturb Override to a D <sup>term</sup> .                                                                                                    | <ul> <li>Y=00</li> <li>(1) My Line Number +  +  + Key No.</li> <li>(2) F1080: Do Not Disturb Override</li> </ul>                |
|            | Assign the key of Do Not Disturb Override to a ATTCON/DESKCON.                                                                                                    | <ul> <li>Y=00</li> <li>(1) ATTCON/DESKCON No. (E030-E037) +  , + Key No.</li> <li>(2) F6108: Do Not Disturb Override</li> </ul> |
| <u>END</u> |                                                                                                    |                                                                                                    |

# **Operating Procedure**

To set Do Not Disturb from a Single-Line Telephone or D<sup>term</sup>:

- 1. Lift the handset and receive dial tone.
- 2. Dial the Do Not Disturb-CCIS feature access code and receive Service Set Tone.
- 3. Replace the handset.

To cancel Do Not Disturb from a Single-Line Telephone or D<sup>term</sup>.

- 1. Lift the handset and receive dial tone.
- 2. Dial the Do Not Disturb-CCIS cancellation code and receive Service Set Tone.
- 3. Replace the handset.

To set Do Not Disturb-CCIS from a D<sup>term</sup>:

- 1. Press the **Speaker** key and receive dial tone.
- 2. Press the Do Not Disturb feature key, and the associated LED lights. If the D<sup>term</sup> is equipped with an LCD, the display will indicate **SET**.
- 3. Press the **Speaker** key.

To cancel Do Not Disturb-CCIS from a D<sup>term</sup>.

- 1. Press the **Speaker** key and receive dial tone.
- 2. Press the Do Not Disturb feature key, and the associated LED goes out. If the D<sup>term</sup> is equipped with an LCD, the display will indicate **CNCL**.
- 3. Press the **Speaker** key.

To do Do Not Disturb Override-CCIS from a D<sup>term</sup>:

#### [Series 3700 R12.1 software required]

- 1. Lift the handset and receive dial tone.
- 2. Dial the number of the station set to DND.
- 3. Receive busy tone, and the LED of Do Not Disturb Override feature key flashes. If the D<sup>term</sup> is equipped with an LCD, the display will indicate DND.
- 4. Press the Do Not Disturb Override feature key.
- 5. Receive ring back tone and the station set to DND rings.

**NOTE 1:** During on Consultation Hold at overriding station, this feature is not available.

**NOTE 2:** In the case that the station set to DND is talking with another station, the overriding station automatically join the current conversation to form a three party conference.

#### **DUAL HOLD-CCIS**

#### **General Description**

This feature allows two connected D<sup>term</sup>s to be placed on hold simultaneously over the CCIS link. This enables the held parties to answer or originate a call from a secondary extension or the idle prime extension.

#### **Programming**

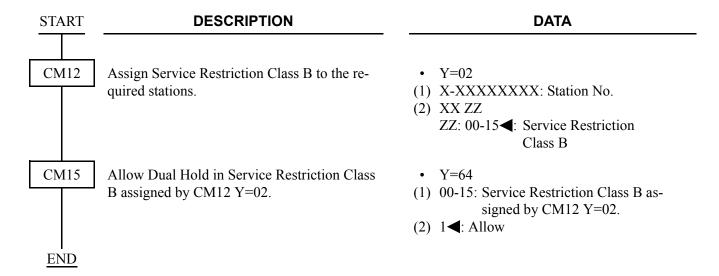

### **Operating Procedure**

To operate Dual Hold-CCIS from a D<sup>term</sup>:

- 1. The user at Station A presses the **Hold** key; the user at Station B is placed on hold.
- 2. The user at Station B presses the **Hold** key; the user at Station A is placed on hold.
- 3. Dual Hold-CCIS is now in progress.

# **FLEXIBLE NUMBERING OF STATIONS-CCIS**

### **General Description**

This feature allows voice and data station numbers to be assigned to any instrument in the CCIS network, based solely on numbering plan limitations.

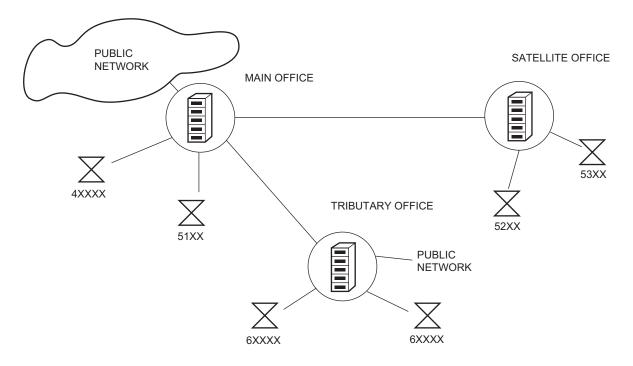

Office location is indicated by all digits of the station number

### **Programming**

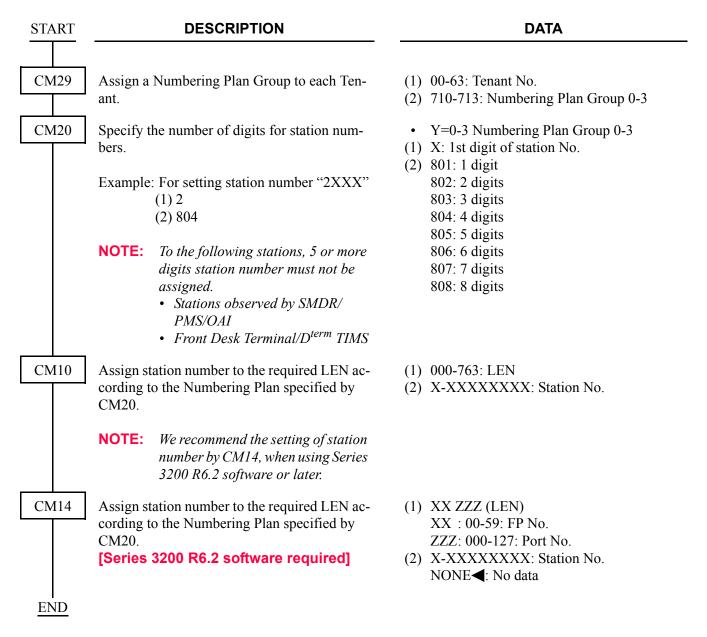

#### **Operating Procedure**

#### **HOT LINE-CCIS**

#### **General Description**

This feature allows two stations, at different nodes in the CCIS network, to be mutually associated on an automatic ring down basis through the CCIS network.

#### **Programming**

Use the Hot Line-Outside feature.

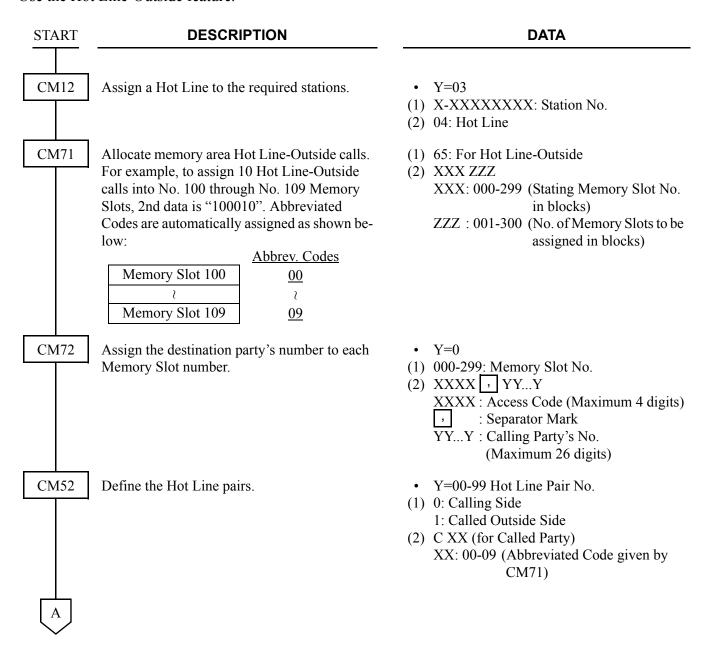

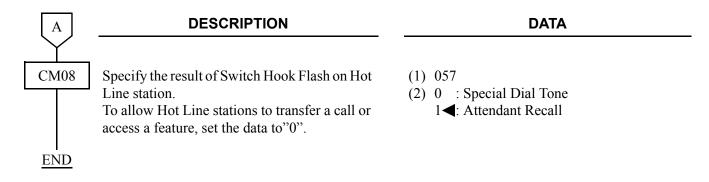

### **Operating Procedure**

To place a Hot Line-CCIS call:

- 1. The user at Station A lifts the handset.
- 2. Station B is rung.
- 3. The user at Station B lifts the handset and the connection is established.

#### **HOUSE PHONE-CCIS**

#### **General Description**

This feature allows selected stations to call an Attendant Console, through the CCIS network, simply by going off hook.

#### **Programming**

Use the Hot Line-Outside feature.

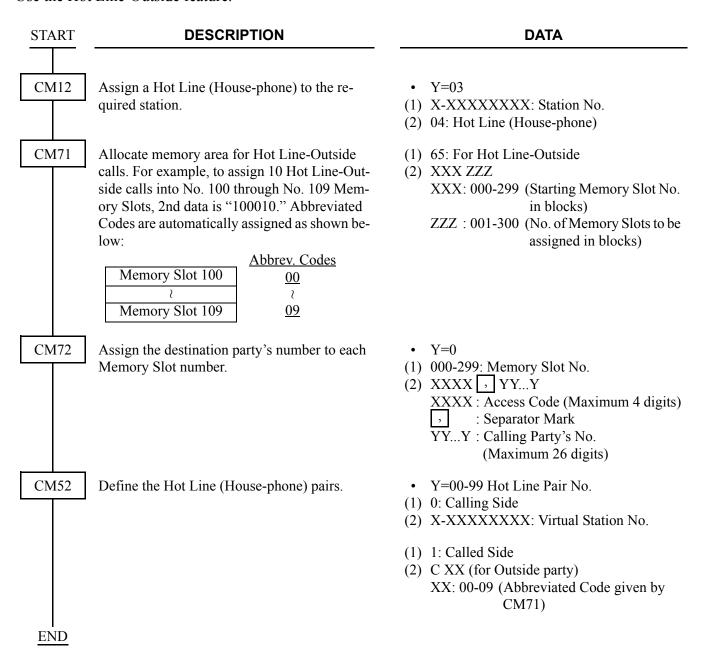

# **Operating Procedure**

To call an Attendant in another office:

- 1. The House Phone-CCIS user lifts the handset.
- 2. The Attendant in another office is automatically called. The **ATND** lamps on the Attendant Console flash and the console buzzer sounds.

#### **INCOMING CALL IDENTIFICATION-CCIS**

### **General Description**

This feature allows an Attendant to visually identify the type of service and/or trunk group which is arriving or waiting to be answered at the Attendant Console through the CCIS network.

#### **Programming**

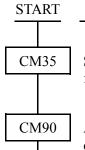

#### **DESCRIPTION**

Specify the ICI key to which an incoming call from each trunk route terminates.

Assign the ATT Call Selection keys required on the ATTCON.

The following ATT Call Selection keys are initially set.

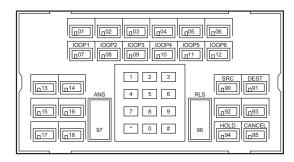

| Key No. | Data   | Description     |
|---------|--------|-----------------|
| 16      | F6061  | Recall (RCL)    |
| 17      | F6060  | Operator Call   |
|         | (ATND) |                 |
| 18      | F6000  | C.O. Incoming 0 |
|         | (LND0) |                 |

Assign the required Attendant Call Selection keys and ATTCON Function keys to each DESKCON, according to the Key label.

#### **DATA**

- Y=15
- (1) 00-63: Trunk Route No.
- (2) 75: No. 7 CCIS Call
  - Y=00
- (1) ATTCON No. (E000-E007) + + Key No
- (2) F60XX

XX: 00-07: C.O. Incoming Call 0-7

40-47: Tie Line Incoming Call 0-7

50-53: Special Operator Call 0-3

54: Priority Call 0

55: Priority Call 1

56: Emergency Call

60: Operator Call

61: Recall

62: Serial Call

63: Call Forwarding Don't Answer (-No Answer)

64: Call Forwarding Busy Line

65: Call Forwarding-Intercept

66: Off Hook Alarm

67: Interposition Calling/Transfer

- Y=00
- (1) ATTCON No. (E000-E007) + + Key
- (2) F6000-F6067: Type of Calls to be assigned F6100-F6245: Functions to be assigned

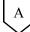

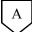

#### **DESCRIPTION**

#### **DATA**

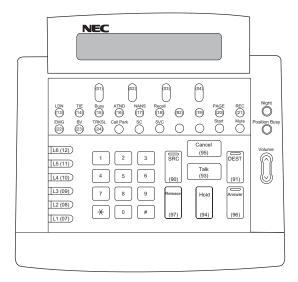

| Key No. | <u>Data</u> | Description (Key Label)          | Default Data            |
|---------|-------------|----------------------------------|-------------------------|
| 13      | F6000       | C.O. Incoming Call 0 (LDN)       | NONE                    |
| 14      | F6040       | Tie Line Incoming Call 0 (TIE)   | NONE                    |
| 15      | F6064       | Call Forwarding-Busy Line (Busy) | NONE                    |
| 16      | F6060       | Operator Call (ATND)             | F6061 (Recall)          |
| 17      | F6063       | Call Forwarding-Don't Answer     | F6060 (Operator Call)   |
|         |             | (-No Answer) (NANS)              |                         |
| 18      | F6061       | Recall (Recall)                  | F6000 (C.O. Incoming 0) |
| 90      | F6200       | Source (SRC)                     | F6200 (Source)          |
| 91      | F6201       | Destination (DEST)               | F6201 (Destination)     |
| 93      | F6203       | Talk (Talk)                      | NONE                    |
| 94      | F6204       | Hold (Hold)                      | F6204 (Hold)            |
| 95      | F6202       | Cancel (Cancel)                  | F6202 (Cancel)          |
| 96      |             | Answer (Answer)                  |                         |
| 97      |             | Release (Release)                |                         |

**NOTE:** When the DESKCON is used to set H/M features, the Reset key should be assigned to one of the feature keys (i.e key 21) in the Idle state mode.

**END** 

# **Operating Procedure**

### LDN NIGHT CONNECTION-CCIS

#### **General Description**

This feature routes Listed Directory Number (LDN) calls to a preselected station, in the CCIS network, when the Night Mode has been entered.

#### **Programming**

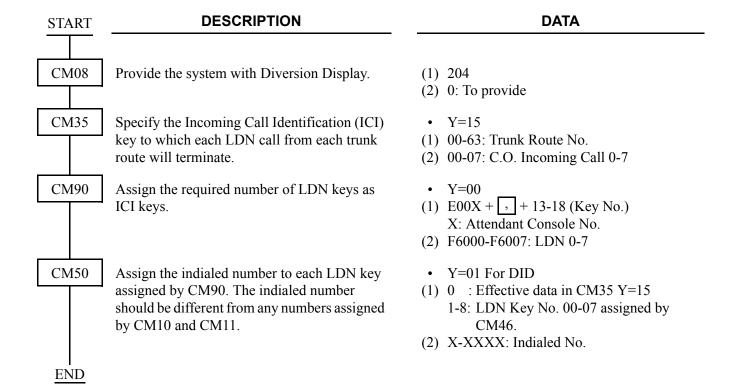

To provide the LDN Diversion feature, the following programming is also required.

| START | DESCRIPTION                                                                                                    | DATA                                                                                                    |
|-------|----------------------------------------------------------------------------------------------------|----------------------------------------------------------------------------------------------------|
| CM08  | Provide the system with the LDN Diversion feature.                                                                      | (1) 205<br>(2) 0: To provide                                                                                                    |
| CM58  | Assign the data for LDN Diversion to each indialed number assigned by CM50 Y=01.                                        | <ul> <li>Y=00 Tenant No. of the LDN</li> <li>(1) 00 : Effective data in CM35 Y=15<br/>01-08: LDN key No. 00-07 assigned by<br/>CM90.</li> <li>(2) 00-63: Tenant No.</li> </ul>                                                                                                    |
|       | Note that a call is diverted to LDN 0-7 keys as specified by CM58 Y=02-07, even if CM50 Y=01, 1-8 has already been set. | <ul> <li>Y=01 TAS Group No.</li> <li>(1) Same as CM58 Y=00</li> <li>(2) 00-63: TAS Group No.</li> <li>Y=02 Day Mode destination of the LDN</li> <li>(1) Same as CM58 Y=00</li> <li>(2) 00-07: LDN key 0-7 08 : To TAS 09 : To station/outside party assigned by CM58 Y=08.</li> <li>Y=03 Night Mode destination</li> <li>(1) Same as CM58 Y=00</li> <li>(2) 00-07: LDN key 0-7 08 : To TAS 09 : To station/outside party assigned by CM58 Y=09.</li> <li>Y=04 Day Mode Diversion for busy destination station</li> <li>(1) Same as CM58 Y=00</li> <li>(2) 00: To ATTCON (BUSY key) 08: To TAS 09: Camped on</li> </ul> |
| A     |                                                                                                    |                                                                                                    |

| A    | DESCRIPTION                                                                                                  | DATA                                                                                                    |
|------|----------------------------------------------------------------------------------------------------|----------------------------------------------------------------------------------------------------|
| CM58 | If the 2nd data (09) is designated by CM58 Y=02, 03, assign the station/outside party number to be diverted. | <ul> <li>Y=05 Night Mode Diversion for busy destination station</li> <li>(1) Same as CM58 Y=00</li> <li>(2) Same as CM58 Y=04</li> <li>Y=06 Day Mode Diversion for non-answering destination station</li> <li>(1) Same as CM58 Y=00</li> <li>(2) 00: To ATTCON (NANS key) 08: To TAS</li> <li>Y=07 Night Mode Diversion for non-answering destination station</li> <li>(1) Same as CM58 Y=00</li> <li>(2) Same as CM58 Y=06</li> <li>Y=08 Day Mode destination station/outside party</li> <li>(1) Same as CM58 Y=00</li> <li>(2) X-XXXXXXXXX: Station No. CXX: Abbreviated Code for Outside Party XX: 00-31 (Abbreviated Code)</li> <li>Y=09 Night Mode destination station/outside party</li> <li>(1) Same as CM58 Y=00</li> <li>(2) X-XXXXXXXXX: Station No. CXX: Abbreviated Code for Outside Party XX: 00-31 (Abbreviated Code)</li> </ul> |
| В    |                                                                                                    |                                                                                                    |

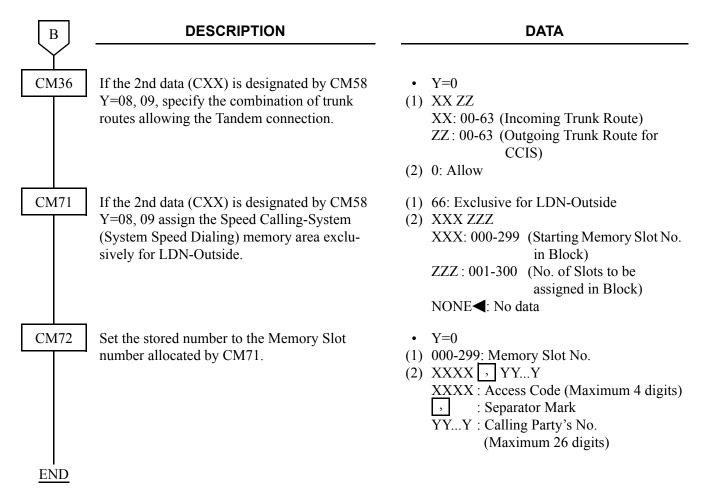

### **Operating Procedure**

#### LINK ALARM DISPLAY-CCIS

#### **General Description**

This feature provides an indication on external equipment when the CCIS link is connected/disconnected, when the system is initialized, or when the CCH is in make busy.

#### **Programming**

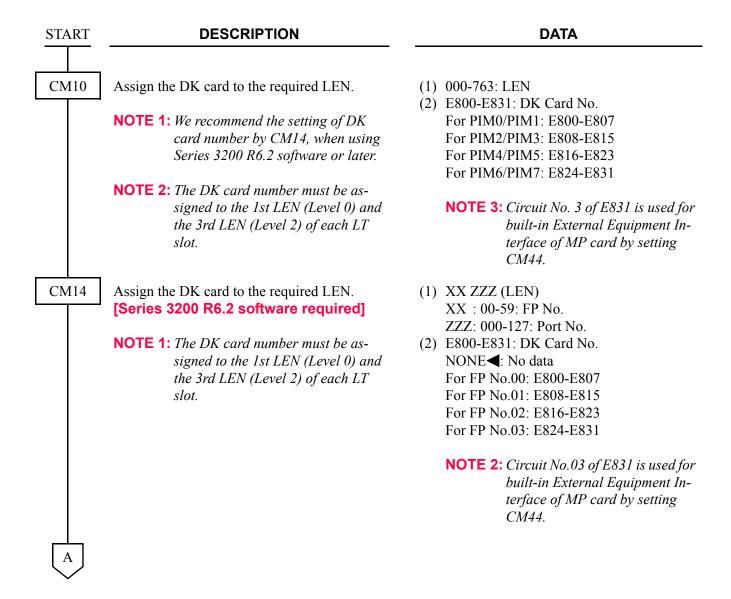

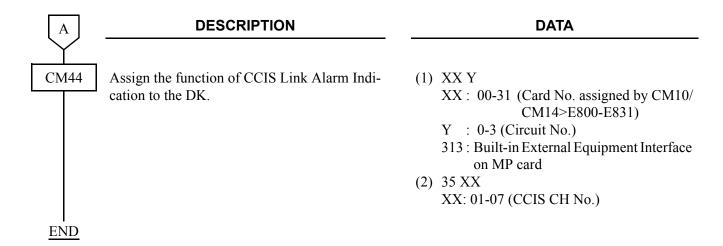

### **Hardware Required**

DK card × 1/External Equipment Interface on the MP card External Indicator (Bell, Lamp etc.) provided by the customer

For the cross connection of External Indicator, refer to Installation Procedure Manual.

#### **Operating Procedure**

### LINK RECONNECT-CCIS

#### **General Description**

This feature provides the system connected to CCIS network with the capability to release the redundant CCIS link connection and re-connect the link within the system for efficient usage of the CCIS links.

#### **Station Application**

Not Applicable

#### **Programming**

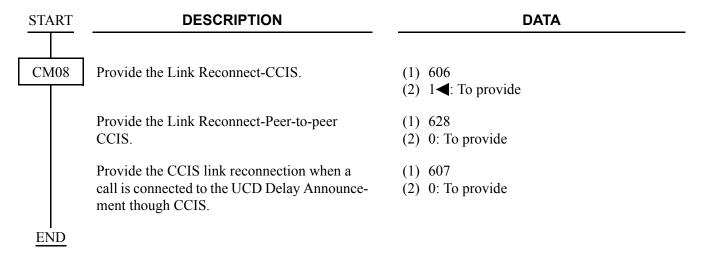

#### **Operating Procedure**

### **MESSAGE WAITING LAMP SETTING-ATTENDANT-CCIS**

#### **General Description**

This feature allows an Attendant, in the 2400 IPX, to set or cancel a Message Waiting lamp indication, through the CCIS network, on a station in 2000 IPS.

#### **Programming**

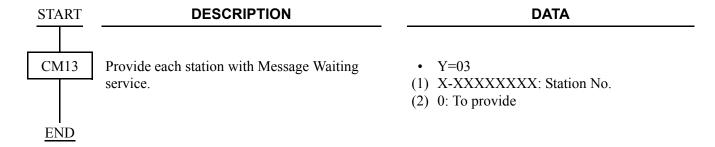

#### **Hardware Required**

To provide a Single-Line Telephone with Message Waiting lamp:

• LC (PN-4LCD/4LCF) card

#### **Operating Procedure**

To set a Message Waiting indication:

- 1. Press an idle **LOOP** key and receive dial tone.
- 2. Dial the Message Waiting feature access code (maximum of three digits) and receive Feature Dial Tone
- 3. Dial the station number and receive Service Set Tone.
- 4. Message Waiting indication is set.
- 5. Press the **RELEASE** key to return to an idle condition.

To cancel a Message Waiting indication:

- 1. Press an idle **LOOP** key and receive dial tone.
- 2. Dial the Message Waiting cancellation code (maximum of three digits) and receive Feature Dial Tone.
- 3. Dial the station number and receive Service Set Tone.
- 4. Message Waiting indication is canceled.
- 5. Press the CANCL key to return to an idle condition.

### **MESSAGE WAITING LAMP SETTING-STATION-CCIS**

### **General Description**

This feature allows a station user, in the 2400 IPX, to set or cancel a Message Waiting lamp indication, through the CCIS network, to a station in 2000 IPS with this feature.

#### **Programming**

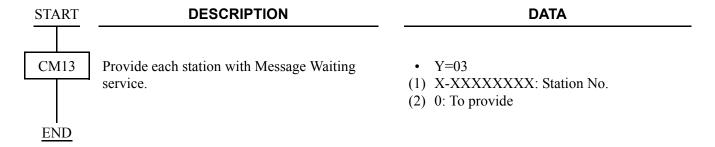

#### **Hardware Required**

To provide a Single-Line Telephone with Message Waiting lamp:

• LC (PN-4LCD/4LCF) card

#### **Operating Procedure**

To set a Message Waiting indication:

- 1. Lift the handset and receive dial tone.
- 2. Dial the Message Waiting feature access code (maximum of three digits) and receive Feature Dial Tone
- 3. Dial the desired station number and receive Service Set Tone.
- 4. Message Waiting indication is set at the station.

To cancel a Message Waiting indication:

- 1. Lift the handset and receive dial tone.
- 2. Dial the Message Waiting cancellation code (maximum of three digits) and receive Feature Dial Tone.
- 3. Dial the desired station number and receive Service Set Tone.
- 4. Message Waiting indication at station is canceled.

# **MISCELLANEOUS TRUNK ACCESS-CCIS**

#### **General Description**

This feature provides access to all types of external and customer-provided equipment/facilities, such as Tie Line and exchange network, along with Dictation, Paging Access-CCIS and Code Calling through the CCIS network.

#### **Programming**

Refer to Numbering Plan Assignment and assign the trunk access code using the LCR feature.

#### **Operating Procedure**

# **MISCELLANEOUS TRUNK RESTRICTION-CCIS**

### **General Description**

This feature denies certain stations and dial-repeating tie trunks access to specific trunk groups, such as Tie Line, exchange network, Dictation or Paging Access-CCIS through the CCIS network.

#### **Programming**

Assign "1" (Restricted) as the 2nd Data of CM36 when programming the "DELUXE TRAVELING CLASS MARK-CCIS". 

Page 258

# **Operating Procedure**

#### **MULTIPLE CONSOLE OPERATION-CCIS**

#### **General Description**

This feature provides console operation where Attendant Consoles are installed in more than one node in the CCIS network.

#### **Station Application**

Attendant Console

#### **Programming**

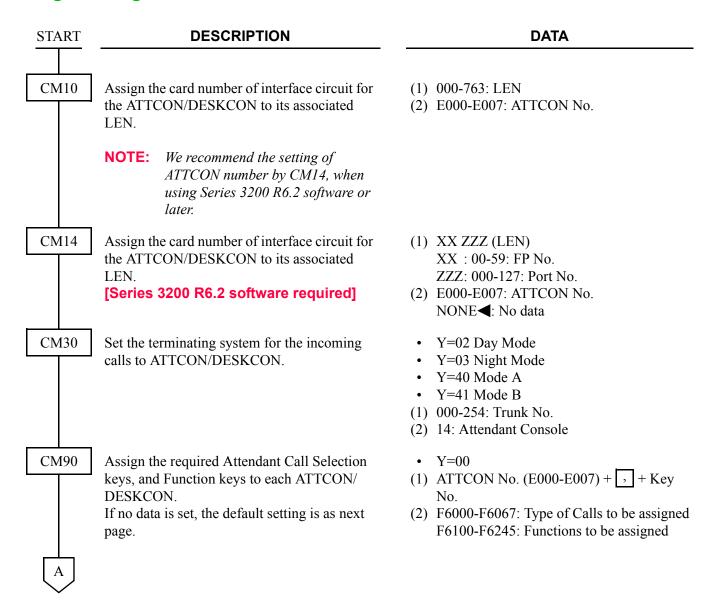

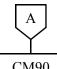

#### **DESCRIPTION**

#### **DATA**

CM90

• For SN708/SN709/SN712/SN741 AT-**TCON** 

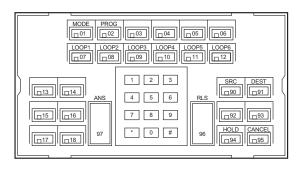

| Key No. | Data        | Description     |
|---------|-------------|-----------------|
| 01      | F6110       | MODE            |
| 02      | F6111       | Programming     |
| 07-12   | F6240-F6245 | Loop 1-Loop 6   |
| 16      | F6061       | Recall          |
| 17      | F6060       | Operator Call   |
| 18      | F6000       | C.O. Incoming 0 |
| 90      | F6200       | Source          |
| 91      | F6201       | Destination     |
| 94      | F6204       | Hold            |
| 95      | F6202       | Cancel          |
| 96      |             | Answer          |
| 97      |             | Release         |
|         |             |                 |

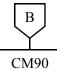

#### **DESCRIPTION**

#### DATA

• For SN716 DESKCON

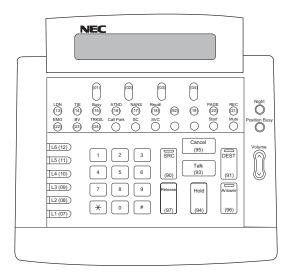

| Key No. | <u>Data</u> | Description (Key Label)             | Default Data            |
|---------|-------------|-------------------------------------|-------------------------|
| 13      | F6000       | C.O. Incoming 0 (LDN)               | NONE                    |
| 14      | F6040       | Tie Line Incoming 0 (TIE)           | NONE                    |
| 15      | F6064       | Call Forwarding-Busy Line (Busy)    | NONE                    |
| 16      | F6060       | Operator Call (ATND)                | F6061 (Recall)          |
| 17      | F6063       | Call Forwarding-Don't Answer (NANS) | F6060 (Operator Call)   |
| 18      | F6061       | Recall (Recall)                     | F6000 (C.O. Incoming 0) |
| 90      | F6200       | Source (SRC)                        | F6200 (Source)          |
| 91      | F6201       | Destination (DEST)                  | F6201 (Destination)     |
| 93      | F6203       | Talk (Talk)                         | NONE                    |
| 94      | F6204       | Hold (Hold)                         | F6204 (Hold)            |
| 95      | F6202       | Cancel (Cancel)                     | F6202 (Cancel)          |
| 96      |             | Answer (Answer)                     |                         |
| 97      |             | Release (Release)                   |                         |

**NOTE:** When the DESKCON is used to set hotel features, the Reset key should be assigned to one of the feature keys (i.e key 21) in the Idle state mode.

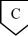

| C   | DESCRIPTION                                                                                                    | DATA                                                                                                    |
|-----|----------------------------------------------------------------------------------------------------|----------------------------------------------------------------------------------------------------|
| CMe | Specify the kind of the Attendant Console.  INITIAL                                                                                           | • Y=22 (1) 0-7: ATTCON No. (2) 0 : DESKCON 1◀: ATTCON                                                                  |
|     | Allocate the ATT Group number to each ATTCON/DESKCON.  INITIAL                                                                                | <ul><li>Y=00</li><li>(1) 0-7: ATTCON No.</li><li>(2) 0-3: ATT Group 0-3</li></ul>                                      |
|     | Specify the Master ATTCON/DESKCON within the ATT Group assigned by CM60 Y=00.                                                                 | <ul> <li>Y=01</li> <li>(1) 0-7: ATTCON No.</li> <li>(2) 0 : Master ATT</li> <li>1 &lt; : Not Master ATT</li> </ul>     |
|     | When providing 2nd Ringing feature on the DESKCON, make Off-Hook Ringing effective. (for DESKCON only)  INITIAL                               | <ul><li>Y=16</li><li>(1) 0-7: ATTCON No.</li><li>(2) 0: Effective</li></ul>                                            |
|     | Allow or restrict the system to keep the volume level changed by the volume button on DESKCON, after the call is finished. (for DESKCON only) | <ul> <li>Y=23</li> <li>(1) 0-7: ATTCON No.</li> <li>(2) 0 : Allow</li> <li>1◄: Restricted</li> </ul>                   |
| СМ  | Specify the tenants to be handled by each ATT Group.  INITIAL                                                                                 | <ul> <li>Y=0-3 ATT Group 0-3</li> <li>(1) 00-63: Tenant No.</li> <li>(2) 0 : To handle<br/>1 ✓: Not handled</li> </ul> |

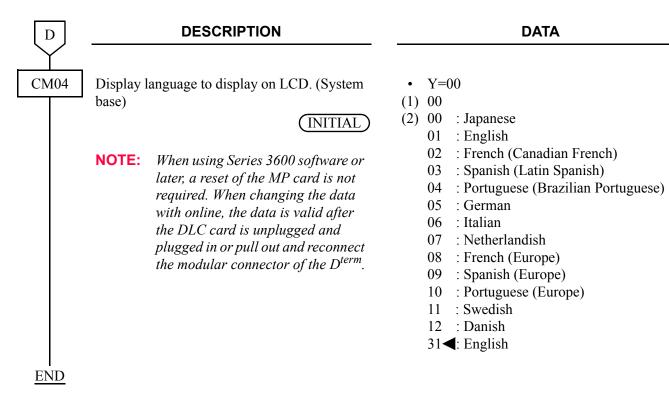

#### **Operating Procedure**

# **NETWORK STATION NUMBER-CCIS (FCCS)**

### **General Description**

When the 2000 IPS is connected to a 2400 IPX via CCIS link, Network Station Number can be moved to other office within the network by a simple command operation from the Centralized MAT in the 2400 IPX.

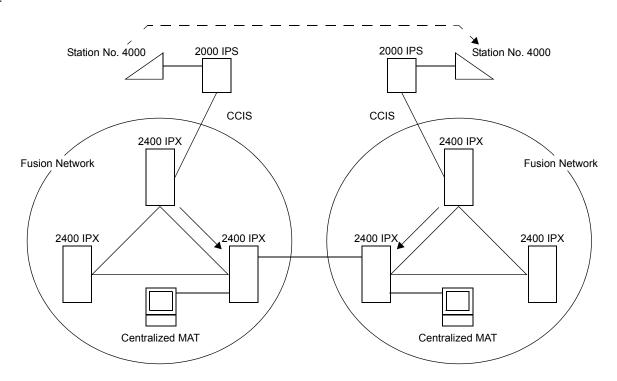

- The 2000 IPS must be a subordinate office.
- A network must include one 2400 IPX at least. An network station (NS) can be accommodated to 2400 IPX and its neighboring 2000 IPS. The connection via Event based CCIS is not available.

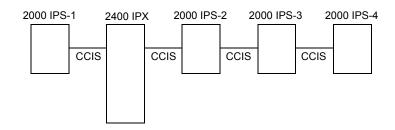

×: Available

-: Not available

| FUNCTION       | 2000 IPS-1 | 2400 IPX | 2000 IPS-2 | 2000 IPS-3 | 2000 IPS-4 |
|----------------|------------|----------|------------|------------|------------|
| Accommodate NS | ×          | ×        | ×          | _          | _          |
| Call NS        | ×          | ×        | ×          | ×          | ×          |

• For the network station number in integrated numbering plan through CCIS network, the access code for network station number must be set by CM20>811-818.

# **Programming**

| START | DESCRIPTION                                                                                                    | DATA                                                                                                    |  |  |
|-------|----------------------------------------------------------------------------------------------------|----------------------------------------------------------------------------------------------------|--|--|
| CM10  | Assign a network station number to the required LEN.  NOTE: We recommend the setting of network station number by CM14, when using Series 3200 R6.2 software or later.   | <ul><li>(1) 000-763: LEN</li><li>(2) X-XXXXXXXXX: Network station No.</li></ul>                                                                                   |  |  |
| CM14  | Assign a network station number to the required LEN.  [Series 3200 R6.2 software required]                                                                               | <ul> <li>(1) XX ZZZ (LEN)     XX : 00-59: FP No.     ZZZ: 000-127: Port No.</li> <li>(2) X-XXXXXXXXX: Network station No.     NONE◄: No data</li> </ul>           |  |  |
| CM20  | Assign the Access Code for the number of digits of the network station number.                                                                                           | <ul> <li>Y=0-3: Numbering Plan Group 0-3</li> <li>(1) X-XXXX: Access Code</li> <li>(2) 811-818: 1-8 digits network station No.</li> </ul>                         |  |  |
| CM8A  | Assign the Area Code Development Pattern number for LCR Group.                                                                                                    | <ul> <li>Y=A000</li> <li>(1) 0-3: LCR Group No. 0-3</li> <li>(2) 4005-4007: Area Code Development Pattern No. 5-7</li> </ul>                                      |  |  |
|       | Assign the Route Pattern number to each area code for the Area Code Development Pattern number assigned by CM8A Y=A000.                                                  | <ul> <li>Y=4005-4007: Area Code Development<br/>Pattern No. 5-7</li> <li>(1) X-XXXXXXXXXX: Area Code</li> <li>(2) 0000-0255: Route Pattern No. 000-255</li> </ul> |  |  |
|       | Assign the next Route Pattern number to the Route Pattern number assigned by CM8A Y=4005-4007.                                                                           | <ul> <li>Y=0000-0255 Route Pattern No.000-255</li> <li>(1) 0: Designation of next table</li> <li>(2) 0000-0255: Next Route Pattern No.000-255</li> </ul>          |  |  |
|       | NOTE: This data is required to expand the order of LCR selection that is assigned by CM8A Y=0000-0255.  The order of LCR selection can be expand to the maximum seventh. |                                                                                                    |  |  |
| A     |                                                                                                    |                                                                                                    |  |  |

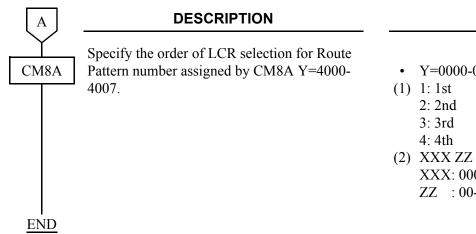

#### **DATA**

- Y=0000-0255: Route Pattern No. 000-255

XXX: 000-255: LCR Pattern No. ZZ: 00-63: Trunk Route No.

# **Operating Procedure**

Normal operating procedures apply.

#### Example for Data Assignment:

• Network station number for a D<sup>term</sup> on the 2000 IPS office: 60000

• Network station number for a D<sup>term</sup> on the 2400 IPX office: 60001

• Area Code Development Pattern number: 0

• Trunk route number: 01

| <b>Command Code</b> | 1st Data | 2nd Data | Description                                                                                            |
|---------------------|----------|----------|----------------------------------------------------------------------------------------------------|
| 10                  | 000-763  | 60000    | Network station No. 60000<br>(Assignment for a network station No. 60001 to the LEN is not necessary.) |
| 20 Y=0-3            | 6        | 815      | 5 digits network station                                                                               |
| 8A Y=A000           | 3        | 4005     | Area Code Development Pattern No. 5                                                                    |
| 8A Y=4000-4007      | 6        | 0000     | Route Pattern No. 000                                                                                  |
| 8A Y=0000-0255      | 1        | 00001    | LCR Pattern No. 000 + trunk route No. 01                                                               |

### **NIGHT CONNECTION-FIXED-CCIS**

#### **General Description**

This feature routes calls normally directed to the Attendant Console to a preselected station in another office, through the CCIS network, when the Night mode has been entered.

#### **Programming**

Refer to "DIRECT-IN TERMINATION-CCIS". Page 264

#### **Operating Procedure**

To answer a Night Connection-Fixed-CCIS call:

- 1. An incoming call to the Attendant Console in Night mode is automatically transferred to a preselected Night Connection station belonging to a different office.
- 2. The calling party hears ring back tone.
- 3. Ring signal is sent to the Night Connection station.
- 4. The Night Connection station lift the handset to answer the incoming call.

### **NIGHT CONNECTION-FLEXIBLE-CCIS**

#### **General Description**

This feature provides an inter-office night connection service, via the CCIS network, when the calling station and the night station belong to different offices.

#### **Programming**

Refer to "DIRECT-IN TERMINATION-CCIS". Page 264

#### **Operating Procedure**

To set the Night Connection-Flexible-CCIS:

1. The Attendant or fixed night station user in the destination office sets Call Forwarding-All Calls-CCIS to a station in another office.

To answer Night Connection-Flexible-CCIS calls:

- 1. In the Night mode, incoming calls to the Attendant Console are automatically transferred to a preselected Night Connection station belonging to a different office.
- 2. The calling party hears ring back tone.
- 3. Ring signal is sent to the Night Connection station.
- 4. The Night Connection station lift the handset to answer the incoming call.

#### **OUTGOING TRUNK QUEUING-CCIS**

#### **General Description**

This feature allows a CCIS network station, upon encountering an all trunks busy signal, to dial a specified access code and enter a first-in, first-out queue. As soon as a CCIS trunk becomes available, stations in the queue will be called back on a first-come, first-served basis.

**NOTE:** This feature applies to the tie line trunks between the two PBX systems and not to the outgoing trunks at the remote PBX.

#### **Programming**

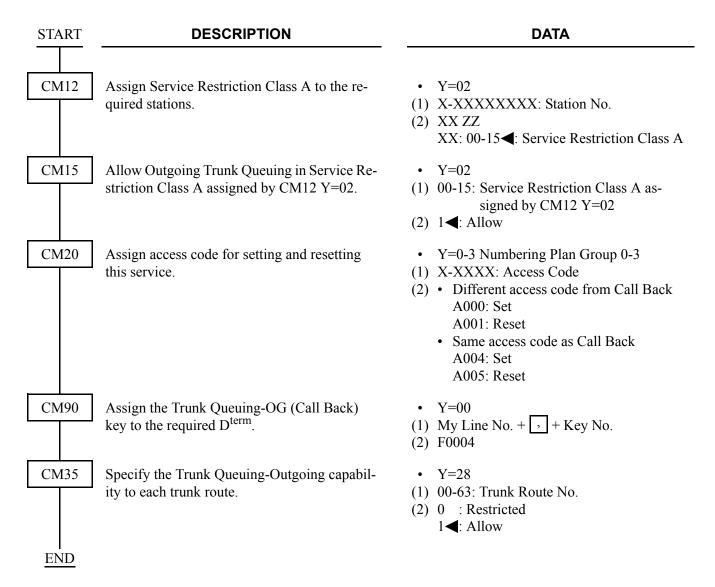

### **Operating Procedure**

To activate Outgoing Trunk Queuing-CCIS:

- 1. Dial the trunk access code and receive dial tone.
- 2. Dial the desired number and receive busy tone.
- 3. Press the hookswitch momentarily and receive Feature Dial Tone.
- 4. Dial the Outgoing Trunk Queuing-CCIS feature access code and receive Service Set Tone.
- 5. Replace the handset.

To cancel Outgoing Trunk Queuing-CCIS:

1. Dial the Outgoing Trunk Queuing-CCIS cancellation code and receive Service Set Tone.

#### **PAGING ACCESS-CCIS**

#### **General Description**

This feature provides dial access to paging equipment from an Attendant Console or station, through the CCIS network.

#### **Programming**

**DESCRIPTION START** CM10 Assign the Paging Trunk (COT card and DK card) to the required LEN. **NOTE 1:** We recommend the setting of COT/ DK card number by CM14, when using Series 3200 R6.2 software or later. **NOTE 2:** The DK card number must be assigned to the first LEN (Level 0) and the third LEN (Level 2) of each LT slot. CM14 Assign the Paging Trunk (COT card and DK card) to the required LEN. [Series 3200 R6.2 software required] **NOTE 1:** The DK card number must be assigned to the 1st LEN (Level 0) and the third LEN (Level 2) of each LT slot.

**DATA** 

(1) 000-763: LEN

(2) D000-D254: COT card E800-E831: DK Card For PIM0/1: E800-E807 For PIM2/3: E808-E815 For PIM4/5: E816-E823 For PIM6/7: E824-E831

NOTE 3: Circuit No. 3 of E831 is used for built-in External Equipment Interface on the MP card by setting CM44.

(1) XX ZZZ (LEN) XX : 00-59: FP No. ZZZ: 000-127: Port No.

(2) D000-D254

E800-E831 : DK Card No.

NONE**⋖**: No data

For FP No.00: E800-E807 For FP No.01: E808-E815 For FP No.02: E816-E823 For FP No.03: E824-E831

NOTE 2: Circuit No.03 of E831 is used for built-in External Equipment Interface of MP card by setting CM44.

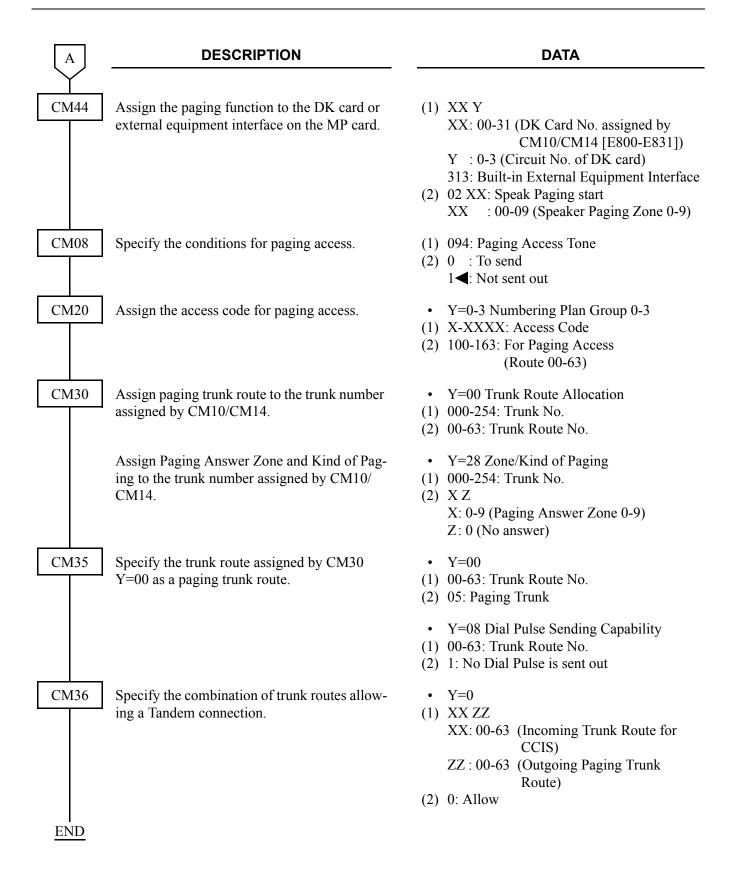

## **Hardware Required**

Paging trunk (PN-4COT)  $\times$  n/4 (n: Number of external paging zones) DK card

Paging equipment provided locally.

For cross connection of the Paging Equipment, refer to the Installation Procedure Manual.

## **Operating Procedure**

To access paging equipment through CCIS:

- 1. Lift the handset and receive dial tone.
- 2. Dial the paging feature access code.
- 3. The connection to paging equipment is established.

# **RESTRICTION FROM OUTGOING CALLS-CCIS**

## **General Description**

This feature automatically restricts users of preselected stations from placing outgoing calls and/or certain miscellaneous trunk calls through CCIS, without Attendant assistance.

# **Programming**

Refer to "DELUXE TRAVELING CLASS MARK-CCIS". Page 258

#### **Operating Procedure**

No manual operation is required.

# **SINGLE-DIGIT STATION CALLING-CCIS**

## **General Description**

This feature allows the assignment of Single-Digit Station numbers.

# **Programming**

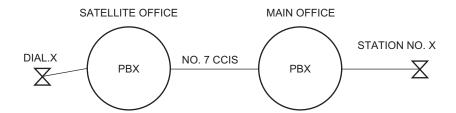

#### · For Satellite Office

**DESCRIPTION DATA START** CM20 Assign the single-digit station number to LCR • Y=0-3 Number Plan Group 0-3 Group 3 (A129). (1) X-XXXX: Access Code (2) A129: LCR Group 3 CM8A Assign an area code table to be used to select a Y=A000 (1) 3route pattern table. (2) 4005-4007: Area Code Development Pattern No. 5-7 Assign the same digit which was assigned as Y=4005-4007 the access code (in CM20) into the selected (1) X-XXXX: Access Code area code table (2) 0000-0255: Route Pattern No. 000-255 Assign the next Route Pattern number to the • Y=0000-0255 Route Pattern No. 000-255 Route Pattern number assigned CM8A (1) 0: Designation of next table (2) 0000-0255: Next Route Pattern No. 000-Y = 4005 - 4007. 255 NOTE: *This data is required to expand the* order of LCR selection that is assigned by CM8A Y=0000-0255. The order of LCR selection can be expand to the maximum seventh. • Y=0000-0255 Assign the route pattern table with the desired properties and selection of appropriate routes. (1) 1-4: Order of LCR Selection 1: 1st 2: 2nd 3: 3rd 4: 4th (2) XXX ZZ XXX: 000-255 (LCR Pattern No.) ZZ : 00-63 (Trunk Route No.) **END** 

## **Operating Procedure**

- 1. Lift the handset and receive dial tone.
- 2. Dial the Single-Digit preprogrammed station number.
- 3. The called station will be rung.

# STATION-TO-STATION CALLING-CCIS

## **General Description**

This feature permits any station user to dial another station directly, through CCIS, without Attendant assistance.

## **Programming**

In addition to the programming of flexible station numbering, perform the following programming:

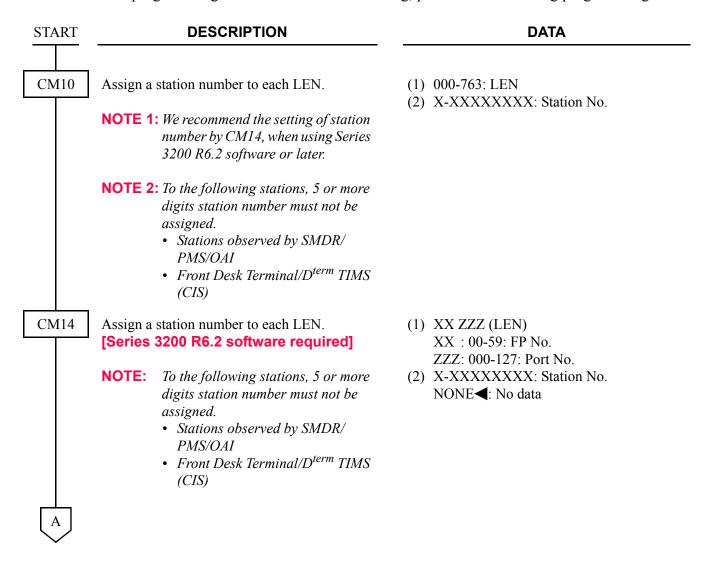

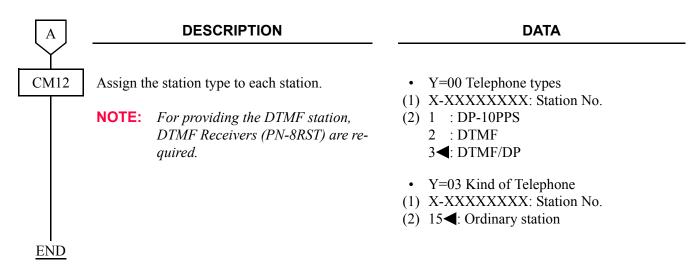

## **Operating Procedure**

To place a Station-to-Station call:

- 1. Lift the handset and receive dial tone.
- 2. Dial the desired station number.

## **TOLL RESTRICTION-3/6 DIGITS-CCIS**

#### **General Description**

This feature allows the system to be programmed to restrict outgoing calls, through CCIS, according to specific Areas and/or Office codes. This restriction is determined on the basis of a three-digit Area Code or six-digit Area and Office Code numbering plan.

#### **Programming**

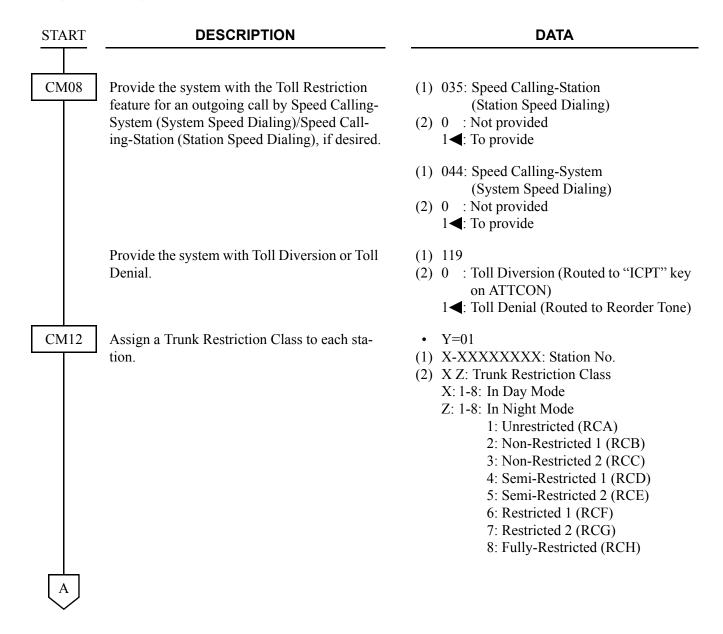

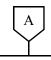

#### DATA

CM35

Provide the Toll Restriction feature to the required trunk routes.

Specify the route access capability for each restriction class.

Assign the Area Code Development Pattern number for Toll Restriction Analysis and Maximum Digit Analysis to each trunk route.

CM81

Assign the Toll Restriction Patterns with five kinds of Trunk Restriction Classes assigned by CM35 Y=97. Toll Restriction Pattern 00-15 have already been programmed as shown below. If a new Restriction Pattern is required, change the data for Restriction Patterns 01-13 (00, 14 and 15 are fixed).

• Y=11

(1) 00-63: Trunk Route No.

(2) 0: To provide

• Y=51-55

(1) 00-63: Trunk Route No.

(2) 0 : Restricted 1 ◀: Allow

• Y=76

(1) 00-63: Trunk Route No.

(2) 00-04: Area Code Development Pattern No. 0-4

• Y=01-13 Toll Restriction Pattern No. 01-13

(1) 1-8: Trunk Restriction Class

(2) 0: Restricted 3: Allowed

|   |                               |    |                                                                 |    |    |    |    |    | `  | Y  |    |    |    |    |    |    |    |
|---|-------------------------------|----|-----------------------------------------------------------------|----|----|----|----|----|----|----|----|----|----|----|----|----|----|
|   | TRUNK<br>RESTRICTION<br>CLASS |    | 02                                                              | 03 | 04 | 05 | 06 | 07 | 08 | 09 | 10 | 11 | 12 | 13 | 14 | 15 | 00 |
|   |                               |    | TOLL RESTRICTION PATTERN NUMBER ON EACH TRUNK RESTRICTION CLASS |    |    |    |    |    |    |    |    |    |    |    |    |    |    |
|   |                               | 01 | 02                                                              | 03 | 04 | 05 | 06 | 07 | 08 | 09 | 10 | 11 | 12 | 13 | 14 | 15 | 00 |
| 1 | RCA                           | 3  | 0                                                               | 3  | 3  | 3  | 0  | 0  | 0  | 3  | 3  | 3  | 3  | 3  | 0  | 3  | 0  |
| 2 | RCB                           | 3  | 0                                                               | 3  | 3  | 0  | 0  | 0  | 0  | 3  | 3  | 0  | 0  | 0  | 0  | 3  | 0  |
| 3 | RCC                           | 3  | 0                                                               | 3  | 0  | 0  | 0  | 0  | 0  | 3  | 0  | 0  | 0  | 0  | 0  | 3  | 0  |
| 4 | RCD                           | 3  | 0                                                               | 0  | 0  | 0  | 0  | 0  | 0  | 0  | 0  | 0  | 0  | 0  | 0  | 3  | 0  |
| 5 | RCE                           | 3  | 0                                                               | 0  | 0  | 0  | 0  | 0  | 0  | 0  | 0  | 0  | 0  | 0  | 0  | 3  | 0  |
| 6 | RCF                           | 0  | 0                                                               | 0  | 0  | 0  | 0  | 0  | 0  | 0  | 0  | 0  | 0  | 0  | 0  | 3  | 0  |
| 7 | RCG                           | 0  | 0                                                               | 0  | 0  | 0  | 0  | 0  | 0  | 0  | 0  | 0  | 0  | 0  | 0  | 3  | 0  |
| 8 | RCH                           | 0  | 0                                                               | 0  | 0  | 0  | 0  | 0  | 0  | 0  | 0  | 0  | 0  | 0  | 0  | 3  | 0  |

0: Restricted

3: Allowed

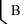

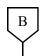

#### **DATA**

CM85

Specify the maximum number of digits dialed by the calling party. The maximum number of digits including the area codes should be assigned to each area code.

CM8A

Assign the area code to be restricted and the Toll Restriction Pattern number assigned by CM81 to the Area Code Development Pattern number assigned by CM35 Y=76. For example, to provide the Trunk Restriction Class RCB, RCC, RCD, RCE, RCF, RCG and RCH with the Toll Restriction for Area Code "00":

- Area Code=00
- Toll Restriction Pattern=05
   (See Toll Restriction Pattern Table on CM81.)

If the Toll Restriction Pattern for the same area code is changed according to the Tenant, Date, and Time, add the required patterns (Tenant, Date, and Time) to the area code.

Y=0-4
 Area Code Development Pattern No. 0-4
 assigned by CM8A Y=A000

(1) X-X...X: Area Code dialed (Maximum 8 digits)

(2) 01-24**<**: 1-24 digits 25-79 : 25-79 digits

- Y=4000-4004
   Area Code Development Pattern No. 0-4
- (1) X-X...X: Area Code (Maximum 8 digits)
- (2) B000-B015: Toll Restriction Pattern No. 00-15

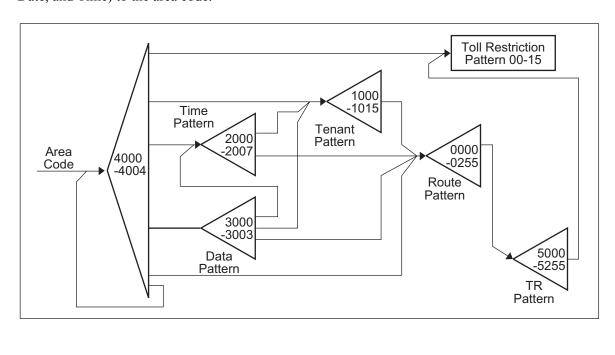

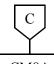

#### DATA

CM8A

To add the Tenant Pattern:

- Assign the area code to be restricted and a Tenant Pattern number to the Area Code Development Pattern number assigned by CM35 Y=76.
- Assign a Tenant number and a
  Route Pattern number to the Tenant Pattern number assigned by
  Step 1.
- STEP 3 Assign a TR Pattern number to the Route Pattern number assigned by Step 2.
- Assign a Toll Restriction Pattern number (assigned by CM81) to the TR Pattern number assigned by Step 3.

To add the Time and Data Pattern:

- Assign an area code to be restricted and a Date Pattern number to the Area Code Development Pattern number assigned by CM35 Y=76.
- Assign a data to apply Toll Restriction and a Time Pattern number 0-7 to the Date Pattern number assigned by Step 1.

Set the data for all dates, one by one to apply Toll Restriction.

- Y=4000-4004
   Area Code Development Pattern No. 0-4
- X-X...X: Area Code (Maximum 8 digits)
   1000-1015: Tenant Pattern No. 00-15
- Y=1000-1015 Tenant Pattern No. 00-15
- (1) 00-63: Tenant No. 00-63
- (2) 0000-0255: Route Pattern No. 000-255
- Y=0000-0255 Route Pattern No. 000-255
- (1) 1
- (2) XXX: 000-255: TR Pattern No.
- Y=5000-5255 TR Pattern No. 000-255
- (1) 000
- (2) 00-15◀: Toll Restriction Pattern No. 0-15
- Y=4000-4004

Area Code Development No. 0-4

- (1) X-X...X: Area Code (Maximum 8 digits)
- (2) 3000-3003: Date Pattern No. 0-3
- Y=3000-3003 Date Pattern No. 0-3
- (1) 0-6 (Date)
  - 0: Sunday
  - 1: Monday
  - 2: Tuesday
  - 3: Wednesday
  - 4: Thursday
  - 5: Friday
  - 6: Saturday
- (2) 2000-2007: Time Pattern No. 0-7

D

| $\left[ D\right]$ |          | DESCRIPTION                                                                                                    |
|-------------------|----------|----------------------------------------------------------------------------------------------------|
| CM8A              | STEP 3   | Assign the starting time for the Toll<br>Restriction and Route Pattern<br>number to the Time Pattern num-<br>ber assigned by Step 2. Set the<br>Starting Time as shown below. |
|                   | Example: | To set the 7:00 AM to 9:00 PM for the Toll Restriction, enter the following starting times one by one.                                                                        |
|                   |          | 0700 (7:00 AM-7:30 AM)<br>0730 (7:30 AM-8:00 AM)<br>0800 (8:00 AM-8:30 AM)                                                                                                    |
|                   |          | :<br>2030 (8:30 AM-9:00 AM)                                                                                                    |
|                   | STEP 4   | Assign a TR Pattern number to the Route Pattern number assigned by Step 3.                                                                                                    |
|                   | STEP 5   | Assign a Toll Restriction Pattern<br>number assigned by CM81 to the<br>TR Pattern number assigned by<br>Step 4.                                                               |
| <u>END</u>        |          |                                                                                                    |

#### DATA

- Y=2000-2007 Time Pattern No. 0-7
- (1) XX ZZ (Starting Time) XX: 00-23 (Hours) ZZ: 00/30 (Minutes)
- (2) 0000-0255: Route Pattern No. 000-255 If Tenant Pattern is required, set 1000-1015 (Tenant Pattern No. 0-15).

- Y=0000-0255 Route Pattern No. 000-255
- (1) 1
- (2) XXX: 000-255: TR Pattern No.
- Y=5000-5255 TR Pattern No. 000-255
- (1) 000
- (2) 00-15◀: Toll Restriction Pattern No. 00-15

# **Operating Procedure**

No manual operation is required.

# TRUNK ANSWER FROM ANY STATION-CCIS

## **General Description**

This feature allows any station, not restricted from incoming calls, to answer incoming calls when the network is in Night mode.

When this feature is activated, incoming exchange network calls will activate a common alert Trunk Answer from Any Station (TAS) signal at the customer premises. By dialing a specified code, any station may answer the call and extend it to any other station, through the CCIS network, using Call Transfer-All Calls-CCIS.

#### **Programming**

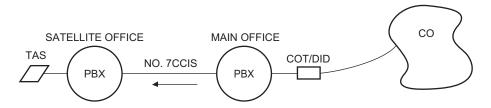

The Main Office sends dial code as LDN number to the Satellite Office

• For the Satellite Office
Use the LDN Diversion feature.

| START | DESCRIPTION                                                                                                    | DATA                                                                                                    |  |  |  |  |  |  |
|-------|----------------------------------------------------------------------------------------------------|----------------------------------------------------------------------------------------------------|--|--|--|--|--|--|
| CM12  | Assign a Trunk Restriction Class to each station.                                                                                                    | <ul> <li>Y=01</li> <li>(1) X-XXXXXXXXX: Station No.</li> <li>(2) X Z</li> <li>Z: 1-8: Trunk Restriction Class in Night Mode <ol> <li>Unrestricted (RCA)</li> <li>Non-Restricted 1 (RCB)</li> <li>Non-Restricted 2 (RCC)</li> <li>Semi-Restricted 1 (RCD)</li> <li>Semi-Restricted 2 (RCE)</li> <li>Restricted 1 (RCF)</li> <li>Restricted 2 (RCG)</li> <li>Fully-Restricted (RCH)</li> </ol> </li> </ul> |  |  |  |  |  |  |
|       | Assign Service Restriction Class B to the required stations.                                                                                                    | <ul> <li>Y=02</li> <li>(1) X-XXXXXXXXX: Station No.</li> <li>(2) XX ZZ</li> <li>ZZ: 00-15 ✓: Service Restriction Class B</li> </ul>                                                                                                    |  |  |  |  |  |  |
| CM15  | Allow Trunk Answer From Any Station in Service Restriction Class B assigned by CM12 Y=02.                                                                                                    | <ul> <li>Y=53</li> <li>(1) 00-15: Service Restriction Class B assigned by CM12 Y=02</li> <li>(2) 1◀: Allow</li> </ul>                                                                                                    |  |  |  |  |  |  |
| CM08  | Provide the system with the Diversion Display and the LDN Diversion features.                                                                                                    | <ol> <li>(1) 204: Diversion Display</li> <li>(2) 0: To provide</li> <li>(1) 205: LDN Diversion</li> <li>(2) 0: To provide</li> </ol>                                                                                                    |  |  |  |  |  |  |
| CM50  | Assign the indialed number to each TIE key on the ATTCON. But, the ATTCON should not be equipped in the Satellite Office. The indialed number should be different from any numbers assigned by CM10/CM14 and CM11. | <ul> <li>Y=02</li> <li>(1) 1-8: TIE key No.</li> <li>(2) X-XXXX: Indialed No.</li> </ul>                                                                                                    |  |  |  |  |  |  |

# CM58 As di

**DESCRIPTION** 

DATA

Assign the data for LDN Diversion to each indialed number assigned by CM50 Y=02.

- Y=00 Tenant No. of the LDN
- (1) 01-08: TIE 0-7 assigned by CM50 Y=02
- (2) 00-63: Tenant No.
- Y=01 TAS Group No.
- (1) Same as CM58 Y=00
- (2) 00-63: TAS Group No.
- Y=02 Day Mode Destination
- (1) Same as CM58 Y=00
- (2) 08: To TAS
- Y=03 Night Mode Destination
- (1) Same as CM58 Y=00
- (2) 08: To TAS

Specify the function of each type of TAS within a system.

| / Y | (1)             | 1   | 7   |
|-----|-----------------|-----|-----|
| 0   | TAS<br>Answer A | 0/1 | 0/1 |
| 1   | TAS<br>Answer B | 0/1 | 0/1 |
| 2   | TAS<br>Answer C | 0/1 | 0/1 |
| 3   | TAS<br>Answer D | 0/1 | 0/1 |
| 4   | TAS<br>Answer E | 0/1 | 0/1 |

- Y=0-4 TAS Answer A-E
- (1) 1: Tie Line/Dial-in
- (2) 0 : Cannot be answered
  - 1**⋖**: Can be answered
- (1) 7: A call terminated to a different tenant
- (2) 0 : Can be answered
  - 1**◄**: Cannot be answered

CM20

Assign the access code for each type of TAS (TAS Answer A-E) assigned by CM53.

- Y=0-3 Numbering Plan Group 0-3
- (1) X-XXXX: Access Code
- (2) A047: TAS Answer A

A048: TAS Answer B

A049: TAS Answer C

A050: TAS Answer D

A051: TAS Answer E

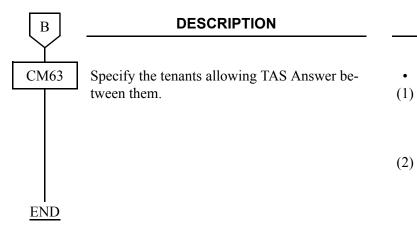

**DATA** 

- Y=0
- (1) XX ZZ

XX: 00-63 (Tenant No. of TAS Answer station)

ZZ: 00-63 (Tenant No. of Trunk)

(2) 0 : Allow

1**◄**: Restricted

To provide an External TAS Indicator via the DK card:

| DESCRIPTION                                                                                                    | DATA                                                                                                    |  |  |  |  |  |  |
|----------------------------------------------------------------------------------------------------|----------------------------------------------------------------------------------------------------|--|--|--|--|--|--|
| Assign the DK card number to the required LEN.  NOTE 1: We recommend the setting of DK card number by CM14, when using Series 3200 R6.2 software or later. | (1) 000-763: LEN<br>(2) E800-E831 : DK Card No.<br>For PIM0/1 : E800-E807<br>For PIM2/3 : E808-E815<br>For PIM4/5 : E816-E823<br>For PIM6/7 : E824-E831                                                                                                    |  |  |  |  |  |  |
| NOTE 2: The DK card number must be assigned to the 1st LEN (Level 0) and the 3rd LEN (Level 2) of each LT slot.                                            | NOTE 3: Circuit No.03 of E831 is used for built-in External Equipment Interface of MP card by setting CM44.                                                                                                    |  |  |  |  |  |  |
| Assign the DK card to the required LEN. [Series 3200 R6.2 software required]                                                                               | (1) XX ZZZ (LEN)<br>XX: 00-59: FP No.<br>ZZZ: 000-127: Port No.                                                                                                    |  |  |  |  |  |  |
| NOTE 1: The DK card number must be assigned to the 1st LEN (Level 0) and the 3rd LEN (Level 2) of each LT slot.                                            | (2) E800-E831: DK card No. NONE ■: No data For FP No.00: E800-E807 For FP No.01: E808-E815 For FP No.02: E816-E823 For FP No.03: E824-E831                                                                                                    |  |  |  |  |  |  |
|                                                                                                    | <b>NOTE 2:</b> Circuit No.03 of E831 is used for built-in External Equipment Interface of MP card by setting CM44.                                                                                                    |  |  |  |  |  |  |
| Assign the TAS Group number assigned by CM30 Y=17 to a circuit number on the DK card.                                                                      | (1) XX Y: Circuit No.<br>XX: 00-31: DK Card No. assigned by<br>CM10/CM14 E800-E831<br>Y: 0-3: Circuit No.                                                                                                    |  |  |  |  |  |  |
| NOTE: Built-in External Equipment Interface is not available for External TAS indicator connection.                                                        | 313: Built-in External Equipment Interface<br>on MP card  (2) 13 XX<br>XX: 00-63 (TAS Group No. assigned by<br>CM30 Y=17)                                                                                                    |  |  |  |  |  |  |
|                                                                                                    | NOTE 1: We recommend the setting of DK card number by CM14, when using Series 3200 R6.2 software or later.  NOTE 2: The DK card number must be assigned to the 1st LEN (Level 0) and the 3rd LEN (Level 2) of each LT slot.  Assign the DK card to the required LEN. [Series 3200 R6.2 software required]  NOTE 1: The DK card number must be assigned to the 1st LEN (Level 0) and the 3rd LEN (Level 2) of each LT slot.  Assign the TAS Group number assigned by CM30 Y=17 to a circuit number on the DK card.  NOTE: Built-in External Equipment Interface is not available for External |  |  |  |  |  |  |

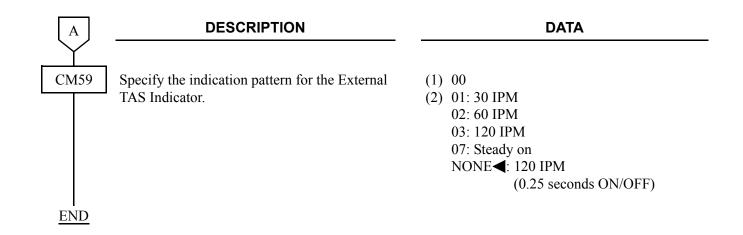

To provide the telephone set for TAS Indication:

| START | DESCRIPTION                                                                                                    | DATA                                                                                                    |  |  |  |  |  |
|-------|----------------------------------------------------------------------------------------------------|----------------------------------------------------------------------------------------------------|--|--|--|--|--|
| CM10  | Assign the TAS Buzzer number (Telephone set for TAS Indication) to the required LEN. The TAS Buzzer number must correspond with the TAS Group number assigned by CM30 Y=17. E600-E663 — TAS Group 00-63  NOTE: We recommend the setting of TAS Buzzer number by CM14, when using Series 3200 R6.2 software or | (1) 000-763: LEN<br>(2) E600-E663: TAS Buzzer No.                                                                                                    |  |  |  |  |  |
| CM14  | Assign the TAS Buzzer number (Telephone set for TAS Indication) to the required LEN. The TAS Buzzer number must correspond with the TAS Group number assigned by CM30 Y=17.  E600-E663 — TAS Group 00-63 [Series 3200 R6.2 software required]                                                                 | <ul> <li>(1) XX ZZZ (LEN)         XX : 00-59: FP No.         ZZZ: 000-127: Port No.</li> <li>(2) E600-E663: TAS Buzzer No.         NONE◀: No data</li> </ul> |  |  |  |  |  |
| END   |                                                                                                    |                                                                                                    |  |  |  |  |  |

#### · For Main Office

- COT: When using a COT interface between the Central Office and a Main Office, set up programming to the Main Office by using the DIT-CCIS feature, and send the dial code as an LDN to the Satellite Office. Refer to programming of DIT-CCIS in this chapter for details.
- DID: When using a DID interface between the Central Office and the Main Office, there are two programming patterns:
- <u>Pattern 1</u> When an incoming LDN call is diverted to a Satellite Office in both Day Mode and Night Mode, program by using the LCR and uniform numbering features. Refer to Numbering Plan Assignment.
- <u>Pattern 2</u> When an incoming LDN call is diverted to a Satellite Office in either Day Mode or Night Mode (not both), the following programming for the LDN Diversion-Outside feature is required.

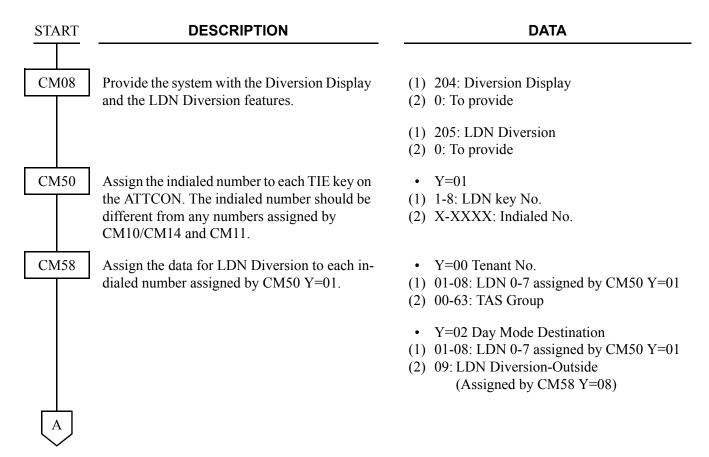

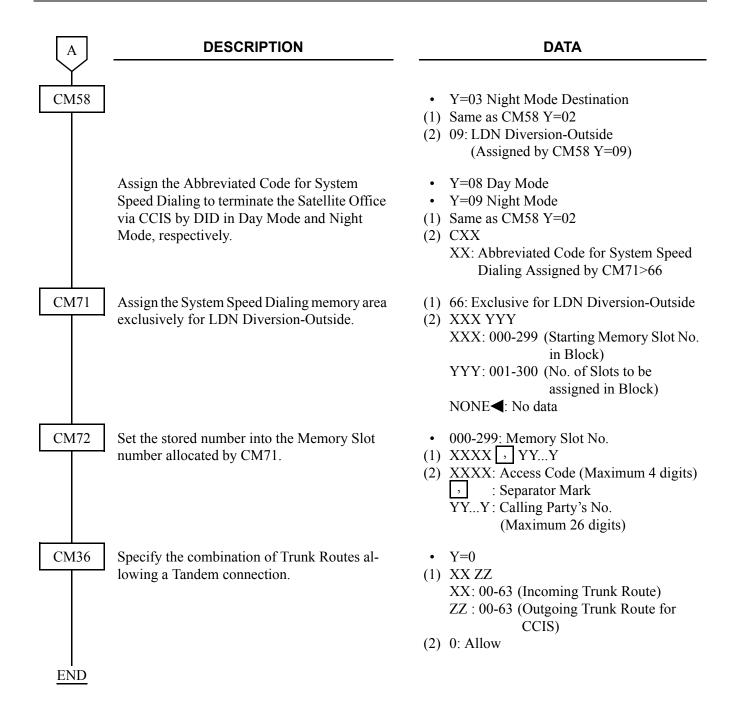

#### **Hardware Required**

To provide the External TAS Indicator:

- DK card (Four Indicators per card can be equipped)
- Indicator

Requirement to External Indicator

Control Method: Loop/Ground/Battery (-27 V) (Maximum 125 mA)
Type : Visual and/or Audible type with volume control

For cross connection of the TAS indicator, refer to the Installation Procedure Manual.

To provide the telephone set for TAS Indication:

- PN-4LC card (Two telephone sets per card can be equipped.)
- Conventional telephone sets

#### **Operating Procedure**

To answer an incoming call in Night mode:

- 1. The TAS signal (bell, buzzer, etc.) sounds indicate an incoming call.
- 2. Lift the handset and receive dial tone.
- 3. Dial the TAS access code.
- 4. Connect to the incoming call.

# TRUNK-TO-TRUNK RESTRICTION-CCIS

#### **General Description**

This feature allows Trunk-to-Trunk tandem restriction by caller's information sent from each office (e.g., caller is a trunk) through the CCIS network.

Case 1: A tandem connection at the following office can be restricted by Trunk Restriction Class of Trunk A and Outgoing Connection Restriction data of Trunk B.

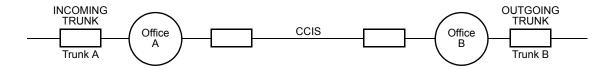

Case 2: When Station B transfers an Incoming Call through CCIS to Trunk C, a Trunk-to-Trunk connection can be restricted by Trunk Restriction Class of Trunk A and Outgoing Connection Restriction data of Trunk C.

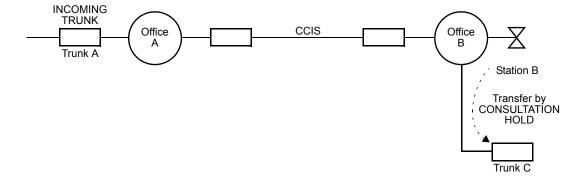

## **Programming**

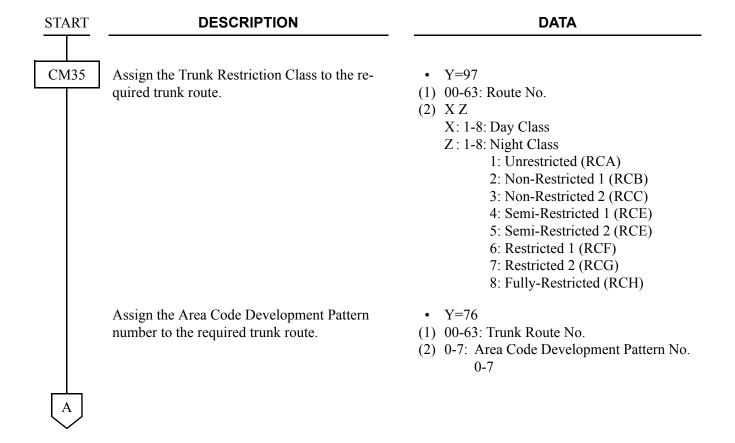

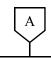

#### **DATA**

CM81

Assign the Toll Restriction Patterns with eight kinds of Trunk Restriction Classes assigned by CM35 Y=97. Toll Restriction Pattern 00-15 have already been programmed as shown below. If a new Restriction Pattern is required, change the data for Restriction Patterns 01-13 (00, 14 and 15 are fixed).

• Y=01-13 Toll Restriction Pattern No. 01-13

(1) 1-8: Trunk Restriction Class

(2) 0: Restricted

3: Allowed

| TRUNK<br>RESTRICTION<br>CLASS |     |    |                                                                 |    |    |    |    |    | `  | Y  |    |    |    |    |    |    |    |
|-------------------------------|-----|----|-----------------------------------------------------------------|----|----|----|----|----|----|----|----|----|----|----|----|----|----|
|                               |     | 01 | 02                                                              | 03 | 04 | 05 | 06 | 07 | 08 | 09 | 10 | 11 | 12 | 13 | 14 | 15 | 00 |
|                               |     | TO | TOLL RESTRICTION PATTERN NUMBER ON EACH TRUNK RESTRICTION CLASS |    |    |    |    |    |    |    |    |    |    |    |    |    |    |
|                               |     | 01 | 02                                                              | 03 | 04 | 05 | 06 | 07 | 08 | 09 | 10 | 11 | 12 | 13 | 14 | 15 | 00 |
| 1                             | RCA | 3  | 0                                                               | 3  | 3  | 3  | 0  | 0  | 0  | 3  | 3  | 3  | 3  | 3  | 0  | 3  | 0  |
| 2                             | RCB | 3  | 0                                                               | 3  | 3  | 0  | 0  | 0  | 0  | 3  | 3  | 0  | 0  | 0  | 0  | 3  | 0  |
| 3                             | RCC | 3  | 0                                                               | 3  | 0  | 0  | 0  | 0  | 0  | 3  | 0  | 0  | 0  | 0  | 0  | 3  | 0  |
| 4                             | RCD | 3  | 0                                                               | 0  | 0  | 0  | 0  | 0  | 0  | 0  | 0  | 0  | 0  | 0  | 0  | 3  | 0  |
| 5                             | RCE | 3  | 0                                                               | 0  | 0  | 0  | 0  | 0  | 0  | 0  | 0  | 0  | 0  | 0  | 0  | 3  | 0  |
| 6                             | RCF | 0  | 0                                                               | 0  | 0  | 0  | 0  | 0  | 0  | 0  | 0  | 0  | 0  | 0  | 0  | 3  | 0  |
| 7                             | RCG | 0  | 0                                                               | 0  | 0  | 0  | 0  | 0  | 0  | 0  | 0  | 0  | 0  | 0  | 0  | 3  | 0  |
| 8                             | RCH | 0  | 0                                                               | 0  | 0  | 0  | 0  | 0  | 0  | 0  | 0  | 0  | 0  | 0  | 0  | 3  | 0  |

0: Restricted

3: Allowed

CM85

Specify the maximum number of digits dialed by the calling party. The maximum number of digits including the area codes should be assigned to each area code.

Y = 0-7Area Code Development Pattern No. 0-7 assigned by CM8A Y=A000

(1) X-X...X: Area Code dialed (Maximum 8 digits)

(2) 01-24**◄**: 1-24 digits 25-79 : 25-79 digits

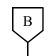

#### **DATA**

CM8A

Assign the area code to be restricted and the Toll Restriction Pattern number assigned by CM81 to the Area Code Development Pattern number assigned by CM35 Y=76. For example, to provide the Trunk Restriction Class RCB, RCC, RCD, RCE, RCF, RCG and RCH with the Toll Restriction for Area Code "00":

- Area Code=00
- Toll Restriction Pattern=05
   (See Toll Restriction Pattern Table on CM81.)

If the Toll Restriction Pattern for the same area code is changed according to the Tenant, Date, and Time, add the required patterns (Tenant, Date, and Time) to the area code.

- Y=4000-4004 Area Code Development No. 0-4
- (1) X-X...X: Area Code (Maximum 8 digits)
- (2) B000-B015: Toll Restriction Pattern 00-15

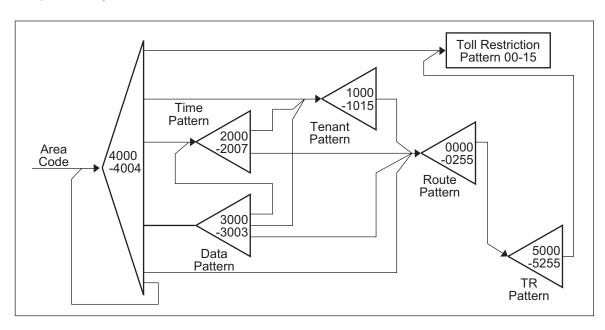

| C |  |
|---|--|
|   |  |

#### DATA

CM8A

To add the Tenant Pattern:

- Assign the area code to be restricted and the Tenant Pattern number to the Area Code Development Pattern number assigned by CM35 Y=76.
- STEP 2 Assign the Tenant number and the Route Pattern number to Tenant Pattern number assigned by Step 1.
- Assign the TR Pattern number to Route Pattern number assigned by Step 2.
- Assign the Toll Restriction Pattern number assigned by CM81 to TR Pattern number assigned by Step 3.

To add the Time and Date Pattern:

- Assign the area code to be restricted and the Date Pattern number to the Area Code Development Pattern number assigned by CM35 Y=76.
- Assign a date to be applied to Toll Restriction and Time Pattern number 0-7 to the Date Pattern number assigned by Step 1.

Set the data for all dates, one by one, to be applied Toll Restriction.

- Y=4000-4004 Area Code Development Pattern No.
- (1) X-X...X: Area Code (Maximum 8 digits)
- (2) 1000-1015: Tenant Pattern No. 00-15
- Y=1000-1015 Tenant Pattern No. 00-15
- (1) 00-63: Tenant No. 00-63
- (2) 0000-0255: Route Pattern No. 000-255
  - Y=0000-0255
     Route Pattern No. 000-255
- (1) 1
- (2) XXX 00 (TR Pattern No.) XXX: 000-255: TR Pattern No.
- Y=5000-5255 TR Pattern No.
- (1) 000
- (2) 00-15◀: Toll Restriction Pattern No. 0-15
- Y=4000-4004
- (1) X-X...X: Area Code (Maximum 8 digits)
- (2) 3000-3003: Date Pattern No. 0-3
- Y=3000-3003 Date Pattern No. 0-3
- (1) 0-6 (Date)
  - 0: Sunday
  - 1: Monday
  - 2: Tuesday
  - 3: Wednesday
  - 4: Thursday
  - 5: Friday
  - 6: Saturday
- (2) 2000-2007: Time Pattern No. 0-7

D

#### **DATA**

CM8A

STEP 3 Assign the starting time for the Toll

Restriction and Route Pattern number to the Time Pattern number assigned by Step 2. Set the Starting Time as shown below.

**Example:** To Set the 7:00 AM to 9:00 PM for

the Toll Restriction, enter the following starting times one by one.

0700 (7:00 AM-7:30 AM) 0730 (7:30 AM-8:00 AM) 0800 (8:00 AM-8:30 AM)

2030 (8:30 AM-9:00 AM)

STEP 4 Assign the TR Pattern number to the Route Pattern number assigned

by Step 3.

STEP 5 Assign the Toll Restriction pattern number (assigned by CM81) to TR

Pattern number assigned by Step 4.

• Y=2000-2007 Time Pattern No. 00-07

(1) XX ZZ (Starting Time) XX: 00-23 (Hours)

ZZ: 00/30 (Minutes)

(2) 0000-0255 (Route Pattern No. 000-255) If Tenant Pattern is required, set 1000-1015

(Tenant Pattern No. 00-15).

Y=0000-0255 Route Pattern No.000-255

(1) 1

(2) XXX 00 (TR Pattern No.) XXX: 000-255: TR Pattern No.

Y=5000-5255 TR Pattern No. 000-255

(1) 000

(2) 00-15◀: Toll Restriction Pattern No. 00-15

 $\underline{E}ND$ 

When changing the initial setting (See **NOTE** on next page.), or when receiving the 2400 IPX Trunk Restriction Class (0-15), execute the following programming.

| START | DESCRIPTION                                                                                                    | DATA                                                                                                    |  |  |  |  |  |
|-------|----------------------------------------------------------------------------------------------------|----------------------------------------------------------------------------------------------------|--|--|--|--|--|
| CM42  | Assign the 2400 IPX Trunk Restriction Class to each 2000 IPS Trunk Restriction Class for the restriction class conversion from the 2000 IPS to 2400 IPX, if required. | <ul> <li>(1) 20: 2000 IPS TRK Restriction Class 1 (RCA)</li> <li>21: 2000 IPS TRK Restriction Class 2 (RCB)</li> <li>22: 2000 IPS TRK Restriction Class 3 (RCC)</li> <li>23: 2000 IPS TRK Restriction Class 4 (RCD)</li> <li>24: 2000 IPS TRK Restriction Class 5 (RCE)</li> <li>25: 2000 IPS TRK Restriction Class 6 (RCF)</li> <li>26: 2000 IPS TRK Restriction Class 7 (RCG)</li> <li>27: 2000 IPS TRK Restriction Class 8 (RCH)</li> <li>(2) 00-15: 2400 IPX TRK Restriction Class (0-15)</li> </ul>                                                                                                    |  |  |  |  |  |
| END   | Assign the 2000 IPS Trunk Restriction Class to each 2400 IPX Trunk Restriction Class for the restriction class conversion from 2400 IPX to 2000 IPS, if required.     | (1) 30: 2400 IPX TRK Restriction Class 0 31: 2400 IPX TRK Restriction Class 1 32: 2400 IPX TRK Restriction Class 2 33: 2400 IPX TRK Restriction Class 3 34: 2400 IPX TRK Restriction Class 4 35: 2400 IPX TRK Restriction Class 5 36: 2400 IPX TRK Restriction Class 6 37: 2400 IPX TRK Restriction Class 7 38: 2400 IPX TRK Restriction Class 8 39: 2400 IPX TRK Restriction Class 8 39: 2400 IPX TRK Restriction Class 9 40: 2400 IPX TRK Restriction Class 10 41: 2400 IPX TRK Restriction Class 11 42: 2400 IPX TRK Restriction Class 12 43: 2400 IPX TRK Restriction Class 13 44: 2400 IPX TRK Restriction Class 14 45: 2400 IPX TRK Restriction Class 15 (2) 01-08: 2000 IPS TRK Restriction Class (1-8) |  |  |  |  |  |

**2ND DATA** 

**NOTE:** *If no data is set, the initial setting is shown below.* 

#### (1) 2000 IPS to 2400 IPX

| 1ST DATA                                   | 2ND DATA                             |
|--------------------------------------------|--------------------------------------|
| 20: 2000 IPS TRK Restriction Class 1 (RCA) | 01: 2400 IPX TRK Restriction Class 1 |
| 21: 2000 IPS TRK Restriction Class 2 (RCB) | 02: 2400 IPX TRK Restriction Class 2 |
| 22: 2000 IPS TRK Restriction Class 3 (RCC) | 03: 2400 IPX TRK Restriction Class 3 |
| 23: 2000 IPS TRK Restriction Class 4 (RCD) | 04: 2400 IPX TRK Restriction Class 4 |
| 24: 2000 IPS TRK Restriction Class 5 (RCE) | 05: 2400 IPX TRK Restriction Class 5 |
| 25: 2000 IPS TRK Restriction Class 6 (RCF) | 06: 2400 IPX TRK Restriction Class 6 |
| 26: 2000 IPS TRK Restriction Class 7 (RCG) | 07: 2400 IPX TRK Restriction Class 7 |
| 27: 2000 IPS TRK Restriction Class 8 (RCH) | 08: 2400 IPX TRK Restriction Class 8 |

#### (2) 2400 IPX to 2000 IPS

| 1 | ST | · DA | TΑ |  |
|---|----|------|----|--|
|---|----|------|----|--|

| 30   | : 2400 IPX TRK Restriction   | 01: 2000 IPS TRK Restriction Class 1 |
|------|------------------------------|--------------------------------------|
|      | Class 0                      | (RCA)                                |
| 31   | : 2400 IPX TRK Restriction   | 01: 2000 IPS TRK Restriction Class 1 |
|      | Class 1                      | (RCA)                                |
| 32   | : 2400 IPX TRK Restriction   | 02: 2000 IPS TRK Restriction Class 2 |
|      | Class 2                      | (RCB)                                |
| 33   | : 2400 IPX TRK Restriction   | 03: 2000 IPS TRK Restriction Class 3 |
|      | Class 3                      | (RCC)                                |
| 34   | : 2400 IPX TRK Restriction   | 04: 2000 IPS TRK Restriction Class 4 |
|      | Class 4                      | (RCD)                                |
| 35   | : 2400 IPX TRK Restriction   | 05: 2000 IPS TRK Restriction Class 5 |
|      | Class 5                      | (RCE)                                |
| 36   | : 2400 IPX TRK Restriction   | 06: 2000 IPS TRK Restriction Class 6 |
|      | Class 6                      | (RCF)                                |
| 37   | : 2400 IPX TRK Restriction   | 07: 2000 IPS TRK Restriction Class 7 |
|      | Class 7                      | (RCG)                                |
| 38-4 | 45: 2400 IPX TRK Restriction | 08: 2000 IPS TRK Restriction Class 8 |
|      | Class 8-15                   | (RCH)                                |
|      |                              |                                      |

# **Operating Procedure**

No manual operation is required.

# **UNIFORM NUMBERING PLAN-CCIS**

## **General Description**

In a CCIS network, a Uniform Numbering Plan enables a station user to call any other station in the network. Two alternative numbering plans are provided. In the first plan, the station user dials any digits station number from three to eight. The location of the office is identified by the first one-, two-, or three-digit of the station number. In the second plan, the station user dials a one-, two-, or three-digit office code and any digit station number from two to eight.

## **Programming**

Refer to "Numbering Plan Assignment".

## **Operating Procedure**

To call a station located in another office by using Numbering Plan 1:

- 1. Lift the handset and receive dial tone.
- 2. Dial any digit station number three to eight.
- 3. The call is routed to another office according to programmed routing information, and the called station rings.
- 4. The called station answers and the parties are connected.

To call a station located in another office by using Numbering Plan 2:

- 1. Lift the handset and receive dial tone.
- 2. Dial the access code for CCIS.
- 3. Dial the one-, two- or three-digit office code and any digit station number from two to eight.
- 4. The call is routed to the office designated by the office code. The called station rings.
- 5. The called station answers and the parties are connected.

## **VOICE CALL-CCIS**

## **General Description**

This feature provides a voice path, through the CCIS network, between a D<sup>term</sup> in one office and a D<sup>term</sup> in another office. This path is established from the calling party to the called party's built-in speaker. If the called party's **MIC** lamp is on, the called party can have a conversation in hands-free.

#### **Programming**

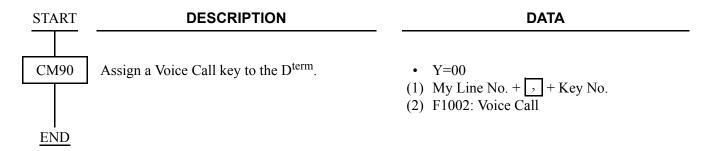

## **Operating Procedure**

From a D<sup>term</sup> to another D<sup>term</sup>:

- 1. The originating D<sup>term</sup> user dials the desired station number in another office, and receives ring back tone.
- 2. The calling party presses the Voice Call feature key.
  A signal tone is transmitted over the CCIS network to the called party's speaker.
  The calling party's LCD shows:

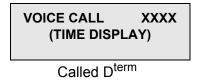

3. The called party presses the **MIC** key (if the **MIC** LED is not lit) to allow two-way conversation with the calling party.

## **VOICE MAIL INTEGRATION-CCIS**

## **General Description**

This feature allows any station user in the CCIS network to utilize the Voice Mail System (VMS) with the Message Center Interface (MCI).

#### **Programming**

Refer to Feature Programming Manual.

#### **Operating Procedure**

To record a message into the VMS:

- 1. Lift the handset and receive dial tone.
- 2. Dial the voice mail station number and receive ringback tone.
- 3. Follow the instructions given by the VMS.

To retrieve a message from the VMS:

- 1. Lift the handset and receive dial tone.
- 2. Dial the voice mail station number and receive ringback tone.

The LCD shows:

[ xxx]

VMS: Voice mail station number

3. Follow the instructions given by the VMS.

#### To set call forwarding to the VMS:

- Call Forwarding-All Calls
- Call Forwarding-Busy Line
- Call Forwarding-Don't Answer
- Split Call Forwarding-All Calls
- Split Call Forwarding-Busy Line
- Split Call Forwarding-Don't Answer
- 1. Lift the handset and receive dial tone.
- 2. Dial the Call Forwarding or Split Call Forwarding feature access code, and receive Special Dial Tone.
- 3. Dial the voice mail station number and receive Service Set Tone.

The LCD shows:

[SET xxxx]

VMS: Voice mail station number

To call a station number whose call forwarding is set to the VMS:

- 1. Lift the handset and receive dial tone.
- 2. Dial the desired station number and receive ringback tone.

The LCD shows:

[FDA xxx]

VMS: Voice mail station number

3. Follow the instructions given by the VMS.

## **VOICE MAIL LIVE RECORD-CCIS**

[Series 3700 R12.1 software required]

#### **General Description**

This feature allows any station user in the CCIS network to record one's own conversation over the station into the VMS and play it simply by pushing the function key of the D<sup>term</sup>.

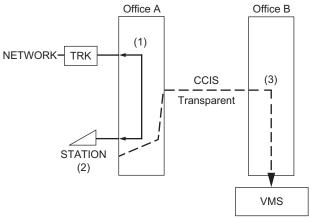

- (1): Conversation starts.
- (2): Push the function key to record the conversation.
- (3): The VMS starts recording it.

## **Programming**

• For a office where a station is set to Voice Mail Live Record (Office A)

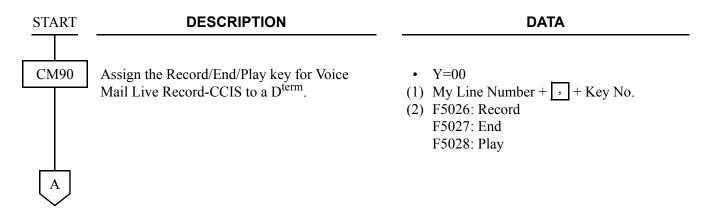

| A           | DESCRIPTION                                                                                                    | DATA                                                                                                    |
|-------------|----------------------------------------------------------------------------------------------------|----------------------------------------------------------------------------------------------------|
| CM08        | Specify the use of Record key assigned by CM90 Y=00: F5026 for Voice Mail Live Record-CCIS.                                                                                 | <ul> <li>(1) 578</li> <li>(2) 0 : Used as Record key and End key</li> <li>1◀: Used as Record key</li> </ul>                                 |
|             | Specify the Mail Box number to hear a message when the Play key for Voice Mail Live Record-CCIS is pressed while seizing a Sub Line.                                        | <ul> <li>(1) 675</li> <li>(2) 0 : Mail Box number for My Line</li> <li>1◀: Mail Box number for Sub Line</li> </ul>                          |
|             | Specify sending of confirmation tone from the VMS to the calling and called party while Voice Mail Live Record-CCIS is executed.                                            | <ul> <li>(1) 579</li> <li>(2) 0 : To send</li> <li>1 &lt; : Not sent</li> </ul>                                                             |
|             | Specify a kind of MSG displayed on the D <sup>term</sup> .                                                                                                    | (1) 025<br>(2) 0 : MSG (only)                                                                                                    |
|             | <b>NOTE:</b> In this feature, regardless of the number of accumulated messages, X is always 1.                                                                              | 1◀: MSG X (X: No. of messages)                                                                                                    |
| CM71        | Assign the System Speed Dialing memory area used exclusively for Voice mail station number.                                                                                 | <ul> <li>(1) 66: Exclusive for Voice mail station No.</li> <li>(2) XXX YYY XXX: 000-299 (Starting Memory Slot No. in block)</li> </ul>      |
|             | NOTE: This memory area is shared with Route Advance feature from Tie line to C.O. line. Therefore, assign the area as little as possible.                                   | YYY: 001-099 (No. of Memory Slots to be assigned in block)                                                                                  |
| CM72        | Assign the Voice mail station number to the memory slot number in slot allocated by CM71.                                                                                   | <ul> <li>Y=0</li> <li>(1) 001-099: Memory Slot No. in block</li> <li>(2) XXXX  YYY</li> <li>XXXX: Access Code (Maximum 4 digits)</li> </ul> |
|             | NOTE: If the Voice mail station number is set in open numbering system, you should set "Access Code + Area Code of the Voice mail station + the Voice mail station number". | : Separator Mark YYY: Voice mail station No. (Maximum 8 digits)                                                                             |
| CM50<br>END | Assign the abbreviated code of Voice mail station number for the Voice Mail Live Record-CCIS.                                                                               | <ul> <li>Y=10</li> <li>(1) 0</li> <li>(2) 00-99 : Abbreviated code<br/>NONE</li> <li>No data</li> </ul>                                     |

# • For a VMS office (Office B)

| START      | DESCRIPTION                                                                                                    | DATA                                                                                                  |
|------------|----------------------------------------------------------------------------------------------------|----------------------------------------------------------------------------------------------------|
| CM13       | Provide Voice Mail Live Record-CCIS.  NOTE: Set the second data to "0" for all the VMS ports performing Voice Mail Live Record-CCIS.                 | <ul> <li>Y=57</li> <li>(1) X-XXXXXXXXXX: Voice mail station No.</li> <li>(2) 0: To provide</li> </ul> |
| CM08       | Specify whether a Live Record Start signal that includes caller information (such as station number and a kind of calling party) is sent to the VMS. | (1) 702<br>(2) 0: To send                                                                             |
|            | Specify whether a release signal is sent to the VMS, when a station/trunk hangs up while accessing the VMS                                           | (1) 704<br>(2) 0: To send                                                                             |
|            | Specify whether MW lamp control on a station of an opposite office from the VMS via CCIS is available.                                               | <ul> <li>(1) 706</li> <li>(2) 0 : Available</li> <li>1 ◀: Not available</li> </ul>                    |
|            | <b>NOTE:</b> <i>1st data=0 is effective only when CM08&gt;702: 0.</i>                                                                                |                                                                                                    |
| <u>END</u> |                                                                                                    |                                                                                                    |

## **Operating Procedure**

To record and stop one's own conversation into the VMS:

- 1. Push the function key assigned by CM90 Y=00: F5026 during conversation. If your station connects to the VMS, then start recording. If not, the recording function is not available.
- 2. To stop recording, push the function key assigned by CM90 Y=00: F5026 (CM08>578: 0 is set) or CM90 Y=00: F5027 (CM08>578: 1 is set) or release the line, and the recording automatically stops.
- 3. After you stop recording, D<sup>term</sup> returns to the normal status.

**NOTE 1:** While recording, the operations such as hooking/holding is not available at both sides.

**NOTE 2:** Though the opposite side releases the line, the recording continues as long as the recording side doesn't stop recording.

To play a record from the VMS:

There are two ways to play it.

One way is the same as VOICE MAIL INTEGRATION-CCIS. See that of Operating Procedure.

Page 342

The other way is as follows.

- 1. Lift the handset and receive dial tone.
- 2. Push the function key assigned by CM90 Y=00, then you can hear the record from the VMS.

To clear a record from the VMS:

To forward a record to another station in the VMS:

- 1. Lift the handset and receive dial tone.
- 2. Dial the voice station number and receive ringback tone.

The LCD shows:

xxx

VMS: Voice mail station number

3. Follow the instructions given by the VMS.

# **VOICE MAIL PRIVATE PASSWORD-CCIS**

## **General Description**

Voice Mail Password can be prevented from displaying in LCD of  $D^{\text{term}}$  when connected to the voice mail system via CCIS

## **Station Application**

All D<sup>term</sup> with LCD

## **Programming**

· For VMS office

**DESCRIPTION START** CM12 Assign Service Restriction Class A to the VMS stations. **NOTE 1:** This Service Restriction Class set to the VMS station is sent to the calling office when the VMS answers the call via CCIS. The calling office judges the called party as the VMS by the Service Restriction Class sent from the VMS office. **NOTE 2:** *VMS* pilot and ports must be in a different Service Restriction Class than all other stations in that office. **END** 

#### **DATA**

- Y=02
- (1) X-XXXXXXXX: VMS Station No.
- (2) XX ZZ

XX: 00-15**◄**: Service Restriction Class A

• For call originating office

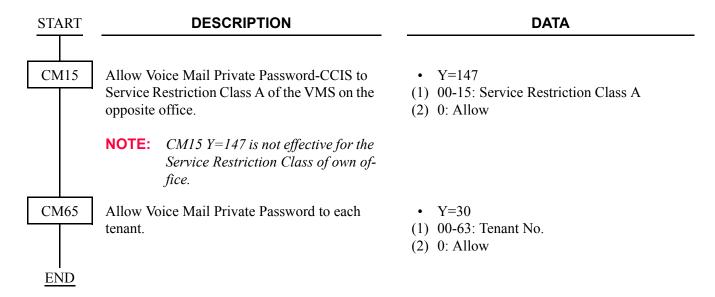

## **Operating Procedure**

Normal password entry to Voice Mail System.

THIS PAGE LEFT BLANK INTENTIONALLY.

# **CHAPTER 4**

# CIRCUIT CARD INFORMATION

This chapter explains the mounting location, the meaning of lamp indications, and the switch settings of each CCIS circuit card.

| LOW TO DEAD THE OHADTED            | 0.00       |
|------------------------------------|------------|
| HOW TO READ THIS CHAPTER           |            |
| MOUNTING LOCATION OF CIRCUIT CARDS | <b>353</b> |
| LIST OF REQUIRED CARDS             | 355        |
| PN-AP00-B (AP00)                   | 356        |
| PN-AP00-D (AP00)                   | 362        |
| PN-24CCTA (CCT)                    |            |
| PN-30CCTA (CCT)                    |            |
| PN-DTA (CCT)                       |            |
| PN-DTB (CCT)                       |            |
| PN-24DTA-C (DTI)                   | 395        |
| PN-30DTC-C (DTI)                   | 402        |
| PN-SC00 (CCH)                      |            |
| PZ-M537 (EXPMEM)                   |            |
| PZ-M542 (CONN)                     |            |
| PZ-M557 (CONN)                     | 416        |
| PN-2LDTA (LDT)                     | 418        |
| PN-4LDTA (LDT)                     |            |
| PN-M10 (M10)                       |            |
| PN-2ODTA (ODT)                     |            |
| PN-2ODTB (ODT)                     | 423        |
|                                    |            |

## **HOW TO READ THIS CHAPTER**

This chapter explains the following items about each circuit card used in this system. Explanations are given in alphabetical order of the circuit card names within each circuit card category (Control, Application Processor, and Line/Trunk).

## (1) Locations of Lamps, Switches, and Connectors

The locations of lamps, switches, and connectors of each circuit card are shown by a face layout.

### (2) Lamp Indications

The name, color, and functions of each indicator lamp equipped on each circuit card are described in a table.

## (3) Switch Settings

The name, settings, and functions of each switch equipped on each circuit card are described in a table.

Each switch setting table has a "CHECK" column. Make necessary entries in the CHECK column during and/or after the system installation and maintenance, and use each table as a reference for subsequent system maintenance and operations.

## MOUNTING LOCATION OF CIRCUIT CARDS

This section explains the location for mounting circuit cards for the CCIS.

## **Regular PIM**

The figure below shows circuit card mounting slots allocated in the regular PIM.

## **Circuit Card Mounting Slots (Regular PIM)**

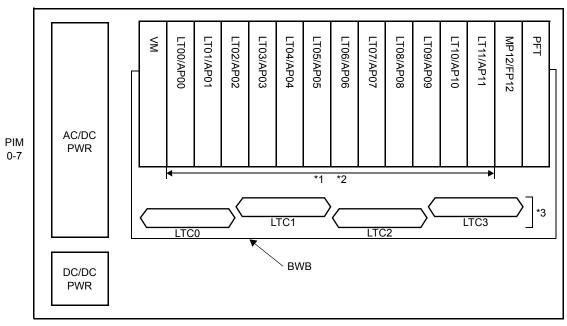

#### **FRONT**

LT00-LT11 : Line/Trunk card mounting slots FP12 : PN-CP15 mounting slot

: PZ-VM00/VM00-M/VM10-M mounting slot AP00-AP11 : Application Processor card mounting VM

: PZ-8PFTB mounting slot

MP12 : PN-CP24-A/PN-CP24-B/PN-CP24-C/ AC/DC PWR: PZ-PW121/PW126 mounting slot

PN-CP24-D mounting slot DC/DC PWR: PZ-PW122 mounting slot

- The following application processor cards are mounted in the AP00-AP11 slots of PIM0-7. PN-SC00 (CCH), PN-AP00-B (AP00), PN-24CCTA/PN-30CCTA/PN-DTA/PN-DTB (CCT), PN-24DTA-C (DTI), PN-30DTC-C (DTI)
  - PZ-M537 (EXPMEM) card is mounted on the PN-AP00-B (AP00) card.
- \*2 The following line/trunk cards are mounted in the LT00-LT11 slots of PIM0-7. PN-M10 (M10), PN-2LDTA/PN-4LDTA (LDT), PN-2ODTA/PN-2ODTB (ODT)
- \*3 PZ-M542/PZ-M557 (CONN) card is mounted into the LTC0-LTC3 connectors on the PIM which accommodates the 30DTI/30CCT card.

## **PIM for Backup CPU System**

The figure below shows circuit card mounting slots allocated in the PIM for Backup CPU System.

## **Circuit Card Mounting Slots (Backup CPU)**

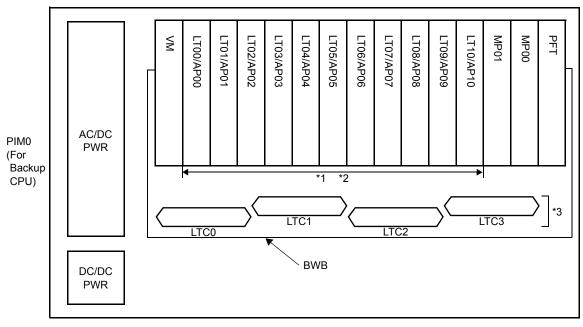

**FRONT** 

LT00-LT10 : Line/Trunk card mounting slots VM : PZ-VM00/VM00-M/VM10-M mounting slot

AP00-AP10 : Application Processor card PFT : PZ-8PFTB mounting slot

mounting slots AC/DC PWR: PZ-PW121/PW126 mounting slot

MP00/MP01 : PN-CP27-A/PN-CP27-B mounting slot DC/DC PWR: PZ-PW122 mounting slot

\*1 The following application processor cards are mounted in the AP00-AP10 slots of PIM0-7. PN-SC00 (CCH), PN-AP00-B (AP00), PN-24CCTA/PN-30CCTA/PN-DTA/PN-DTB (CCT), PN-24DTA-C (DTI), PN-30DTC-C (DTI)

PZ-M537 (EXPMEM) card is mounted on the PN-AP00-B (AP00) card.

- \*2 The following line/trunk cards are mounted in the LT00-LT10 slots of PIM0-7. PN-M10 (M10), PN-2LDTA/PN-4LDTA (LDT), PN-2ODTA/PN-2ODTB (ODT)
- \*3 PZ-M542/PZ-M557 (CONN) card is mounted into the LTC0-LTC3 connectors on the PIM which accommodates the 30DTI/30CCT card.

# **LIST OF REQUIRED CARDS**

The table below shows the required cards to be explained in this section.

# **List of Required Cards**

| NAME<br>(FUNCTIONAL<br>NAME) | LAMP ×: PROVIDED -: NOT PROVIDED | SWITCH ×: PROVIDED -: NOT PROVIDED | EXTRACTION/ INSERTION WITH POWER ON  ×: ALLOWED  Δ: ALLOWED  AFTER MB*  -: NOT ALLOWED | REFERENCE<br>PAGE |
|------------------------------|----------------------------------|------------------------------------|----------------------------------------------------------------------------------------|-------------------|
| PN-AP00-B (AP00)             | ×                                | ×                                  | Δ                                                                                      | Page 356          |
| PN-AP00-D (AP00)             | ×                                | ×                                  | Δ                                                                                      | Page 362          |
| PN-24CCTA (CCT)              | ×                                | ×                                  | Δ                                                                                      | Page 368          |
| PN-30CCTA (CCT)              | ×                                | ×                                  | Δ                                                                                      | Page 374          |
| PN-DTA (CCT)                 | ×                                | ×                                  | Δ                                                                                      | Page 381          |
| PN-DTB (CCT)                 | ×                                | ×                                  | Δ                                                                                      | Page 388          |
| PN-24DTA-C (DTI)             | ×                                | ×                                  | Δ                                                                                      | Page 395          |
| PN-30DTC-C (DTI)             | ×                                | ×                                  | Δ                                                                                      | Page 402          |
| PN-SC00 (CCH)                | ×                                | ×                                  | Δ                                                                                      | Page 408          |
| PZ-M537<br>(EXPMEM)          | _                                | ×                                  | _                                                                                      | Page 411          |
| PZ-M542 (CONN)               | _                                | ×                                  | ×                                                                                      | Page 414          |
| PZ-M557 (CONN)               | _                                | ×                                  | ×                                                                                      | Page 416          |
| PN-2LDTA (LDT)               | ×                                | _                                  | ×                                                                                      | Page 418          |
| PN-4LDTA (LDT)               | ×                                | _                                  | ×                                                                                      | Page 419          |
| PN-M10 (M10)                 | ×                                | ×                                  | ×                                                                                      | Page 420          |
| PN-2ODTA (ODT)               | ×                                | _                                  | ×                                                                                      | Page 422          |
| PN-2ODTB (ODT)               | ×                                |                                    | ×                                                                                      | Page 423          |

<sup>\*</sup>MB = Make Busy

# PN-AP00-B (AP00)

Locations of Lamps, Switches, and Connectors

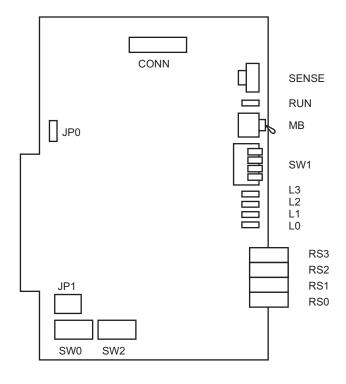

CONN: To CONNR connector on PZ-M537 (EXPMEM)

# Lamp Indications

|       | MP<br>ME | COLOR | FUNCTION                                                  |                                            |  |  |  |
|-------|----------|-------|-----------------------------------------------------------|--------------------------------------------|--|--|--|
| RUN   |          | Green | Flashes at 120 IPM while this card is operating normally. |                                            |  |  |  |
| L0-L3 |          | Green | Second data setting value for Cl                          | MD001 > 250                                |  |  |  |
|       |          |       | 0                                                         | 1 (port0)-3 (port2)                        |  |  |  |
|       | L3       |       | Indication of transmitting status of port0                | Indication of CTS signal status on port0-2 |  |  |  |
|       | L2       |       | Indication of transmitting status of port1                | Indication of DCD signal status on port0-2 |  |  |  |
|       | L1       |       | Indication of transmitting status of port2                | Indication of TXD signal status on port0-2 |  |  |  |
|       | L0       |       | Indication of transmitting status of port3                | Indication of RXD signal status on port0-2 |  |  |  |

## Switch Settings

| SWITCH NAME    | SWITC<br>NUMB |    | SETTI<br>POSIT |                  |     |      |      |     | FL   | JNC   | CTIC | NC    |      |      |    | CHECK |
|----------------|---------------|----|----------------|------------------|-----|------|------|-----|------|-------|------|-------|------|------|----|-------|
| SENSE          | 0-3           |    | Not used       | 1                |     |      |      |     |      |       |      |       |      |      |    |       |
| (Rotary SW)    | 4-F           |    | Set the s      |                  |     | o ma | itch | the | AP   | Nuı   | nbe  | r (04 | 4-31 | ) to | be |       |
| 4              | AP No         | SW | 1-4: ON        | 04               | 05  | 06   | 07   | 08  | 09   | 10    | 11   | 12    | 13   | 14   | 15 |       |
| NOTE 1         | AP No.        | SW | 1-4: OFF       | 20               | 21  | 22   | 23   | 24  | 25   | 26    | 27   | 28    | 29   | 30   | 31 |       |
| NOTET          | SW No.        |    |                | 4                | 5   | 6    | 7    | 8   | 9    | A     | В    | C     | D    | Е    | F  |       |
| MB (Toggle SW) |               |    |                | UP For make-busy |     |      |      |     |      |       |      |       |      |      |    |       |
| NOTE 2         |               |    | DOW            | /N               | ) ] | For  | norn | nal | opeı | ratio | n    |       |      |      |    |       |

| SWITCH NAME        | SWITCH<br>NUMBER | SETTING POSITION | FUNCTION                                                                 | CHECK |
|--------------------|------------------|------------------|--------------------------------------------------------------------------|-------|
| SW0 (Dip SW)       | 1.2              | ON               | Not used                                                                 |       |
| ON 1 2 3 4 5 6 7 8 | 1-3              | OFF              | For normal operation                                                     |       |
|                    | 4 5              | ON               | For normal operation                                                     |       |
|                    | 4, 5             | OFF              | Not used                                                                 |       |
|                    | 6                | ON               | Sets No. 0 Port forcibly in a state which DSR signal is always provided. |       |
|                    | NOTE 3           | OFF              | Receives DSR signal from the DCE on No. 0 Port.                          |       |
|                    | 7                | ON               | Sets No. 1 Port forcibly in a state which DSR signal is always provided. |       |
|                    | NOTE 3           | OFF              | Receives DSR signal from the DCE on No. 1 Port.                          |       |
|                    | 8                | ON               | Sets No. 2 Port forcibly in a state which DSR signal is always provided. |       |
|                    | NOTE 3           | OFF              | Receives DSR signal from the DCE on No. 2 Port.                          |       |
| SW1                | 1                | ON               | For normal operation                                                     |       |
| (Piano Key SW)     | 1                | OFF              | Not used                                                                 |       |
| OFF ← 4            |                  | ON               | For normal operation                                                     |       |
| 3 2 1              | 2                | OFF              | For AP data clearing by CMD100/<br>CMD101                                |       |
| → ON               |                  | ON               | For normal operation                                                     |       |
|                    | 3                | OFF              | For AP data clearing by CMD100/<br>CMD101                                |       |
|                    | 4                | ON               | AP No. 4-15                                                              |       |
|                    | 4                | OFF              | AP No. 20-31                                                             |       |

| SWITCH NAME     | SWITCH<br>NUMBER | SETTING POSITION | FUNCTION                                                                                                    | CHECK |
|-----------------|------------------|------------------|----------------------------------------------------------------------------------------------------|-------|
| SW2 (Dip SW)    | 1                | ON               | Sets No. 3 Port forcibly in a state which DSR signal is always provided.                                                                           |       |
| 1 2 3 4 5 6 7 8 | NOTE 3           | OFF              | Receives DSR signal from the DCE on No. 3 Port.                                                                                                    |       |
|                 | 2                | ON               | Enables the receive clock from the DCE (Modem) when No. 1 Port is synchronous. (Clock is received at the RXC terminal)                             |       |
|                 | 2                | OFF              | <ul> <li>Uses internal clock as the receive clock when No. 1 Port is synchronous.</li> <li>When No. 1 Port is asynchronous.</li> </ul>             |       |
|                 | 3                | ON               | Enables transmit clock from the DCE (Modem) when No. 1 Port is synchronous. (Clock is received at the TXC (2) terminal.)                           |       |
|                 |                  | OFF              | <ul> <li>Uses internal clock as the send clock when No. 1 Port is synchronous.</li> <li>When No. 1 Port is asynchronous.</li> </ul>                |       |
|                 | 4                | ON               | Transmit the send clock from the DTE (this card) when No. 1 Port is synchronous. (Clock is transmitted from the TXC (1) terminal)                  |       |
|                 | 4                | OFF              | <ul> <li>Not transmit the send clock from the DTE (this card) when No. 1 Port is synchronous.</li> <li>When No. 1 Port is asynchronous.</li> </ul> |       |
|                 | 5                | ON               | When No. 1 Port is asynchronous.                                                                                                    |       |
|                 | ,                | OFF              | When No. 1 Port is synchronous.                                                                                                    |       |

| SWITCH NAME                       | SWITCH<br>NUMBER | SETTING POSITION | FUNCTION                                                                                                    | CHECK |
|-----------------------------------|------------------|------------------|----------------------------------------------------------------------------------------------------|-------|
| SW2 (Dip SW)  ON  1 2 3 4 5 6 7 8 | 6                | ON               | <ul> <li>Uses internal clock as the receive clock when No. 1 Port is synchronous.</li> <li>When No. 1 Port is asynchronous.</li> </ul> |       |
|                                   | NOTE 4           | OFF              | Enables receive clock from the DCE (Modem) when No. 1 Port is synchronous. (Clock is received at the RXC terminal)                     |       |
|                                   | 7                | OFF              | Not used                                                                                                    |       |
|                                   | 8                | OFF              | Not used                                                                                                    |       |
| JP0 (Jumper SW)                   |                  | UP               | For normal operation (Battery backup ON)                                                                                               |       |
| •                                 |                  |                  | Not used (Battery backup OFF)                                                                                                    |       |
| JP1 (Jumper SW)                   |                  | UP               | Not used                                                                                                    |       |
| • • • •                           |                  | DOWN             | For normal operation                                                                                                    |       |

The figure in the SWITCH NAME column and the position of \_\_\_\_\_ in the SETTING POSITION column indicate the standard setting of the switch. When the switch is not set as shown by the figure and \_\_\_\_\_, the setting of the switch varies with the system concerned.

**NOTE 1:** *Set the groove on the switch to the desired position.* 

**NOTE 2:** When the power is on, flip the MB switch to ON (UP position) before plugging/unplugging the circuit card.

**NOTE 3:** When the DCE connected to the port does not provide a function to send the DSR signals, set the switch to ON. In this case, the AP00 card cannot recognize the actual state of the DCE, so that the call records or system messages will not be stored in the memory buffer on the AP00 card even if the cable is disconnected from the DCE.

When the switch is set to OFF, the call records or system messages will be stored when the cable is disconnected, and will be sent when the cable is re-connected.

**NOTE 4:** The use of the external clock (from the distant end) or the internal clock is determined by the following table:

| CLOCK    | SW2 |     |  |  |  |  |  |
|----------|-----|-----|--|--|--|--|--|
| CLOCK    | 2   | 6   |  |  |  |  |  |
| External | ON  | OFF |  |  |  |  |  |
| Internal | OFF | ON  |  |  |  |  |  |

# PN-AP00-D (AP00)

Locations of Lamps, Switches, and Connectors

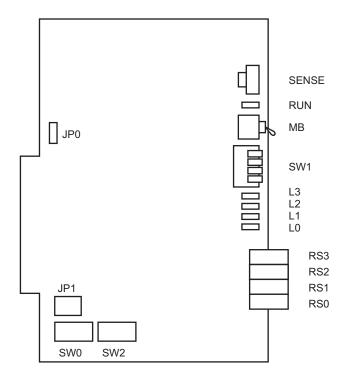

# Lamp Indications

|       | MP<br>ME | COLOR | FUNCTION                                                  |                                            |  |  |  |  |
|-------|----------|-------|-----------------------------------------------------------|--------------------------------------------|--|--|--|--|
| RUN   |          | Green | Flashes at 120 IPM while this card is operating normally. |                                            |  |  |  |  |
| L0-L3 |          | Green | Second data setting value for Cl                          | MD001 > 250                                |  |  |  |  |
|       |          |       | 0                                                         | 1 (port0)-3 (port2)                        |  |  |  |  |
|       | L3       |       | Indication of transmitting status of port0                | Indication of CTS signal status on port0-2 |  |  |  |  |
|       | L2       |       | Indication of transmitting status of port1                | Indication of DCD signal status on port0-2 |  |  |  |  |
|       | L1       |       | Indication of transmitting status of port2                | Indication of TXD signal status on port0-2 |  |  |  |  |
|       | L0       |       | Indication of transmitting status of port3                | Indication of RXD signal status on port0-2 |  |  |  |  |

# Switch Settings

| SWITCH NAME    | SWITC<br>NUMB |      | SETTI<br>POSIT |       |     |       |      |               | FU   | JNC   | CTIC | ON    |      |      |    | CHECK |
|----------------|---------------|------|----------------|-------|-----|-------|------|---------------|------|-------|------|-------|------|------|----|-------|
| SENSE          | 0-3           |      | Not used       | d     |     |       |      |               |      |       |      |       |      |      |    |       |
| (Rotary SW)    | 4-F           |      | Set the s      |       |     | o ma  | itch | the           | AP   | Nuı   | nbe  | r (04 | 4-31 | ) to | be |       |
|                | AP No.        | SW   | 1-4: ON        | 04    | 05  | 06    | 07   | 08            | 09   | 10    | 11   | 12    | 13   | 14   | 15 |       |
| NOTE 1         | AF NO.        | SW   | 1-4: OFF       | 20    | 21  | 22    | 23   | 24            | 25   | 26    | 27   | 28    | 29   | 30   | 31 |       |
| NOTE           |               | SW N | lo.            | 4     | 5   | 6     | 7    | 8             | 9    | A     | В    | С     | D    | Е    | F  |       |
| MB (Toggle SW) | /             |      |                | UP Fo |     |       |      | For make-busy |      |       |      |       |      |      |    |       |
| NOTE 2         |               |      | DOW            | /N    | ) ] | For 1 | norr | nal           | opeı | ratio | n    |       |      |      |    |       |

| SWITCH NAME        | SWITCH<br>NUMBER | SETTING POSITION | FUNCTION                                                                    | CHECK |  |  |
|--------------------|------------------|------------------|-----------------------------------------------------------------------------|-------|--|--|
| SW0 (Dip SW)       | 1.2              | ON               | Not used                                                                    |       |  |  |
| ON 1 2 3 4 5 6 7 8 | 1-3              | OFF              | For normal operation                                                        |       |  |  |
|                    | 1 5              | ON               | For normal operation                                                        |       |  |  |
|                    | 4, 5             | OFF              | Not used                                                                    |       |  |  |
|                    | 6                | ON               | Sets No. 0 Port forcibly in a state which DSR signal is always provided.    |       |  |  |
|                    | NOTE 3           | OFF              | Receives DSR signal from the DCE on No. 0 Port.                             |       |  |  |
|                    | 7                | ON               | Sets No. 1 Port forcibly in a state which DSR signal is always provided.    |       |  |  |
|                    | NOTE 3           | OFF              | Receives DSR signal from the DCE on No. 1 Port.                             |       |  |  |
|                    | 8                | ON               | ON Sets No. 2 Port forcibly in a state which DSR signal is always provided. |       |  |  |
|                    | NOTE 3           | OFF              | Receives DSR signal from the DCE on No. 2 Port.                             |       |  |  |
| SW1                | 1                | ON               | For normal operation                                                        |       |  |  |
| (Piano Key SW)     | 1                | OFF              | Not used                                                                    |       |  |  |
| OFF ← 4            |                  | ON               | For normal operation                                                        |       |  |  |
| 3 2 1              | 2                | OFF              | For AP data clearing by CMD100/<br>CMD101                                   |       |  |  |
| → ON               |                  | ON               | For normal operation                                                        |       |  |  |
|                    | 3                | OFF              | For AP data clearing by CMD100/<br>CMD101                                   |       |  |  |
|                    | 4                | ON               | AP No. 4-15                                                                 |       |  |  |
|                    | +                | OFF              | AP No. 20-31                                                                |       |  |  |

| SWITCH NAME        | SWITCH<br>NUMBER | SETTING POSITION | FUNCTION                                                                                                    | CHECK |
|--------------------|------------------|------------------|----------------------------------------------------------------------------------------------------|-------|
| SW2 (Dip SW)       | 1                | ON               | Sets No. 3 Port forcibly in a state which DSR signal is always provided.                                                                           |       |
| ON 1 2 3 4 5 6 7 8 | NOTE 3           | OFF              | Receives DSR signal from the DCE on No. 3 Port.                                                                                                    |       |
|                    | 2                | ON               | Enables the receive clock from the DCE (Modem) when No. 1 Port is synchronous. (Clock is received at the RXC terminal)                             |       |
|                    | 2                | OFF              | <ul> <li>Uses internal clock as the receive clock when No. 1 Port is synchronous.</li> <li>When No. 1 Port is asynchronous.</li> </ul>             |       |
|                    | 3                | ON               | Enables transmit clock from the DCE (Modem) when No. 1 Port is synchronous. (Clock is received at the TXC (2) terminal.)                           |       |
|                    |                  | OFF              | <ul> <li>Uses internal clock as the send clock when No. 1 Port is synchronous.</li> <li>When No. 1 Port is asynchronous.</li> </ul>                |       |
|                    | 4                | ON               | Transmit the send clock from the DTE (this card) when No. 1 Port is synchronous. (Clock is transmitted from the TXC (1) terminal)                  |       |
|                    | 4                | OFF              | <ul> <li>Not transmit the send clock from the DTE (this card) when No. 1 Port is synchronous.</li> <li>When No. 1 Port is asynchronous.</li> </ul> |       |
|                    | 5                | ON               | When No. 1 Port is asynchronous.                                                                                                    |       |
|                    | <i>J</i>         | OFF              | When No. 1 Port is synchronous.                                                                                                    |       |

| SWITCH NAME                       | SWITCH<br>NUMBER | SETTING POSITION | FUNCTION                                                                                                    | CHECK |
|-----------------------------------|------------------|------------------|----------------------------------------------------------------------------------------------------|-------|
| SW2 (Dip SW)  ON  1 2 3 4 5 6 7 8 | 6                | ON               | <ul> <li>Uses internal clock as the receive clock when No. 1 Port is synchronous.</li> <li>When No. 1 Port is asynchronous.</li> </ul> |       |
|                                   | NOTE 4           | OFF              | Enables receive clock from the DCE (Modem) when No. 1 Port is synchronous. (Clock is received at the RXC terminal)                     |       |
|                                   | 7                | OFF              | Not used                                                                                                    |       |
|                                   | 8                | OFF              | Not used                                                                                                    |       |
| JP0 (Jumper SW)                   |                  | UP               | For normal operation (Battery backup ON)                                                                                               |       |
| •                                 |                  | DOWN             | Not used (Battery backup OFF)                                                                                                    |       |
| JP1 (Jumper SW)                   |                  | UP               | Not used                                                                                                    |       |
| • • • •                           |                  | DOWN             | For normal operation                                                                                                    |       |

The figure in the SWITCH NAME column and the position of \_\_\_\_\_ in the SETTING POSITION column indicate the standard setting of the switch. When the switch is not set as shown by the figure and \_\_\_\_\_, the setting of the switch varies with the system concerned.

**NOTE 1:** *Set the groove on the switch to the desired position.* 

**NOTE 2:** When the power is on, flip the MB switch to ON (UP position) before plugging/unplugging the circuit card.

**NOTE 3:** When the DCE connected to the port does not provide a function to send the DSR signals, set the switch to ON. In this case, the AP00 card cannot recognize the actual state of the DCE, so that the call records or system messages will not be stored in the memory buffer on the AP00 card even if the cable is disconnected from the DCE.

When the switch is set to OFF, the call records or system messages will be stored when the cable is disconnected, and will be sent when the cable is re-connected.

**NOTE 4:** The use of the external clock (from the distant end) or the internal clock is determined by the following table:

| СГОСК    | SW2 |     |  |  |  |  |  |  |  |
|----------|-----|-----|--|--|--|--|--|--|--|
| CLOCK    | 2   | 6   |  |  |  |  |  |  |  |
| External | ON  | OFF |  |  |  |  |  |  |  |
| Internal | OFF | ON  |  |  |  |  |  |  |  |

# PN-24CCTA (CCT)

Locations of Lamps, Switches, and Connectors

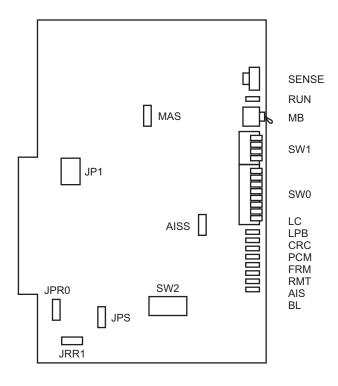

# Lamp Indications

| LAMP<br>NAME | COLOR | FUNCTION                                                                                                    |
|--------------|-------|----------------------------------------------------------------------------------------------------|
| RUN          | Green | Flashes at 120 IPM while this card is operating normally.                                                                                                    |
| LC           | Green | Remains lit when communications are normally ongoing with the common signaling channel data links connected.                                                                |
| LPB          | Green | Remains lit when a loopback test is in progress.                                                                                                    |
| CRC          | Red   | Remains lit when detecting Cyclic Redundancy Checking (CRC) errors.                                                                                                    |
| PCM          | Red   | Remains lit when detecting PCM signal loss.                                                                                                    |
| FRM          | Red   | Remains lit when detecting Frame Alignment signal loss.                                                                                                    |
| RMT          | Red   | Remains lit when receiving Frame Alignment signal loss alarm from a distant office.                                                                                         |
| AIS          | Red   | Remains lit when a pattern of consecutive "1" is received. The distant office transmits this signal for a loopback test.                                                    |
| BL           | Red   | B channel status  ON: More than 10 channels are busy  OFF: All channels are idle  Flash (60 IPM): Only one channel is busy  Flash (120 IPM): 2 through 10 channels are busy |

# Switch Settings

| SWITCH NAME | SWITC<br>NUMBE  | SETTI<br>POSIT |          |    | FUNCTION |    |    |                                                                  |    |    |    |    |    | CHECK |    |  |
|-------------|-----------------|----------------|----------|----|----------|----|----|------------------------------------------------------------------|----|----|----|----|----|-------|----|--|
| SENSE       | 0-3             |                | Not used | d  |          |    |    |                                                                  |    |    |    |    |    |       |    |  |
| (Rotary SW) | (Rotary SW) 4-F |                |          |    |          |    |    | Set the switch to match the AP Number (04-31) to be set by CM05. |    |    |    |    |    |       |    |  |
|             | AP No.          | SW             | 1-4: ON  | 04 | 05       | 06 | 07 | 08                                                               | 09 | 10 | 11 | 12 | 13 | 14    | 15 |  |
| NOTE 1      | AF NO.          | SW             | 1-4: OFF | 20 | 21       | 22 | 23 | 24                                                               | 25 | 26 | 27 | 28 | 29 | 30    | 31 |  |
| NOTET       | 8               | SW N           | 0.       | 4  | 5        | 6  | 7  | 8                                                                | 9  | A  | В  | С  | D  | Е     | F  |  |
|             |                 |                |          |    |          |    |    |                                                                  |    |    |    |    |    |       |    |  |

| SWITCH NAME                                     | SWITCH<br>NUMBER   | SETTING POSITION | FUNCTION                                                                                                    | CHECK |  |  |  |  |  |  |  |
|-------------------------------------------------|--------------------|------------------|----------------------------------------------------------------------------------------------------|-------|--|--|--|--|--|--|--|
| MB (Toggle SW)                                  |                    | UP               | For make-busy                                                                                                    |       |  |  |  |  |  |  |  |
| NOTE 2                                          |                    | DOWN             | DOWN For normal operation                                                                                              |       |  |  |  |  |  |  |  |
| SW0<br>(Piano Key SW)                           | 1<br><b>NOTE 3</b> | ON               | Source clock signal from network is sent to the PLO0 input on MP card.                                                 |       |  |  |  |  |  |  |  |
| OFF ←                                           | NOTE 4             | OFF              | Source clock signal from network is not sent to the PLO0 input on MP card.                                             |       |  |  |  |  |  |  |  |
| 8<br>7<br>6                                     | 2<br><b>NOTE 3</b> | ON               | Source clock signal from network is sent to the PLO1 input on MP card.                                                 |       |  |  |  |  |  |  |  |
| 7 6 5 4 3 2 1 1 1 1 1 1 1 1 1 1 1 1 1 1 1 1 1 1 | NOTE 4             | OFF              | Source clock signal from network is not sent to the PLO1 input on MP card.                                             |       |  |  |  |  |  |  |  |
| 1                                               | 3                  | ON               | Remote loopback                                                                                                    |       |  |  |  |  |  |  |  |
| → ON FI                                         | NOTE 7             | OFF              | For normal operation                                                                                                   |       |  |  |  |  |  |  |  |
|                                                 | 4                  | ON               | Local loopback (AIS send)                                                                                              |       |  |  |  |  |  |  |  |
|                                                 | NOTE 7             | OFF              | For normal operation                                                                                                   |       |  |  |  |  |  |  |  |
|                                                 | 5                  | ON               | Set equalizer according to the cable                                                                                   |       |  |  |  |  |  |  |  |
|                                                 | NOTE 7             | OFF              | length between the PBX and the CSU.                                                                                    |       |  |  |  |  |  |  |  |
|                                                 | 6                  | ON               | SW0-5         SW0-6         SW0-7         CABLE LENGTH           ON         ON         ON         0-40 m (0-131.2 ft.) |       |  |  |  |  |  |  |  |
|                                                 | NOTE 7             | OFF              | ON ON OFF 40-80 m (131.2-262.5 ft.) ON OFF ON 80-120 m (262.5-394 ft.) ON OFF OFF 120-160 m (394-525 ft.)              |       |  |  |  |  |  |  |  |
|                                                 | 7                  | ON               | ON OFF OFF 120-160 m (394-525 ft.) OFF ON ON 160-200 m (525-656 ft.) OFF OFF OFF Signal is not sent                    |       |  |  |  |  |  |  |  |
|                                                 | NOTE 7             | OFF              | OII OII OII SIGNAI IS NOT SOM                                                                                          |       |  |  |  |  |  |  |  |
|                                                 | 8                  | OFF              | Not used                                                                                                    |       |  |  |  |  |  |  |  |

| SWITCH NAME           | SWITCH<br>NUMBER | SETTING POSITION | F                               | FUNCTION  |           |           |           |           |  |  |  |
|-----------------------|------------------|------------------|---------------------------------|-----------|-----------|-----------|-----------|-----------|--|--|--|
| SW1<br>(Piano Key SW) | 1                | OFF              | Not used                        |           |           |           |           |           |  |  |  |
| OFF ←                 | 2                | OFF Not used     |                                 |           |           |           |           |           |  |  |  |
| 4<br>3<br>2           | 3                | OFF              | Not used                        |           |           |           |           |           |  |  |  |
| 1 ON                  | 4                | ON               | AP No. 04-15                    |           |           |           |           |           |  |  |  |
| - F ON FT             | 4                | OFF              | AP No. 20-31                    |           |           |           |           |           |  |  |  |
| SW2 (Dip SW)          |                  | ON               | • Common cha                    |           | _         | _         |           |           |  |  |  |
| ON 8 7 6 5 4 3 2 1    | 1                | OFF              | transmission face)              | spee      | d (Fo     | or Dig    | gital I   | nter-     |  |  |  |
| ON 8 7 6 5 4 3 2 1    | 2                | ON               | TRANSMISSION SPEED              | SW<br>2-1 | SW<br>2-2 | SW<br>2-3 | SW<br>2-4 | SW<br>2-5 |  |  |  |
|                       | 2                | OFF              | 48 Kbps NOTE 6                  | ON        | ON        | OFF       | OFF       | ON        |  |  |  |
|                       |                  | ON               | 48 Kbps NOTE 6                  | ON        | ON        | ON        | OFF       | ON        |  |  |  |
|                       | 3                |                  | 56 Kbps<br>64 Kbps              | ON<br>ON  | ON<br>ON  | OFF<br>ON | ON<br>ON  | ON<br>ON  |  |  |  |
|                       |                  | OFF              | 04 K0ps                         | ON        | ON        | ON        | ON        | ON        |  |  |  |
|                       | 4                | ON               |                                 |           |           |           |           |           |  |  |  |
|                       | 7                | OFF              |                                 |           |           |           |           |           |  |  |  |
|                       |                  | ON               |                                 |           |           |           |           |           |  |  |  |
|                       | 5                | OFF              |                                 |           |           |           |           |           |  |  |  |
|                       | 6                | OFF              | Not used (Alw                   | ays s     | et to     | OFF)      | )         |           |  |  |  |
|                       | 7                | OFF              | FF Not used (Always set to OFF) |           |           |           |           |           |  |  |  |
|                       | 8                | OFF              | Not used (Alw                   | ays s     | et to     | OFF)      | )         |           |  |  |  |

| SWITCH NAME       | SWITCH<br>NUMBER | SETTING POSITION | FUNCTION                                                    | CHECK |  |  |  |  |  |
|-------------------|------------------|------------------|-------------------------------------------------------------|-------|--|--|--|--|--|
| JPR0 (Jumper pin) |                  | UP               | Neutral grounding on the receiving line is provided.        |       |  |  |  |  |  |
|                   |                  | DOWN             | Neutral grounding on the receiving line is not provided.    |       |  |  |  |  |  |
| JPR1 (Jumper pin) |                  | RIGHT            | Line impedance: 100 Ω                                       |       |  |  |  |  |  |
| • • •             |                  | LEFT             | Line impedance: 110 Ω                                       |       |  |  |  |  |  |
| JPS (Jumper pin)  |                  | UP               | Neutral grounding on the transmitting line is provided.     |       |  |  |  |  |  |
|                   |                  | DOWN             | Neutral grounding on the transmitting line is not provided. |       |  |  |  |  |  |
| MAS (Jumper pin)  |                  | DOWN             | Always set to DOWN                                          |       |  |  |  |  |  |
| AISS (Jumper pin) |                  | UP               | AIS signal is sent out when make-busy or power on.          |       |  |  |  |  |  |
| •                 |                  | DOWN             | AIS signal is not sent out when makebusy or power on.       |       |  |  |  |  |  |
| JP1 (Jumper pin)  |                  | LEFT             | Always set to LEFT                                          |       |  |  |  |  |  |

The figure in the SWITCH NAME column and the position of \_\_\_\_\_ in the SETTING POSITION column indicate the standard setting of the switch. When the switch is not set as shown by the figure and \_\_\_\_\_, the setting of the switch varies with the system concerned.

**NOTE 1:** *Set the groove on the switch to the desired position.* 

**NOTE 2:** When the power is on, flip the MB switch to ON (UP position) before plugging/unplugging the circuit card.

**NOTE 3:** *Set SW0-1 and SW0-2 as follows:* 

|                                     | CC        | ТО  | CC  | T1        | CC        | T2        | <br> | CC        | T7        |                                                                                                    |
|-------------------------------------|-----------|-----|-----|-----------|-----------|-----------|------|-----------|-----------|----------------------------------------------------------------------------------------------------|
| CONDITIONS                          | SW<br>0-1 | _   |     | SW<br>0-2 | SW<br>0-1 | SW<br>0-2 |      | SW<br>0-1 | SW<br>0-2 | REMARKS                                                                                                    |
| When one CCT is provided.           | ON        | OFF | _   | ı         | _         | _         |      | _         | ı         | MP card will receive the clock signal from CCT0 at its PLO0 input.                                                                                                    |
| When more than one CCT is provided. | ON        | OFF | OFF | ON        | OFF       | OFF       |      | OFF       | OFF       | MP card will receive the clock signal from CCT0 at its PLO0 input, under normal conditions. Should a clock failure occur with CCT0, MP card will automatically switch to the PLO1 input which gets clock from CCT1. |

- **NOTE 4:** When the PBX is a clock source office, set the SW0-1 and SW0-2 on all the CCT cards mounted in PIM0 to "OFF".
- **NOTE 5:** Mount the CCT card which receives a source clock signal into PIM0.
- **NOTE 6:** The following two kinds of rate adaptation method are available in 48 Kbps data transmission. The rate adaptation method must be set to match the rate adaptation of clock source office.

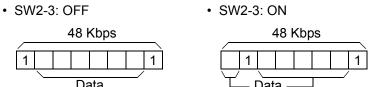

**NOTE 7:** This card must be reset after the SW0-3 to SW0-7 switch settings. Set the MB switch to UP and then DOWN.

# PN-30CCTA (CCT)

Locations of Lamps, Switches, and Connectors

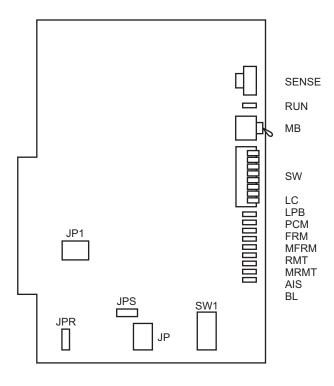

# Lamp Indications

| LAMP<br>NAME | COLOR | FUNCTION                                                                                                    |
|--------------|-------|----------------------------------------------------------------------------------------------------|
| RUN          | Green | Flashes at 120 IPM when this card is normally operating.                                                                                                    |
| LC           | Green | Remains lit when communications are normally ongoing with the common signaling channel data links connected.                                                           |
| LPB          | Green | Remains lit when a loopback test is in progress.                                                                                                    |
| PCM          | Red   | Remains lit when detecting PCM signal loss.                                                                                                    |
| FRM          | Red   | Remains lit when detecting Frame Alignment signal loss.                                                                                                    |
| MFRM         | Red   | Remains lit when detecting Multi-Frame Alignment signal loss on time slot 16.                                                                                          |
| RMT          | Red   | Remains lit when receiving the alarm from a distant office because Frame Alignment signal loss has been detected at the distant office.                                |
| MRMT         | Red   | Remains lit when receiving the alarm from a distant office because Multi-Frame Alignment signal loss has been detected at the distant office.                          |
| AIS          | Red   | Remains lit when indicating that the pattern of consecutive "1" is being received. The distant office transmits this signal for a loopback test.                       |
| BL           | Red   | B channel status  ON: More than 10 channels are busy  OFF: All channels are idle  Flash (60 IPM): Only one channel is busy  Flash (120 IPM): 2 to 10 channels are busy |

# Switch Settings

| SWITCH<br>NAME       | SWITC<br>NUMBE |                          |                     |    |                                              | FUNCTION             |               |          |          |          |          |          |          | CHECK    |          |  |
|----------------------|----------------|--------------------------|---------------------|----|----------------------------------------------|----------------------|---------------|----------|----------|----------|----------|----------|----------|----------|----------|--|
| SENSE<br>(Rotary SW) | 4-F            | 4-F Set the sw set by CM |                     |    | tch to match the AP Number (04-31) to be 05. |                      |               |          |          |          |          |          |          |          |          |  |
| F                    | AP No.         |                          | /-8: ON<br>/-8: OFF | 04 | 05<br>21                                     | 06<br>22             | 07<br>23      | 08<br>24 | 09<br>25 | 10<br>26 | 11<br>27 | 12<br>28 | 13<br>29 | 14<br>30 | 15<br>31 |  |
| NOTE 1               | SW No.         |                          |                     | 4  | 5                                            | 6                    | 7             | 8        | 9        | A        | В        | С        | D        | Е        | F        |  |
|                      | 0-3            |                          | Not use             | d  |                                              |                      |               |          |          |          |          |          |          |          |          |  |
| MB (Toggle SW)       |                |                          | UF                  | UP |                                              |                      | For make-busy |          |          |          |          |          |          |          |          |  |
| NOTE 2               |                |                          | DOW                 | VN | )                                            | For normal operation |               |          |          |          |          |          |          |          |          |  |

| SWITCH<br>NAME                                    | SWITCH<br>NUMBER   | SETTING POSITION | FUNCTION                                                                   | CHECK |
|---------------------------------------------------|--------------------|------------------|----------------------------------------------------------------------------|-------|
| SW<br>(Piano Key SW)                              | 1<br><b>NOTE 3</b> | ON               | Source clock signal from network is sent to the PLO0 input on MP card.     |       |
| OFF ← I                                           | NOTE 4             | OFF              | Source clock signal from network is not sent to the PLO0 input on MP card. |       |
| 8 7 6 5 4 3 2 1 1 1 1 1 1 1 1 1 1 1 1 1 1 1 1 1 1 | 2<br><b>NOTE 3</b> | ON               | Source clock signal from network is sent to the PLO1 input on MP card.     |       |
| 4 3 2                                             | NOTE 4             | OFF              | Source clock signal from network is not sent to the PLO1 input on MP card. |       |
|                                                   | 3                  | ON               | Remote loopback                                                            |       |
| → ON FI                                           | 3                  | OFF              | For normal operation                                                       |       |
|                                                   | 4                  | ON               | Local loopback (AIS send)                                                  |       |
|                                                   | 4                  | OFF              | For normal operation                                                       |       |
|                                                   | 5                  | ON               | Transmission line cable:<br>Coaxial cable (75 Ω)                           |       |
|                                                   | 3                  | OFF              | Transmission line cable:<br>Twisted-pair cable (120 Ω)                     |       |
|                                                   | (                  | ON               | Loopback test                                                              |       |
|                                                   | 6                  | OFF              | For normal operation                                                       |       |
|                                                   | 7                  | OFF              | Not used (Always set to OFF)                                               |       |
|                                                   | 0                  | ON               | AP No. 04-15                                                               |       |
|                                                   | 8                  | OFF              | AP No. 20-31                                                               |       |

| SWITCH<br>NAME     | SWITCH<br>NUMBER | SETTING POSITION | F                              | CHECK |       |        |         |           |  |  |  |
|--------------------|------------------|------------------|--------------------------------|-------|-------|--------|---------|-----------|--|--|--|
| SW1(Dip SW)        | 1                | ON               |                                |       |       |        |         |           |  |  |  |
|                    | 1                | OFF              | transmission face)             | spee  | d (Fo | or Dig | gital I | nter-     |  |  |  |
| ON 8 7 6 5 4 3 2 1 | 2                | ON               | ON TRANSMISSION SW SW SW SW SW |       |       |        |         | SW<br>1-5 |  |  |  |
|                    |                  | OFF              | 48 Kbps NOTE 5                 | ON    | ON    | OFF    | OFF     | ON        |  |  |  |
|                    |                  | ON               | 48 Kbps <b>NOTE 5</b>          | ON    | ON    | ON     | OFF     | ON        |  |  |  |
|                    | 3                | OIV              | 56 Kbps                        | ON    | ON    | OFF    | ON      | ON        |  |  |  |
|                    |                  | OFF              | 64 Kbps                        | ON    | ON    | ON     | ON      | ON        |  |  |  |
|                    | 4                | ON               |                                |       |       |        |         |           |  |  |  |
|                    | 4                | OFF              |                                |       |       |        |         |           |  |  |  |
|                    | 5                | ON               |                                |       |       |        |         |           |  |  |  |
|                    | 3                | OFF              |                                |       |       |        |         |           |  |  |  |
|                    | 6                | OFF              | Not used (Alw                  | ays s | et to | OFF)   | )       |           |  |  |  |
|                    | 7                | OFF              | Not used (Always set to OFF)   |       |       |        |         |           |  |  |  |
|                    | 8                | OFF              | Not used (Alw                  | ays s | et to | OFF)   | )       |           |  |  |  |

| SWITCH<br>NAME      | SWITCH<br>NUMBER | SETTING POSITION | FUNCTION                                                    | CHECK |
|---------------------|------------------|------------------|-------------------------------------------------------------|-------|
| JPS<br>(Jumper pin) |                  | RIGHT            | Balanced transmission (For twisted-pair cable)              |       |
| • • •               |                  | LEFT             | TA is grounded on the transmission line (For coaxial cable) |       |
| JPR<br>(Jumper pin) |                  | UP               | Balanced transmission (For twisted-pair cable)              |       |
|                     |                  | DOWN             | RA is grounded on the transmission line (For coaxial cable) |       |
| JP<br>(Jumper pin)  |                  | RIGHT            | Line impedance: $75 \Omega$ (For coaxial cable)             |       |
|                     |                  | LEFT             | Line impedance: 120 Ω<br>(For twisted-pair cable)           |       |
| JP1 (Jumper pin)    |                  | DOWN             | Always set to DOWN                                          |       |

The figure in the SWITCH NAME column and the position of \_\_\_\_\_ in the SETTING POSITION column indicate the standard setting of the switch. When the switch is not set as shown by the figure and \_\_\_\_\_, the setting of the switch varies with the system concerned.

**NOTE 1:** *Set the groove on the switch to the desired position.* 

**NOTE 2:** When the power is on, flip the MB switch to ON (UP position) before plugging/unplugging the circuit card.

**NOTE 3:** *Set SW-1 and SW-2 as follows:* 

|                                     | ССТ0     |          | CCT1     |          | CCT2     |          |  |  | ССТ7     |          |                                                                                                    |  |
|-------------------------------------|----------|----------|----------|----------|----------|----------|--|--|----------|----------|----------------------------------------------------------------------------------------------------|--|
| CONDITIONS                          | SW<br>-1 | SW<br>-2 | SW<br>-1 | SW<br>-2 | SW<br>-1 | SW<br>-2 |  |  | SW<br>-1 | SW<br>-2 | REMARKS                                                                                                    |  |
| When one CCT is provided.           | ON       | OFF      | _        | _        | _        | _        |  |  | _        | _        | MP card will receive the clock signal from CCT0 at its PLO0 input.                                                                                                    |  |
| When more than one CCT is provided. | ON       | OFF      | OFF      | ON       | OFF      | OFF      |  |  | OFF      | OFF      | MP card will receive the clock signal from CCT0 at its PLO0 input, under normal conditions.  Should a clock failure occur with CCT0, MP card will automatically switch to the PLO1 input which gets clock from CCT1. |  |

**NOTE 4:** When the PBX is a clock source office, set the SW-1 and SW-2 on all the CCT cards mounted in PIM0 to "OFF".

**NOTE 5:** The following two kinds of rate adaptation method are available in 48 Kbps data transmission. The rate adaptation method must be set to match the rate adaptation of clock source office.

**NOTE 6:** Mount the CCT card which receives a source clock signal into PIM0.

# PN-DTA (CCT)

Locations of Lamps, Switches, and Connectors

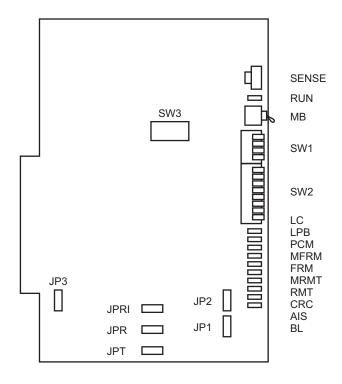

## Lamp Indications

| LAMP<br>NAME | COLOR | FUNCTION                                                                                                    |  |  |  |
|--------------|-------|----------------------------------------------------------------------------------------------------|--|--|--|
| RUN          | Green | Flashes at 120 IPM while this card is operating normally.                                                                                                    |  |  |  |
| LC           | Green | Remains lit when communications are normally ongoing with the common signaling channel data links connected.                                                                |  |  |  |
| LPB          | Green | Remains lit when loopback test is in progress.                                                                                                    |  |  |  |
| PCM          | Red   | Remains lit when detecting PCM signal loss.                                                                                                    |  |  |  |
| MFRM         | Red   | Remains lit when detecting Multi-Frame Alignment signal loss on time solt 16 (Only for E1).                                                                                 |  |  |  |
| FRM          | Red   | Remains lit when detecting Frame Alignment signal loss.                                                                                                    |  |  |  |
| MRMT         | Red   | Remains lit when receiving the alarm from a distant office because Multi-Frame Alignment signal loss has been detected at the distant office (Only for E1).                 |  |  |  |
| RMT          | Red   | Remains lit when receiving Frame Alignment signal loss alarm from a distant office.                                                                                         |  |  |  |
| CRC          | Red   | Remains lit when detecting Cyclic Redundancy Checking (CRC) errors (Only for T1).                                                                                           |  |  |  |
| AIS          | Red   | Remains lit when a pattern of consecutive "1" is received. The distant office transmits this signal for a loopback test.                                                    |  |  |  |
| BL           | Red   | B channel status  ON: More than 10 channels are busy  OFF: All channels are idle  Flash (60 IPM): Only one channel is busy  Flash (120 IPM): 2 through 10 channels are busy |  |  |  |

**NOTE:** The following table shows the lamps of PN-DTA card used for T1/E1 interface.

x: Used -: Not used

| LAMP | CCT (T1) | CCT (E1) |
|------|----------|----------|
| RUN  | ×        | ×        |
| LC   | ×        | ×        |
| LPB  | ×        | ×        |
| PCM  | ×        | ×        |
| MFRM | _        | ×        |
| FRM  | ×        | ×        |

| LAMP | CCT (T1) | CCT (E1) |
|------|----------|----------|
| MRMT | _        | ×        |
| RMT  | ×        | ×        |
| CRC  | ×        | _        |
| AIS  | ×        | ×        |
| BL   | ×        | ×        |

| SWITCH NAME           | SWITCH SETT NUMBER POSIT |     |              |                                                                  |                      |                                    |       |      | FU     | JNC | TIC | ON |    |    |    | CHECK |
|-----------------------|--------------------------|-----|--------------|------------------------------------------------------------------|----------------------|------------------------------------|-------|------|--------|-----|-----|----|----|----|----|-------|
| SENSE                 | 0-3                      |     | Not used     | 1                                                                |                      |                                    |       |      |        |     |     |    |    |    |    |       |
| (Rotary SW)           | 4-F                      |     |              | Set the switch to match the AP Number (04-31) to be set by CM05. |                      |                                    |       |      |        |     |     |    |    |    |    |       |
|                       | AD No                    | SW  | 1-4: ON      | 04                                                               | 05                   | 06                                 | 15    |      |        |     |     |    |    |    |    |       |
| NOTE 1                | AP No.                   | sw  | 1-4: OFF     | 20                                                               | 21                   | 22                                 | 23    | 24   | 25     | 26  | 27  | 28 | 29 | 30 | 31 |       |
| NOTE !                |                          | N W | lo.          | 4                                                                | 5                    | 6                                  | 7     | 8    | 9      | A   | В   | С  | D  | Е  | F  |       |
|                       |                          |     |              |                                                                  |                      |                                    |       |      |        |     |     |    |    |    |    |       |
| MB (Toggle SW)        |                          |     | UP           |                                                                  |                      | For 1                              | nak   | e-bı | ısy    |     |     |    |    |    |    |       |
| NOTE 2                |                          |     | DOW          |                                                                  | For normal operation |                                    |       |      |        |     |     |    |    |    |    |       |
| SW1<br>(Piano Key SW) | 1                        |     | OFF Not used |                                                                  |                      |                                    |       |      |        |     |     |    |    |    |    |       |
| OFF ← □               | 2                        |     | OFF          | 7                                                                |                      | Not used                           |       |      |        |     |     |    |    |    |    |       |
| 4 3                   |                          |     | [North       | [North America only]                                             |                      |                                    |       |      |        |     |     |    |    |    |    |       |
| 2                     |                          |     | ON           |                                                                  |                      | DS-1<br>(T1 with CSU function)     |       |      |        |     |     |    |    |    |    |       |
| → ON M                | 3                        |     | OFF          | 7                                                                |                      | DSX-1<br>(T1 without CSU function) |       |      |        |     |     |    |    |    |    |       |
|                       |                          |     | [Hong l      | Kor                                                              | ıg/                  | Taiw                               | an]   |      |        |     |     |    |    |    |    |       |
|                       |                          |     | OFF          |                                                                  |                      | Not used                           |       |      |        |     |     |    |    |    |    |       |
|                       | 4                        |     | ON           | ,                                                                |                      | AP No. 04-15                       |       |      |        |     |     |    |    |    |    |       |
|                       | 4                        |     | OFI          | 7                                                                |                      | AP 1                               | No. 2 | 20-3 | <br>81 |     |     |    |    |    |    |       |

| SWITCH NAME           | SWITCH<br>NUMBER   | SETTING POSITION | FUNCTION                                                                                                    | CHECK |
|-----------------------|--------------------|------------------|----------------------------------------------------------------------------------------------------|-------|
| SW2<br>(Piano Key SW) | 1<br><b>NOTE 3</b> | ON               | Source clock signal from network is sent to the PLO0 input on MP card.                                                                                                    |       |
| OFF ←                 | NOTE 4             | OFF              | Source clock signal from network is not sent to the PLO0 input on MP card.                                                                                                    |       |
| 8 7 6 5 4 3 2 1 ON    | 2<br><b>NOTE 3</b> | ON               | Source clock signal from network is sent to the PLO1 input on MP card.                                                                                                    |       |
|                       | NOTE 4             | OFF              | Source clock signal from network is not sent to the PLO1 input on MP card.                                                                                                    |       |
|                       | 3                  | ON               | Remote loopback                                                                                                    |       |
|                       | NOTE 6             | OFF              | For normal operation                                                                                                    |       |
|                       | 4                  | ON               | Local loopback (AIS send)                                                                                                    |       |
|                       | NOTE 6             | OFF              | For normal operation                                                                                                    |       |
|                       | 5                  | ON               | Set equalizer according to the cable length between the PBX and the C.O. or CSU.                                                                                                    |       |
|                       | NOTE 6             | OFF              | • For DS-1 (SW1-3 ON)    SW2-5   SW2-6   SW2-7   CABLE LENGTH TO CSU (0.5 φ)     ON ON ON 1199-1758 m (3930-5764 ft.)                                                                                                    |       |
|                       | 6                  | ON               | OFF         ON         ON         599-1199 m (1965-3930 ft.)           ON         OFF         ON         0-599 m (0-1965 ft.)           OFF         OFF         ON         Not used           OFF         OFF         OFF         Signal is not sent                              |       |
|                       | NOTE 6             | OFF              | • For DSX-1/Hong Kong/Taiwan (SW1-3 OFF)                                                                                                    |       |
|                       | 7                  | ON               | SW2-5         SW2-6         SW2-7         CABLE LENGTH TO CSU (0.65 φ)           ON         ON         ON         0-40 m (0-131.2 ft.)           ON         ON         OFF         40-80 m (131.2-262.5 ft.)           ON         OFF         ON         80-120 m (262.5-394 ft.) |       |
|                       | NOTE 6             | OFF              | ON         OFF         OFF         120-160 m (394-525 ft.)           OFF         ON         ON         160-200 m (525-656 ft.)           OFF         OFF         OFF         Signal is not sent                                                                                   |       |
|                       | 8                  | OFF              | Not used                                                                                                    |       |

| SWITCH NAME         | SWITCH<br>NUMBER | SETTING POSITION | FUNCTION                                                                          | CHECK |
|---------------------|------------------|------------------|-----------------------------------------------------------------------------------|-------|
| SW3 (Dip SW)        | 1                | ON               | T1 mode                                                                           |       |
|                     | 1                | OFF              | E1 mode                                                                           |       |
| OFF 1 2 3 4 5 6 7 8 | 2                | ON               |                                                                                   |       |
|                     | 2                | OFF              |                                                                                   |       |
|                     | 3                | OFF              |                                                                                   |       |
|                     | 4                | OFF              | Not used (Always set to OFF)                                                      |       |
|                     | 5                | ON               | Common channel signaling data transmission speed (For Digital Interface)          |       |
|                     | 3                | OFF              | TRANSMISSION SW SW<br>SPEED 3-5 3-6                                               |       |
|                     |                  |                  | 48 Kbps (1) <b>NOTE 7</b> OFF ON                                                  |       |
|                     | 6                | ON               | 48 Kbps (2) NOTE 7 OFF OFF                                                        |       |
|                     |                  |                  | 56 Kbps         ON         OFF           64 Kbps         ON         ON            |       |
|                     |                  | OFF              | OH KOPS                                                                           |       |
|                     | 7                | OFF              | Not used (Always set to OFF)                                                      |       |
|                     | 8                | OFF              |                                                                                   |       |
| JP1 (Jumper pin)    |                  | RIGHT            | Line impedance is set by combing JP1 and JP2.                                     |       |
| • • •               |                  | LEFT             | JP1JP2LINE IMPEDANCELEFTRIGHT $100 \Omega$ (for T1)LEFTLEFT $110 \Omega$ (for T1) |       |
| JP2 (Jumper pin)    |                  | RIGHT            | RIGHT RIGHT $120 \Omega$ (for E1)<br>RIGHT LEFT $75 \Omega$ (for E1)              |       |
| • • •               |                  | LEFT             |                                                                                   |       |
| JP3 (Jumper pin)    |                  | RIGHT            | Balanced transmission (For twisted-pair cable) (for T1/E1)                        |       |
| • • •               |                  | LEFT             | Unbalanced transmission (For coaxial cable) (for E1)                              |       |

| SWITCH NAME       | SWITCH<br>NUMBER | SETTING POSITION | FUNCTION                                                   | CHECK |
|-------------------|------------------|------------------|------------------------------------------------------------|-------|
| JPRI (Jumper pin) |                  | LEFT             | Not used                                                   |       |
| JPR (Jumper pin)  |                  | RIGHT            | Neutral grounding on the receiving line is provided        |       |
| • • •             |                  | LEFT             | Neutral grounding on the receiving line is not provided    |       |
| JPT (Jumper pin)  |                  | RIGHT            | Neutral grounding on the transmitting line is provided     |       |
| •••               |                  | LEFT             | Neutral grounding on the transmitting line is not provided |       |

The figure in the SWITCH NAME column and the position of \_\_\_\_\_ in the SETTING POSITION column indicate the standard setting of the switch. When the switch is not set as shown by the figure and \_\_\_\_\_, the setting of the switch varies with the system concerned.

**NOTE 1:** *Set the groove on the switch to the desired position.* 

**NOTE 2:** When the power is on, flip the MB switch to ON (UP position) before plugging/unplugging the circuit card.

**NOTE 3:** *Set SW2-1 and SW2-2 as follows:* 

|                                     | CC        | ССТ0 |           | CCT1 |     | CCT2      |  |  |           | T7        |                                                                                                    |  |
|-------------------------------------|-----------|------|-----------|------|-----|-----------|--|--|-----------|-----------|----------------------------------------------------------------------------------------------------|--|
| CONDITIONS                          | SW<br>2-1 | _    | SW<br>2-1 |      |     | SW<br>2-2 |  |  | SW<br>2-1 | SW<br>2-2 | REMARKS                                                                                                    |  |
| When one CCT is provided.           | ON        | OFF  | _         | _    | _   | _         |  |  | _         | _         | MP card will receive the clock signal from CCT0 at its PLO0 input.                                                                                                    |  |
| When more than one CCT is provided. | ON        | OFF  | OFF       | ON   | OFF | OFF       |  |  | OFF       | OFF       | MP card will receive the clock signal from CCT0 at its PLO0 input, under normal conditions.  Should a clock failure occur with CCT0, MP card will automatically switch to the PLO1 input which gets clock from CCT1. |  |

**NOTE 4:** When the PBX is a clock source office, set the SW2-1 and SW2-2 on all the CCT cards mounted in PIM0 to "OFF".

**NOTE 5:** *Mount the CCT card which receives a source clock signal into PIM0.* 

**NOTE 6:** This card must be reset after the SW2-3 to SW2-7 switch settings. Set the MB switch to UP and then DOWN.

**NOTE 7:** The following two kinds of rate adaptation method are available in 48 Kbps data transmission. The rate adaptation method must be set to match the rate adaptation of clock source office.

• SW3-6: ON

• SW3-6: OFF

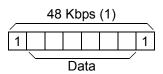

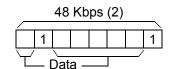

## PN-DTB (CCT)

Locations of Lamps, Switches, and Connectors

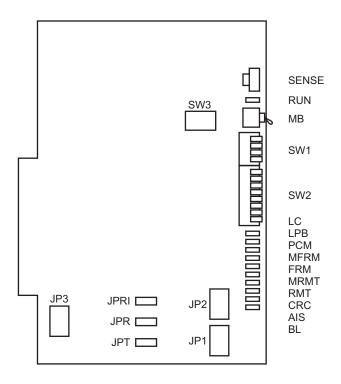

## Lamp Indications

| LAMP<br>NAME | COLOR | FUNCTION                                                                                                    |
|--------------|-------|----------------------------------------------------------------------------------------------------|
| RUN          | Green | Flashes at 120 IPM while this card is operating normally.                                                                                                    |
| LC           | Green | Remains lit when communications are normally ongoing with the common signaling channel (CCT) data links connected.                                                      |
| LPB          | Green | Remains lit when a loopback is in progress.                                                                                                    |
| PCM          | Red   | Remains lit when detecting PCM signal loss.                                                                                                    |
| MFRM         | Red   | Remains lit when detecting Multi-Frame Alignment signal loss on time slot 16 (Only for E1).                                                                             |
| FRM          | Red   | Remains lit when detecting Frame Alignment signal loss.                                                                                                    |
| MRMT         | Red   | Remains lit when receiving the alarm from a distant office because Multi-Frame Alignment signal loss has been detected at the distant office (Only for E1).             |
| RMT          | Red   | Remains lit when receiving Frame Alignment signal loss alarm from a distant office.                                                                                     |
| CRC          | Red   | Remains lit when detecting Cyclic Redundancy Checking (CRC) errors (Only for T1).                                                                                       |
| AIS          | Red   | Remains lit when a pattern of consecutive "1" is received.                                                                                                    |
| BL           | Red   | B channel status ON: More than 10 channels are busy OFF: All channels are idle Flash (60 IPM): Only one channel is busy Flash (120 IPM): 2 through 10 channels are busy |

**NOTE:** The following table shows the lamps of PN-DTB card used for T1/E1 interface.

x: Used —: Not used

| LAMP | CCT (T1) | CCT (E1) |  |  |  |  |
|------|----------|----------|--|--|--|--|
| RUN  | ×        | ×        |  |  |  |  |
| LC   | ×        | ×        |  |  |  |  |
| LPB  | ×        | ×        |  |  |  |  |
| PCM  | ×        | ×        |  |  |  |  |
| MFRM | _        | ×        |  |  |  |  |
| FRM  | ×        | ×        |  |  |  |  |

| LAMP | CCT (T1) | CCT (E1) |
|------|----------|----------|
| MRMT | _        | ×        |
| RMT  | ×        | ×        |
| CRC  | ×        | _        |
| AIS  | ×        | ×        |
| BL   | ×        | ×        |

| SWITCH NAME           |        |     | SETTI<br>POSIT                                                   |              |                      |                                    |       |      | FU  | INC | TIC | NC |    |    |    | CHECK |
|-----------------------|--------|-----|------------------------------------------------------------------|--------------|----------------------|------------------------------------|-------|------|-----|-----|-----|----|----|----|----|-------|
| SENSE                 | 0-3    | 0-3 |                                                                  | 1            |                      |                                    |       |      |     |     |     |    |    |    |    |       |
| (Rotary SW)           | 4-F    |     | Set the switch to match the AP Number (04-31) to be set by CM05. |              |                      |                                    |       |      |     |     |     |    |    |    |    |       |
| 4                     | AP No. | SW  | 1-4: ON                                                          | 04           | 05                   | 06                                 | 07    | 08   | 09  | 10  | 11  | 12 | 13 | 14 | 15 |       |
| NOTE 1                |        |     | 1-4: OFF                                                         | 20           | 21                   | 22                                 | 23    | 24   | 25  | 26  | 27  | 28 | 29 | 30 | 31 |       |
|                       |        | N W | lo.                                                              | 4            | 5                    | 6                                  | 7     | 8    | 9   | A   | В   | С  | D  | Е  | F  |       |
|                       |        |     |                                                                  |              |                      |                                    |       |      |     |     |     |    |    |    |    |       |
| MB (Toggle SW)        |        |     | UP                                                               |              |                      | For 1                              | nak   | e-bı | ısy |     |     |    |    |    |    |       |
| NOTE 2                |        |     | DOW                                                              |              | For normal operation |                                    |       |      |     |     |     |    |    |    |    |       |
| SW1<br>(Piano Key SW) | 1      |     | OFF Not used                                                     |              |                      |                                    |       |      |     |     |     |    |    |    |    |       |
| OFF ← □               | 2      |     | OFF                                                              | OFF Not used |                      |                                    |       |      |     |     |     |    |    |    |    |       |
| 4                     |        |     | [North America only]                                             |              |                      |                                    |       |      |     |     |     |    |    |    |    |       |
| 3<br>2<br>1           |        |     | ON                                                               |              |                      | DS-1<br>(T1 with CSU function)     |       |      |     |     |     |    |    |    |    |       |
| NOTE 3                | 3      |     | OFF                                                              | 7            |                      | DSX-1<br>(T1 without CSU function) |       |      |     |     |     |    |    |    |    |       |
|                       |        |     | [Hong l                                                          | Kor          | ıg/                  | Taiw                               | an]   |      |     |     |     |    |    |    |    |       |
|                       |        |     | OFF                                                              |              |                      | Not                                | usec  | ł    |     |     |     |    |    |    |    |       |
|                       | 4      | 4   |                                                                  |              |                      | AP No. 04-15                       |       |      |     |     |     |    |    |    |    |       |
|                       | 4      |     | OFI                                                              | 7            |                      | AP ì                               | No. Z | 20-3 | 31  |     |     |    |    |    |    |       |

| SWITCH NAME           | SWITCH<br>NUMBER   | SETTING POSITION | FUNCTION                                                                                                    | CHECK |
|-----------------------|--------------------|------------------|----------------------------------------------------------------------------------------------------|-------|
| SW2<br>(Piano Key SW) | 1<br><b>NOTE 3</b> | ON               | Source clock signal from network is sent to the PLO0 input on MP card.                                                                                                    |       |
| OFF ←                 | NOTE 4             | OFF              |                                                                                                    |       |
| 8 7 6 5 4 3 2 1       | 2<br><b>NOTE 3</b> | ON               | Source clock signal from network is sent to the PLO1 input on MP card.                                                                                                    |       |
|                       | NOTE 4             | OFF              | Source clock signal from network is not sent to the PLO1 input on MP card.                                                                                                    |       |
|                       | 3                  | ON               | Remote loopback                                                                                                    |       |
| → ON M                | NOTE 6             | OFF              | For normal operation                                                                                                    |       |
|                       | 4                  | ON               | Local loopback (AIS send)                                                                                                    |       |
| _                     | NOTE 6             | OFF              | For normal operation                                                                                                    |       |
|                       | 5                  | ON               | Set equalizer according to the cable length between the PBX and the C.O. or CSU.                                                                                                    |       |
|                       | NOTE 6             | OFF              | • For DS-1 (SW1-3 ON)    SW2-5   SW2-6   SW2-7   CABLE LENGTH TO CSU (0.5 \$\phi)     ON   ON   1199-1758 m (3930-5764 ft.)                                                                                                    |       |
|                       | 6                  | ON               | OFF         ON         ON         599-1199 m (1965-3930 ft.)           ON         OFF         ON         0-599 m (0-1965 ft.)           OFF         OFF         ON         Not used           OFF         OFF         OFF         Signal is not sent                              |       |
|                       | NOTE 6             | OFF              | • For DSX-1/Hong Kong/Taiwan (SW1-3 OFF)                                                                                                    |       |
|                       | 7                  | ON               | SW2-5         SW2-6         SW2-7         CABLE LENGTH TO CSU (0.65 φ)           ON         ON         ON         0-40 m (0-131.2 ft.)           ON         ON         OFF         40-80 m (131.2-262.5 ft.)           ON         OFF         ON         80-120 m (262.5-394 ft.) |       |
|                       | NOTE 6             | OFF              | ON OFF OFF 120-160 m (394-525 ft.) OFF ON ON 160-200 m (525-656 ft.) OFF OFF OFF Signal is not sent                                                                                                    |       |
|                       | 8                  | OFF              | Not used                                                                                                    |       |

| SWITCH NAME         | SWITCH<br>NUMBER | SETTING POSITION | FUNCTION                                                                 | CHECK |  |  |
|---------------------|------------------|------------------|--------------------------------------------------------------------------|-------|--|--|
| SW3 (Dip SW)        | 1                | ON               | T1 mode                                                                  |       |  |  |
|                     | 1                | OFF              | E1 mode                                                                  |       |  |  |
| OFF 1 2 3 4 5 6 7 8 | 2                | ON               | CCT mode                                                                 |       |  |  |
|                     | 2                | OFF              | DTI mode                                                                 |       |  |  |
|                     | 3                | ON               | A-law/μ-law conversion (for Taiwan)  NOTE 8, NOTE                        | 9     |  |  |
|                     |                  | OFF              | For normal operation                                                     |       |  |  |
|                     | 4 OFF Not used   |                  |                                                                          |       |  |  |
|                     |                  | ON               | Common channel signaling data transmission speed (For Digital Interface) |       |  |  |
|                     | 5                | OFF              | TRANSMISSION SW SW SPEED 3-5 3-6                                         |       |  |  |
|                     |                  |                  | 48 Kbps (1) <b>NOTE 7</b> OFF ON 48 Kbps (2) <b>NOTE 7</b> OFF OFF       |       |  |  |
|                     |                  | ON               | 56 Kbps ON OFF                                                           |       |  |  |
|                     | 6                |                  | 64 Kbps ON ON                                                            |       |  |  |
|                     |                  | OFF              |                                                                          |       |  |  |
|                     | 7                | OFF              | Not used                                                                 |       |  |  |
|                     | 8                | OFF              | Not used                                                                 |       |  |  |

| SWITCH NAME       | SWITCH<br>NUMBER | SETTING POSITION |   |                        | CHECK                 |                           |  |
|-------------------|------------------|------------------|---|------------------------|-----------------------|---------------------------|--|
| JP1 (Jumper pin)  |                  | RIGHT            | S | Set the li             |                       |                           |  |
| • • •             |                  | KIGHT            |   | JP1                    | JP2                   | LINE IMPEDANCE            |  |
|                   |                  |                  |   | LEFT                   | RIGHT                 | 100 Ω (for T1)            |  |
| • • •             |                  | LEFT             |   | LEFT                   | LEFT                  | 110 Ω (for T1)            |  |
| JP2 (Jumper pin)  |                  |                  |   | RIGHT                  | RIGHT                 | 120 Ω (for E1)            |  |
| Jr 2 (Jumper pin) |                  | RIGHT            |   | RIGHT                  | LEFT                  | 75 Ω (for E1)             |  |
| • • •             |                  | LEFT             |   |                        |                       |                           |  |
| JP3 (Jumper pin)  |                  | RIGHT            |   | Balanced<br>For twis   |                       |                           |  |
| • • •             |                  | LEFT             |   | Jnbalanc<br>For coax   |                       |                           |  |
| JPRI (Jumper pin) |                  | LEFT             | N | Not used               |                       |                           |  |
| JPR (Jumper pin)  |                  | RIGHT            |   | Neutral g<br>s provide | _                     | g on the receiving line   |  |
| • • •             |                  | LEFT             |   | Neutral g<br>s not pro | _                     | g on the receiving line   |  |
| JPT (Jumper pin)  |                  | RIGHT            |   | Neutral g              | _                     | g on the transmitting     |  |
| • • •             |                  | LEFT             |   | _                      | rounding<br>t provide | g on the transmitting ed. |  |

| The figure in the SWITCH NAME column and the position of in the SET               | TING POSITION col-    |
|-----------------------------------------------------------------------------------|-----------------------|
| umn indicate the standard setting of the switch. When the switch is not set as sh | own by the figure and |
| , the setting of the switch varies with the system concerned.                     |                       |
|                                                                                   | G .: 1                |

- **NOTE 1:** *Set the groove on the switch to the desired position.*
- **NOTE 2:** When the power is on, flip the MB switch to ON (UP position) before plugging/unplugging the circuit card.
- **NOTE 3:** When the PBX is a clock source office, set the SW2-1 and SW2-2 on all the CCT cards mounted in PIM0 to "OFF".
- **NOTE 4:** *Set SW2-1 and SW2-2 as follows:*

|                                     | CC        | ТО        | CC  | T1 | CC  | T2        | • | <br>CC    | T7        |                                                                                                    |
|-------------------------------------|-----------|-----------|-----|----|-----|-----------|---|-----------|-----------|----------------------------------------------------------------------------------------------------|
| CONDITIONS                          | SW<br>2-1 | SW<br>2-2 | _   |    |     | SW<br>2-2 |   | SW<br>2-1 | SW<br>2-2 | REMARKS                                                                                                    |
| When one CCT is provided.           | ON        | OFF       | _   | _  | _   | _         |   | _         | _         | MP card will receive the clock signal from CCT0 at its PLO0 input.                                                                                                    |
| When more than one CCT is provided. | ON        | OFF       | OFF | ON | OFF | OFF       |   | OFF       | OFF       | MP card will receive the clock signal from CCT0 at its PLO0 input, under normal conditions.  Should a clock failure occurs with CCT0, MP card will automatically switch to the PLO1 input which gets clock from CCT1. |

- **NOTE 5:** *Mount the CCT card which receives a source clock signal into PIM0.*
- **NOTE 6:** This card must be reset after the SW2-3 to SW2-7 switch settings. Set the MB switch to UP and then DOWN.
- **NOTE 7:** The following two kinds of rate adaptation method are available in 48 Kbps data transmission. The rate adaptation method must be set to match the rate adaptation of clock source office.

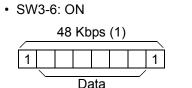

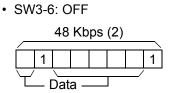

- **NOTE 8:** This switch setting is required when providing A-law/ $\mu$ -law conversion for CCT/DTI/PRT in Taiwan. And for PRT, A-law/ $\mu$ -law setting by CMAA Y=17 is required in addition to the switch setting (Setting SW3-3 to ON).
- **NOTE 9:** To provide A-law/μ-law conversion for CCT, firmware program SC-3729 IPS CCHDA PROG-B1 or later and MP program (No limitation) are required.

## PN-24DTA-C (DTI)

Locations of Lamps, Switches, and Connectors

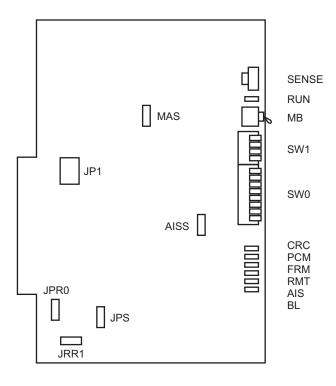

## Lamp Indications

| LAMP<br>NAME | COLOR | FUNCTION                                                                                                    |  |  |  |  |  |  |
|--------------|-------|----------------------------------------------------------------------------------------------------|--|--|--|--|--|--|
| RUN          | Green | Flashes at 120 IPM while this card is operating normally.                                                                                                    |  |  |  |  |  |  |
| CRC          | Red   | Remains lit when detecting Cyclic Redundancy Checking (CRC) errors.                                                                                                    |  |  |  |  |  |  |
| PCM          | Red   | Remains lit when detecting PCM signal loss.                                                                                                    |  |  |  |  |  |  |
| FRM          | Red   | Remains lit when detecting Frame Alignment signal loss.                                                                                                    |  |  |  |  |  |  |
| RMT          | Red   | Remains lit when receiving Frame Alignment signal loss alarm from a distant office.                                                                                         |  |  |  |  |  |  |
| AIS          | Red   | Remains lit when a pattern of consecutive "1" is received. The distant office transmits this signal for a loopback test.                                                    |  |  |  |  |  |  |
| BL           | Red   | B channel status  ON: More than 10 channels are busy  OFF: All channels are idle  Flash (60 IPM): Only one channel is busy  Flash (120 IPM): 2 through 10 channels are busy |  |  |  |  |  |  |

| SWITCH NAME                | SWITC<br>NUMB | _                                                                |          |         |    | FUNCTION   |    |    |    |       |    |    |    |    |    | CHECK |
|----------------------------|---------------|------------------------------------------------------------------|----------|---------|----|------------|----|----|----|-------|----|----|----|----|----|-------|
| SENSE                      | 0-3 Not used  |                                                                  |          | ot used |    |            |    |    |    |       |    |    |    |    |    |       |
| (Rotary SW)                | 4-F           | Set the switch to match the AP Number (04-31) to be set by CM05. |          |         |    |            |    |    |    |       |    |    |    |    |    |       |
|                            | AP No.        | SW                                                               | 1-4: ON  | 04      | 05 | 06         | 07 | 08 | 09 | 10    | 11 | 12 | 13 | 14 | 15 |       |
| NOTE 1                     | Ai No.        | SW                                                               | 1-4: OFF | 20      | 21 | 22         | 23 | 24 | 25 | 26    | 27 | 28 | 29 | 30 | 31 |       |
| NOTE                       | SW No.        |                                                                  |          | 4       | 5  | 6          | 7  | 8  | 9  | A     | В  | С  | D  | Е  | F  |       |
| MB (Toggle SW)  ON  NOTE 2 |               |                                                                  | UF       | _       |    | For<br>For |    |    |    | ratio | on |    |    |    |    |       |

| SWITCH NAME           | SWITCH<br>NUMBER   | SETTING POSITION | FUNCTION                                                                                                    | CHECK |
|-----------------------|--------------------|------------------|----------------------------------------------------------------------------------------------------|-------|
| SW0<br>(Piano Key SW) | 1<br><b>NOTE 3</b> | ON               | Source clock signal from network is sent to the PLO0 input on MP card.                                                                                                    |       |
| OFF ←                 | NOTE 4             | OFF              | Source clock signal from network is not sent to the PLO0 input on MP card.                                                                                                    |       |
| 8 7 6                 | 2<br><b>NOTE 3</b> | ON               | Source clock signal from network is sent to the PLO1 input on MP card.                                                                                                    |       |
| 5 4 3                 | NOTE 4             | OFF              | Source clock signal from network is not sent to the PLO1 input on MP card.                                                                                                    |       |
| 2                     | 3                  | ON               | Remote loopback                                                                                                    |       |
| → ON                  | NOTE 6             | OFF              | For normal operation                                                                                                    |       |
|                       | 4                  | ON               | Local loopback (AIS send)                                                                                                    |       |
|                       | NOTE 6             | OFF              | For normal operation                                                                                                    |       |
|                       | 5                  | ON               | Set equalizer according to the cable length/loss between the PBX and the C.O. or CSU.                                                                                                    |       |
|                       | NOTE 6             | OFF              | For DS-1 (SW1-3 ON)      SW0-5 SW0-6 SW0-7 CABLE LOSS TO C.O. (AT 772 Hz)     ON ON ON OB                                                                                                    |       |
|                       | 6                  | ON               | OFF ON ON 7.5 dB ON OFF ON 15 dB OFF OFF ON 22.5 dB OFF OFF OFF Signal is not sent                                                                                                    |       |
|                       | NOTE 6             | OFF              | • For DSX-1/Hong Kong/Taiwan (SW1-3 OFF)                                                                                                    |       |
|                       | 7                  | ON               | SW0-5         SW0-6         SW0-7         CABLE LENGTH TO CSU (0.5 φ)           ON         ON         ON         0-40 m (0-131.2 ft.)           ON         ON         OFF         40-80 m (131.2-262.5 ft.)           ON         OFF         ON         80-120 m (262.5-394 ft.) |       |
|                       | NOTE 6             | OFF              | ON         OFF         OFF         120-160 m (394-525 ft.)           OFF         ON         ON         160-200 m (525-656 ft.)           OFF         OFF         OFF         Signal is not sent                                                                                  |       |
|                       | 8                  | OFF              | Not used                                                                                                    |       |

| SWITCH NAME           | SWITCH<br>NUMBER | SETTING POSITION | FUNCTION                                                    | СНЕСК |
|-----------------------|------------------|------------------|-------------------------------------------------------------|-------|
| SW1<br>(Piano Key SW) | 1                | OFF              | Not used                                                    |       |
| OFF ←                 | 2                | OFF              | Not used                                                    |       |
| 3 2                   |                  | [North Ame       |                                                             |       |
| 1 ON                  |                  | ON               | DS-1<br>(T1 with CSU function)                              |       |
| NOTE 4                | 3                | OFF              | DSX-1<br>(T1 without CSU function)                          |       |
|                       |                  | [Hong Kong       | /Taiwan]                                                    |       |
|                       |                  | OFF              | Not used                                                    |       |
|                       | 4                | ON               | AP No. 04-15                                                |       |
|                       | 4                | OFF              | AP No. 20-31                                                |       |
| JPR0 (Jumper pin)     |                  | UP               | Neutral grounding on the receiving line is provided.        |       |
|                       |                  | DOWN             | Neutral grounding on the receiving line is not provided.    |       |
| JPR1 (Jumper pin)     |                  | RIGHT            | Line impedance: 100 Ω                                       |       |
| • • •                 |                  | LEFT             | Line impedance: 110 Ω                                       |       |
| JPS (Jumper pin)      |                  | UP               | Neutral grounding on the transmitting line is provided.     |       |
| :                     |                  | DOWN             | Neutral grounding on the transmitting line is not provided. |       |

| SWITCH NAME       | SWITCH<br>NUMBER | SETTING POSITION | FUNCTION                                              | CHECK |
|-------------------|------------------|------------------|-------------------------------------------------------|-------|
| MAS (Jumper pin)  |                  | DOWN             | Always set to DOWN                                    |       |
| AISS (Jumper pin) |                  | UP               | AIS signal is sent out when make-busy or power on.    |       |
| •                 |                  | DOWN             | AIS signal is not sent out when makebusy or power on. |       |
| JP1 (Jumper pin)  |                  | LEFT             | Always set to LEFT                                    |       |

The figure in the SWITCH NAME column and the position of \_\_\_\_\_ in the SETTING POSITION column indicate the standard setting of the switch. When the switch is not set as shown by the figure and \_\_\_\_\_, the setting of the switch varies with the system concerned.

**NOTE 1:** *Set the groove on the switch to the desired position.* 

**NOTE 2:** When the power is on, flip the MB switch to ON (UP position) before plugging/unplugging the circuit card.

**NOTE 3:** *Set SW0-1 and SW0-2 as follows:* 

|                                     | Dī        | ΓΙΟ       | Dī  | ΓΙ1 | Dī  | ΓΙ2       | <br> | D         | ΓΙ7       |                                                                                                    |
|-------------------------------------|-----------|-----------|-----|-----|-----|-----------|------|-----------|-----------|----------------------------------------------------------------------------------------------------|
| CONDITIONS                          | SW<br>0-1 | SW<br>0-2 |     |     |     | SW<br>0-2 |      | SW<br>0-1 | SW<br>0-2 | REMARKS                                                                                                    |
| When one DTI is provided.           | ON        | OFF       | _   | _   | _   | _         |      | _         | _         | MP card will receive the clock signal from DTI0 at its PLO0 input.                                                                                                    |
| When more than one DTI is provided. | ON        | OFF       | OFF | ON  | OFF | OFF       |      | OFF       | OFF       | MP card will receive the clock signal from DTI0 at its PLO0 input, under normal conditions.  Should a clock failure occur with DTI0, MP card will automatically switch to the PLO1 input which gets clock from DTI1. |

**NOTE 4:** When the PBX is a clock source office, set the SW0-1 and SW0-2 on all the DTI cards mounted in PIM0 to "OFF".

**NOTE 5:** *Mount the DTI card which receives a source clock signal into PIM0.* 

**NOTE 6:** This card must be reset after the SW0-3 to SW0-7 switch settings. Set the MB switch to UP and then DOWN.

# PN-30DTC-C (DTI)

Locations of Lamps, Switches, and Connectors

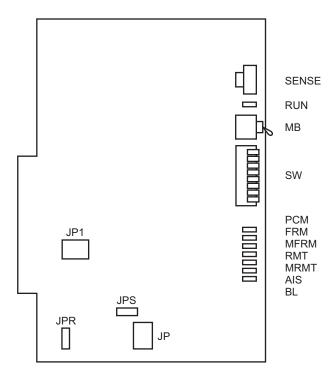

## Lamp Indications

| LAMP<br>NAME | COLOR | FUNCTION                                                                                                    |
|--------------|-------|----------------------------------------------------------------------------------------------------|
| RUN          | Green | Flashes at 120 IPM when this card is normally operating.                                                                                                    |
| PCM          | Red   | Remains lit when detecting PCM signal loss.                                                                                                    |
| FRM          | Red   | Remains lit when detecting Frame Alignment signal loss.                                                                                                    |
| MFRM         | Red   | Remains lit when detecting Multi-Frame Alignment signal loss on time slot 16.                                                                                          |
| RMT          | Red   | Remains lit when receiving the alarm from a distant office because Frame Alignment signal loss has been detected at the distant office.                                |
| MRMT         | Red   | Remains lit when receiving the alarm from a distant office because Multi-Frame Alignment signal loss has been detected at the distant office.                          |
| AIS          | Red   | Remains lit when indicating that the pattern of consecutive "1" is being received. The distant office transmits this signal for a loopback test.                       |
| BL           | Red   | B channel status  ON: More than 10 channels are busy  OFF: All channels are idle  Flash (60 IPM): Only one channel is busy  Flash (120 IPM): 2 to 10 channels are busy |

| SWITCH<br>NAME       | SWITCH<br>NUMBER                | SETT<br>POSIT                                                                                          |                  |          | FUNCTION                             |          |          |          |          |          |          | CHECK    |          |          |  |
|----------------------|---------------------------------|----------------------------------------------------------------------------------------------------|------------------|----------|--------------------------------------|----------|----------|----------|----------|----------|----------|----------|----------|----------|--|
| SENSE<br>(Rotary SW) | 4-F Set the switch set by CM05. |                                                                                                    |                  |          | to match the AP Number (04-31) to be |          |          |          |          |          |          |          |          |          |  |
| F<br>4               | AP No. SV                       | V-8: ON<br>V-8: OFF                                                                                    | 04<br>20         | 05<br>21 | 06<br>22                             | 07<br>23 | 08<br>24 | 09<br>25 | 10<br>26 | 11<br>27 | 12<br>28 | 13<br>29 | 14<br>30 | 15<br>31 |  |
| NOTE 1               | SWI                             | SW No.       4       5       6       7       8       9       A       B       C       D       E       F |                  |          |                                      |          |          |          |          |          |          |          |          |          |  |
|                      | 0-3                             | Not use                                                                                                | Not used         |          |                                      |          |          |          |          |          |          |          |          |          |  |
| MB (Toggle SW)       |                                 | UF                                                                                                    | UP For make-busy |          |                                      |          |          |          |          |          |          |          |          |          |  |
| NOTE 2               |                                 | DOW                                                                                                    | VN               | )        | For normal operation                 |          |          |          |          |          |          |          |          |          |  |

| SWITCH<br>NAME       | SWITCH<br>NUMBER   | SETTING POSITION | FUNCTION                                                                   | CHECK |
|----------------------|--------------------|------------------|----------------------------------------------------------------------------|-------|
| SW<br>(Piano Key SW) | 1<br><b>NOTE 3</b> | ON               | Source clock signal from network is sent to the PLO0 input on MP card.     |       |
| OFF ←                | NOTE 4             | OFF              | Source clock signal from network is not sent to the PLO0 input on MP card. |       |
| 8 7 6 5 4 3 2 1      | 2<br><b>NOTE 3</b> | ON               | Source clock signal from network is sent to the PLO1 input on MP card.     |       |
|                      | NOTE 4             | OFF              | Source clock signal from network is not sent to the PLO1 input on MP card. |       |
|                      | 3                  | ON               | Remote loopback                                                            |       |
| → ON                 | 3                  | OFF              | For normal operation                                                       |       |
|                      | 4                  | ON               | Local loopback (AIS send)                                                  |       |
|                      | 4                  | OFF              | For normal operation                                                       |       |
|                      | 5                  | ON               | Transmission line cable:<br>Coaxial cable (75 Ω)                           |       |
|                      | 3                  | OFF              | Transmission line cable:<br>Twisted-pair cable (120 Ω)                     |       |
|                      | 6                  | OFF              | Not used (Always set to OFF)                                               |       |
|                      | 7                  | OFF              | Not used (Always set to OFF)                                               |       |
|                      | 8                  | ON               | AP No. 04-15                                                               |       |
|                      | o                  | OFF              | AP No. 20-31                                                               |       |

| SWITCH<br>NAME      | SWITCH<br>NUMBER | SETTING POSITION                                  | FUNCTION                                                    | CHECK |  |  |
|---------------------|------------------|---------------------------------------------------|-------------------------------------------------------------|-------|--|--|
| JPS<br>(Jumper pin) |                  | RIGHT                                             | Balanced transmission (For twisted-pair cable)              |       |  |  |
| • • •               |                  | LEFT                                              | TA is grounded on the transmission line (For coaxial cable) |       |  |  |
| JPR (Jumper pin)    |                  | UP Balanced transmission (For twisted-pair cable) |                                                             |       |  |  |
| •                   |                  |                                                   | RA is grounded on the transmission line (For coaxial cable) |       |  |  |
| JP<br>(Jumper pin)  |                  | RIGHT                                             | Line impedance: 75 Ω (For coaxial cable)                    |       |  |  |
|                     |                  | LEFT                                              | Line impedance: 120 Ω (For twisted-pair cable)              |       |  |  |
| JP1 (Jumper pin)    |                  | DOWN                                              | Always set to DOWN                                          |       |  |  |

The figure in the SWITCH NAME column and the position of \_\_\_\_\_ in the SETTING POSITION column indicate the standard setting of the switch. When the switch is not set as shown by the figure and \_\_\_\_\_, the setting of the switch varies with the system concerned.

**NOTE 1:** *Set the groove on the switch to the desired position.* 

**NOTE 2:** When the power is on, flip the MB switch to ON (UP position) before plugging/unplugging the circuit card.

**NOTE 3:** *Set the SW-1 and SW-2 as follows:* 

|                                     | Dī       | ΓΙΟ      | Dī       | Γ <b>Ι</b> 1 | Dī       | ΓΙ2      | <br> | D٦       | ΓΙ7      |                                                                                                    |
|-------------------------------------|----------|----------|----------|--------------|----------|----------|------|----------|----------|----------------------------------------------------------------------------------------------------|
| CONDITIONS                          | SW<br>-1 | SW<br>-2 | SW<br>-1 | SW<br>-2     | SW<br>-1 | SW<br>-2 |      | SW<br>-1 | SW<br>-2 | REMARKS                                                                                                    |
| When one DTI is provided.           | ON       | OFF      | _        | -            | _        | _        |      | -        | _        | MP card will receive the clock signal from DTI0 at its PLO0 input.                                                                                                    |
| When more than one DTI is provided. | ON       | OFF      | OFF      | ON           | OFF      | OFF      |      | OFF      | OFF      | MP card will receive the clock signal from DTI0 at its PLO0 input, under normal conditions. Should a clock failure occur with DTI0, MP card will automatically switch to the PLO1 input which gets from DTI1. |

**NOTE 4:** When the PBX is a clock source office, set the SW-1 and SW-2 on all the DTI cards mounted in PIM0 to "OFF".

**NOTE 5:** *Mount the DTI card which receives a source clock signal into PIM0.* 

# PN-SC00 (CCH)

Locations of Lamps, Switches, and Connectors

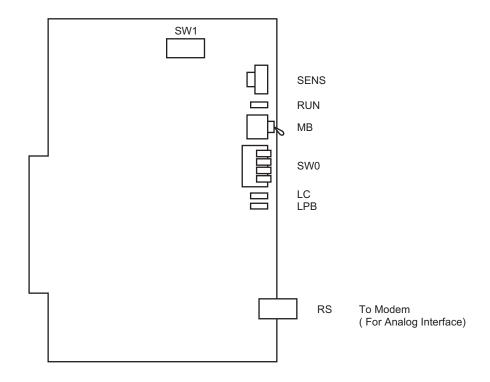

### Lamp Indications

| LAMP<br>NAME | COLOR | FUNCTION                                                                                                    |
|--------------|-------|----------------------------------------------------------------------------------------------------|
| RUN          | Green | Flashes at 120 IPM while this card is operating normally.                                                    |
| LC           | Green | Remains lit when communications are normally ongoing with the common signaling channel data links connected. |
| LPB          | Green | Remains lit when a loopback test is in progress.                                                             |

| SWITCH NAME                                   | SWITCH<br>NUMBER |     | SETTING POSITION FUNCTION |                                                                  |                              |                                      |          |                                         |          |          |          | CHECK    |          |          |          |  |
|-----------------------------------------------|------------------|-----|---------------------------|------------------------------------------------------------------|------------------------------|--------------------------------------|----------|-----------------------------------------|----------|----------|----------|----------|----------|----------|----------|--|
| SENS<br>(Rotary SW)                           | 4-F              |     |                           | Set the switch to match the AP Number (04-31) to be set by CM05. |                              |                                      |          |                                         |          |          |          |          |          |          |          |  |
| F                                             | AP No.           |     | 0-4: ON<br>0-4: OFF       | 04<br>20                                                         | 05<br>21                     | 06<br>22                             | 07<br>23 | 08<br>24                                | 09<br>25 | 10<br>26 | 11<br>27 | 12<br>28 | 13<br>29 | 14<br>30 | 15<br>31 |  |
| NOTE 1                                        | S                | W N | lo.                       | 4                                                                | 5                            | 6                                    | 7        | 8                                       | 9        | A        | В        | С        | D        | Е        | F        |  |
| MB (Toggle SW)                                | 0-3              |     |                           | Not used  UP For make-busy                                       |                              |                                      |          |                                         |          |          |          |          |          |          |          |  |
| NOTE 2                                        |                  |     | DOWN                      |                                                                  |                              | For normal operation                 |          |                                         |          |          |          |          |          |          |          |  |
| SW0<br>(Piano Key SW)                         | 2                |     | 1 ON OFF                  |                                                                  |                              | Loopback test  For normal operation  |          |                                         |          |          |          |          |          |          |          |  |
| OFF ← 4 3                                     |                  |     | ON<br>OFF                 |                                                                  |                              | Analog interface  Digital interface  |          |                                         |          |          |          |          |          |          |          |  |
| 2<br>1<br>——————————————————————————————————— |                  |     | ON                        |                                                                  |                              | -                                    | ]        | RS-232C RTS signal (to MODEM) ON NOTE 3 |          |          |          |          |          |          |          |  |
|                                               | 3                | OFF |                           | 7                                                                |                              | RS-232C RTS signal (to MODEM)<br>OFF |          |                                         |          |          |          |          |          |          |          |  |
|                                               | 4                |     | ON<br>OFF                 |                                                                  | AP No. 04-15<br>AP No. 20-31 |                                      |          |                                         |          |          |          |          |          |          |          |  |

| SWITCH NAME        | SWITCH<br>NUMBER | SETTING POSITION | FUNCTION                                                                  |                  |                  |                |                |                  | СНЕСК |  |
|--------------------|------------------|------------------|---------------------------------------------------------------------------|------------------|------------------|----------------|----------------|------------------|-------|--|
| SW1 (Dip SW)       | 1                | ON               |                                                                           |                  |                  |                |                |                  |       |  |
| ON 1 2 3 4 5 6 7 8 | 1                | OFF              | OFF transmission speed (For Digital Interface)                            |                  |                  |                |                |                  |       |  |
|                    | 2                | ON               | TRANSMISSION                                                              | SW               | SW               | sw             | sw             | sw               |       |  |
|                    | 2                | OFF              | SPEED  48 Kbps NOTE 4                                                     | <b>1-1</b><br>ON | <b>1-2</b><br>ON | <b>1-3</b> OFF | <b>1-4</b> OFF | <b>1-5</b><br>ON |       |  |
|                    |                  | ON               | 48 Kbps NOTE 4                                                            | ON               | ON               | ON             | OFF            | ON               |       |  |
|                    | 3                |                  | 56 Kbps                                                                   | ON               | ON               | OFF            | ON             | ON               | _     |  |
|                    |                  | OFF              | 64 Kbps                                                                   | ON               | ON               | ON             | ON             | ON               |       |  |
|                    | 5                | ON               | • Common channel signaling data transmission speed (For Analog Interface) |                  |                  |                |                |                  |       |  |
|                    |                  | OFF              |                                                                           |                  |                  |                |                |                  |       |  |
|                    |                  | ON               | Set switches (SW1-1 - SW1-5) to                                           |                  |                  |                |                |                  |       |  |
|                    | 3                | OFF              | OFF.                                                                      |                  |                  |                |                |                  |       |  |
|                    | 6                | OFF              | Not used                                                                  |                  |                  |                |                |                  |       |  |
|                    | 7                | OFF              | Always set to                                                             |                  |                  |                |                |                  |       |  |
|                    | 8                | OFF              | Always set to                                                             | OFF              |                  |                |                |                  |       |  |

The figure in the SWITCH NAME column and the position of \_\_\_\_\_ in the SETTING POSITION column indicate the standard setting of the switch. When the switch is not set as shown by the figure and \_\_\_\_\_, the setting of the switch varies with the system concerned.

**NOTE 1:** *Set the groove on the switch to the desired position.* 

**NOTE 2:** When the power is on, flip the MB switch to ON (UP position) before plugging/unplugging the circuit card.

**NOTE 3:** This setting is available when SW0-2 is set to ON (Analog Interface).

**NOTE 4:** The following two kinds of rate adaptation method are available in 48 Kbps data transmission. The rate adaptation method must be set to match the rate adaptation of clock source office.

• SW1-3: OFF • SW1-3: ON 48 Kbps 48

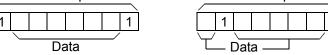

## **PZ-M537 (EXPMEM)**

Locations of Lamps, Switches, and Connectors

**FACE** 

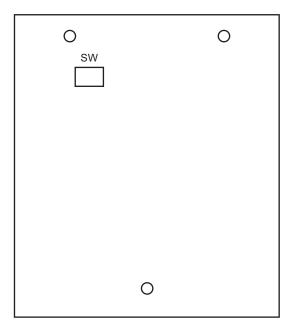

**REAR** 

CONNR: To CONN connector on PN-AP00-B (AP00)

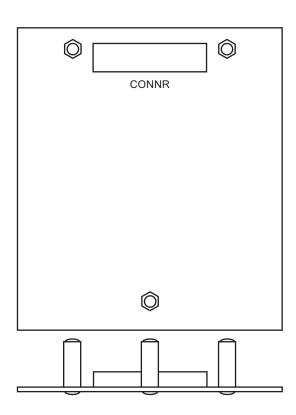

### Lamp Indications

This card has no lamps.

### **Switch Settings**

| SWITCH NAME | SWITCH<br>NUMBER | SETTING POSITION | FUNCTION                                 | CHECK |
|-------------|------------------|------------------|------------------------------------------|-------|
| SW (Dip SW) | 1                | ON               | For normal operation (Battery backup ON) |       |
| 1 2 3 4     | 1                | OFF              | Not used (Battery backup OFF)            |       |
|             | 2                | OFF              | Not used                                 |       |
|             | 3                | OFF              | Not used                                 |       |
|             | 4                | OFF              | Not used                                 |       |

The figure in the SWITCH NAME column and the position of \_\_\_\_\_ in the SETTING POSITION column indicate the standard setting of the switch. When the switch is not set as shown by the figure and \_\_\_\_\_, the setting of the switch varies with the system concerned.

#### Mounting PZ-M537 Card

When mounting the EXPMEM card on the AP00 card, do the following procedure.

STEP1: Take off three screws from the rear side of EXPMEM support.

**NOTE:** Supports and screws are attached to the EXPMEM card.

STEP2: Connect the CONNR connector on the EXPMEM card and the CONN connector on the AP00

card.

STEP3: Secure the EXPMEM card to the AP00 card with three screws which have been taken off by

STEP1.

### **Taking off Screws**

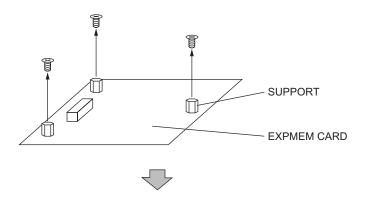

### **Mounting EXPMEM Card on AP00 Card**

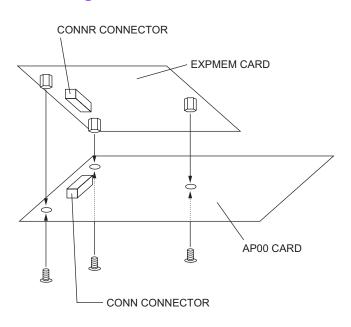

## **PZ-M542 (CONN)**

### Locations of Lamps, Switches, and Connectors

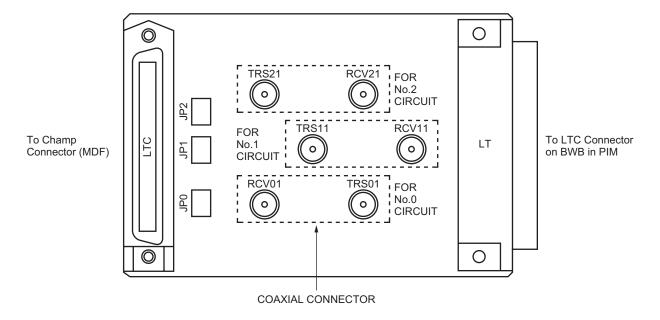

### Lamp Indications

This card has no lamps.

| SWI | TCH NAME | SWITCH<br>NUMBER | SETTING POSITION | FUNCTION                                          | CHECK |
|-----|----------|------------------|------------------|---------------------------------------------------|-------|
| JP0 | •••      |                  | RIGHT            | For coaxial connectors (No.0 circuit)             |       |
|     |          |                  | LEFT             | For champ connector (LT connector) (No.0 circuit) |       |
| JP1 | • • •    |                  | RIGHT            | For coaxial connectors (No.1 circuit)             |       |
|     |          |                  | LEFT             | For champ connector (LT connector) (No.1 circuit) |       |
| JP2 | •••      |                  | RIGHT            | For coaxial connectors (No.2 circuit)             |       |
|     |          |                  | LEFT             | For champ connector (LT connector) (No.2 circuit) |       |

The figure in the SWITCH NAME column and the position of \_\_\_\_\_ in the SETTING POSITION column indicate the standard setting of the switch. When the switch is not set as shown by the figure and \_\_\_\_\_, the setting of the switch varies with the system concerned.

## **PZ-M557 (CONN)**

### Locations of Lamps, Switches, and Connectors

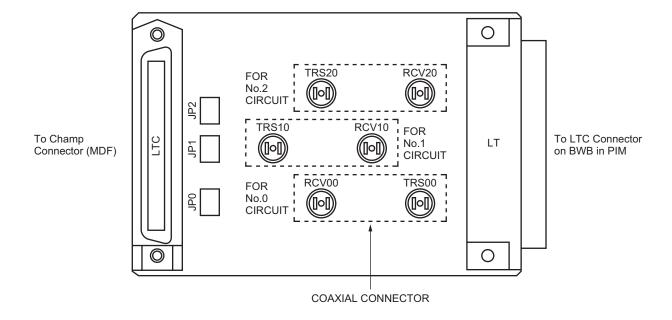

### Lamp Indications

This card has no lamps.

| SWI | TCH NAME | SWITCH<br>NUMBER | SETTING POSITION | FUNCTION                                          | CHECK |
|-----|----------|------------------|------------------|---------------------------------------------------|-------|
| JP0 | •••      |                  | RIGHT            | For coaxial connectors (No.0 circuit)             |       |
|     |          |                  | LEFT             | For champ connector (LT connector) (No.0 circuit) |       |
| JP1 | • • •    |                  | RIGHT            | For coaxial connectors (No.1 circuit)             |       |
|     |          |                  | LEFT             | For champ connector (LT connector) (No.1 circuit) |       |
| JP2 | •••      |                  | RIGHT            | For coaxial connectors (No.2 circuit)             |       |
|     |          |                  | LEFT             | For champ connector (LT connector) (No.2 circuit) |       |

The figure in the SWITCH NAME column and the position of \_\_\_\_\_ in the SETTING POSITION column indicate the standard setting of the switch. When the switch is not set as shown by the figure and \_\_\_\_\_, the setting of the switch varies with the system concerned.

# **PN-2LDTA (LDT)**

Locations of Lamps, Switches, and Connectors

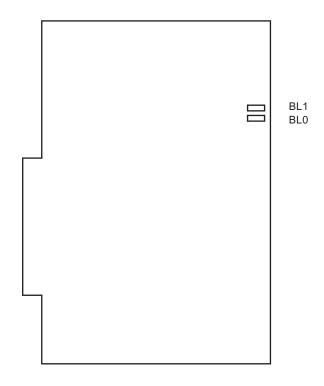

### Lamp Indications

| LAMP<br>NAME | COLOR | FUNCTION                                                                                                    |
|--------------|-------|----------------------------------------------------------------------------------------------------|
| BL0, 1       | Red   | <ul> <li>Remains lit when the corresponding circuit is in use.</li> <li>Flashes at 60 IPM when the corresponding circuit is in make-busy state or the system data for this card is not assigned.</li> </ul> |

### Switch Settings

This card has no switches.

# PN-4LDTA (LDT)

Locations of Lamps, Switches, and Connectors

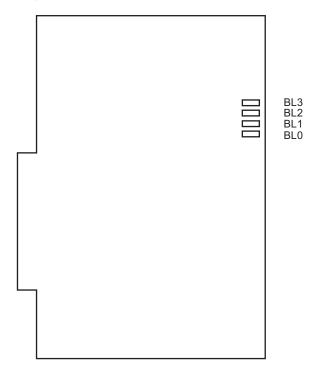

#### Lamp Indications

| LAMP<br>NAME | COLOR | FUNCTION                                                                                                    |  |
|--------------|-------|----------------------------------------------------------------------------------------------------|--|
| BL0-3        | Red   | <ul> <li>Remains lit when the corresponding circuit is in use.</li> <li>Flashes at 60 IPM when the corresponding circuit is in make-busy state or the system data for this card is not assigned.</li> </ul> |  |

## Switch Settings

This card has no switches.

# PN-M10 (M10)

# Location of Lamps, Switches and Connectors

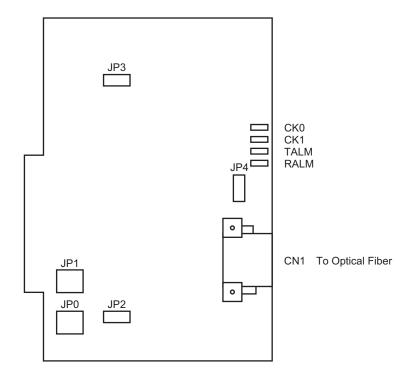

#### Lamp Indications

| LAMP<br>NAME | COLOR | FUNCTION                                                                               |  |
|--------------|-------|----------------------------------------------------------------------------------------|--|
| CK0          | Green | Remains lit when a Digital Trunk Interface is connected to No. 0 circuit on this card. |  |
| CK1          | Green | Remains lit when a Digital Trunk Interface is connected to No. 1 circuit on this card. |  |
| TALM         | Red   | Remains lit when optical output is stopped.                                            |  |
| RALM         | Red   | Remains lit when optical input is lost or stopped.                                     |  |

# Switch Settings

| SWITCH NAME            | SWITCH<br>NUMBER | SETTING POSITION | FUNCTION                                                                                  | CHECK |
|------------------------|------------------|------------------|-------------------------------------------------------------------------------------------|-------|
| JP0, 1<br>(Jumper pin) |                  | UP               | When connected to E1 (2 M) Digital Trunk Interface                                        |       |
| • • • •                |                  | DOWN             | When connected to T1 (1.5 M) Digital Trunk Interface                                      |       |
| JP2 (Jumper pin)       |                  | RIGHT            | Line code: B8ZS* is provided (For T1 interface) *B8ZS: Bipolar Eight Zero Substitution    |       |
|                        |                  | LEFT             | Line code: B8ZS* is not provide (For T1 interface) *B8ZS: Bipolar Eight Zero Substitution |       |
| JP3 (Jumper pin)       |                  | RIGHT            | When connected to E1 (2 M) Digital Trunk Interface                                        |       |
|                        |                  | LEFT             | When connected to T1 (1.5 M) Digital Trunk Interface                                      |       |
| JP4 (Jumper pin)       |                  | UP               | When connected to E1 (2 M) Digital Trunk Interface                                        |       |
| •                      |                  | DOWN             | When connected to T1 (1.5 M) Digital Trunk Interface                                      |       |

# PN-2ODTA (ODT)

Locations of Lamps, Switches, and Connectors

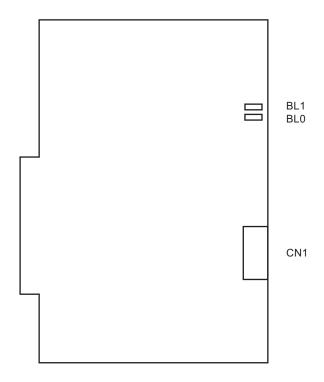

#### Lamp Indications

| LAMP<br>NAME | COLOR | FUNCTION                                                                                                    |  |  |
|--------------|-------|----------------------------------------------------------------------------------------------------|--|--|
| BL0, 1       | Red   | <ul> <li>Remains lit when the corresponding circuit is in use.</li> <li>Flashes at 60 IPM when the corresponding circuit is in make-busy state or the system data for this card is not assigned.</li> </ul> |  |  |

#### **Switch Settings**

This card has no switches.

# PN-2ODTB (ODT)

Locations of Lamps, Switches, and Connectors

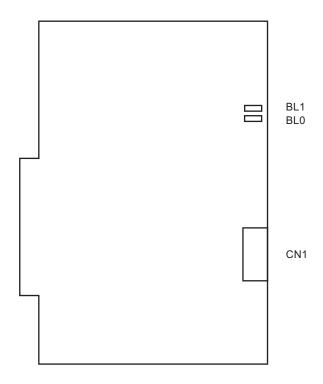

#### Lamp Indications

| LAMP<br>NAME | COLOR | FUNCTION                                                                                                    |  |
|--------------|-------|----------------------------------------------------------------------------------------------------|--|
| BL0, 1       | Red   | <ul> <li>Remains lit when the corresponding circuit is in use.</li> <li>Flashes at 60 IPM when the corresponding circuit is in make-busy state or the system data for this card is not assigned.</li> </ul> |  |

#### **Switch Settings**

This card has no switches.

THIS PAGE LEFT BLANK INTENTIONALLY.

# CHAPTER 5 OPERATION TEST

This chapter explains inter-office test procedure for basic DTI/CCT functions.

| LOOPBACK TEST                      |     |  |  |  |
|------------------------------------|-----|--|--|--|
| INTEROFFICE TRANSMISSION LINE TEST | 437 |  |  |  |
| PLO OPERATION TEST                 | 438 |  |  |  |

# **LOOPBACK TEST**

A loopback test is performed on the DTI/CCT card. At least two DTI/CCT cards are necessary. Operational tests are performed by the clock within the MP.

STEP1: Assign the system data for a performance test as follows.

#### **Loopback Test**

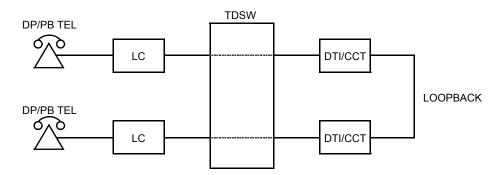

STEP2: Connect the cable for loopback test.

#### (1) When using a twisted-pair cable:

This figure shows an example of the cable connection when the DTI/CCT cards are mounted in the AP05 and AP06 slot of PIM0.

# **Loopback Test Connection for Twisted-Pair Cable**

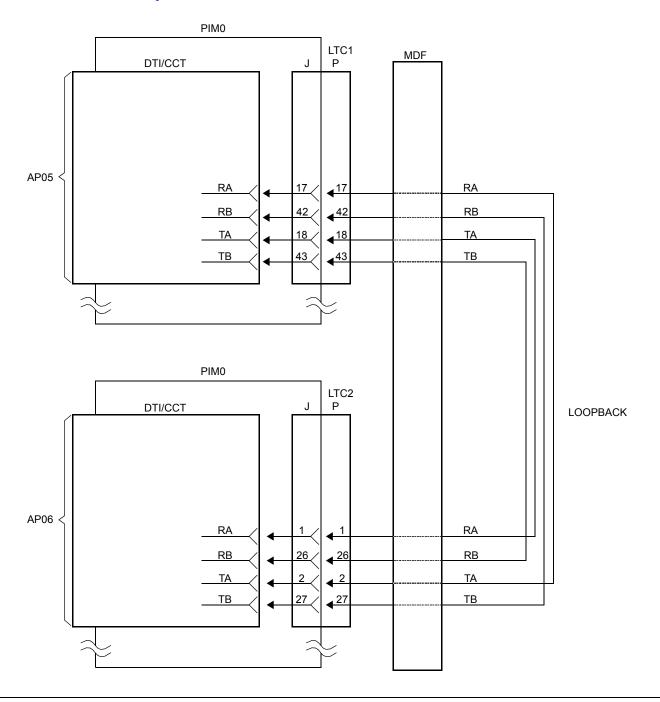

#### (2) When using a coaxial cable:

This figure shows an example of the cable connection when the 30DTI/30CCT cards are mounted in the AP07 and AP08 slot of PIM0.

#### **Loopback Test Connection for Coaxial Cable**

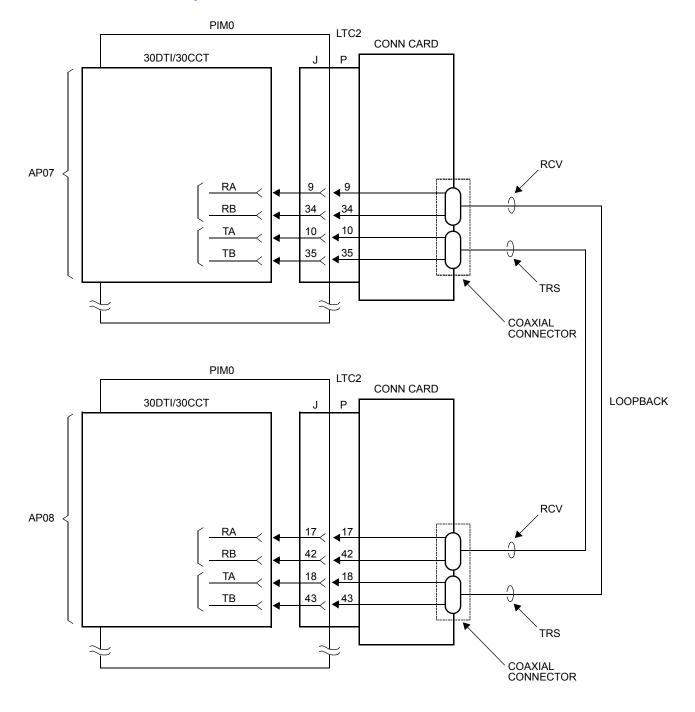

STEP3: Turn on the operating power. Confirm the state of the lamps on the two 24DTI/24CCT cards or 30DTI/30CCT cards. See the following tables.

- Alarm Indications on 24DTI Page 430
- Alarm Indications on 30DTI Page 431
- Alarm Indications on 24CCT Page 433
- Alarm Indications on 30CCT Page 435

STEP4: With respect to channels assigned as trunks, perform call origination and call termination tests. Prior to the performance test, make busy all trunks other than the test trunk by CME5. Dial the trunk route access code and a station number. In the case of a loopback test, the same BL lamp lights up on the calling side DTI/CCT card and the called side DTI/CCT card. At the same time, the LPB lamp lights up on the called and calling side CCT cards. Talk with the called side and confirm that there is no noise nor distortion. Perform this test from both digital and analog stations if available.

STEP5: Reassign the system data, as needed.

STEP6: Turn off the operating power and disconnect the loopback test cable. Then, connect the transmission line cable.

# **Alarm Indications on 24DTI**

| LED | LED INDICATION     |           | FAULT                                                              |                                                                                                    |  |
|-----|--------------------|-----------|--------------------------------------------------------------------|----------------------------------------------------------------------------------------------------|--|
| LED | NORMAL             | FAULT     | CAUSE                                                              | ACTION                                                                                                    |  |
| RUN | Flash<br>(120 IPM) | On or Off | Abnormal operation of DTI card                                     | <ol> <li>Confirm the programming data:         CM05 Y=0/Y=1, CM07 Y=01.</li> <li>Check to see if the SENSE switch is set as per the AP number (04-15, 20-31) assigned by CM05 Y=0.</li> <li>Reset the MB switch (Down→Up→Down)</li> <li>If the fault cannot be cleared, replace the card.</li> </ol> |  |
| CRC | Off                | On        | Bit Error Rate<br>exceeds the prede-<br>termined value             | <ol> <li>Check the receive line and external equipment.</li> <li>Replace the remote DTI card.</li> </ol>                                                                                                    |  |
| PCM | Off                | On        | No PCM signals arrive from the distant office                      | <ol> <li>Check to see if the line is correctly connected to the DTI card.</li> <li>Plug and unplug the DTI card. Repeat this two or three times.</li> </ol>                                                                                                    |  |
| FRM | Off                | On        | Frame Alignment signals from the distant office cannot be received | <ol> <li>Check the receive line and external equipment.</li> <li>Replace the remote DTI card.</li> </ol>                                                                                                    |  |
| RMT | Off                | On        | Frame Alignment signals cannot be sent to the remote PBX           | <ol> <li>Check the transmission line and external equipment.</li> <li>Replace the DTI card.</li> </ol>                                                                                                    |  |
| AIS | Off                | On        | Remote PBX is in the local loopback state                          | Check the switch settings of the remote DTI card.                                                                                                    |  |

# **Alarm Indications on 30DTI**

| LED  | LED INDICATION     |           | FAULT                                                                    |                                                                |                                                                                                    |
|------|--------------------|-----------|--------------------------------------------------------------------------|----------------------------------------------------------------|----------------------------------------------------------------------------------------------------|
| LED  | NORMAL             | FAULT     | CAUSE                                                                    |                                                                | ACTION                                                                                                    |
| RUN  | Flash<br>(120 IPM) | On or Off | Abnormal operation of DTI card                                           | <ol> <li>(1)</li> <li>(2)</li> <li>(3)</li> <li>(4)</li> </ol> | Confirm the programming data: CM05 Y=0/Y=1, CM07 Y=01. Check to see if the SENSE switch is set as per the AP number (04-15, 20-31) assigned by CM05 Y=0. Reset the MB switch (Down→Up→Down) If the fault cannot be cleared, replace the card. |
| PCM  | Off                | On        | No PCM signals arrive from the distant office                            | 1 2                                                            | Check to see if the line is correctly connected to the DTI card. Plug and unplug the DTI card. Repeat this two or three times.                                                                                                    |
| FRM  | Off                | On        | Frame Alignment signals from the distant office cannot be received       | 1 2                                                            | Check the receive line and external equipment. Replace the remote DTI card.                                                                                                    |
| MFRM | Off                | On        | Multi Frame Alignment signals from the distant office cannot be received | 1 2                                                            | Check the receive line and external equipment.  Replace the remote DTI card.                                                                                                    |
| RMT  | Off                | On        | Frame Alignment signals cannot be sent to the remote PBX                 | <ol> <li>①</li> <li>②</li> </ol>                               | Check the transmission line and external equipment. Replace the DTI card.                                                                                                    |

Continued on next page

# **Alarm Indications on 30DTI**

| LED  | LED INDICATION |       | FAULT                                                          |                                                                                                    |  |
|------|----------------|-------|----------------------------------------------------------------|----------------------------------------------------------------------------------------------------|--|
| LED  | NORMAL         | FAULT | CAUSE                                                          | ACTION                                                                                                    |  |
| MRMT | Off            | On    | Multi Frame Alignment signals cannot be sent to the remote PBX | <ol> <li>Confirm the switch setting on the DTI card indicating an alarm.</li> <li>Replace the DTI card not indicating an alarm, with a spare.</li> </ol> |  |
| AIS  | Off            | On    | Remote PBX is in the local loopback state                      | Check the switch settings of the remote DTI card.                                                                                                    |  |

# **Alarm Indications on 24CCT**

| LED | LED INDICATION     |           | FAULT                                                              |                                                        |                                                                                                    |
|-----|--------------------|-----------|--------------------------------------------------------------------|--------------------------------------------------------|----------------------------------------------------------------------------------------------------|
| LED | NORMAL FAULT       |           | CAUSE                                                              | ACTION                                                 |                                                                                                    |
| RUN | Flash<br>(120 IPM) | On or Off | Abnormal operation of CCT card                                     | <ol> <li>①</li> <li>②</li> <li>③</li> <li>④</li> </ol> | Confirm the programming data: CM05 Y=0/Y=1, CM07 Y=01. Check to see if the SENSE switch is set as per the AP number (04-15, 20-31) assigned by CM05 Y=0. Reset the MB switch (Down→Up→Down) If the fault can not be cleared, replace the card. |
| LC  | On                 | Off       | CCH link connection failure                                        | 1                                                      | Check the local office line or public network line.                                                                                                    |
| CRC | Off                | On        | Bit Error Rate<br>exceeds the prede-<br>termined value             | <ol> <li>1</li> <li>2</li> </ol>                       | Check the receive line and external equipment.  Replace the remote CCT card.                                                                                                    |
| PCM | Off                | On        | No PCM signals arrive from the distant office                      | 1) 2)                                                  | Check to see if the line is correctly connected to the CCT card. Plug and unplug the CCT card. Repeat this two or three times.                                                                                                    |
| FRM | Off                | On        | Frame Alignment signals from the distant office cannot be received | ①<br>②                                                 | Check the receive line and external equipment. Replace the remote CCT card.                                                                                                    |

Continued on next page

# **Alarm Indications on 24CCT**

| LED | LED INDICATION |       | FAULT                                                    |                                                                                                    |  |
|-----|----------------|-------|----------------------------------------------------------|----------------------------------------------------------------------------------------------------|--|
| LED | NORMAL         | FAULT | CAUSE                                                    | ACTION                                                                                                 |  |
| RMT | Off            | On    | Frame Alignment signals cannot be sent to the remote PBX | <ol> <li>Check the transmission line and external equipment.</li> <li>Replace the CCT card.</li> </ol> |  |
| AIS | Off            | On    | Remote PBX is in the local loopback state                | Check the switch settings of the remote CCT card.                                                      |  |

# **Alarm Indications on 30CCT**

| LED  | LED INDICATION     |           | FAULT                                                                    |                                                                |                                                                                                    |
|------|--------------------|-----------|--------------------------------------------------------------------------|----------------------------------------------------------------|----------------------------------------------------------------------------------------------------|
| LED  | NORMAL             | FAULT     | CAUSE                                                                    |                                                                | ACTION                                                                                                    |
| RUN  | Flash<br>(120 IPM) | On or Off | Abnormal operation of CCT card                                           | <ol> <li>(1)</li> <li>(2)</li> <li>(3)</li> <li>(4)</li> </ol> | Confirm the programming data:<br>CM05 Y=0/Y=1, CM07 Y=01.<br>Check to see if the SENSE switch<br>is set as per the AP number (04-15,<br>20-31) assigned by CM05 Y=0.<br>Reset the MB switch<br>(Down→Up→Down)<br>If the fault cannot be cleared,<br>replace the card. |
| LC   | On                 | Off       | CCH link connection failure                                              | 1                                                              | Check the local office line or public network line.                                                                                                    |
| PCM  | Off                | On        | No PCM signals arrive from the distant office                            | 1 2                                                            | Check to see if the line is correctly connected to the CCT card. Plug and unplug the CCT card. Repeat this two or three times.                                                                                                    |
| FRM  | Off                | On        | Frame Alignment signals from the distant office cannot be received       | 1 2                                                            | Check the receive line and external equipment. Replace the remote CCT card.                                                                                                    |
| MFRM | Off                | On        | Multi Frame Alignment signals from the distant office cannot be received | 1 2                                                            | Check the receive line and external equipment. Replace the remote CCT card.                                                                                                    |
| RMT  | Off                | On        | Frame Alignment signals cannot be sent to the remote PBX                 | 1 2                                                            | Check the transmission line and external equipment. Replace the CCT card.                                                                                                    |

Continued on next page

# **Alarm Indications on 30CCT**

| LED  | LED INDICATION |       | FAULT                                                          |                                                                                                    |
|------|----------------|-------|----------------------------------------------------------------|----------------------------------------------------------------------------------------------------|
|      | NORMAL         | FAULT | CAUSE                                                          | ACTION                                                                                                    |
| MRMT | Off            | On    | Multi Frame Alignment signals cannot be sent to the remote PBX | <ol> <li>Confirm the switch setting on the CCT card indicating an alarm.</li> <li>Replace the CCT card not indicating an alarm, with a spare.</li> </ol> |
| AIS  | Off            | On    | Remote PBX is in the local loopback state                      | Check the switch settings of the remote CCT card.                                                                                                    |

# INTEROFFICE TRANSMISSION LINE TEST

To confirm inter-office synchronization and speech quality using "In-Service" transmission lines, do the following steps.

STEP1: Connect the transmission line to the MDF or CONN card.

STEP2: Make busy the channels except the channel tested by CME5.

STEP3: Confirm indication lamps on the DTI/CCT card, as per the following table.

- Alarm Indications on 24DTI Page 430
- Alarm Indications on 30DTI Page 431
- Alarm Indications on 24CCT Page 433
- Alarm Indications on 30CCT Page 435

STEP4: Originate an outgoing call via trunk.

STEP5: After an outgoing connection via trunks has been established, confirm the inter-office synchronization as follows:

- On the DTMF telephone set, keep pressing any dial button.
- Check to see if there are noise or abnormal tones.
- Do the above test again in the opposite direction.

STEP6: Repeat the test for all channels. When completed, make idle all channels by CME5.

## **PLO OPERATION TEST**

To confirm the PLO operation, do the following tests.

- Clock Signal Generation Test
  Clock Signal Synchronization Test
  To be tested when the PBX is a clock receiver office.
- Interoffice Synchronization Test

Source Office Mode Test -

- To be tested when the PBX is a clock source office.

#### **Clock Signal Generation Test**

This test checks to see if the PLO keeps generating clock signals at the frequency of the last source clock, when the source clock signals from network have stopped. Do the following steps using "In Service" transmission lines.

- STEP1: On all the DTI/CCT cards mounted in PIM0, set the switches as follows to stop the external clock signal input.
  - 30DTI/30CCT card: SW-1 and SW-2 to OFF
  - 24DTI/24CCT card: SW0-1 and SW0-2 to OFF
  - The CLK lamp on the MP card goes out.
- STEP2: Originate an outgoing call via trunks.
- STEP3: After an outgoing connection via trunks has been established, confirm interoffice synchronization and speech quality as follows:
  - On the DTMF telephone set, keep pressing any dial button.
  - Check to see if noise periodically occurs on the DTMF signals coming from the calling station in the opposite office.
  - Do the above test again in the opposite direction.
- STEP4: On all the DTI/CCT cards mounted in PIM0, restore the switches as the state before testing to input the external clock signals.
  - The CLK lamp on the MP card lights.
- **NOTE:** If noise periodically occurs, replace the MP card after checking the switch settings on the MP card, and do the above test again.

# **Clock Signal Synchronization Test**

This test checks to see if the PLO keeps synchronizing with the external clock signals, when the external clock signals from network have input again after they have stopped once. Do the following steps using "In Service" transmission lines.

- (1) When providing one clock supply route
- STEP1: On the DTI0/CCT0 card extracting clock signals, set the switches as follows to stop the external clock signal input.
  - 30DTI0/30CCT0 card: SW-1 and SW-2 to OFF
  - 24DTI0/24CCT0 card: SW0-1 and SW0-2 to OFF
  - The CLK lamp on the MP card goes out.
- STEP2: Originate an outgoing call via trunk.
- STEP3: After an outgoing connection via trunk has been established, confirm interoffice synchronization and speech quality as follows:
  - On the DTMF telephone set, keep pressing any dial button.
  - Check to see if noise periodically occurs on the DTMF signals coming from the calling station in the opposite office.
  - Do the above test again in the opposite direction.
- STEP4: On the DTI0/CCT0 card, restore the switches as the state before testing to input the external clock signals.
  - 30DTI0/30CCT0 card: SW-1 to ON, SW-2 to OFF
  - 24DTI0/24CCT0 card: SW0-1 to ON, SW0-2 to OFF
  - The CLK lamp on the MP card lights.
- STEP5: Originate an outgoing call via trunks.
- STEP6: After an outgoing connection via trunks has been established, confirm interoffice synchronization and speech quality with the procedure shown in STEP 3.
- **NOTE:** If noise periodically occurs, replace the MP card after checking the switch settings on the MP card, and do the above test again.

- (2) When providing two clock supply routes
- STEP1: On the DTI/CCT cards extracting clock signals, set the switches as follows to change the clock supply route from 0 to 1.
  - 30DTI0/30CCT0 card: SW-1 to OFF, SW-2 to OFF
  - 30DTI1/30CCT1 card: SW-1 to OFF, SW-2 to ON
  - 24DTI0/24CCT0 card: SW0-1 to OFF, SW0-2 to OFF
  - 24DTI1/24CCT1 card: SW0-1 to OFF, SW0-2 to ON
- STEP2: Originate an outgoing call via trunks.
- STEP3: After an outgoing connection via trunks has been established, confirm interoffice synchronization and speech quality as follows:
  - On the DTMF telephone set, keep pressing any dial button.
  - Check to see if noise periodically occurs on the DTMF signals coming from the calling station in the opposite office.
  - Do the above test again in the opposite direction.
- STEP4: On the DTI/CCT cards, set the switches as follows to stop the external clock signal input.
  - 30DTI0/1 or 30CCT0/1 card: SW-1 and SW-2 to OFF
  - 24DTI0/1 or 24CCT0/1 card: SW0-1 and SW0-2 to OFF
  - The CLK lamp on the MP card goes out.
- STEP5: Repeat the procedure shown in STEP 2 and STEP 3.
- STEP6: On the DTI0/1 or CCT0/1 cards, set the switches as shown in STEP 1 to input clock signals from the clock supply route 1.
- STEP7: Repeat the procedure shown in STEP 2 and STEP 3.
- STEP8: On the DTI/CCT cards, set the switches as follows to change the clock supply route from 1 to 0.
  - 30DTI0/30CCT0 card: SW-1 to ON, SW-2 to OFF
  - 30DTI1/30CCT1 card: SW-1 to OFF, SW-2 to ON
  - 24DTI0/24CCT0 card: SW0-1 to ON SW0-2 to OFF
  - 24DTI1/24CCT1 card: SW0-1 to OFF, SW0-2 to ON
  - The CLK lamp on the MP card lights.

STEP9: Repeat the procedure shown in STEP 2 and STEP 3.

**NOTE:** If noise periodically occurs, replace the MP card after checking the switch settings on the MP card, and do the above test again.

#### **Interoffice Synchronization Test**

This test checks to see if noise occurs while calling with the opposite office, by difference of the clock signal frequency between the offices. Do the following steps using "In Service" transmission lines.

STEP1: Originate an outgoing call via trunks.

STEP2: Check the speech quality (if noise, distortion or click occurs during a few minutes) with the opposite office mutually.

STEP3: On the DTMF telephone set, keep pressing any dial button, and check to see if noise periodically occurs on the DTMF signals coming from the calling station in the opposite office.

STEP4: Do the above test again in the opposite direction.

**NOTE:** If noise periodically occurs, replace the MP card after checking the switch settings on the MP card, and do the above test again.

#### **Source Office Mode Test**

When the PBX is operated as a clock source office, do the following steps using "In Service" transmission lines.

STEP1: Confirm that the following switches on all the DTI/CCT cards mounted in PIM0 are set to "OFF".

• 30DTI/30CCT card: SW-1 and SW-2 to OFF

• 24DTI/24CCT card: SW0-1 and SW0-2 to OFF

STEP2: Confirm the following switches on the MP card are set to "OFF".

SW2-2 and SW2-3 to OFF

• SW4-2 and SW4-3 to OFF

STEP3: Confirm indication lamps on the MP card.

**NOTE:** When the CLK IN lamp lights on the MP card, the clock signal is not generated from the MP card. Check the switch settings on the DTI/CCT and MP card.

STEP4: Originate an outgoing call via trunks.

STEP5: After an outgoing connection via trunk has been established, confirm interoffice synchronization and speech quality as follows:

- On the DTMF telephone set, keep pressing any dial button.
- Check to see if noise periodically occurs on the DTMF signals coming from the calling station in the opposite office.
- Do the above test again in the opposite direction.

**NOTE:** If noise periodically occurs, replace the MP card after checking the switch settings on the DTI/CCT and MP card, and do the above test again.